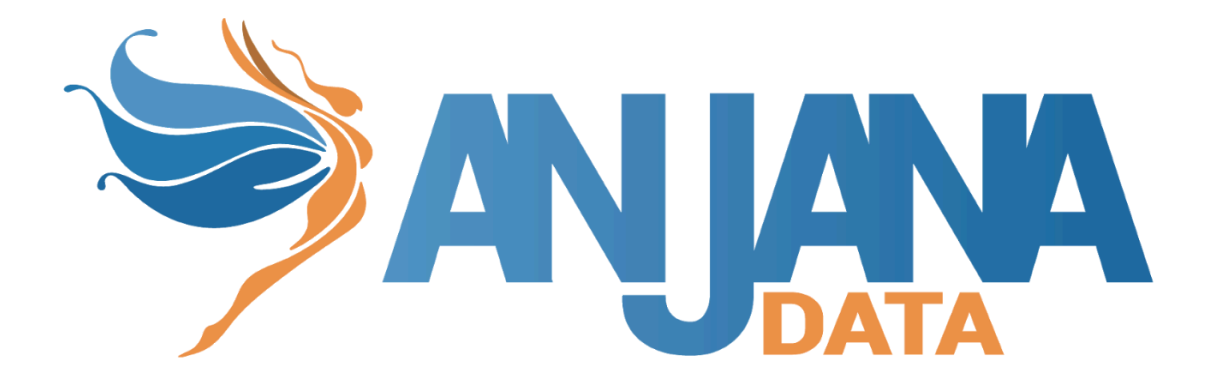

# Guía de configuración funcional

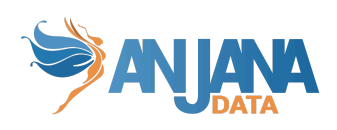

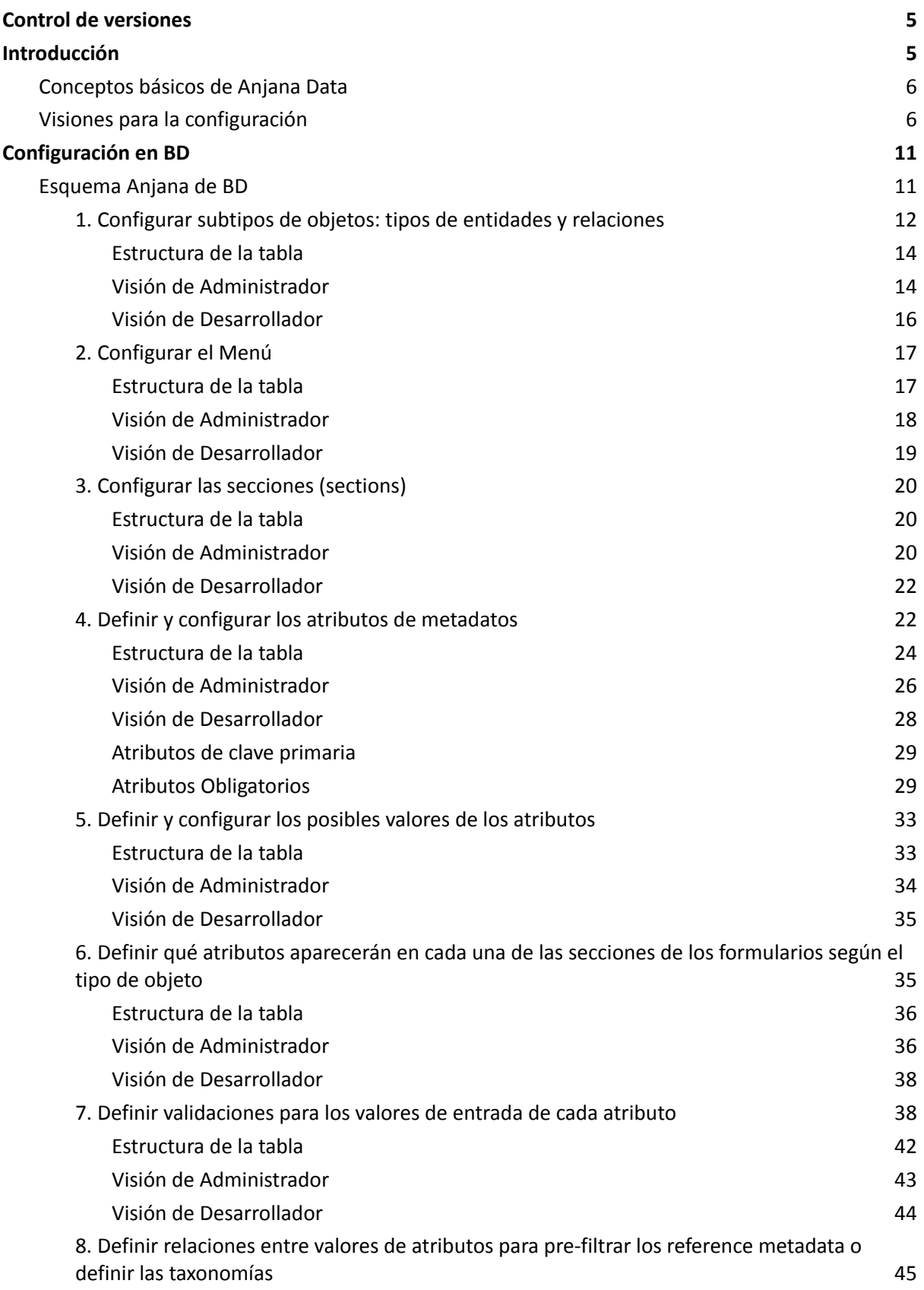

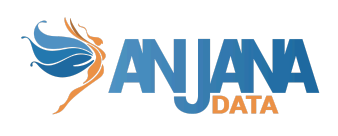

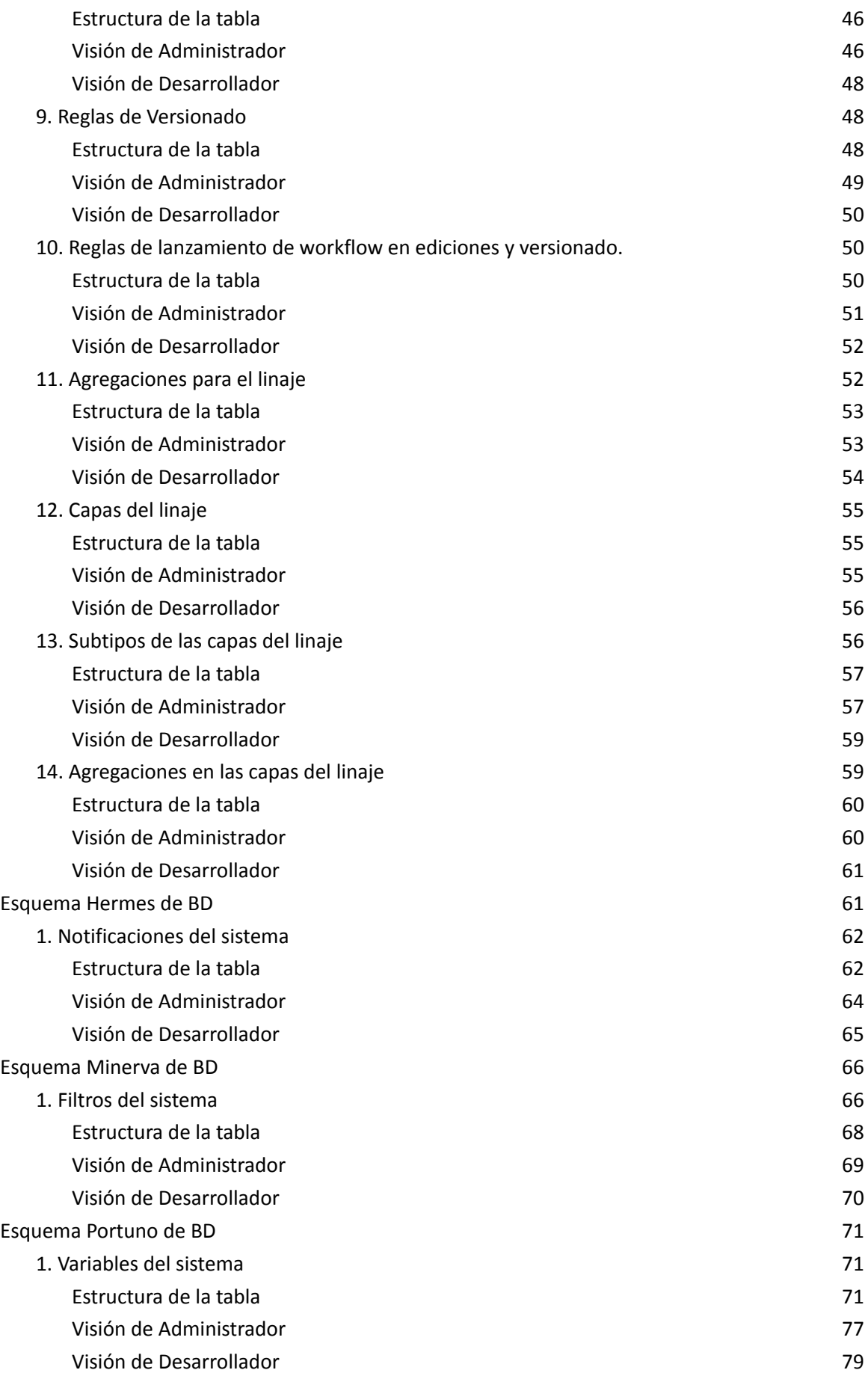

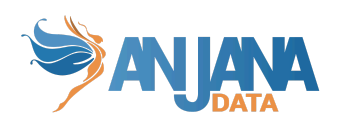

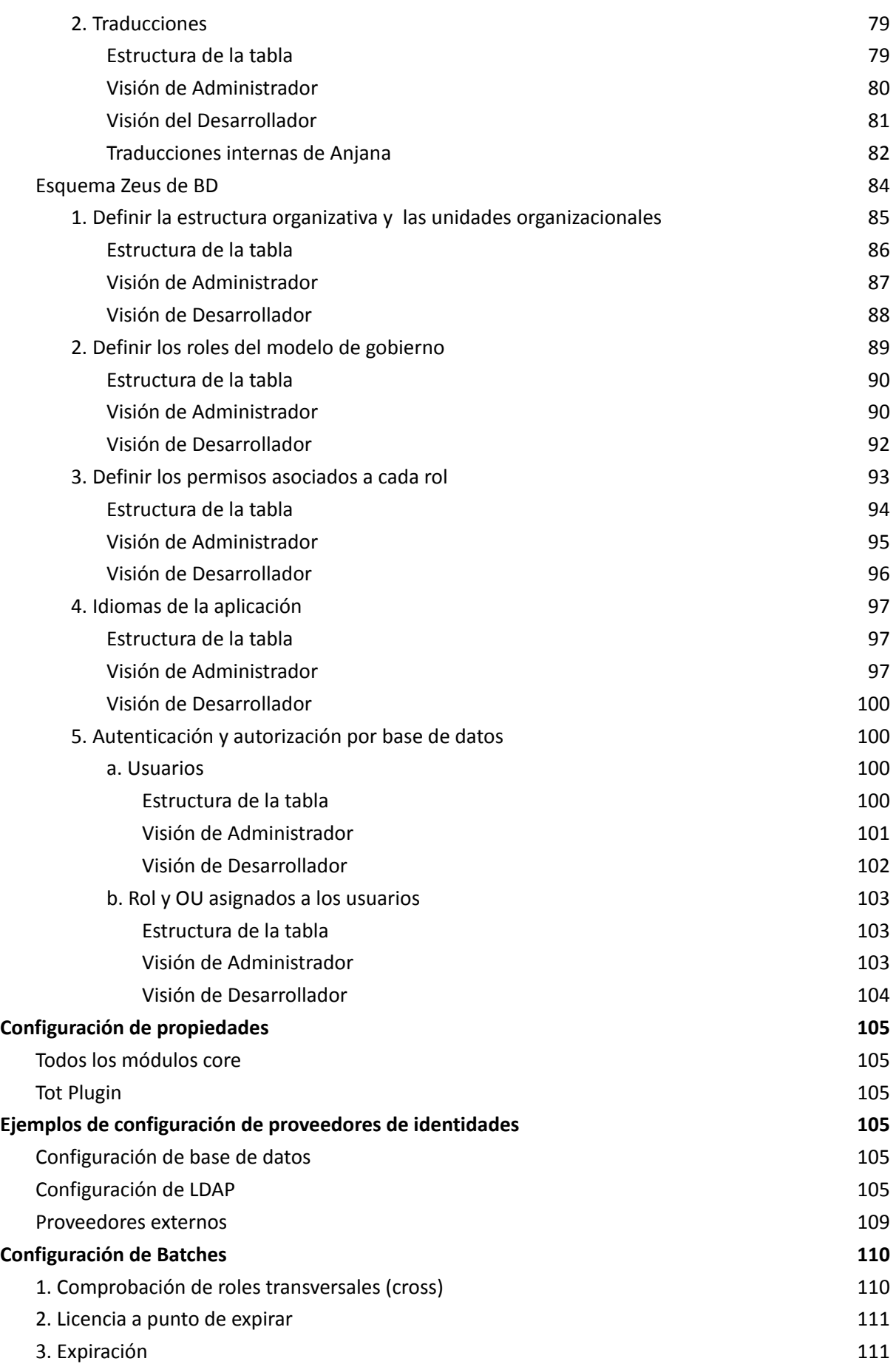

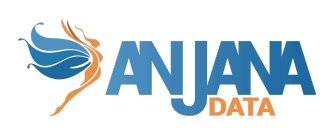

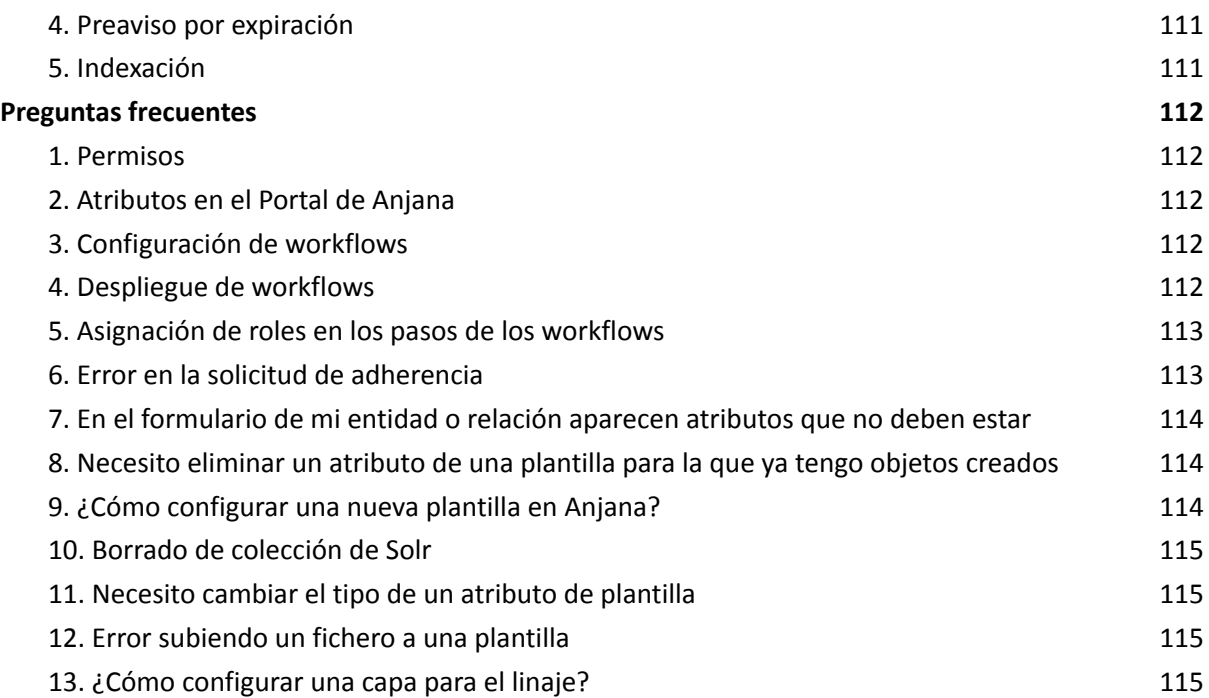

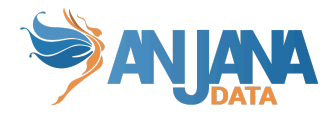

# <span id="page-5-0"></span>**Control de versiones**

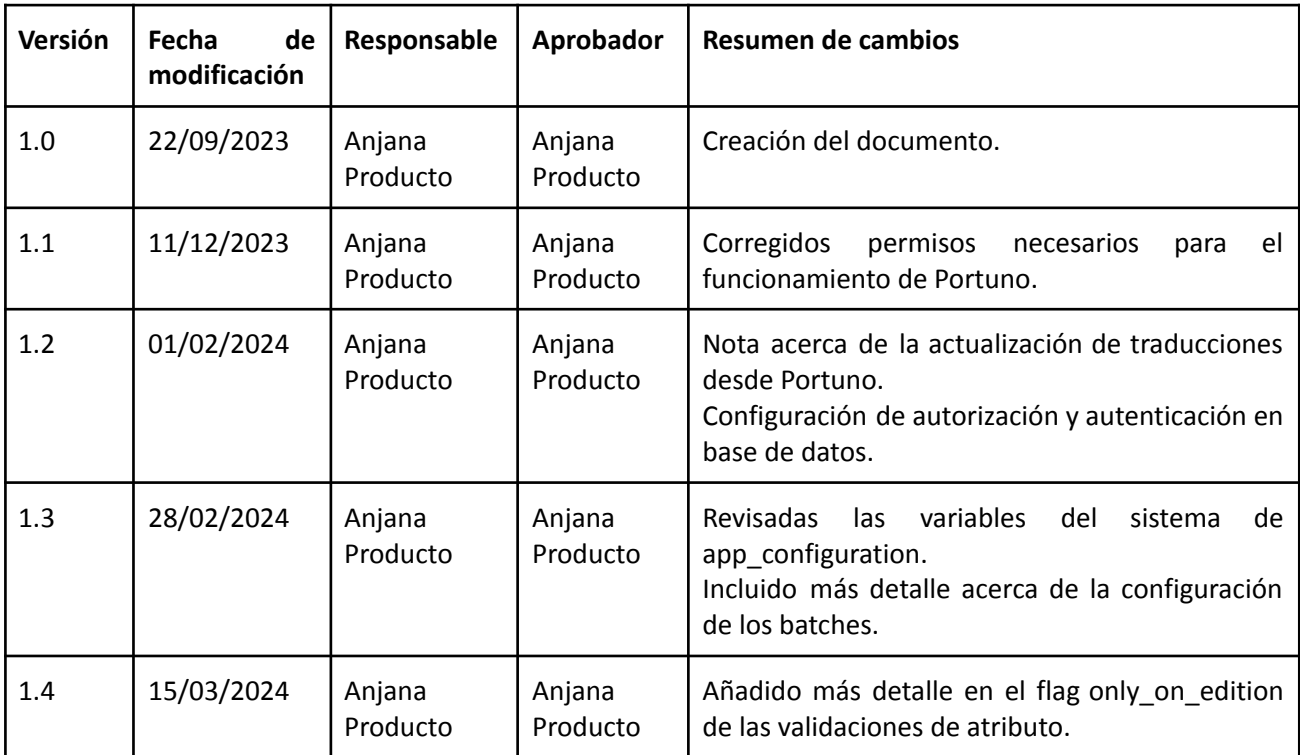

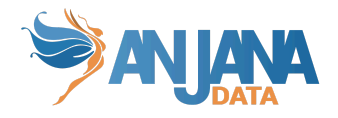

# <span id="page-6-0"></span>**Introducción**

El presente documento es una guía para configurar Anjana Data. A lo largo del documento se explicará el metamodelo de Anjana y se proporcionarán ejemplos para que tanto desarrolladores como administradores puedan configurar las plantillas, roles y permisos de Anjana Data para implementar así el modelo de gobierno de su organización en la solución.

# <span id="page-6-1"></span>**Conceptos básicos de Anjana Data**

A continuación se describen una serie de conceptos fundamentales que tanto el desarrollador como el administrador deben asimilar para el correcto entendimiento de esta guía.

El modelo de gobierno de Anjana Data se organiza en **Unidades Organizativas** (*organizational units*). Las unidades organizativas que se definan en Anjana Data deben corresponderse con las áreas de negocio de su organización, los dominios de datos, los contenedores o cualquier otra estructura jerárquica que su organización considere oportuna.

Dentro de Anjana Data deben definirse una serie de **roles,** para el **Catálogo de Datos** y para el **Glosario de Negocio,** que deben corresponderse con los definidos dentro de su organización. Los roles pueden estar asociados solo a algunas unidades organizativas específicas o a todas ellas, en cuyo caso se trata de roles transversales (roles *cross*). Cada uno de estos roles dispondrá de un paquete de permisos a bajo nivel.

Los **Permisos** son los que habilitan a cada rol a realizar acciones a bajo nivel en Anjana Data. Existen distintos permisos para los objetos debido a las particularidades de cada uno de ellos.

Por último, los **Usuarios** son los usuarios nominales que se asignan a las personas para otorgarles acceso a Anjana Data. A cada usuario se le debe asignar al menos un rol asociado con una o más unidades organizativas.

El Catálogo de Datos y el Glosario de Negocio se componen de Entidades y Relaciones. Cada una de éstas se corresponde con un **Subtipo de objeto** y para cada uno se configura en Anjana una plantilla con el conjunto de **atributos** que define su metadato.

# <span id="page-6-2"></span>**Visiones para la configuración**

La configuración de Anjana debe ser llevada a cabo por usuarios cuyos roles les otorguen permisos de acceso al modelo de datos de la aplicación (permiso ADMIN ANJANA y API\_ADMIN ALL). Hay dos vías o visiones posibles en Anjana para acceder a este modelo.

**Visión de Administración**: desde el Portal de Administración (o Portuno) el usuario podrá acceder al contenido de las tablas de configuración para poder hacer actualizaciones sobre ellas. Además, se necesita un permiso especial para configurar ciertas tablas de usuarios y roles como se verá más adelante (permiso CREDENTIAL\_ADMIN ANJANA).

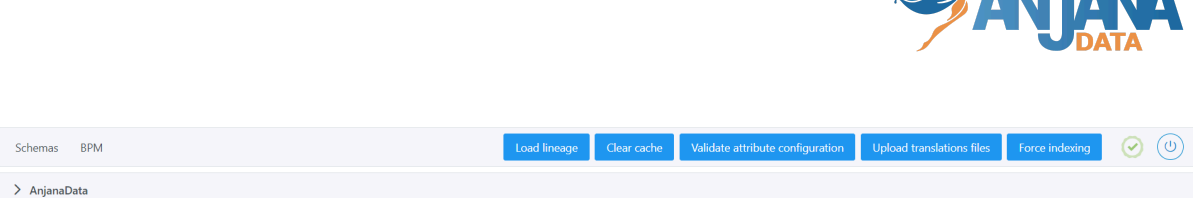

<u>San i i an ia</u>

Opciones disponibles de este Portal de Administración:

- Schemas: acceso al contenido de las tablas de configuración de Anjana
- BPM: acceso al editor de workflows (más información en la Guía de configuración de Workflows)
- Load lineage: acción que genera el linaje total de entidades y relaciones para poder visualizarlo posteriormente en el Portal de Anjana
- Clear Cache: acción que permite limpiar cachés de la aplicación, recomendable cuando la configuración cambia en el modelo interno de Anjana o en cualquiera de los proveedores de identidades.
- Validate attribute configuration: acción que permite comprobar si los atributos que forman parte de la PK de los objetos tienen configuradas las validaciones de atributo requerido y no editable y que los valores configurados para los atributos de tipo taxonomía generan árboles correctos (sin ciclos, por ejemplo). Antes de lanzar esta validación es necesario limpiar la caché.
- Upload translations files: acción que actualiza los ficheros de traducciones de la aplicación, ubicados en Minio, con todo el contenido de la tabla portuno.translations de BD (Translations en Portuno). Los usuarios no tendrán disponibles los cambios en su Portal hasta el siguiente login que hagan
- Force indexing: acción que fuerza una indexación completa de todas las entidades y relaciones para evitar que BD y Solr estén desincronizadas y la información de ambas no sea coherente.

Desde Schema, se accede al catálogo completo de tablas de configuración de Anjana.

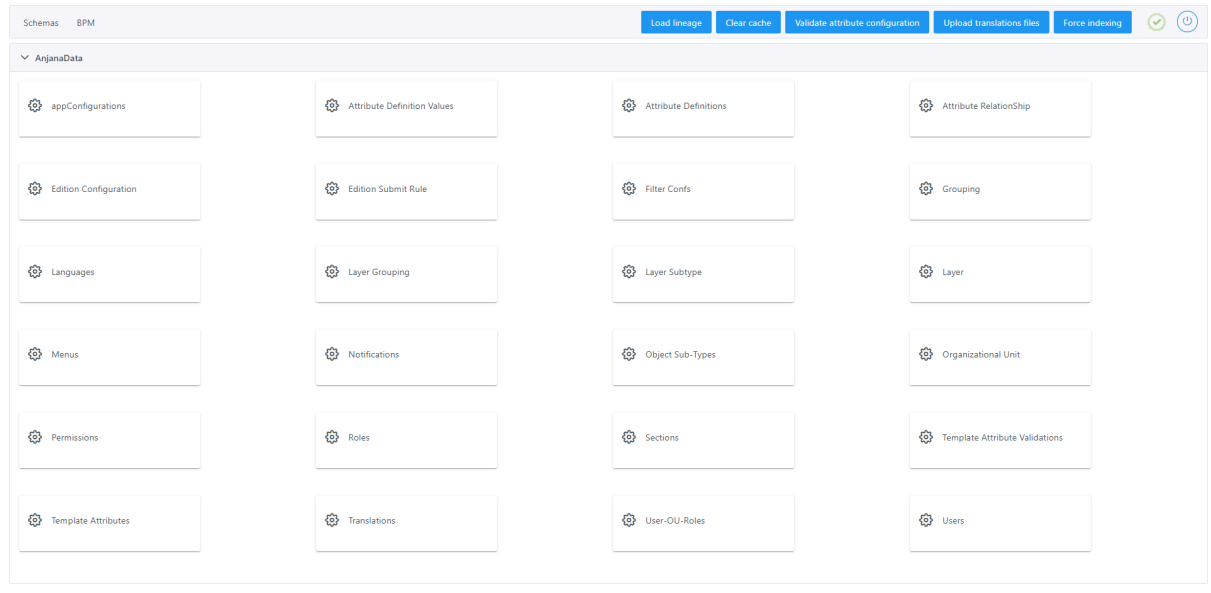

Para cada una de las tablas disponibles en este panel de administración se disponibilizan filtros y ordenaciones de las columnas.

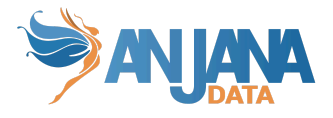

Los filtros permiten buscar valores iguales, que comienzan, finalizan o contienen el texto que introduce el usuario o se muestran como listado de opciones posibles. También es posible filtrar por valores vacíos (nulos) o no vacíos.

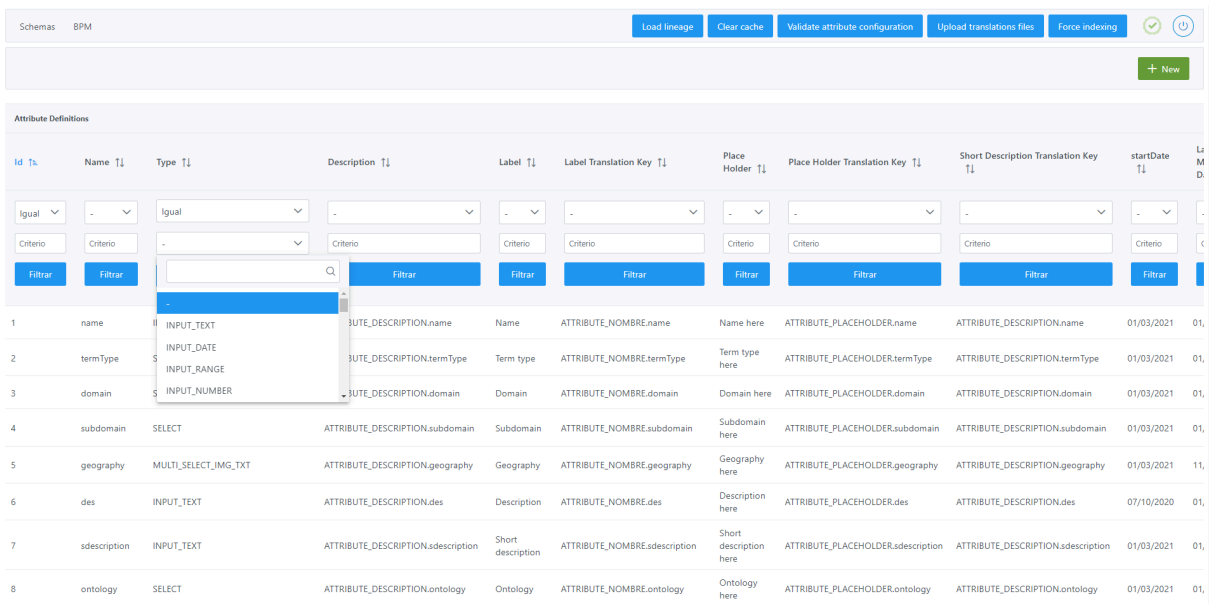

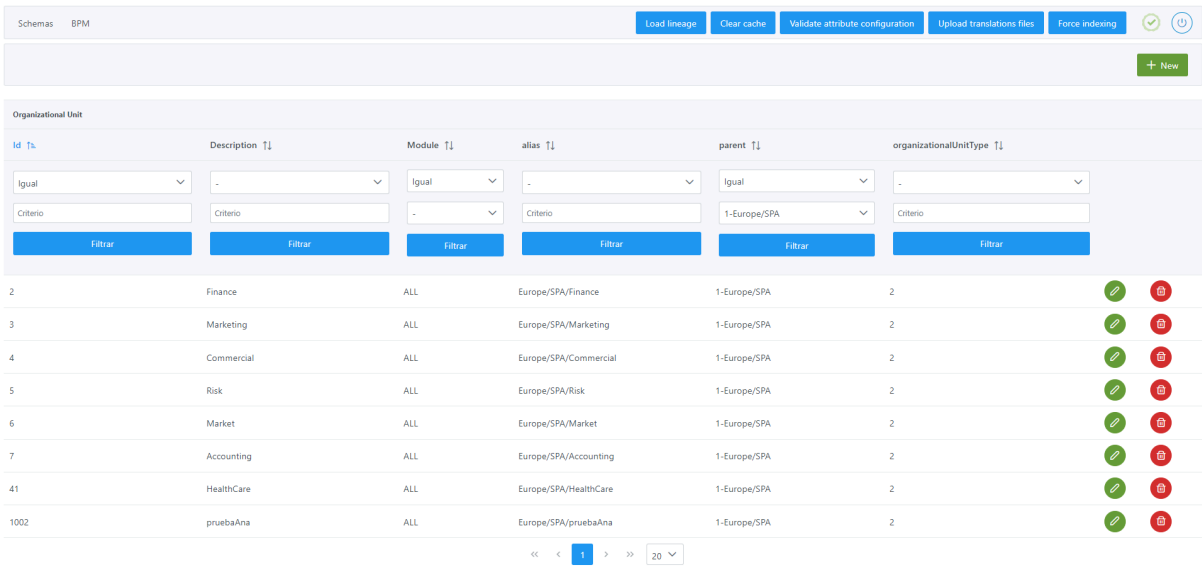

Para deshacer cualquiera de estos filtros, es necesario dejar en uno de los campos del filtro (operador o valor) el carácter '-' y volver a aplicarlo:

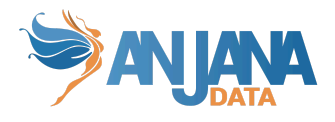

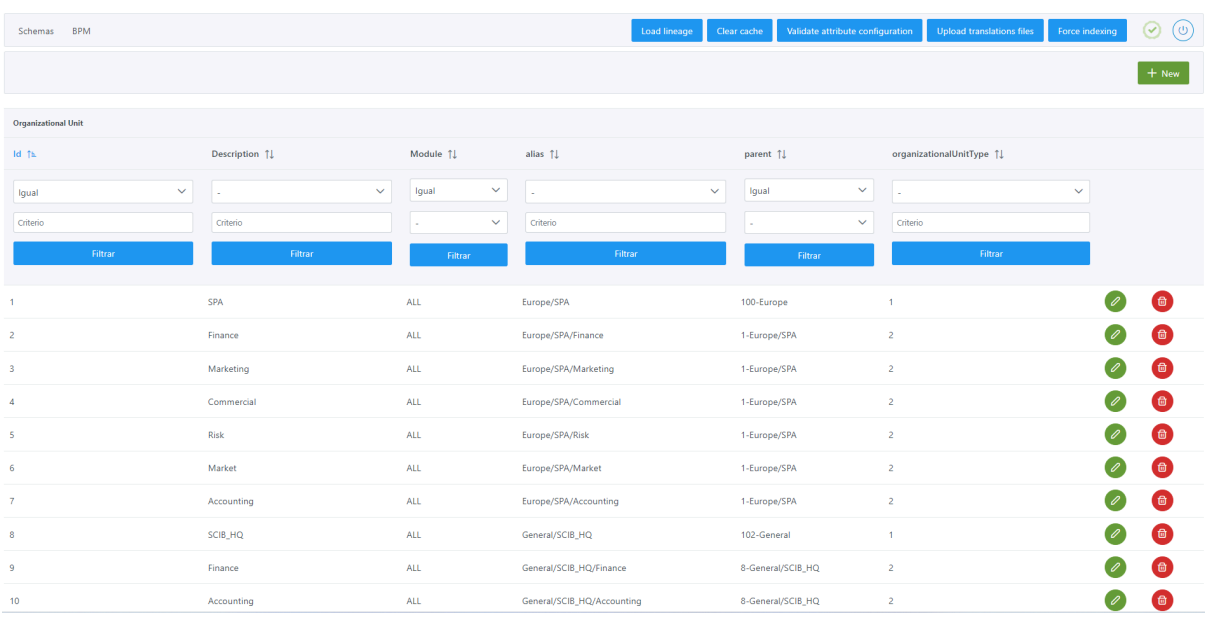

Para visualizar los registros de las tablas ordenados es necesario clicar sobre el nombre de la columna hasta conseguir la ordenación ascendente o descendente deseada. Es posible ordenar por varias columnas pulsando la tecla Ctrl a la vez que se clica sobre el nombre de la columna a ordenar.

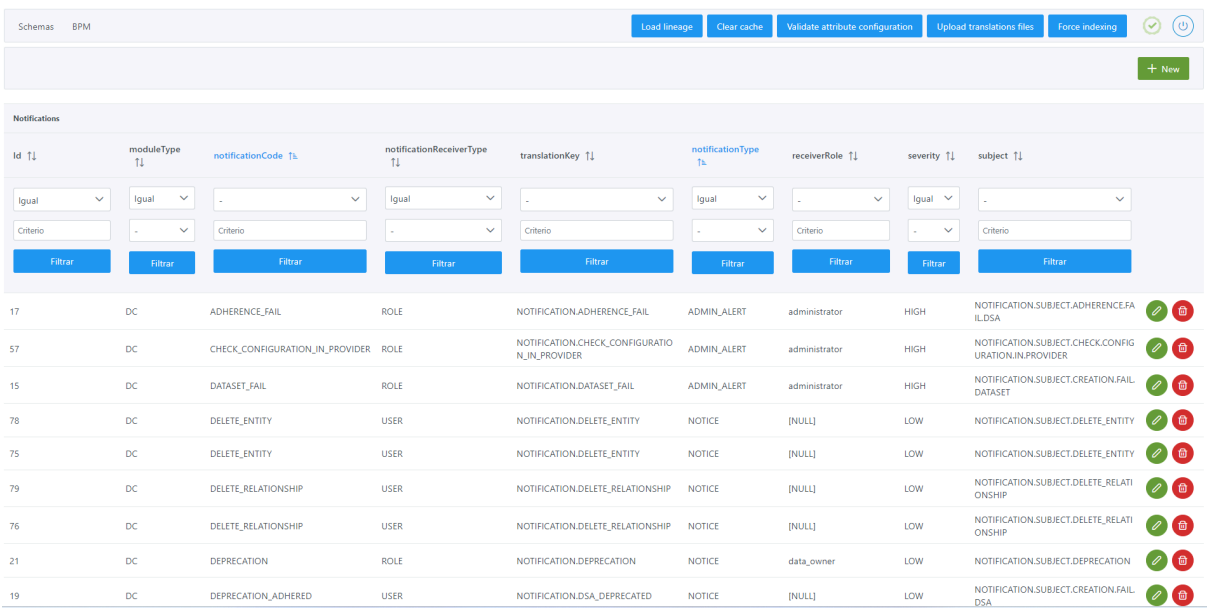

**Visión de Desarrollador**: acceso del usuario administrador directamente a las tablas de BD.

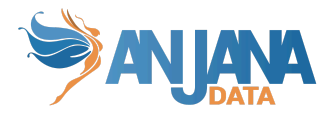

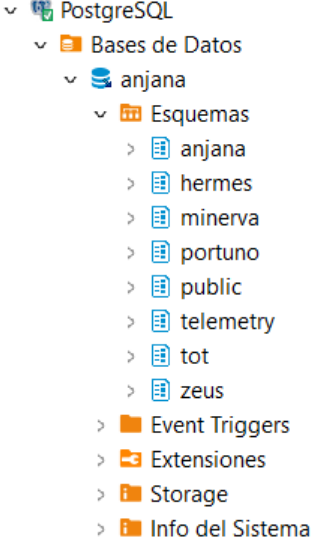

Es recomendable que los usuarios que configuren Anjana con esta opción (Visión desarrollador) ejecuten al finalizar la actualización de las secuencias de las tablas de BD con el siguiente sql:

SELECT setval('anjana.sc\_pk\_attribute\_definition', (SELECT COALESCE(MAX(id attribute definition), 0) FROM anjana.attribute definition) + 1); SELECT setval 'aniana.sc\_pk\_attribute\_definition\_value', (SELECT COALESCE(MAX(id\_attribute\_definition\_value), 0) FROM anjana.attribute\_definition\_value) + 1); SELECT setval('anjana.sc\_pk\_attribute\_relationships', (SELECT COALESCE(MAX(id attribute relationships), 0) FROM anjana.attribute relationships) + 1); SELECT setval('anjana.sc\_pk\_edition\_configuration', (SELECT COALESCE(MAX(id\_edition\_conf), 0) FROM anjana.edition\_configuration) + 1); SELECT setval('anjana.sc\_pk\_edition\_submit\_rule', (SELECT COALESCE(MAX(id\_edition\_submit\_rule), 0) FROM anjana.edition\_submit\_rule) + 1); SELECT setval('anjana.sc\_pk\_grouping', (SELECT COALESCE(MAX(id), 0) FROM anjana.grouping  $line{angle}( + 1)$ : SELECT setval('anjana.sc\_pk\_layer', (SELECT COALESCE(MAX(id), 0) FROM anjana.layer) + 1); SELECT setval('anjana.sc\_pk\_menu', (SELECT COALESCE(MAX(id\_menu), 0) FROM anjana.menu) + 1); SELECT setval('anjana.sc\_pk\_object\_subtype', (SELECT COALESCE(MAX(id\_object\_subtype), 0) FROM anjana.object subtype) + 1); SELECT setval('anjana.sc\_pk\_sections', (SELECT COALESCE(MAX(id\_section), 0) FROM anjana.sections) + 1); SELECT setval('anjana.sc\_pk\_template\_attribute', (SELECT COALESCE(MAX(id\_template\_attribute), 0) FROM anjana.template  $attribute$ ) + 1); SELECT setval('hermes.sc\_pk\_notification', (SELECT COALESCE(MAX(id\_notification), 0) FROM hermes.notification) + 1); SELECT setval('minerva.sc\_pk\_filter\_conf', (SELECT COALESCE(MAX(id), 0) FROM minerva.filter\_conf) + 1); SELECT setval('portuno.sc\_pk\_app\_configuration', (SELECT COALESCE(MAX(id), 0) FROM portuno.app configuration) + 1); SELECT setval('portuno.sc\_pk\_translations', (SELECT COALESCE(MAX(id\_translations), 0) FROM portuno.translations) + 1); SELECT setval('zeus.sc\_pk\_languages', (SELECT COALESCE(MAX(id), 0) FROM zeus.languages) + 1); SELECT setval('zeus.sc\_pk\_organizational\_unit', (SELECT COALESCE(MAX(id\_organizational\_unit),

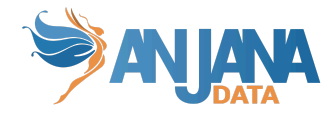

0) FROM zeus.organizational unit  $)+ 1$ ; SELECT setval('zeus.sc\_pk\_permission', (SELECT COALESCE(MAX(id\_permission), 0) FROM zeus.permission) + 1);

SELECT setval('zeus.sc\_pk\_role', (SELECT COALESCE(MAX(id\_role), 0) FROM zeus.role) + 1); SELECT setval('zeus.sc\_pk\_user', (SELECT COALESCE(MAX(id\_user), 0) FROM zeus.users) + 1);

# <span id="page-11-0"></span>**Configuración en BD**

Las tablas de configuración de Anjana Data se agrupan en cuatro esquemas:

- **● Anjana:** Esquema que permite configurar los formularios dinámicos de Anjana Data junto con las entidades y relaciones.
- **● Hermes:** Esquema que contiene las tablas de Activiti y de Anjana para el despliegue y ejecución de los workflows y las notificaciones que se envían en Anjana Data.
- **● Minerva:** Esquema que incluye la configuración para el filtrado de las colecciones de SolR.
- **Portuno**: Esquema que incluye configuraciones de la aplicación y traducciones para el multiidioma.
- <span id="page-11-1"></span>● **Zeus:** Esquema que contiene las tablas relacionadas con los permisos, roles, unidades organizativas, idioma, etcétera.

# **Esquema Anjana de BD**

La configuración de las tablas del esquema Anjana permite definir los distintos tipos de entidades y relaciones que se podrán declarar en Anjana Data y sus metadatos.

El modelo de base de datos se muestra en la siguiente imagen:

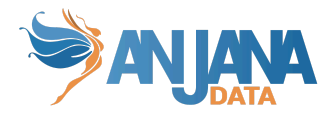

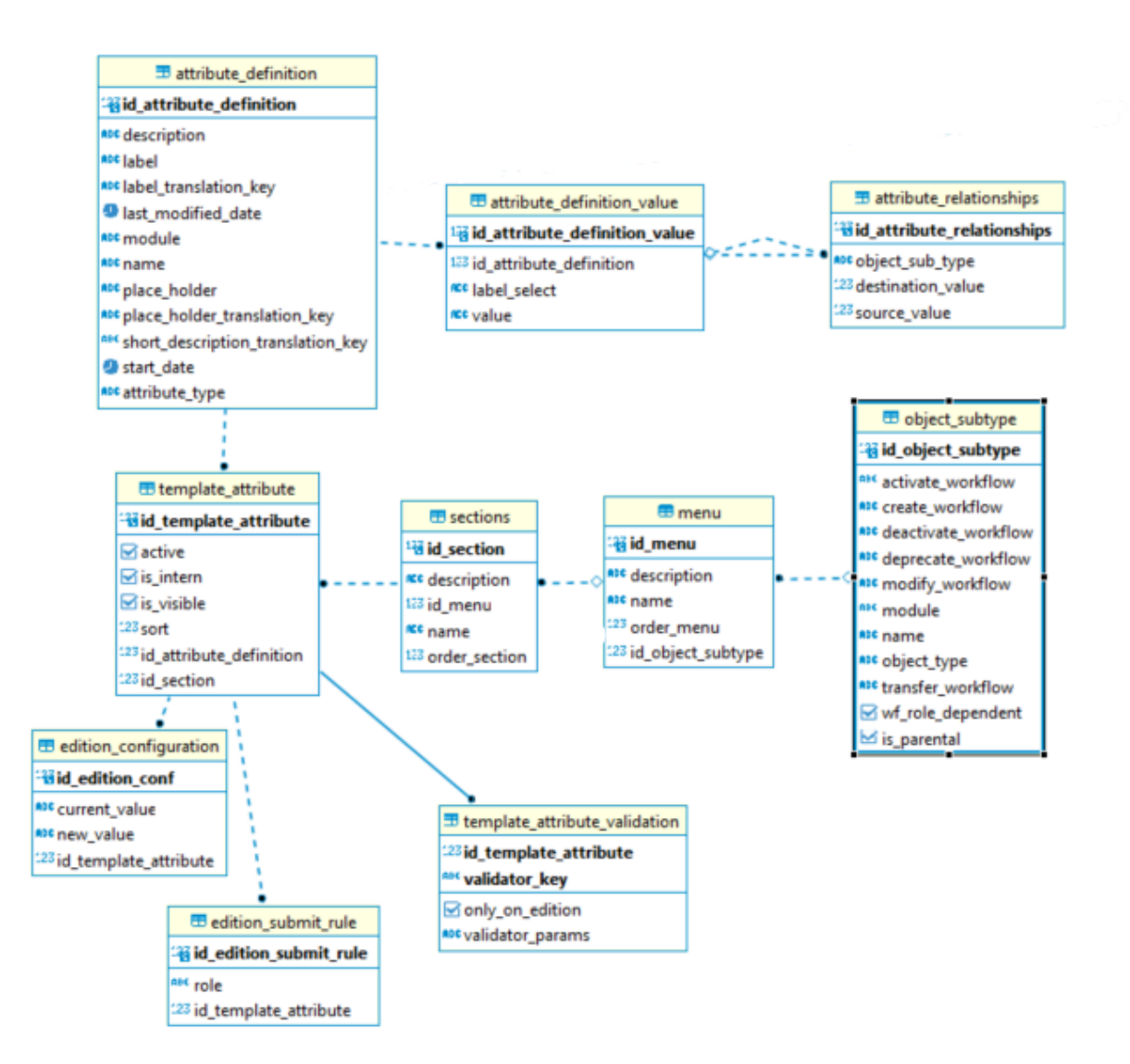

# **1. Configurar subtipos de objetos: tipos de entidades y relaciones**

<span id="page-12-0"></span>Anjana Data permite gobernar diferentes tipos de entidades así como las relaciones entre ellos. Las entidades nativas del Catálogo de Datos son:

- **Dataset**
- **Dataset field**
- **DSA**
- **Process**
- **Instance**
- **Solution**

Y, entre estas entidades, se crean en Anjana relaciones nativas:

- **Structure**: entre un dataset (origen de la relación) y sus dataset fields (destino)
- **DSA\_content**: entre un DSA (origen de la relación) y las entidades que contenga (destino)
- **Adherence**: entre un DSA (origen de la relación) y un User (destino)
- **Instance\_process**: pertenencia de una instancia (destino de la relación) a su proceso (origen)

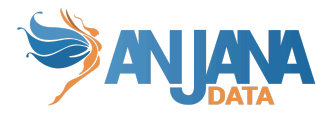

- **Instance\_dataset\_in**: entre una instancia (destino de la relación) y los datasets que lee de los que lee (origen)
- **instance\_dataset\_out:** entre una instancia (origen de la relación) y los datasets en los que escribe (destino)
- **Solution\_related\_instance:** entre solución (origen) y sus instancias relacionadas (destino)
- **Solution\_owned\_instance:** pertenencia de una instancia (destino) a su solución propietaria (origen)

No obstante, el metamodelo de Anjana es flexible y permite añadir al catálogo citado entidades y relaciones no nativas.

De esta forma se puede definir, sin restricciones, cualquier activo funcional o técnico siempre indicando si pertenece al Glosario de Negocio o al Catálogo de Datos para garantizar el buen funcionamiento de los filtros, por ejemplo:

- **● Term:** Términos de negocio (Glosario de Negocio)
- **● Report:** Informes, reportes y Cuadros de Mandos (Glosario de Negocio o Catálogo de datos, según perspectiva de cada organización)
- **● KPI:** Indicadores y métricas (Glosario de Negocio)
- **● Dimension:** Dimensiones (Glosario de Negocio)
- **● DQ Rule:** Reglas de calidad de datos (Glosario de Negocio)
- **Policy**: Políticas (Glosario de Negocio)
- **Data base**: Bases de datos (Catálogo de datos)
- **View**: Vistas (Catálogo de datos)

Las entidades se asocian entre sí mediante relaciones. Es posible dar de alta cualquier relación que resulte de utilidad, de esta forma, tendríamos relaciones tipadas como por ejemplo:

- Término dataset
- Policy DSA
- Report KPI
- Report dimension
- Dimension dataset
- Report DQ Rule
- DQ Rule dataset
- $\bullet$  …

Las entidades o relaciones se configuran en Anjana en la tabla de object\_subtype y se visualizan en los wizard de creación en función de los permisos del usuario:

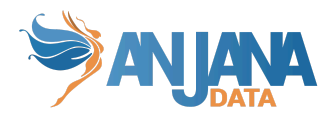

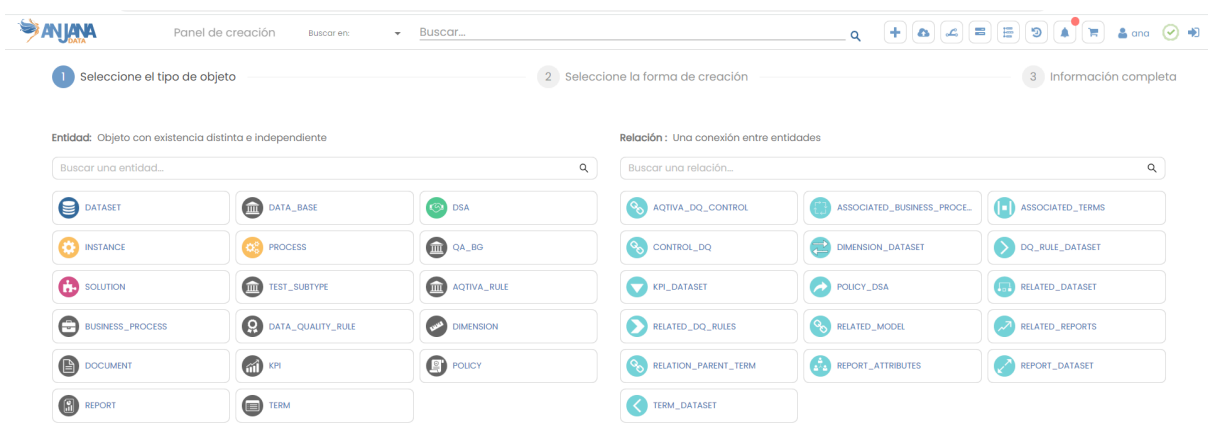

## <span id="page-14-0"></span>**Estructura de la tabla**

Cada subtipo de objeto registrado se caracteriza por los siguientes elementos:

- **id\_object\_subtype:** identificador único de la tabla.
- **name:** nombre del subtipo de objeto.
- **module:** módulo al que pertenece, indicar "BG" para *Business Glossary* (Glosario de Negocio), "DC" para *Data Catalog* (Catálogo de Datos).
- **object\_type:** indica si se trata de una entidad "ENTITY" o una relación "RELATIONSHIP".
- **activate workflow:** nombre del workflow de activación de entidades no nativas y relaciones
- **create\_workflow:** nombre del workflow de creación.
- **deactivate\_workflow:** nombre del workflow de desactivación de entidades no nativas y relaciones.
- **modify\_workflow**: nombre del workflow de edición.
- **transfer\_workflow**: nombre del workflow de transferencia (cambio de unidad organizativa) de entidades.
- **deprecate\_workflow**: nombre del workflow de deprecación de entidades nativas del catálogo de datos.
- **wf role dependent**: indica si hay configurados distintos workflows en función del usuario que lance el workflow, es decir, si existe un workflow configurado para el caso de que sea un data\_owner quien envíe a validar un objeto distinto a si quien envía el mismo objeto a validar es un data steward.
- **is\_parental**: indica, en caso de ser una relación, si ésta es de parentesco y, por tanto, en el linaje se mostrará como una relación de padre-hijo (arriba y abajo). En caso contrario, la relación será de input-output (izquierda y derecha).

#### <span id="page-14-1"></span>**Visión de Administrador**

El alta de entidades o relaciones mediante el Panel de Administrador de Anjana Data se realiza en la tabla **Object Sub-types:**

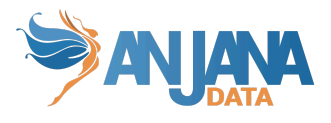

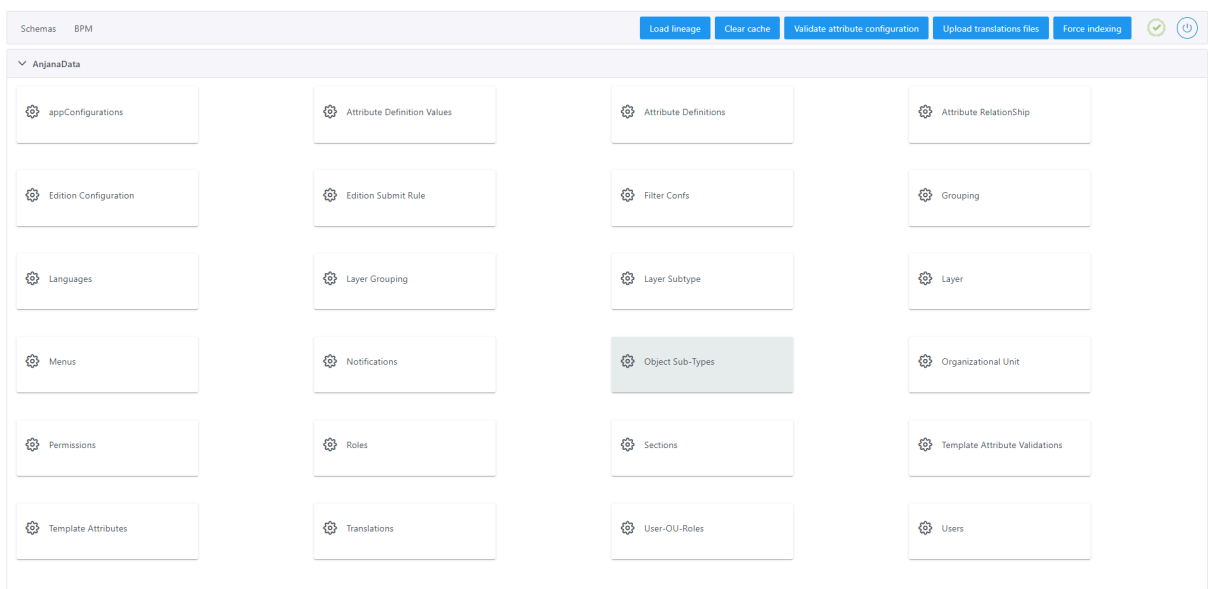

Al acceder, se muestra una tabla que contiene todas las entidades y relaciones existentes en la configuración actual.

La creación de un nuevo tipo de entidad/relación se realiza mediante el botón **New:**

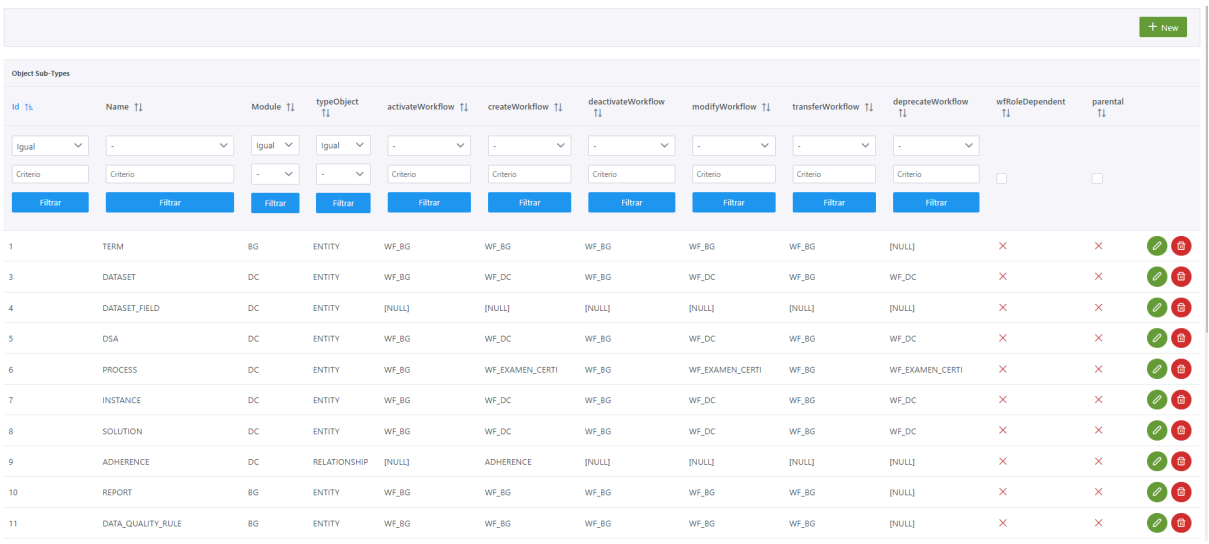

Mediante el wizard de creación se elige el módulo al que pertenece el objeto, el tipo y el nombre que se desea crear. A continuación, se muestra cómo crear una nueva entidad en el Data Catalog ('DC') de nombre DOCUMENT**:**

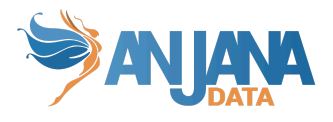

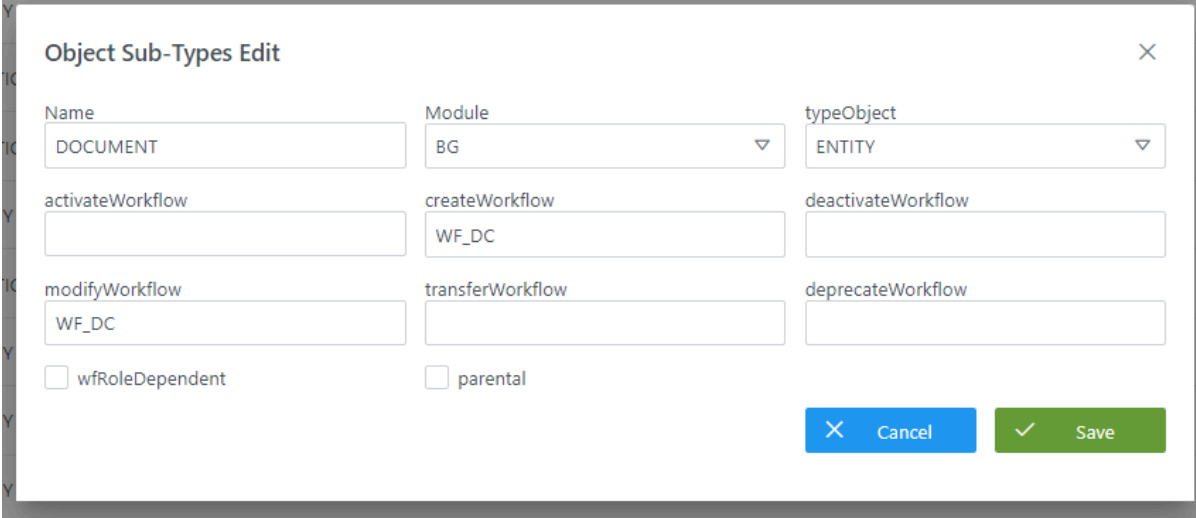

Junto con la definición de la nueva entidad o relación, se definen los nombres de los workflows que se lanzarán cuando un usuario solicite la aprobación o rechazo de algunas de las diferentes acciones que se pueden llevar a cabo dentro de Anjana Data sobre esa nueva entidad o relación.

## **Visión de Desarrollador**

<span id="page-16-0"></span>Para catalogar los distintos activos de Anjana y el nombre de sus workflows hay que configurar la tabla **object\_subtype** del esquema Anjana**.** Para ello, hay que rellenar un sql como el siguiente:

INSERT INTO anjana.object\_subtype (id\_object\_subtype, activate\_workflow, create\_workflow, deactivate\_workflow, deprecate\_workflow, modify\_workflow, "module", "name", object\_type, transfer\_workflow, wf role dependent, is parental) VALUES (1, 'WF\_BG', 'WF\_BG', 'WF\_BG', NULL, 'WF\_BG', 'BG', 'TERM', 'ENTITY', 'WF\_BG', false, false), (3, 'WF\_BG', 'WF\_DC', 'WF\_BG', 'WF\_DC', 'WF\_DC', 'DC', 'DATASET', 'ENTITY', 'WF\_BG', false, true), (4, NULL, NULL, NULL, NULL, '', 'DC', 'DATASET\_FIELD', 'ENTITY', NULL, false, false), (5, 'WF\_BG', 'WF\_DC', 'WF\_BG', 'WF\_DC', 'WF\_DC', 'DC', 'DSA', 'ENTITY', 'WF\_BG', false, true), (6, 'WF\_BG', 'WF\_EXAMEN\_CERTI', 'WF\_BG', 'WF\_EXAMEN\_CERTI', 'WF\_EXAMEN\_CERTI', 'DC', 'PROCESS', 'ENTITY', 'WF\_BG', false, false), (7, 'WF\_BG', 'WF\_DC', 'WF\_BG', 'WF\_DC', 'WF\_DC', 'DC', 'INSTANCE', 'ENTITY', 'WF\_BG', false, false), (8, 'WF\_BG', 'WF\_DC', 'WF\_BG', 'WF\_DC', 'WF\_DC', 'DC', 'SOLUTION', 'ENTITY', 'WF\_BG', false, false), (9, NULL, 'ADHERENCE', NULL, NULL, NULL, 'DC', 'ADHERENCE', 'RELATIONSHIP', NULL, false, false), (13, 'WF\_BG', 'WF\_BG', 'WF\_BG', NULL, 'WF\_BG', 'BG', 'KPI', 'ENTITY', 'WF\_BG', false, false), (20, 'WF\_BG', 'WF\_BG', 'WF\_BG', NULL, 'WF\_BG', 'BG', 'RELATED\_REPORTS', 'RELATIONSHIP', NULL, false, false), (21, 'WF\_BG', 'WF\_BG', 'WF\_BG', NULL, 'WF\_BG', 'BG', 'RELATED\_DATASET', 'RELATIONSHIP', NULL, false, false);

NOTAS:

● El nombre de los subtipos debe no contener ':', '#', '(', ')' o espacios para no interferir con los identificadores internos de Anjana y deben estar escritos en mayúsculas.

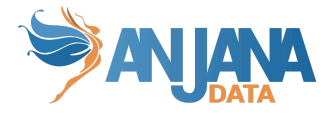

- El nombre de los subtipos no tiene traducción.
- El nombre de los subtipos no debe cambiar si ya existen objetos para ese subtipo en Anjana.
- La relación ADHERENCE, nativa, debe ser configurada en object\_subtype para poder informar del workflow a lanzar cuando un usuario solicite adherencia a un DSA. En esta relación sólo es necesario configurar el workflow de creación "create\_workflow" quedando los demás vacíos.
- Cuando se añade un subtipo de objeto nuevo es necesario configurar las capas donde se desea visualizar en la tabla layer subtype.

# **2. Configurar el Menú**

<span id="page-17-0"></span>Los menús son los bloques de mayor nivel de los formularios dinámicos de Anjana Data. Estos se registran en la tabla **menu**, son totalmente configurables y es posible añadir cuantos menús se desee en cada plantilla de los diferentes tipos de objeto (entidad o relación).

Los menús son los contenedores de las distintas secciones y estas, a su vez, son las que contienen los atributos de metadatos de cada objeto.

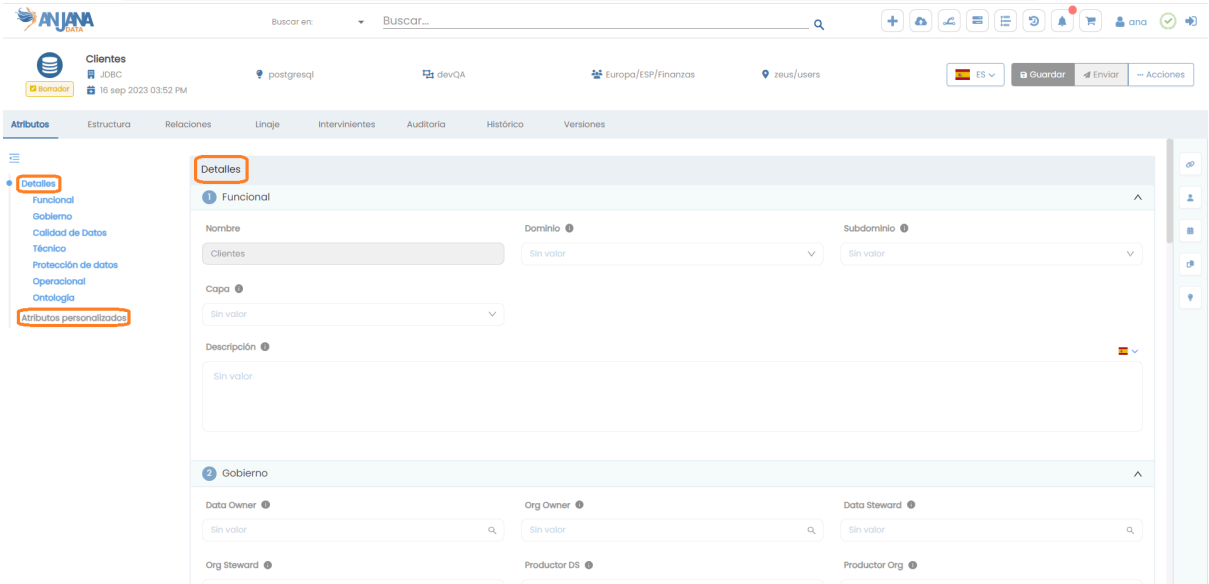

# <span id="page-17-1"></span>**Estructura de la tabla**

Cada menú se caracteriza por los siguientes elementos:

- **id\_menu:** identificador único de la tabla.
- **name:** nombre del menú. En caso de querer visualizarlo en los distintos idiomas de la aplicación debe usarse el name como clave de traducción en la tabla de portuno de translations.
- **description:** descripción del menú. Es una buena práctica indicar a qué objeto corresponde.
- **order\_menu:** indica el orden en que se muestran los distintos menús para un mismo objeto.
- **id\_object\_subtype:** indica el subtipo de objeto para el cual se define el menú.

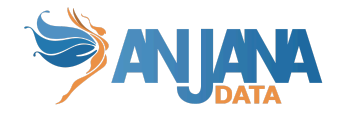

# <span id="page-18-0"></span>**Visión de Administrador**

El alta de un nuevo menú en el panel de administración de Anjana Data se realiza en **Menus**:

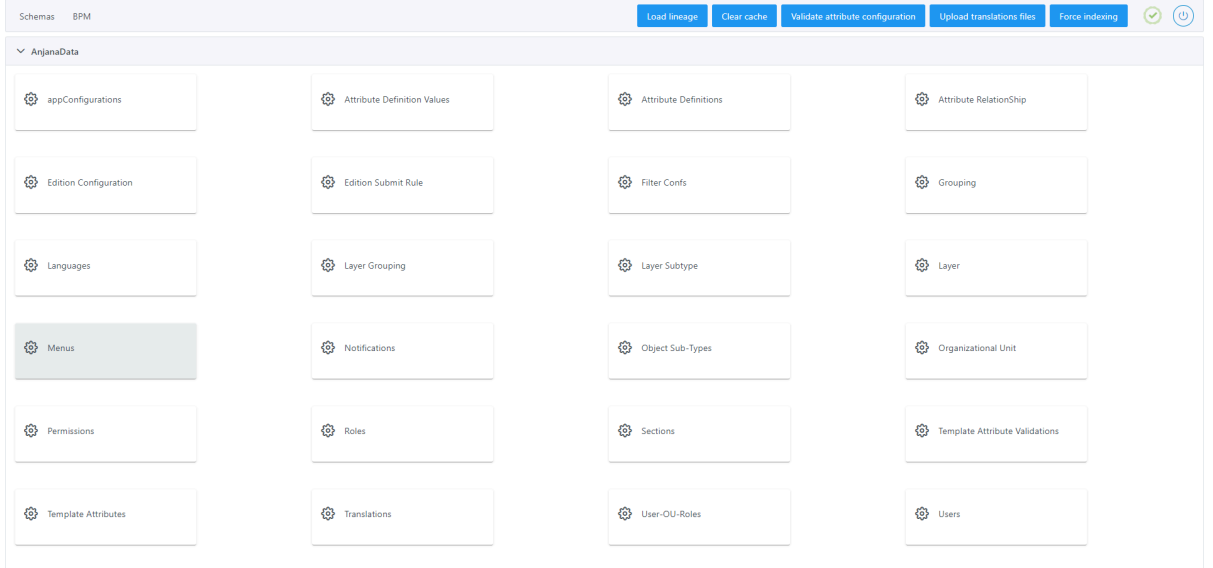

Al acceder se muestra una tabla que contiene todos los menús existentes en la configuración actual.

La creación de un nuevo objeto se realiza mediante el botón **New:**

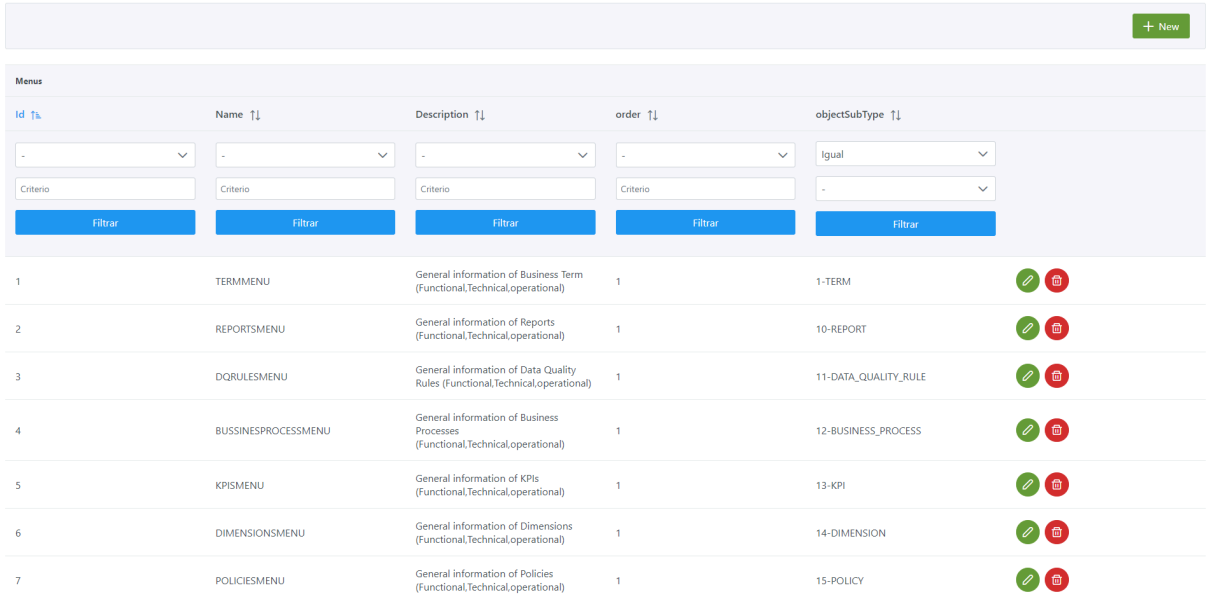

Mediante el wizard de creación se asignan valores a los elementos anteriormente descritos y se selecciona mediante el combo el subtipo de objeto (template) para el cual se define el menú.

A continuación, se muestra cómo crear un menú para el objeto DOCUMENT creado con anterioridad:

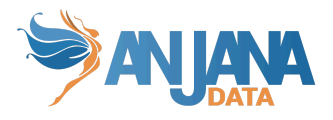

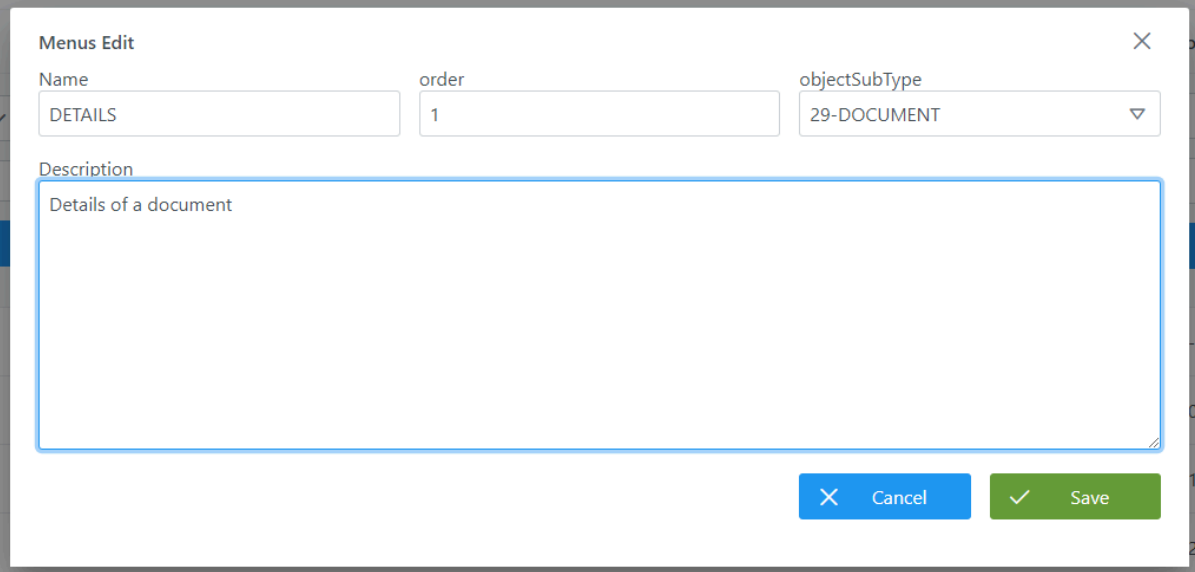

## **Visión de Desarrollador**

<span id="page-19-0"></span>Para definir los distintos menús hay que configurar la tabla **menu** del esquema Anjana**.** Para ello, hay que rellenar un sql como el siguiente:

INSERT INTO anjana.menu (id\_menu, description, "name", order\_menu, id\_object\_subtype) VALUES

(1, 'General information of Business Term (Functional,Technical,operational)', 'DETAILS', 1, 1),

(2, 'General information of Reports (Functional,Technical,operational)', 'DETAILS', 1, 10),

(8, 'General information of Relationships (Functional,Technical,operational)', 'DETAILS', 1, 16),

(16, 'General information of DSA (Functional,Technical,operational)', 'DETAILS', 1, 5),

(27, 'Licensing Terms of DSA', 'LICENSING TERMS', 2, 5);

NOTAS:

- No se puede definir un menú para un subtipo de objeto que no ha sido creado aún.
- Una plantilla de subtipo de objeto debe contener, al menos, un menú.
- El nombre de los menús puede ser traducible a los idiomas de la aplicación en caso de que se utilice ese nombre como clave en la tabla de portuno.translations.
- A continuación de los menús configurados para los distintos subtipos de objetos siempre se añade el menú "Atributos personalizados". Para ello, la ordenación de los menús configurados se respeta añadiendo, posteriormente, este nuevo menú a cada plantilla. En este menú se podrán dar de alta atributos específicos de cada objeto en particular.
- Aunque ADHERENCE no tiene vista propia, es necesario definir un menú para esta relación para poder añadir los atributos necesarios que debe contener.

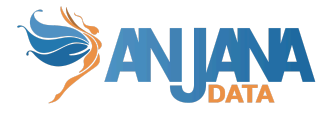

# **3. Configurar las secciones (sections)**

<span id="page-20-0"></span>Los atributos de metadatos se agrupan bajo secciones que permiten clasificar el conjunto de metadatos que se va a visualizar. Las secciones son totalmente configurables para cada tipo de objeto y deben estar contenidas dentro de un menú. Estas se registran en la tabla **sections**.

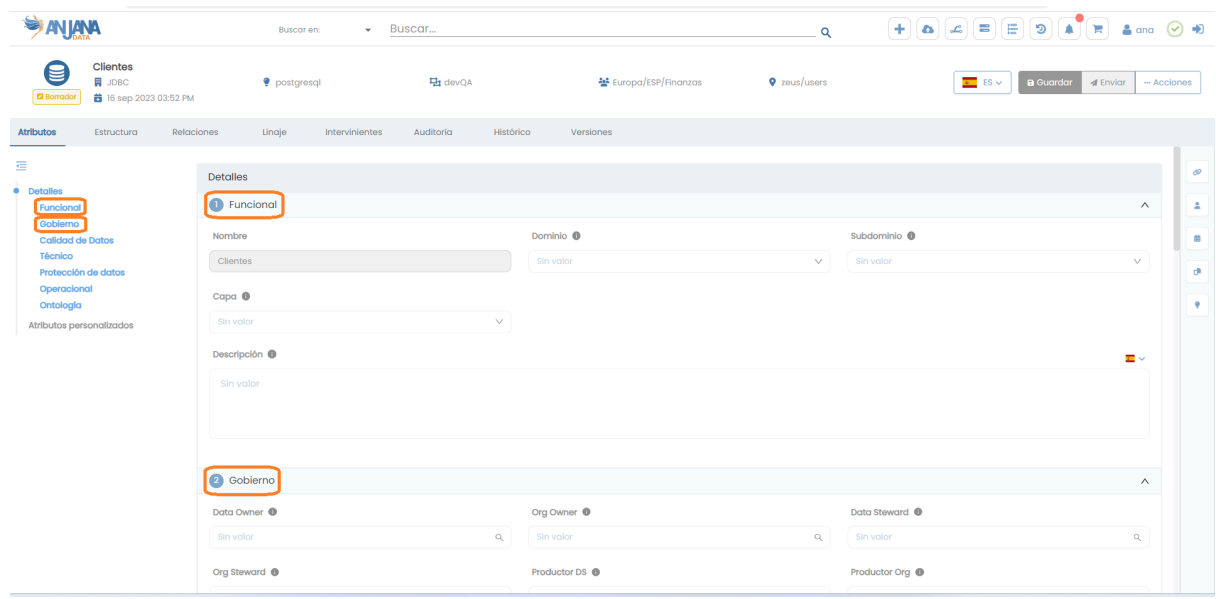

# <span id="page-20-1"></span>**Estructura de la tabla**

Cada sección se caracteriza por los siguientes elementos:

- **id\_section:** identificador único de la tabla.
- **name:** nombre de la sección en Anjana Data. En caso de querer visualizarlo en los distintos idiomas de la aplicación debe usarse el name como clave de traducción en la tabla de portuno de translations.
- **description:** descripción de la sección. Es una buena práctica indicar a qué objeto corresponde.
- **order\_section:** indica el orden en que se muestran las distintas secciones dentro de un menú
- **id\_menu:** indica el menú para el cual se define la sección.

# <span id="page-20-2"></span>**Visión de Administrador**

El alta de una nueva sección en el panel de administración de Anjana Data se realiza en **Sections**:

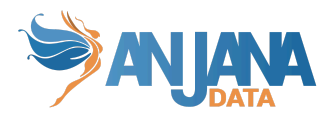

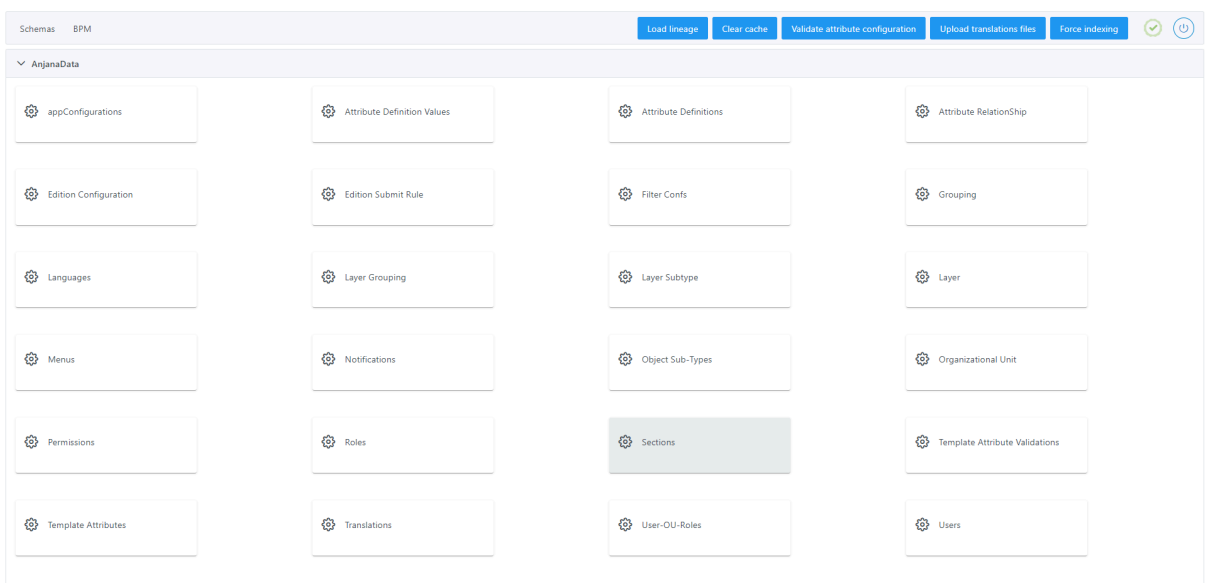

Al acceder se muestra una tabla que contiene todas las secciones existentes en la configuración actual.

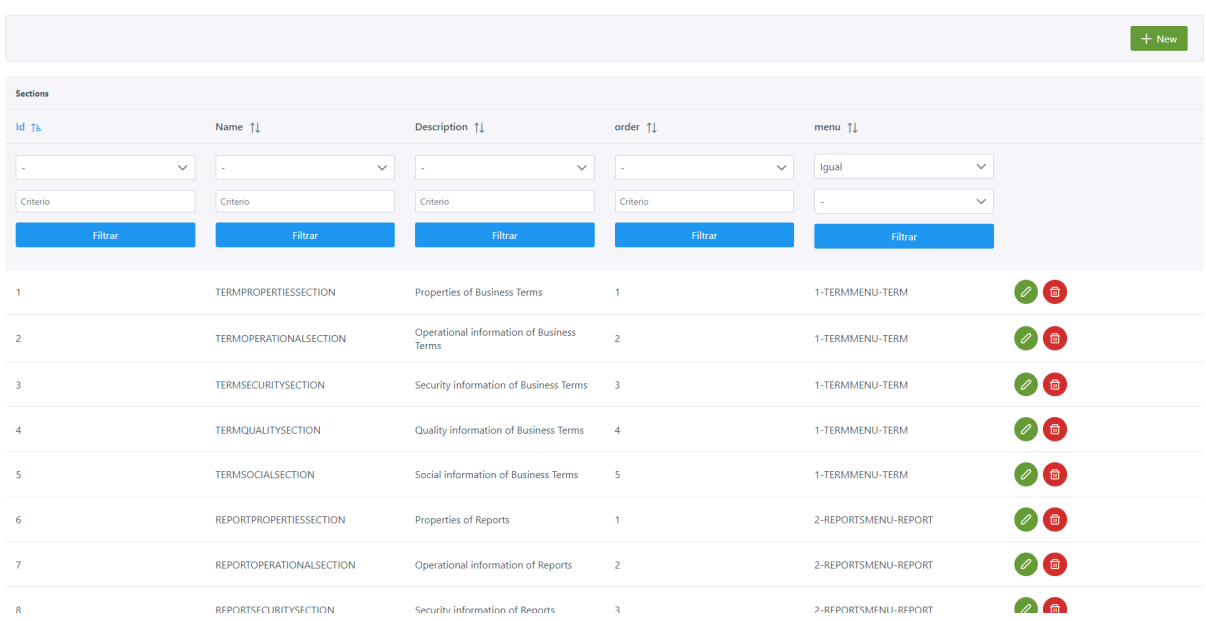

La creación de un nueva sección se realiza mediante el botón **New:**

Mediante el wizard de creación se asignan valores a los elementos name, order y description, y mediante el combo de menu se selecciona uno de los menús existentes para el cual se define la sección.

A continuación, se muestra cómo crear una sección llamada PROPERTIES para el menú de DETAILS del objeto DOCUMENT creado con anterioridad:

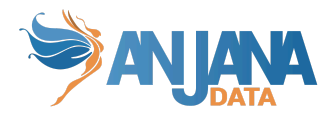

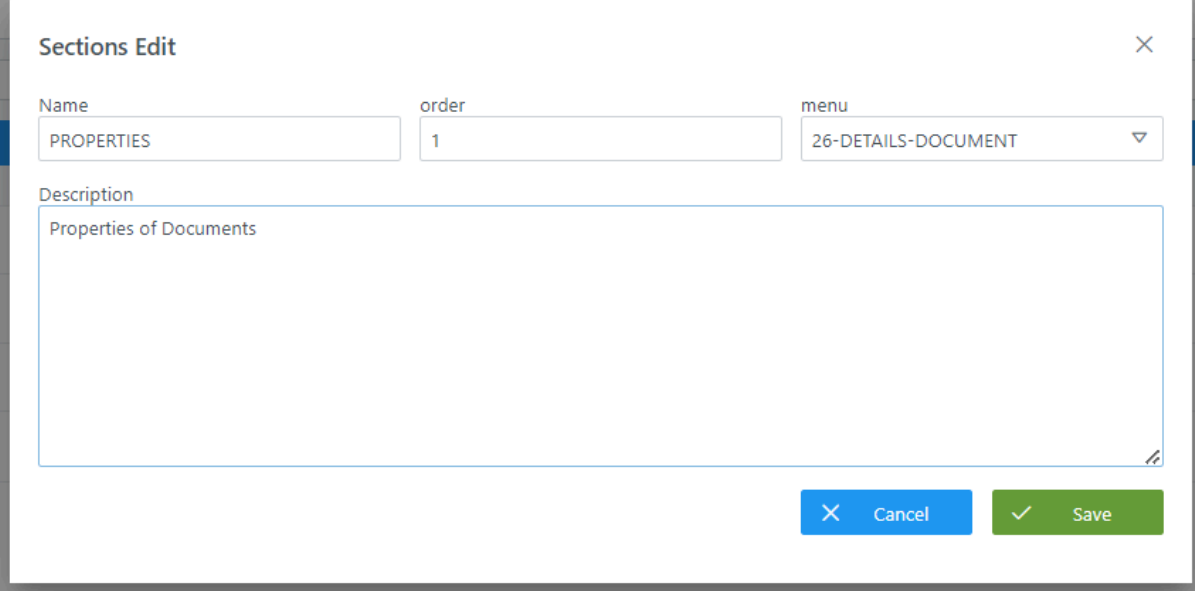

# **Visión de Desarrollador**

<span id="page-22-0"></span>Para definir las secciones hay que configurar la tabla **sections** del esquema Anjana**.** Para ello, hay que rellenar un sql como el siguiente:

INSERT INTO anjana.sections (id\_section, description, id\_menu, "name", order\_section) VALUES

- (1, 'Properties of Business Terms', 1, 'PROPERTIES', 1),
- (2, 'Operational information of Business Terms', 1, 'OPERATIONAL', 2),
- (3, 'Security information of Business Terms', 1, 'SECURITY', 3),
- (4, 'Quality information of Business Terms', 1, 'QUALITY', 4),
- (5, 'Social information of Business Terms', 1, 'SOCIAL', 5),
- (55, 'Functional information of DSA', 16, 'FUNCTIONAL', 1),
- (56, 'Governance information of DSA', 16, 'GOVERNANCE', 2),
- (57, 'Operational information of DSA', 16, 'OPERATIONAL', 3),
- (58, 'Taxonomies information of DSA', 16, 'TAXONOMIES', 4),
- (59, 'Terms of use information of DSA', 27, 'TERMS OF USE', 1);

NOTAS:

- No se puede definir una sección para un menú que no ha sido creado aún.
- Aunque ADHERENCE no tiene vista propia, es necesario definir una sección para esta relación para poder añadir los atributos necesarios que debe contener.

# **4. Definir y configurar los atributos de metadatos**

<span id="page-22-1"></span>Los atributos de metadatos son datos que hablan de los objetos (entidades y relaciones) que representan los datos. Estos se configuran en la tabla **attribute\_definition:**

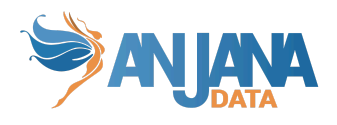

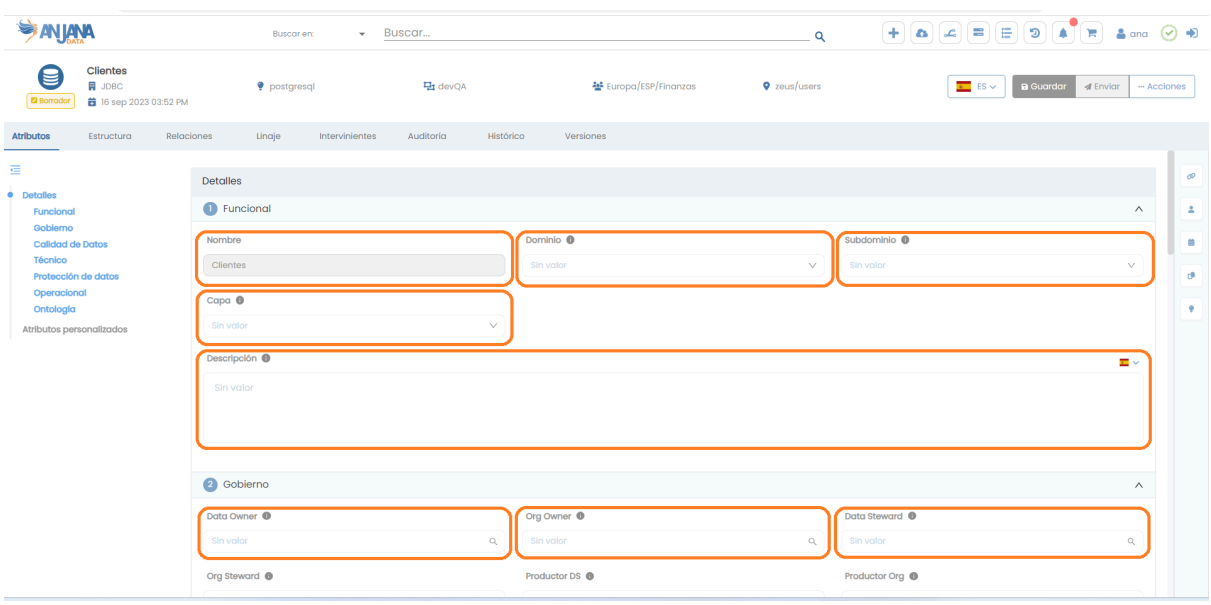

En Anjana Data los distintos tipos de atributos de metadatos soportados son los siguientes:

- **Array de boolean**: atributo para indicar uno o varios valores true o false
- **Array de date**: atributo para indicar uno o varias fechas
- **● Array de decimal**: atributo para indicar uno o varios números decimales
- **Array de entities**: atributo para elegir una o varias entidades aprobadas en Anjana
- **● Array de file:** atributo para adjuntar uno o varios ficheros
- **● Array de number**: atributo para indicar uno o varios números enteros
- **● Array de Organizational Unit**: atributo para seleccionar una o varias unidades organizativas del listado de todas ellas
- **● Array de text**: atributo para introducir uno o varios textos cortos de hasta 255 caracteres
- **● Array de URL**: atributo para introducir uno o varios links a URLs navegables
- **● Array de users**: atributo para elegir uno o varios usuario de la lista completa de usuarios de la aplicación
- **Boolean**: true o false
- **Date**: fecha (año, mes, día, hora y minutos)
- **Decimal**: número con decimales
- **Enriched Text Area**: atributo para introducir un texto largo de hasta 300 mil caracteres enriquecido con formato (negrita, subrayados, cursivas etc)
- **Entity Container**: atributo para elegir una entidad aprobada en Anjana Data y generar relaciones nativas entre entidades. Sólo es posible utilizar este atributo en las entidades DSA, instancia y solución
- **Entity Search**: atributo para elegir una entidad aprobada en Anjana Data
- **File**: fichero que se almacena internamente en Anjana Data. También se permite descargar el fichero si se tiene permisos de lectura
- **International Text**: cuadro de texto normal disponible para los distintos tipos de idiomas disponibles de la aplicación
- **● International Text Editor:** atributo para introducir un texto largo de hasta 300 mil caracteres enriquecido con formato (negrita, subrayados, cursivas etc) disponible para los distintos tipos de idiomas disponibles de la aplicación
- **● International Textarea:** atributo para introducir un texto largo de hasta 300 mil caracteres en los distintos idiomas disponibles para la aplicación

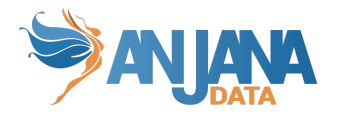

- **MultiSelect**: atributo para seleccionar uno o varios valores de una lista preconfigurada en la pestaña Reference Metadata
- **● MultiSelect con iconos**: atributo para seleccionar uno o varios iconos de una lista preconfigurada en la pestaña Reference Metadata
- **● MultiSelect con iconos y texto:** atributo para seleccionar uno o varios valores (icono+texto) de una lista preconfigurada en la pestaña Reference Metadata
- **● Number:** atributo para indicar un número entero
- **Number range**: selector de número entero entre un mínimo y un máximo definidos
- **Organizational Unit**: atributo para seleccionar una unidad organizativa del listado de todas ellas
- **Reference Metadata**: lista de valores posibles que se tiene que definir para el atributo
- **● Selector con icono**: lista de iconos posibles que se tiene que definir para el atributo
- **● Selector con icono y texto:** lista de valores (icono+texto) posibles que se tiene que definir para el atributo
- **● Taxonomía única**: árbol de taxonomía
- **● Taxonomía de selección múltiple:** árbol de taxonomías donde se pueden seleccionar uno o varios valores
- **Text**: cuadro de texto normal
- **Text Area**: atributo para introducir un texto largo de hasta 300 mil caracteres
- **URL**: texto considerado como una URL para que el usuario pueda clicar sobre el atributo y se abra una nueva pestaña con esa URL
- <span id="page-24-0"></span>● **User**: lista completa de usuarios de Anjana Data

## **Estructura de la tabla**

Cada atributo registrado se caracteriza por los siguientes elementos:

- **id\_attribute\_definition**: identificador único de la tabla.
- **name**: nombre interno del atributo.
- **attribute\_type**: indica el tipo de atributo. A continuación se muestran las tablas de equivalencias entre los tipos de atributos soportados y el valor en el campo Type.
- **description**: descripción detallada del atributo y su contenido. Este campo puede no completarse.
- **label**: etiqueta del atributo. Este campo puede no completarse.
- **label\_translation\_key**: clave para la traducción de la etiqueta del atributo en el idioma configurado para el usuario. Este texto debe coincidir con la clave de la traducción en portuno.translations.
- **place\_holder**: texto de relleno del atributo si no tiene valor informado. Este campo puede no completarse.
- **place\_holder\_translation\_key**: clave para la traducción del texto de relleno si no tiene valor. Este campo puede no completarse.
- **short\_description\_translation\_key:** clave para la traducción de la descripción. Este campo permite definir la descripción que saldrá en el formulario en el icono de  $\Box$ .
- **start\_date:** fecha de creación del atributo (sólo informativo).
- **last\_modified\_date:** fecha de última modificación del atributo (sólo informativo).
- **module:** módulo al que pertenece, a elegir entre "BG" para el Business Glossary o "DC" para el Data Catalog, (solo informativo, no limita las plantillas en las que se puede incluir).

A continuación se presenta la equivalencia entre los tipos de atributos y los valores a rellenar en el campo attribute\_type de la tabla:

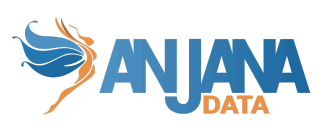

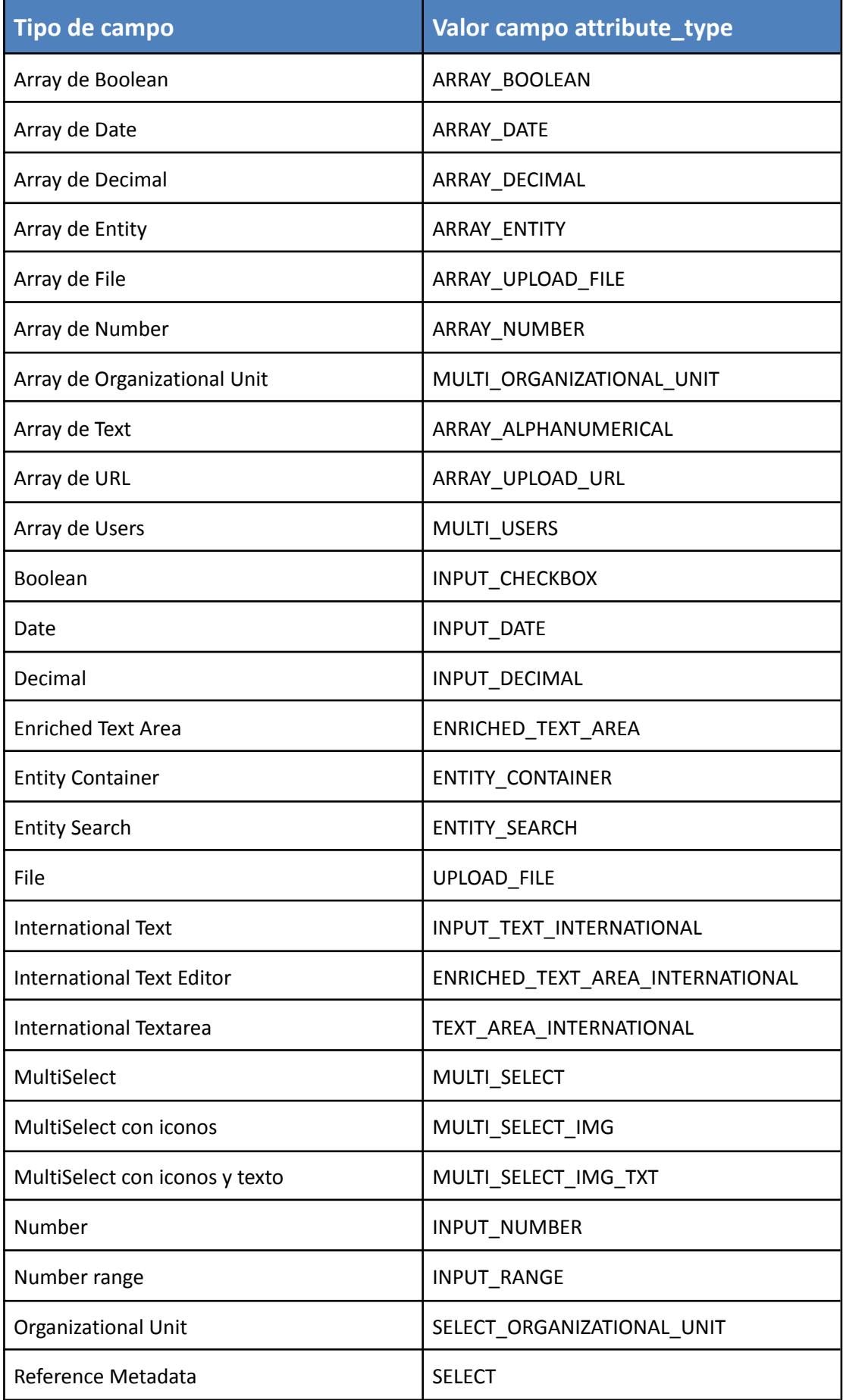

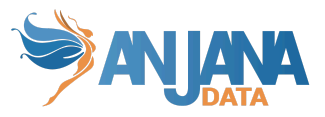

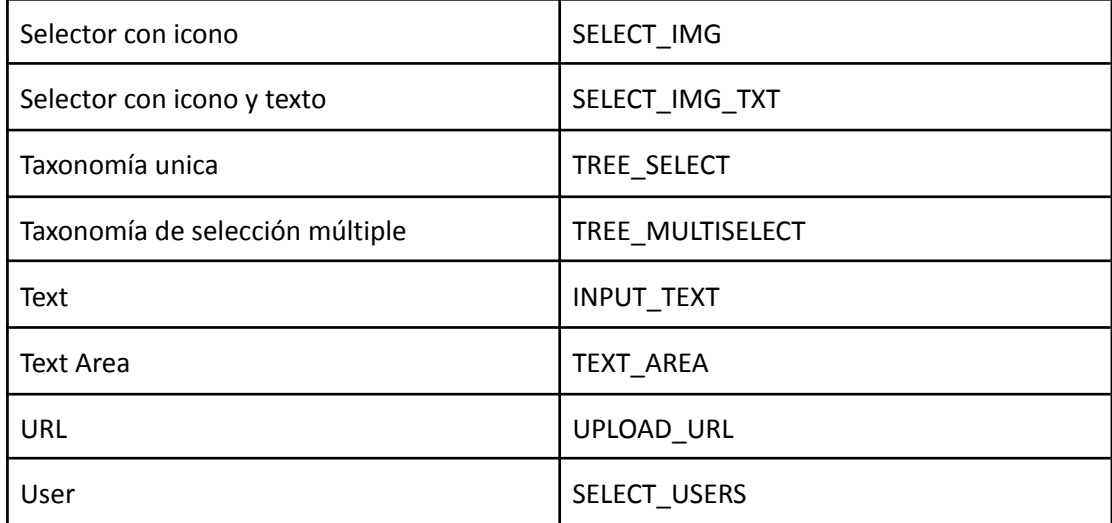

# **Visión de Administrador**

<span id="page-26-0"></span>El alta de un nuevo atributo en el panel de administración de Anjana Data se realiza en la tabla **Attribute Definitions**.

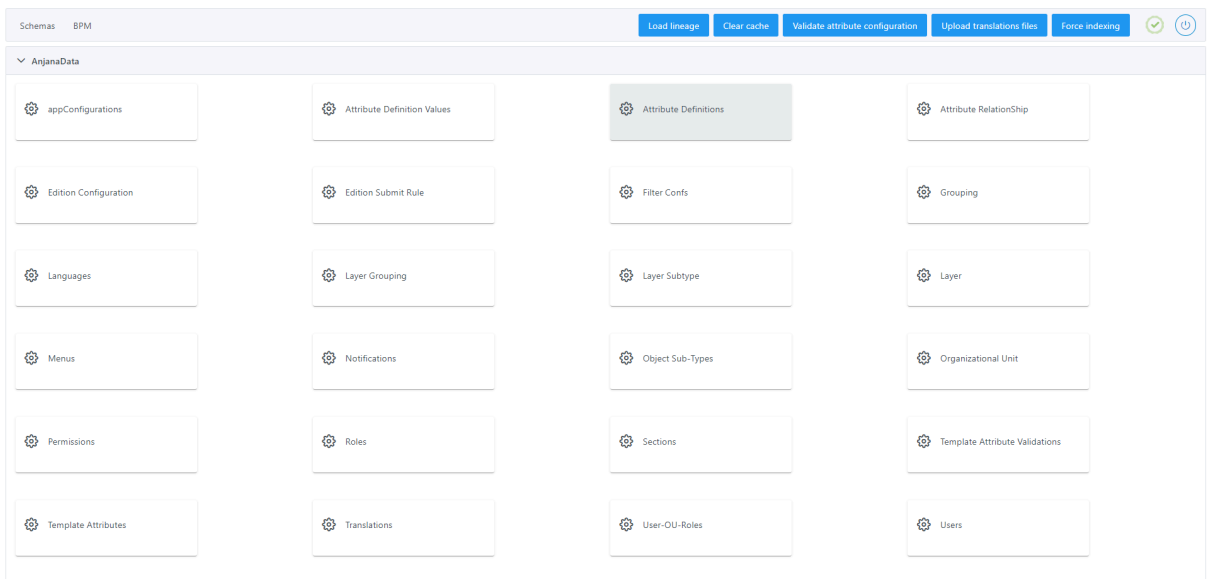

Al acceder se muestra una tabla que contiene todos los atributos existentes en la configuración actual.

La creación de un nuevo atributo se realiza mediante el botón **New:**

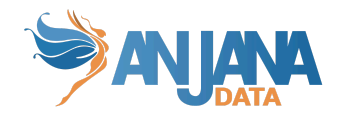

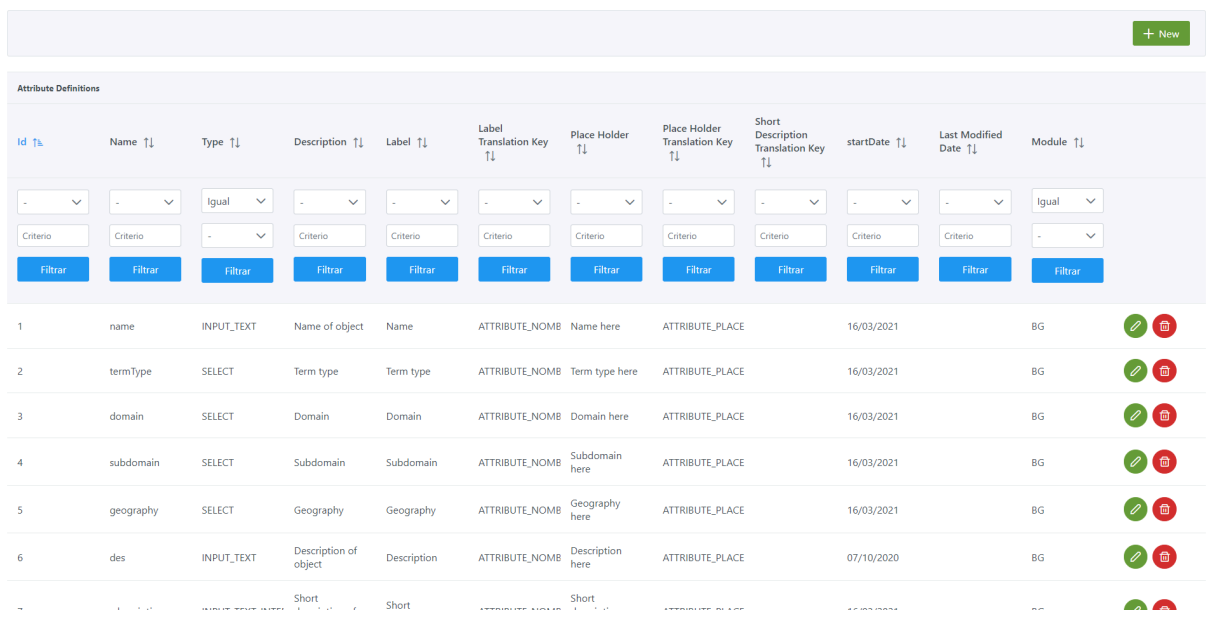

Mediante el wizard de creación se asignan valores a los elementos anteriormente descritos y mediante el combo de Module se selecciona el módulo para el cual se define el atributo.

A continuación, se muestra cómo crear un atributo llamado **DocMgmtTool** de tipo metadatos de referencia que se utilizará en la plantilla del objeto DOCUMENT creado con anterioridad:

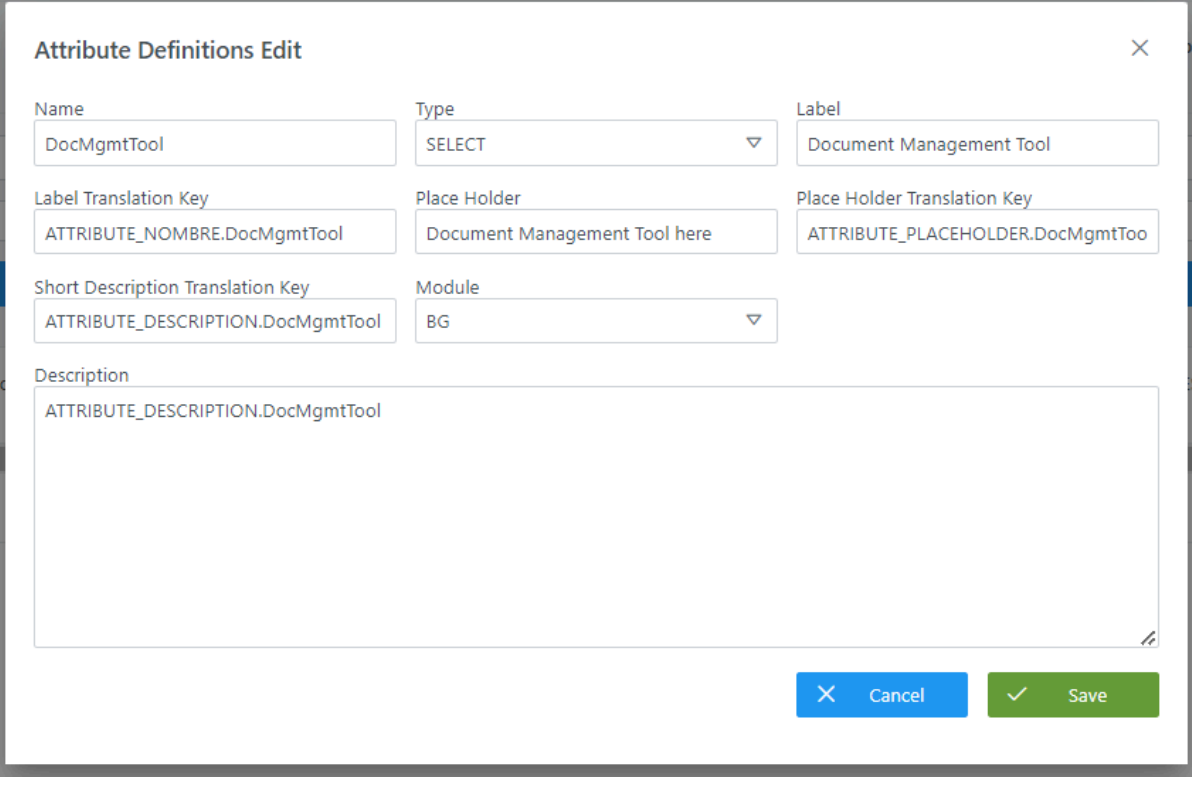

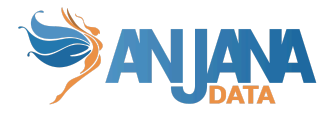

# **Visión de Desarrollador**

<span id="page-28-0"></span>Para definir los atributos hay que configurar la tabla **attribute\_definition** del esquema Anjana**.** Para ello, hay que rellenar un sql como el siguiente:

INSERT INTO anjana.attribute\_definition (id\_attribute\_definition,description, label, label translation key, last modified date, module, name, place holder, place holder translation ke y, short description translation key, start date, attribute type) VALUES

(1,'Name of object','Name','ATTRIBUTE\_NOMBRE.name',NULL,'BG','name','Name here','ATTRIBUTE\_PLACEHOLDER.name',NULL,'2021-03-16 16:36:30.875','INPUT\_TEXT'), (2,'Term type','Term type','ATTRIBUTE\_NOMBRE.termType',NULL,'BG','termType','Term type here','ATTRIBUTE\_PLACEHOLDER.termType',NULL,'2021-03-16 16:36:30.875','SELECT'), (3,'Domain','Domain','ATTRIBUTE\_NOMBRE.domain',NULL,'BG','domain','Domain here','ATTRIBUTE\_PLACEHOLDER.domain',NULL,'2021-03-16 16:36:30.875','SELECT'), (4,'Subdomain','Subdomain','ATTRIBUTE\_NOMBRE.subdomain',NULL,'BG','subdomain','Subdomai n here','ATTRIBUTE\_PLACEHOLDER.subdomain',NULL,'2021-03-16 16:36:30.875','SELECT'), (5,'Geography','Geography','ATTRIBUTE\_NOMBRE.geography',NULL,'BG','geography','Geography here','ATTRIBUTE\_PLACEHOLDER.geography',NULL,'2021-03-16 16:36:30.875','SELECT');

NOTAS:

- $\bullet$  El campo name name de attribute definition deben no contener espacios, '(', ')' ni '/'.
- Los label translation key y los place holder translation key deben definirse en la tabla anjana.translations incluyendo un registro para cada idioma configurado en la aplicación.
- Es recomendable no cambiar el tipo de ningún atributo una vez que se hayan creado objetos que lo contengan en su metadato. Cambiar el tipo puede ocasionar errores en la indexación con Solr si los tipos original y nuevo son incompatibles (por ej: si un atributo se declara numérico y, posteriormente, se cambia el atributo a alfanumérico ya que Solr tendrá indexado el atributo de tipo numérico y será imposible automatizar el cambio de campo). En caso de ser necesario, leer el procedimiento a seguir en las Preguntas [Frecuentes](#page-115-1).
- Es necesario crear el atributo organizationalUnit para que, en la importación por excel, se incluya como columna a editar para el objeto a dar de alta. Este atributo sólo sirve para conocer la definición de él, no es necesario asociarlo a ninguna plantilla de objeto.
- Para los atributos con tipo SELECT, SELECT\_IMG, SELECT\_IMG\_TXT, TREE\_SELECT, MULTI\_SELECT, MULTI\_SELECT\_IMG, MULTI\_SELECT\_IMG\_TXT\_ o TREE\_MULTISELECT\_se deben definir los posibles valores del combo de selección en la tabla attribute definition value (ver apartado Definir y [configurar](#page-33-0) los posibles valores de los [atributos](#page-33-0)).
- Los atributos de tipo INPUT RANGE necesitan tener validación de mínimo y máximo para poder identificar el rango de valores a elegir. En caso de no configurar estas validaciones, por defecto el valor mínimo será MIN\_RANGE y el máximo MAX\_RANGE, configurados en la tabla de Portuno app\_configuration (ver apartado [Variables](#page-71-1) del sistema de Esquema Portuno de BD)
- Los atributos de tipo ENRICHED TEXT AREA o ENRICHED TEXT AREA INTERNATIONAL admiten subida de ficheros con extensión gif, png o jpg.

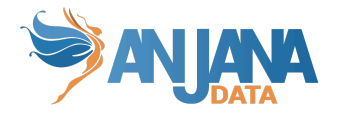

# **Atributos de clave primaria**

<span id="page-29-0"></span>A continuación se detalla una lista de atributos que forman parte de la clave primaria (*primary key*) de cada uno de los objetos del Catálogo de Datos o del Glosario de Negocio. La funcionalidad y el tipado de alguno de estos datos se especificará en el siguiente punto (atributos obligatorios):

- I. Para dataset: *name*, *infrastructure*, *path*, *technology* y *zone*.
- II. Para dataset field: *name*, *infrastructure*, *path*, *technology* y *zone*.
- III. Para DSA: *name*.
- IV. Para proceso: *name*, *infrastructure*, *path*, *technology* y *zone*.
- V. Para instancia de proceso: *name*, *processAri* y *solutionAri*.
- VI. Para solución: *name*.
- VII. Para otras entidades no nativas predefinidas por cliente: *name*.
- VIII. Para las relaciones: *name*, *source* y *destination.*

## **Atributos Obligatorios**

<span id="page-29-1"></span>Debido a que algunos de los atributos se visualizan en el Portal de Datos o Anjana tiene cierta lógica interna sobre alguno de ellos, es obligatorio que, para esos atributos, el campo name de la tabla attribute\_definition tenga un nombre particular y así como el attribute\_type sea de un tipo particular. De esta forma, Anjana Data podrá identificar estos atributos y funcionar correctamente.

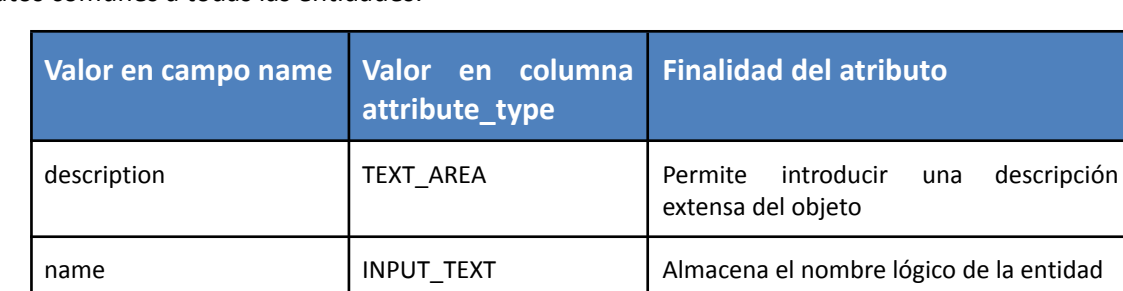

Atributos comunes a todas las entidades:

#### Atributos comunes a todas las entidades nativas:

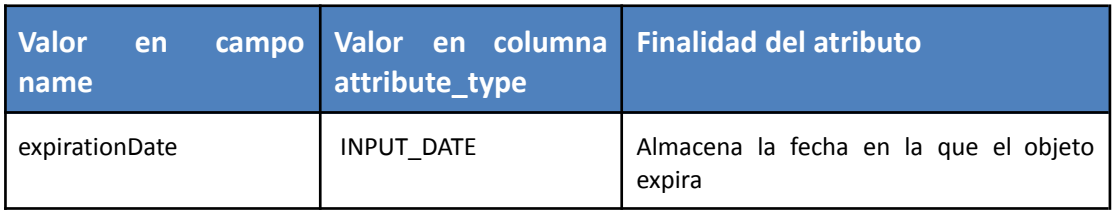

Atributos comunes a los datasets y a todas las entidades no nativas que vayan a ser gobernadas:

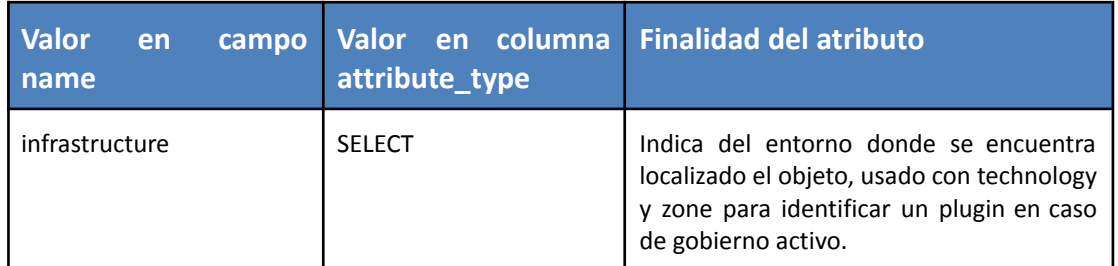

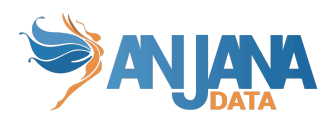

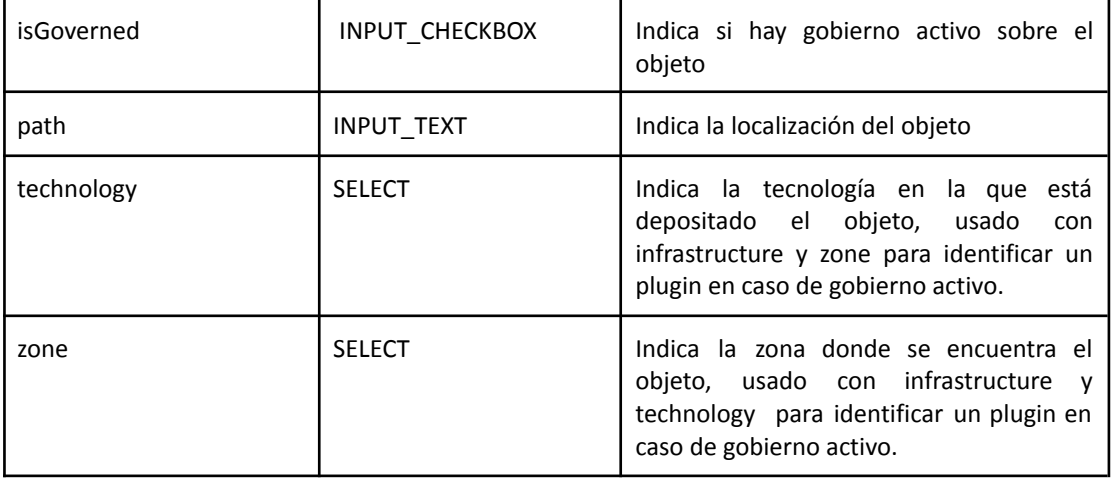

# Atributos para dataset:

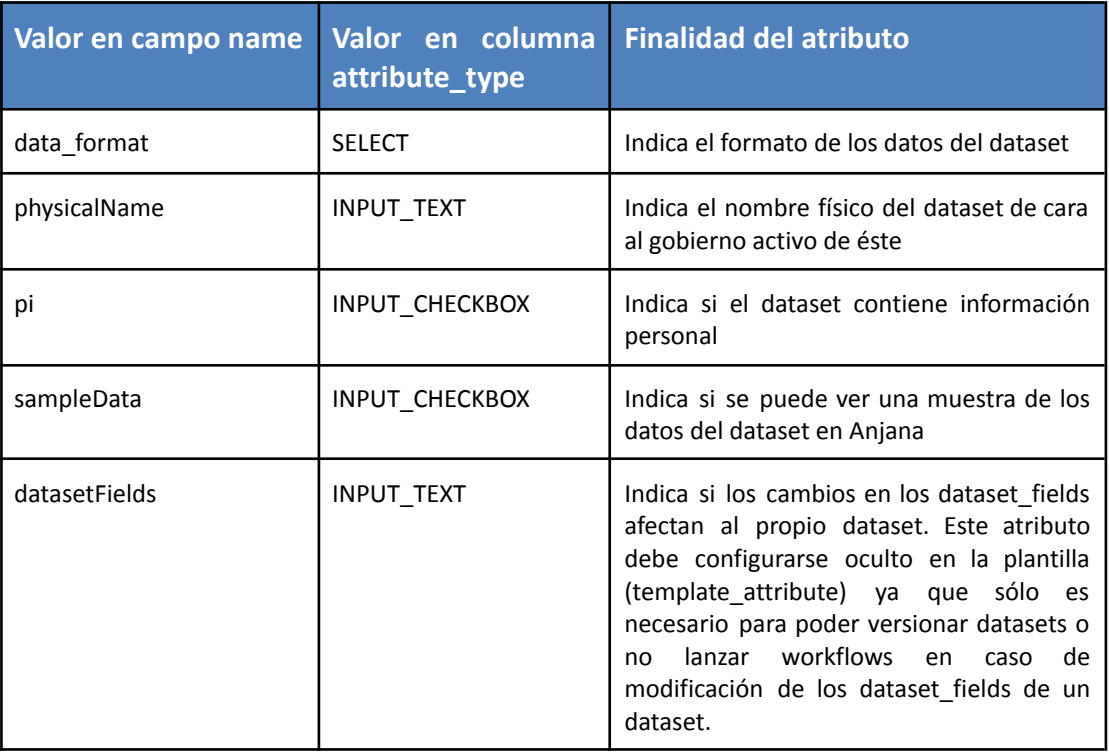

# Atributos para dataset\_field:

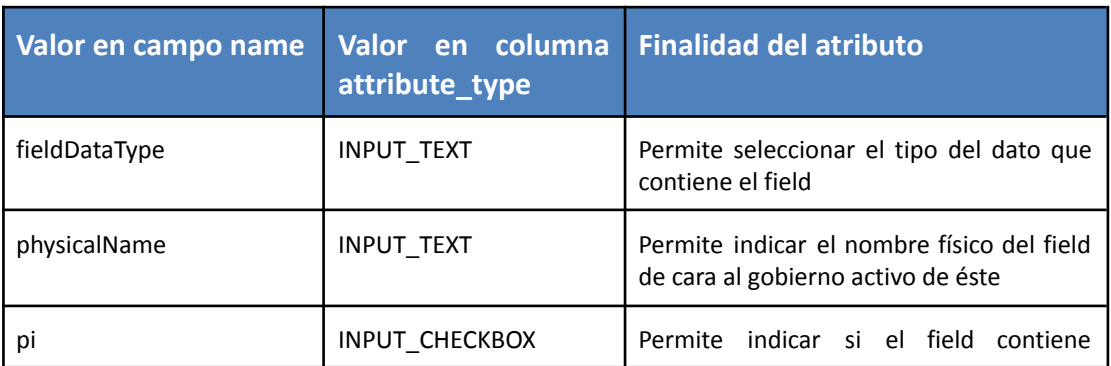

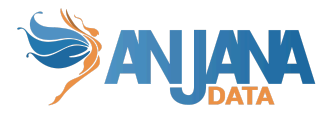

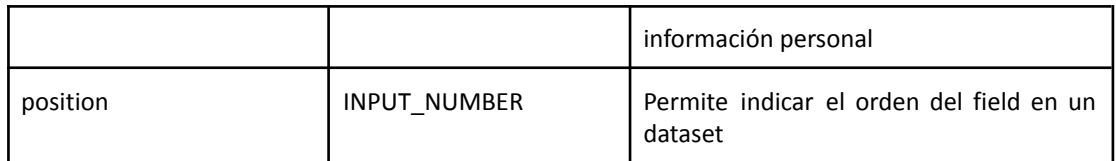

# Atributos para DSA:

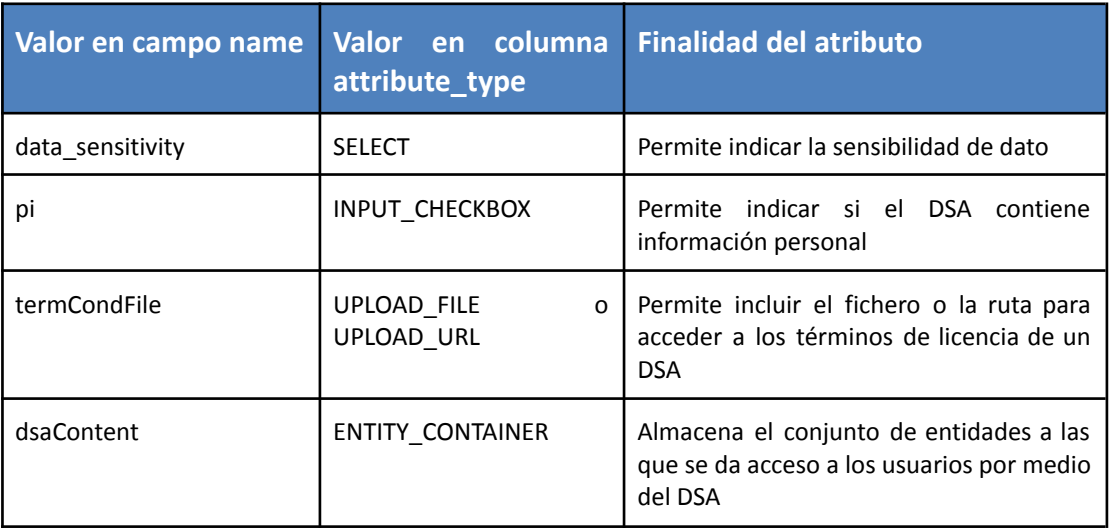

# Atributos para proceso:

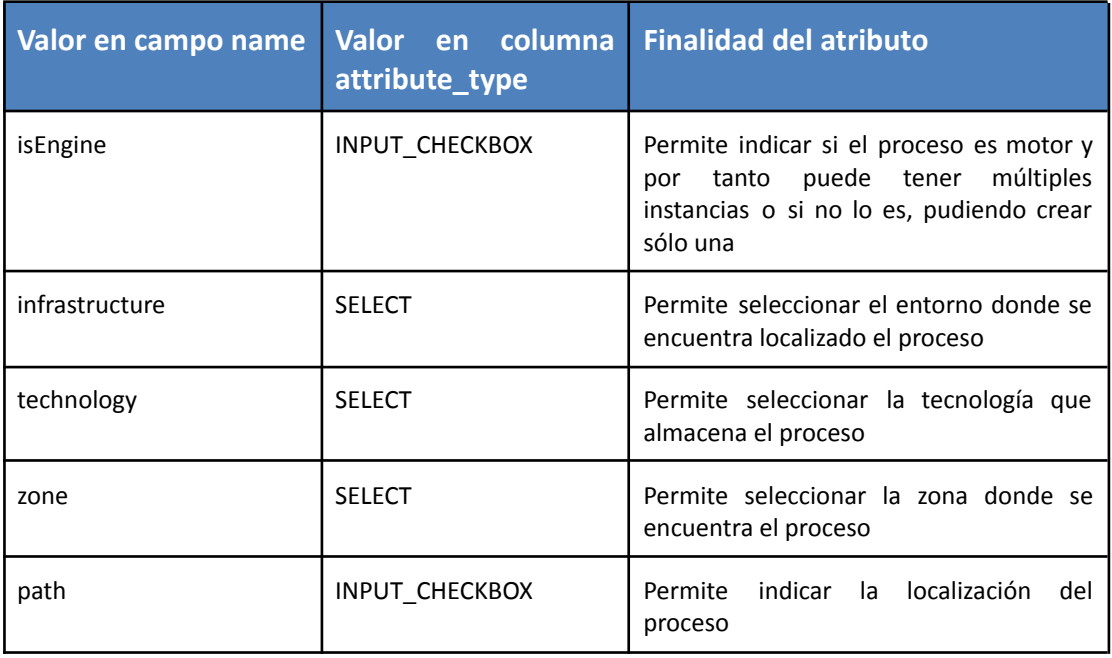

# Atributos para instancia de proceso:

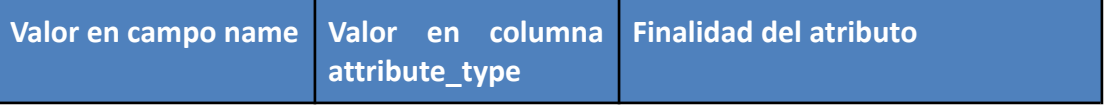

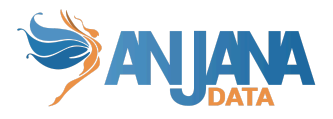

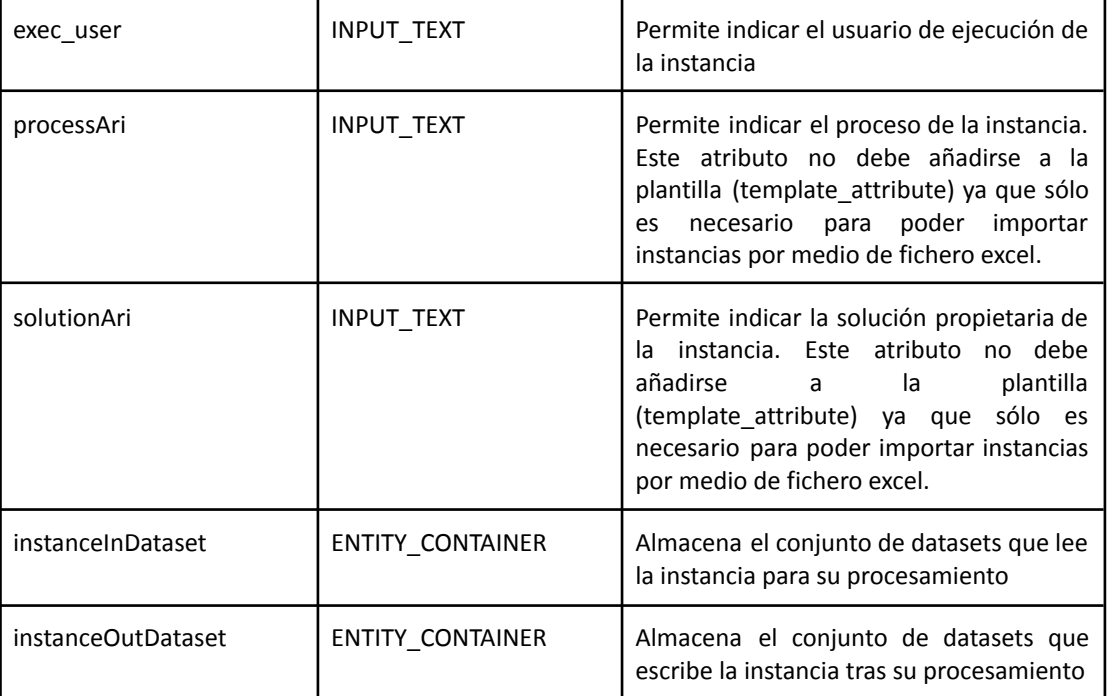

Atributos para solución:

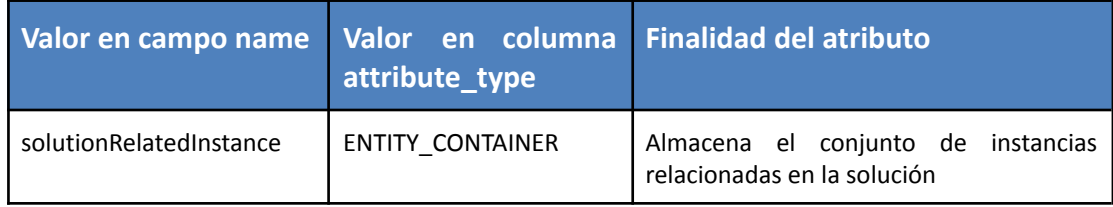

Para relación:

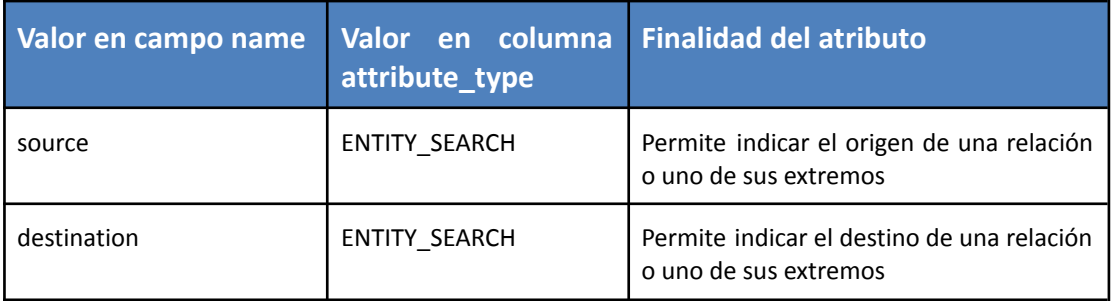

Para poder completar la información de las **adherencias**, es necesario definir plantilla, menú, sección y atributos para ella, aunque no sea accesible esta información por medio de un formulario como ocurre con cualquier otra entidad en Anjana:

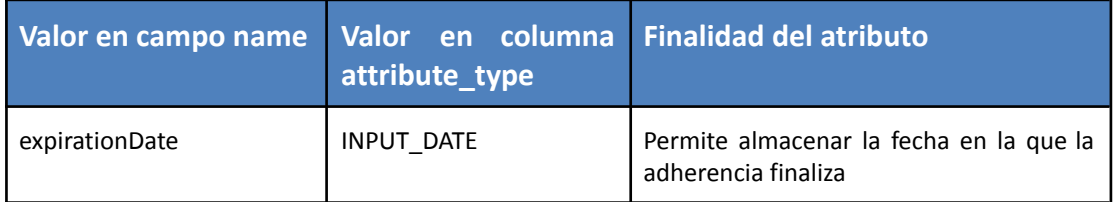

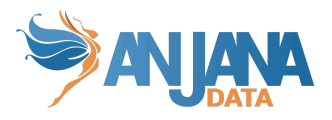

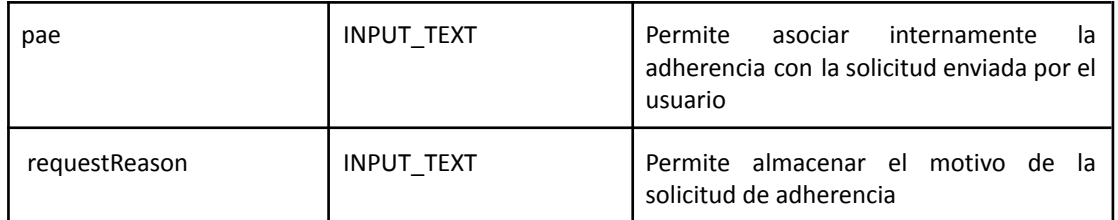

# **5. Definir y configurar los posibles valores de los atributos**

<span id="page-33-0"></span>Para aquellos atributos de tipo selección de valores (atributos con attribute\_type SELECT, SELECT\_IMG, SELECT\_IMG\_TXT, TREE\_SELECT, MULTI\_SELECT, MULTI\_SELECT\_IMG, MULTI\_SELECT\_IMG\_TXT o TREE\_MULTISELECT) hay que definir los metadatos de referencia de entre los cuales el usuario puede seleccionar el o los que convengan.

Esta configuración se lleva a cabo en la tabla **attribute\_definition\_value**.

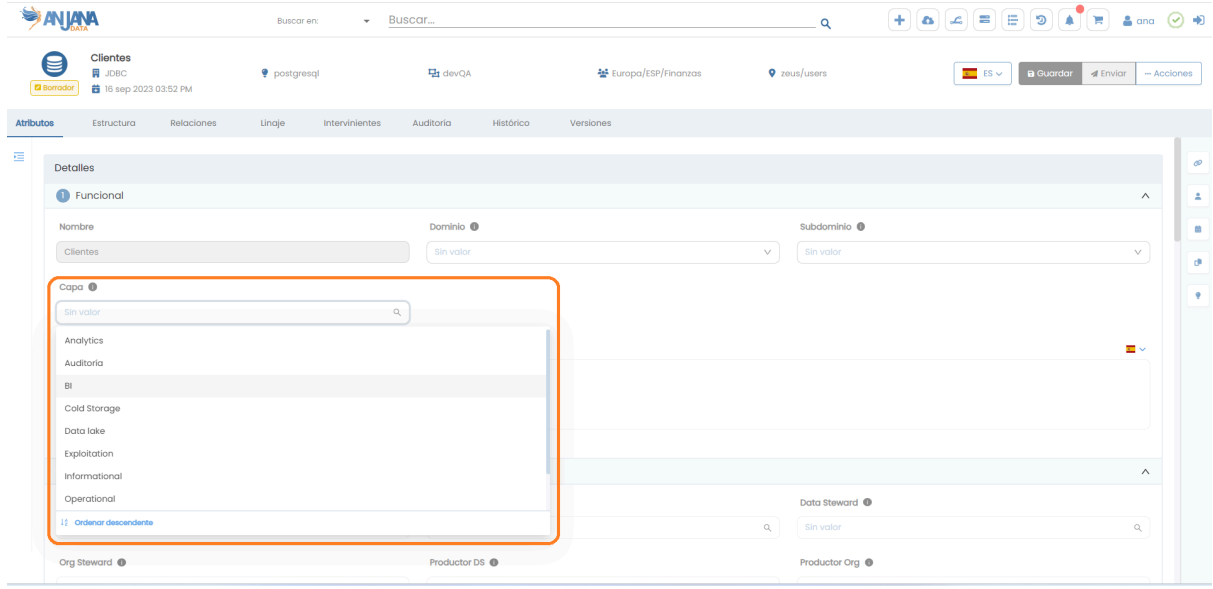

# <span id="page-33-1"></span>**Estructura de la tabla**

Cada valor registrado se caracteriza por los siguientes elementos:

- **id\_attribute\_definition\_value:** identificador único de la tabla.
- **value:** valor del atributo.

En caso de querer visualizarlo en los distintos idiomas de la aplicación debe usarse el value como clave de traducción en la tabla de portuno de translations.

Si el atributo es de imagen (SELECT IMG, SELECT IMG TXT, MULTI SELECT IMG o MULTI\_SELECT\_IMG\_TXT) el icono a utilizar debe estar localizado en Minio y se llamará <nombreAtributo>\_<valor>.svg (siendo valor el value de attribute\_definition\_value). Más detalle en el documento 'Anjana Data - CONF - Iconografía y CSS'.

- **label\_select:** descripción del valor.
- **id\_attibute\_definition:** Atributo de metadatos para el cual se despliega el combo de selección.

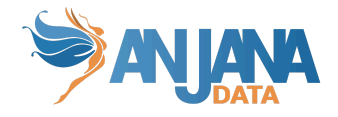

# <span id="page-34-0"></span>**Visión de Administrador**

El alta de un nuevo atributo en el panel de administración de Anjana Data se realiza en **Attribute Definition Values**:

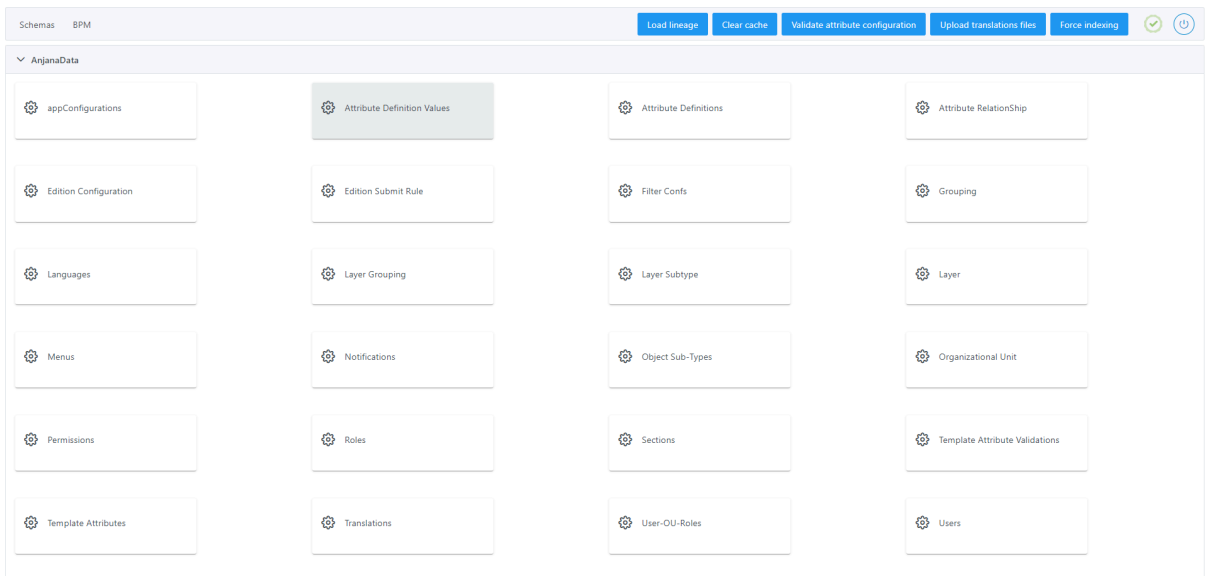

Al acceder se muestra una tabla que contiene todos los atributos existentes en la configuración actual.

La creación de un nuevo metadato de referencia se realiza mediante el botón **New:**

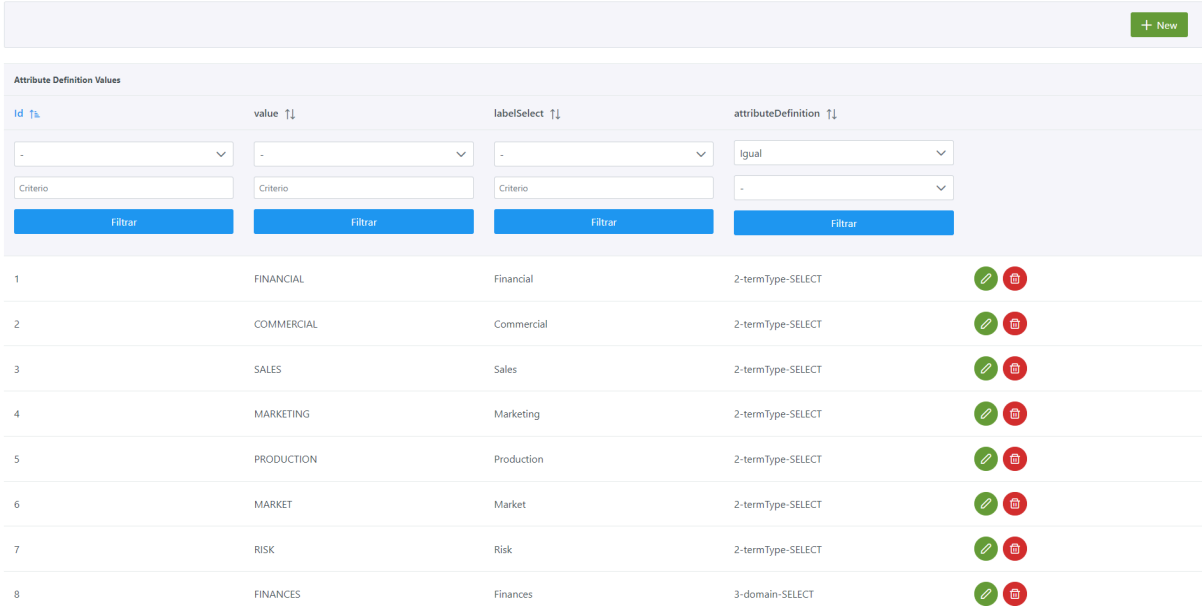

Mediante el wizard de creación se asignan valores a los elementos anteriormente descritos.

A continuación, se muestra cómo crear atributos de referencia para un atributo:

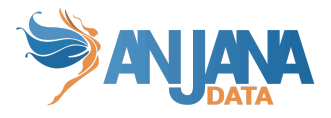

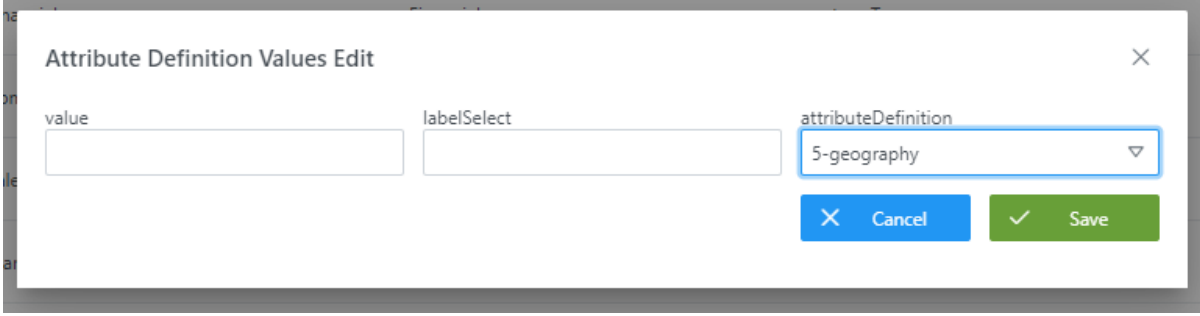

## **Visión de Desarrollador**

<span id="page-35-0"></span>Para definir los metadatos de referencia hay que configurar la tabla **attribute\_definition\_value** del esquema Anjana**.** Para ello, hay que rellenar un sql como el siguiente:

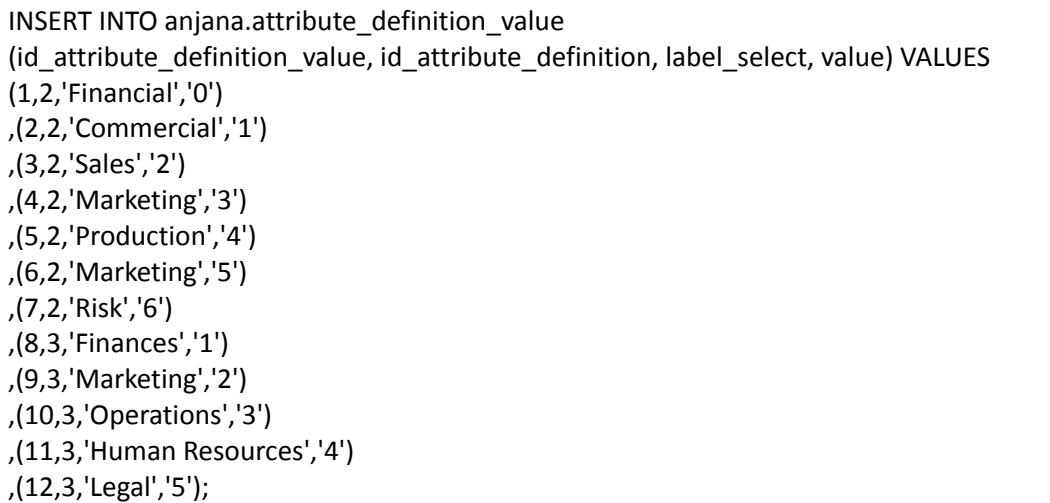

NOTAS:

- En el caso de los atributos infraestructure, technology y zone se debe usar como value (y, por tanto, como clave en portuno.translations) exactamente el mismo nombre que se usa para esos campos en las tripletas para los plugins de Tot.
- No deben existir dos valores iguales para el mismo atributo en la tabla attribute\_definition\_value.

# **6. Definir qué atributos aparecerán en cada una de las secciones de los formularios según el tipo de objeto**

<span id="page-35-1"></span>Configurar las plantillas de metadatos supone definir en qué menú y sección aparecerán los metadatos de entre los definidos en la tabla attribute\_definition. Esta asociación de atributos a plantillas se configura en la tabla **template\_attribute**.
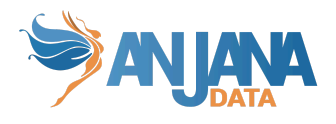

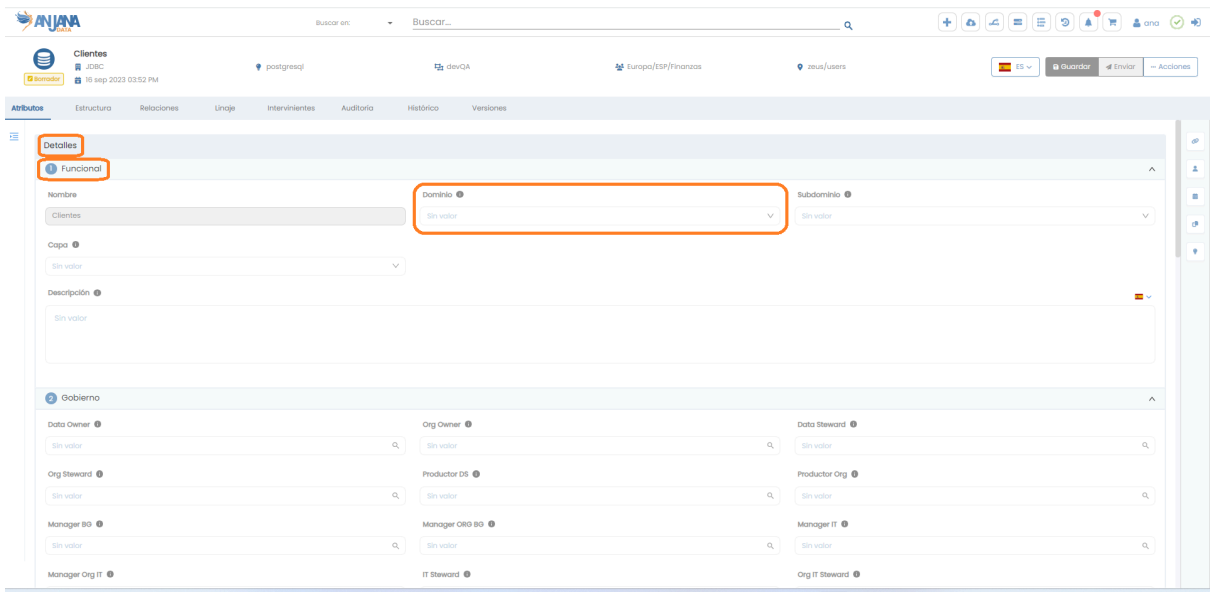

#### **Estructura de la tabla**

Cada atributo de plantilla registrado se caracteriza por los siguientes elementos:

- **id\_template\_attribute:** identificador único de la tabla.
- **active:** flag que indica si el atributo está activo o no en el formulario.

En caso de querer eliminar un atributo de una plantilla, éste debe tener active=false para no estar disponible en edición o visualización. Los objetos que tuvieran anteriormente este atributo informado siguen manteniéndolo pero no es visible en el formulario así que no puede modificarse. Si más adelante se desea volver a incluir el atributo en la plantilla, active=true permitirá que vuelva a estar disponible y se podrá ver y editar el valor del atributo en todos los objetos.

Si el atributo pertenece a la plantilla de adherencia, se debe rellenar con "false" debido a que no existe una pantalla específica del objeto adherencia.

- **is\_intern:** boolean que por defecto adquiere el valor "*true*". No se hace uso de este campo.
- **is visible:** flag que indica si un atributo de los dataset fields es visible en la tabla Structure de la pantalla de su dataset.

En caso de tratarse de un atributo perteneciente a la plantilla de adherencia, se debe rellenar con "false" puesto que no existe una pantalla específica del objeto adherencia.

Si el atributo pertenece a una plantilla distinta de la de dataset field y adherencia se debe rellenar con "true".

- **sort:** orden en el que aparece en el atributo en la sección donde queda asignado.
- **id\_attibute\_definition:** atributo que se desea introducir en la plantilla.
- **id\_section:** sección en la que se desea introducir el atributo.

#### **Visión de Administrador**

El alta de los atributos dentro de una plantilla se realiza en el panel de administración de Anjana Data en **Template Attributes**:

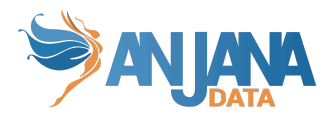

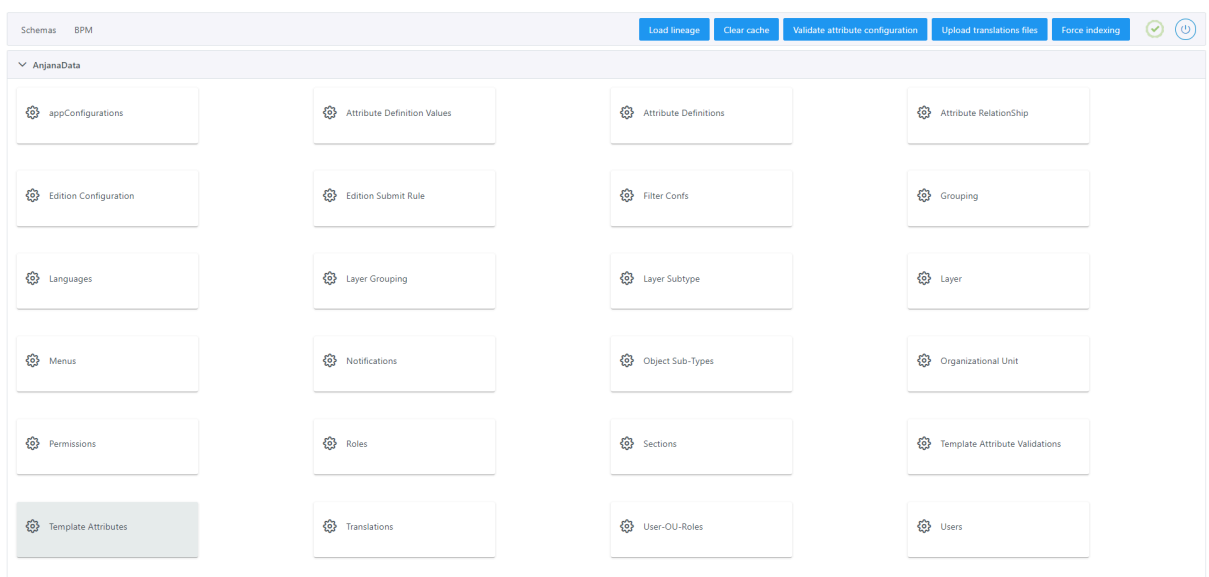

Al acceder se muestra una tabla que contiene todos los atributos de plantilla existentes en la configuración actual.

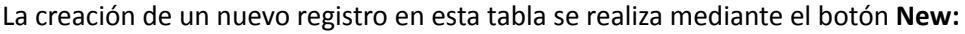

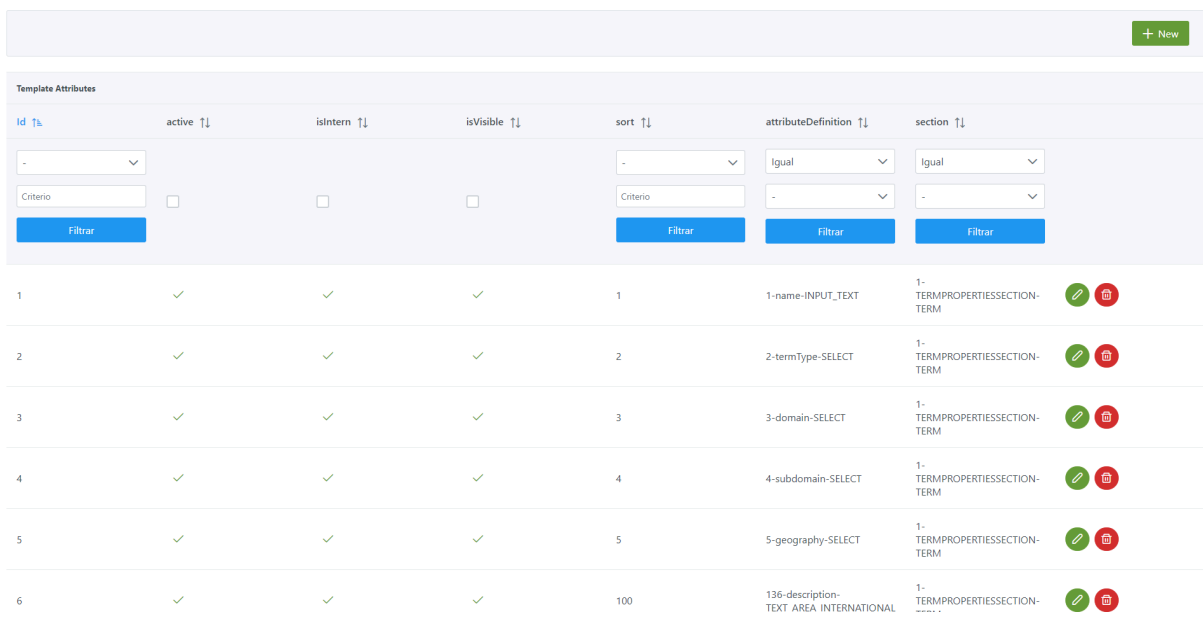

Mediante el wizard de creación se asignan valores a los elementos anteriormente descritos:

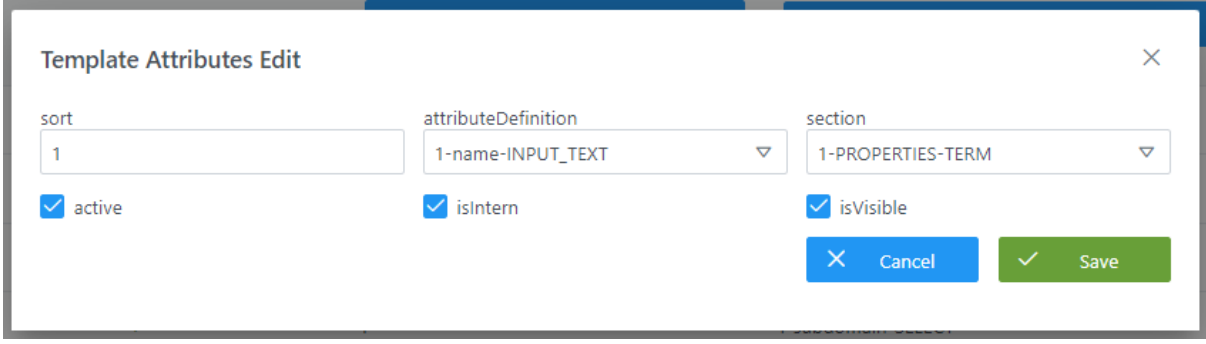

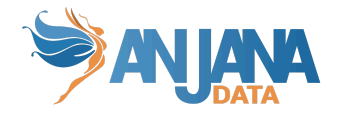

# **Visión de Desarrollador**

Para definir los atributos dentro de un template hay que configurar la tabla **template\_attribute** del esquema Anjana**.** Para ello, hay que rellenar un sql como el siguiente:

INSERT INTO anjana.template\_attribute (id\_template\_attribute, active, is\_intern, is\_visible, sort, id\_attribute\_definition, id\_section) VALUES (1, true, true, true, 1, 1, 1), (2, true, true, true, 2, 2, 1), (3, true, true, true, 3, 3, 1), (4, true, true, true, 4, 4, 1), (5, true, true, true, 5, 5, 1), (6, true, true, true, 6, 136, 1), (7, true, true, true, 7, 7, 1);

NOTAS:

- Es importante que los atributos marcados como **[obligatorios](#page-29-0)** se incluyan en las plantillas de los subtipos de objetos a los que aplican.
- Aunque ADHERENCE no tiene vista propia, es necesario añadir registros en template attribute para esta relación para poder añadir los atributos necesarios que debe contener. Como se especifica anteriormente, los campos active e is\_visible de estos atributos deben marcarse a "false".

# **7. Definir validaciones para los valores de entrada de cada atributo**

<span id="page-38-0"></span>Existe la posibilidad de definir un conjunto de validaciones para asegurar la correcta entrada de los atributos de metadatos. Estas validaciones se configuran en la tabla **template\_attribute\_validation**.

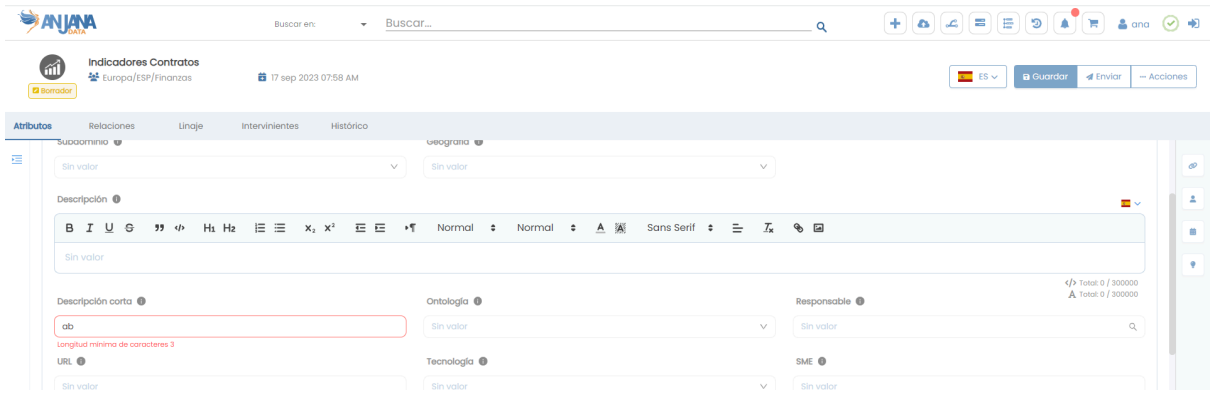

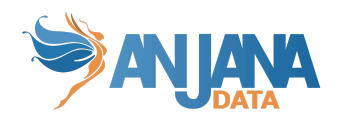

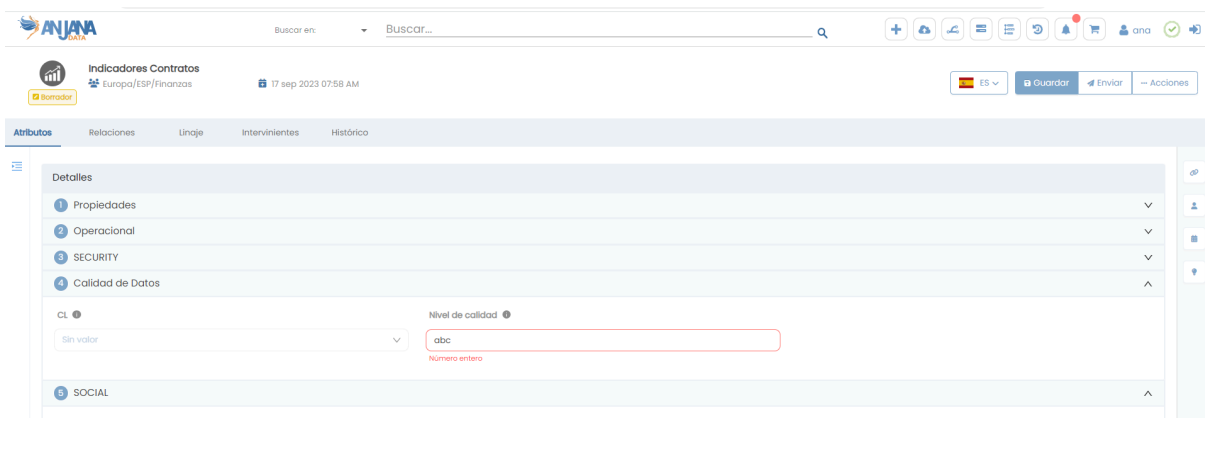

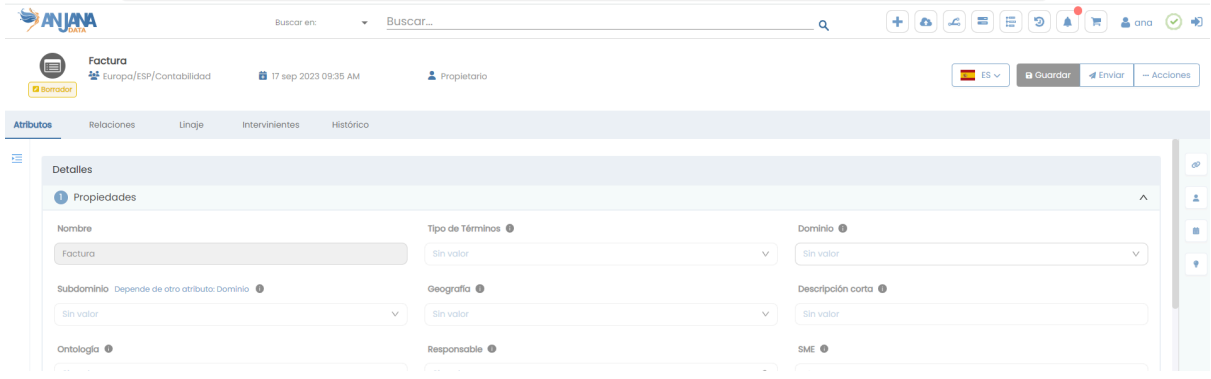

Estas validaciones pueden ser:

#### **● Atributos obligatorios (REQUIRED)**

Esta regla permite identificar los atributos que obligatoriamente deben ser informados en una plantilla.

#### **● Atributos no modificables (NOT EDITABLE)**

Esta regla permite identificar los atributos que no pueden ser editados.

#### **● Longitud máxima y mínima para valores alfanuméricos (MIN/MAX LENGTH)**

Esta regla permite establecer unas dimensiones mínimas y máximas de contenido en los campos de texto.

En el caso de los atributos de texto enriquecido las etiquetas html generadas computan para esta validación.

#### **● Mínimo y Máximo para los valores en los campos enteros, decimales, arrays de los mismos y rangos de valores (MIN/MAX)**

Esta regla permite definir un rango de valores, con mínimo y máximo respectivamente, para atributos numéricos.

**● Dependencia entre valores de referencia (DEPENDS ON)**

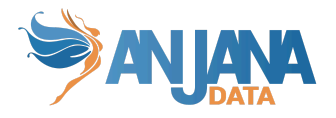

Esta regla permite hacer que el conjunto de valores válido para un atributo de tipo selector de valores (select, select con imágenes, select con imágenes y texto o los array de estos tipos) dependa del valor escogido en otro atributo de este mismo tipo

#### **● Heredable (HERITABLE)**

Esta regla permite identificar un atributo booleano no editable y cuyo valor se calcula en función de los valores que adquiera ese mismo atributo en la plantilla de otros objetos.

La herencia sólo puede darse entre entidades que tengan un parentesco según el metamodelo nativo de Anjana, es decir, los siguientes casos::

- El dataset hereda de sus dataset\_fields
- El DSA hereda de las entidades incluidas en el atributo dsaContent
- La instancia hereda de sus datasets input o output
- **Longitud máxima y mínima de la parte decimal de campos y arrays de decimales (MAX/MIN DECIMAL PRECISION)**

Esta regla permite establecer un mínimo y máximo de dígitos para la parte decimal.

#### **● Longitud máxima y mínima de valores en el conjunto (MAX/MIN LENGTH ARRAY)**

Esta regla permite establecer el número mínimo y máximo de valores seleccionados en un conjunto.

#### **● Tipo de relación creada (RELATIONSHIP\_TYPE)**

Esta regla identifica la relación que se creará con los atributos de tipo ENTITY\_CONTAINER entre la entidad que tiene en su plantilla el atributo y aquellas entidades con las que se completa.

- Para el atributo dsaContent la relación debe ser DSA\_CONTENT.
- Para el atributo instanceInDataset la relación debe ser INSTANCE\_DATASET\_IN.
- Para el atributo instanceOutDataset la relación debe ser INSTANCE\_DATASET\_OUT.
- Para el atributo solutionRelatedInstance la relación debe ser SOLUTION\_RELATED\_INSTANCE.

## **● Restricción de subtipos en atributos de tipo entidad o array de entidades (SUBTYPE\_FILTER)**

Esta regla permite limitar el subtipo de las entidades de los extremos de las relaciones (es decir, los subtipos que pueden incluirse en los atributos source y destination). Puede pasarse una lista separada por '-' (y sin espacios) para limitar a varios tipos. Si no se configura ninguna lista, los extremos podrán contener cualquier subtipo de Entidad.

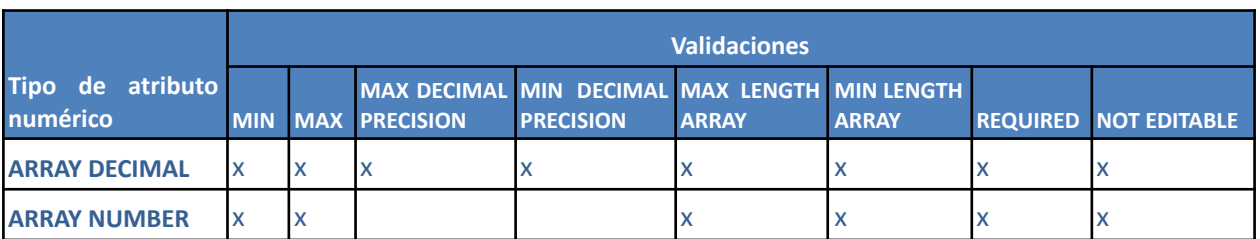

#### **Validaciones para cada tipo de atributo:**

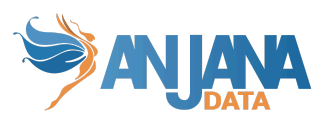

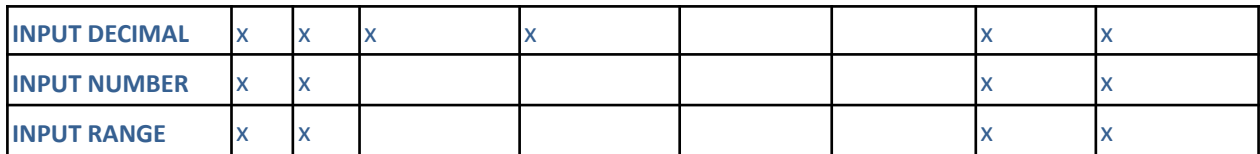

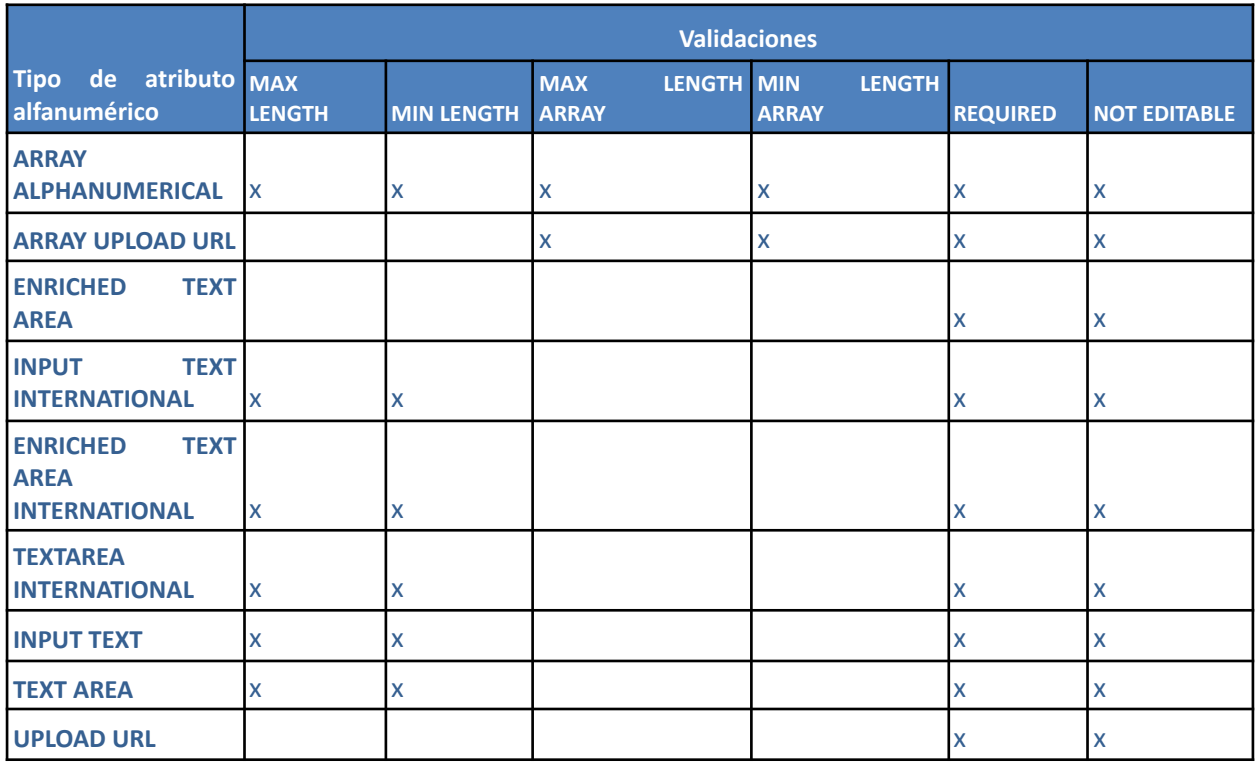

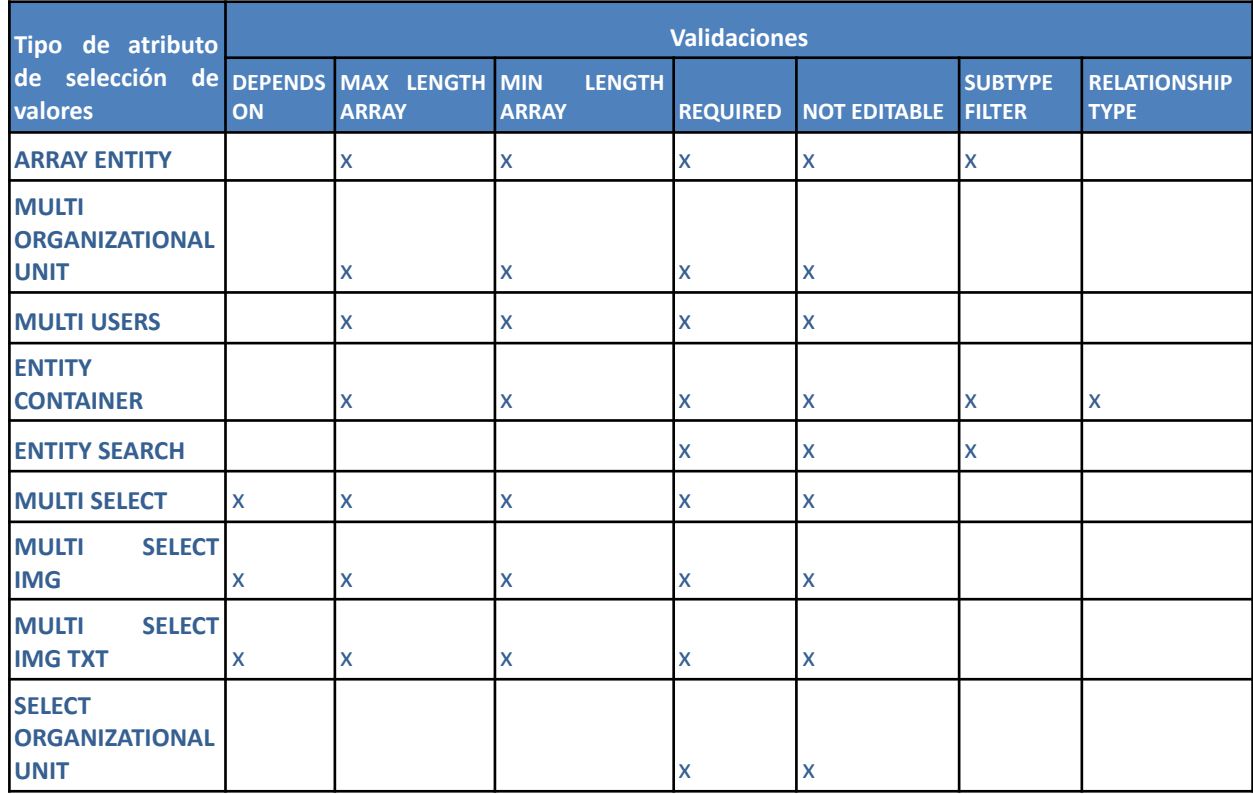

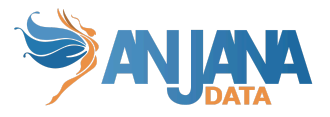

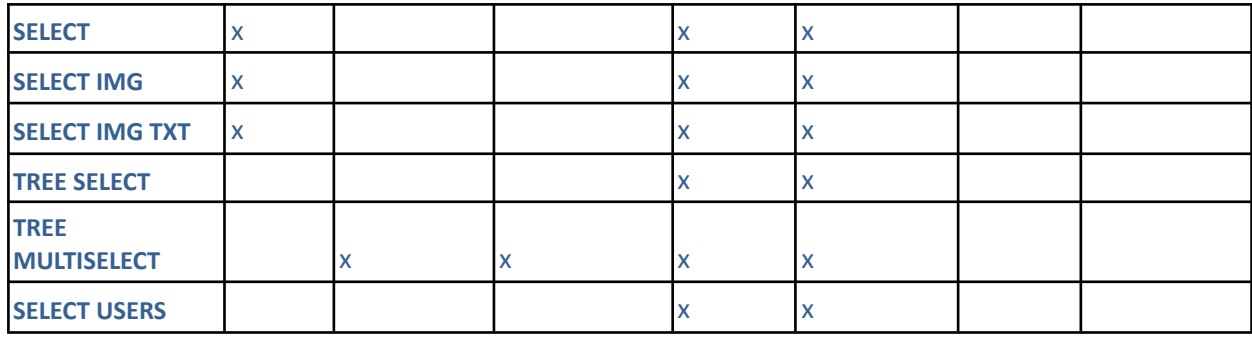

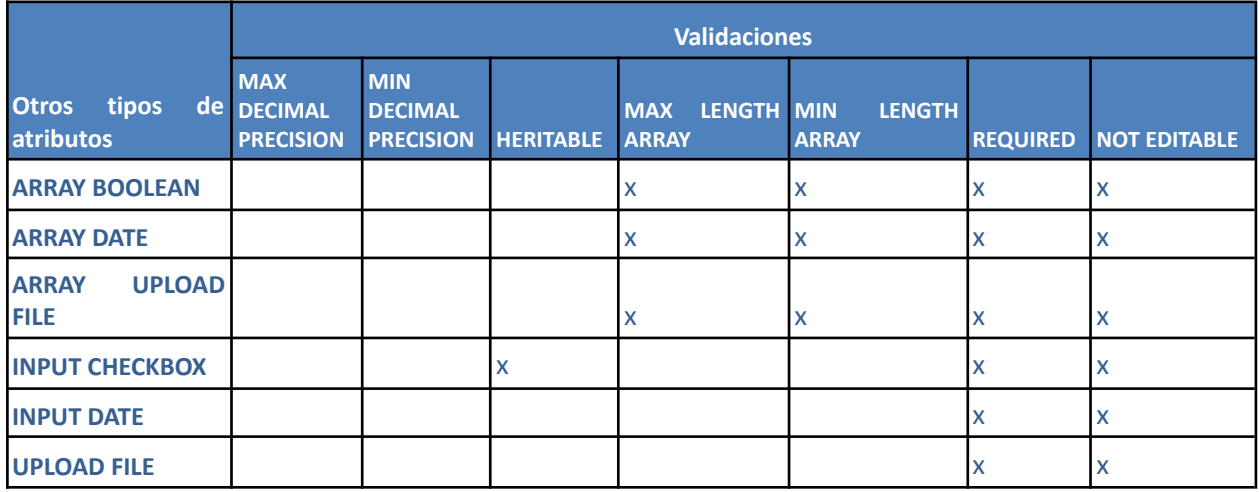

## **Estructura de la tabla**

Cada validación registrada se caracteriza por los siguientes elementos:

- **id\_template\_attribute:** atributo de plantilla para el que se define la validación.
- **validator\_key:** clave de la validación:
	- DEPENDS\_ON: dependencia con otro atributo del template
	- HERITABLE: en el caso de que su valor se herede de otro metadato
	- MAX: número máximo
	- MAX\_DECIMAL\_PRECISION: número máximo de precisión para valores decimales.
	- MAX\_LENGTH: longitud máxima
	- MAX\_LENGTH\_ARRAY: cantidad máxima de elementos de array
	- MIN: número mínimo
	- MIN\_DECIMAL\_PRECISION: número mínimo de precisión para valores decimales.
	- MIN\_LENGTH: longitud mínima
	- MIN\_LENGTH\_ARRAY: cantidad mínima de elementos de array
	- o NOT\_EDITABLE: no modificable
	- RELATIONSHIP\_TYPE: subtipo de relación que se crea
	- REQUIRED: atributo obligatorio
	- SUBTYPE\_FILTER: subtipo de entidad permitida
- **only\_on\_edition:** flag que indica si la validación solo se aplica en modo edición.

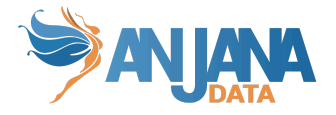

En el frontal de Anjana siempre se visualiza el formulario en modo edición por tanto aplica siempre.

Sin embargo, para importar objetos con excel es necesario que los atributos que vayan a ser editados y no formen parte de la PK del objeto, en caso de tener validaciones, tengan este flag a false. Los atributos que sí forman parte de la PK del objeto deben tener la validación de REQUIRED con este flag a false y la de NOT\_EDITABLE con el flag a true para que pueda ser informado en la creación desde excel.

- validator params: parámetros a completar en función de la clave:
	- En el caso de validaciones de tipo DEPENDS\_ON, indicar el nombre del atributo del que depende (name de la tabla attribute\_definition).
	- En el caso de valores máximos o mínimos, indicar el valor numérico.
	- En el caso de las validaciones REQUIRED y NOT\_EDITABLE indicar siempre "*true*".
	- En el caso de HERITABLE el parámetro será:
		- "*HIGH*" en caso de que el valor heredado tenga que ser "*true*" si al menos uno de los elementos de los que se hereda tiene "*true*"
		- "*LOW*" en caso de que el valor heredado tenga que ser "*false*" si al menos uno de los elementos de los que se hereda tiene "*false*"
	- En el caso de validaciones de tipo RELATIONSHIP\_TYPE, indicar el nombre del subtipo de relación (name de la tabla object subtype)
	- En el caso de validaciones de tipo SUBTYPE\_FILTER, indicar los nombres de los subtipos de entidad (name de la tabla object subtype) separados por '-' (y sin espacios).

#### **Visión de Administrador**

El alta de validaciones de este tipo dentro de un template se realiza en el panel de administración de Anjana Data en **Template Attribute Validations**:

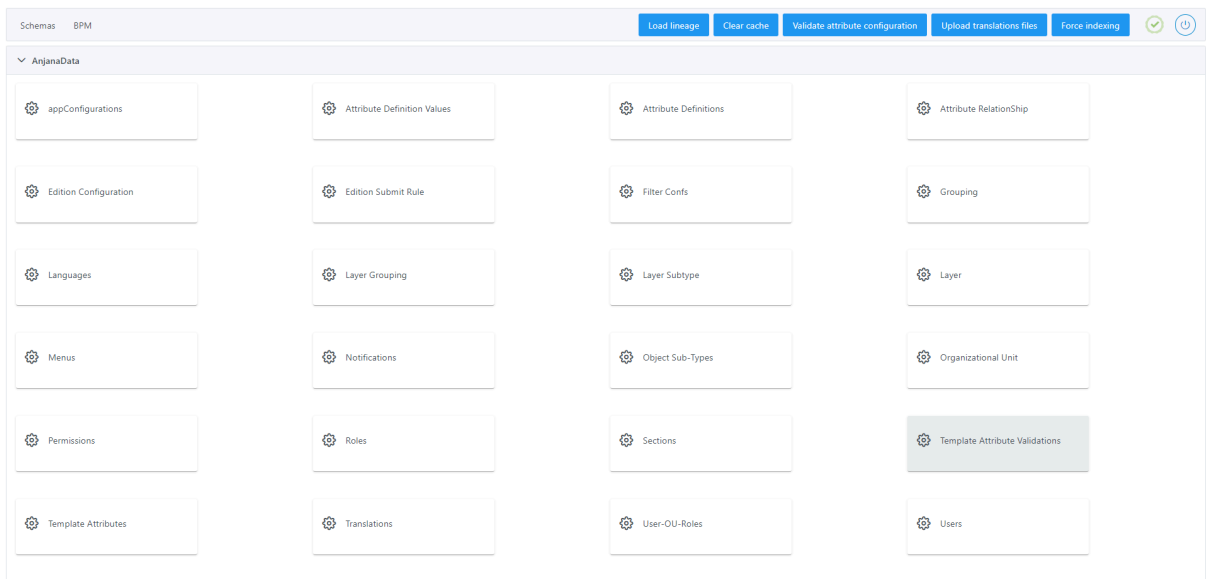

Al acceder se muestra una tabla que contiene todas las validaciones existentes en la configuración actual.

La creación de una nueva validación se realiza mediante el botón **New:**

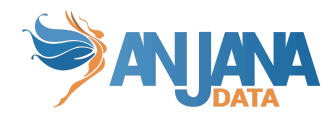

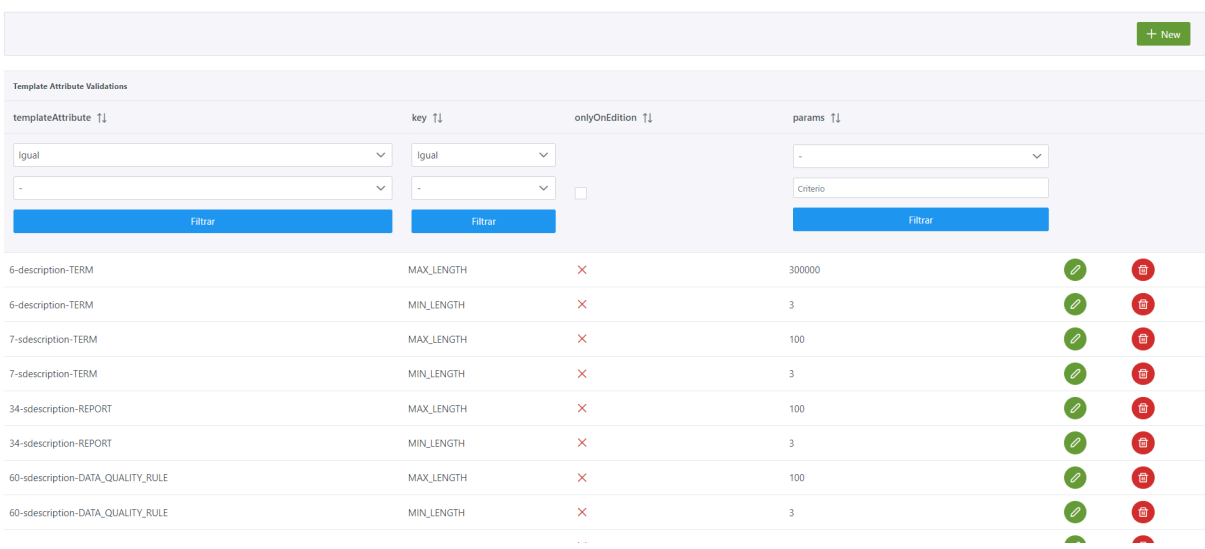

#### Mediante el wizard de creación se asignan valores a los elementos anteriormente descritos:

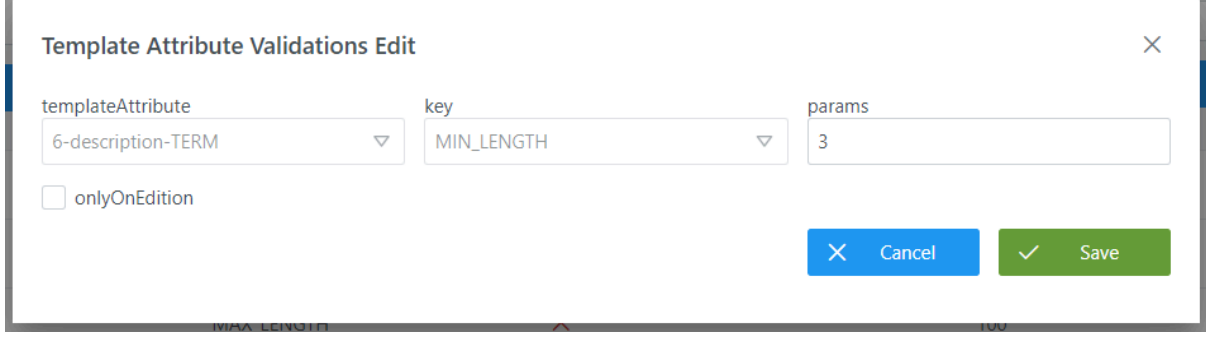

#### **Visión de Desarrollador**

Para definir validaciones rápidas de atributos dentro de un template hay que configurar la tabla **template\_attibute\_validation** del esquema Anjana**.** Para ello, hay que rellenar un sql como el siguiente:

INSERT INTO anjana.template\_attribute\_validation (id\_template\_attribute, only\_on\_edition, validator\_key, validator\_params) VALUES (1, false, 'REQUIRED', 'true'), (1, false, 'MAX\_LENGTH', '300000'), (1, false, 'MIN\_LENGTH', '1'), (1, true, 'NOT\_EDITABLE', 'true'), (4, false, 'DEPENDS\_ON', 'domain'), (375, false, 'SUBTYPE\_FILTER', 'TERM'), (470, true, 'HERITABLE', 'HIGH');

NOTAS:

● Los atributos de tipo INPUT RANGE necesitan tener validación de mínimo y máximo para poder identificar el rango de valores a elegir. En caso de no configurarla, por defecto los

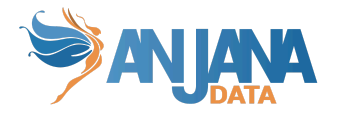

valores mínimo y máximo vendrán determinados por MIN\_INTEGER y MAX\_INTEGER de la tabla de app\_configurations.

● Los atributos que componen la PK de los objetos (name, source, destination, infrastructure, technology, zone…) deben tener la validación de obligatoriedad y no ser editables (REQUIRED y NOT\_EDITABLE) para que siempre estén completos.

La validación de obligatoriedad debe ser marcada con only on edition=false y, sin embargo, la validación de no edición debe tener only on edition=true.

En caso contrario, la validación de la configuración efectuada desde la acción específica de Portuno saldrá errónea o la descarga del excel con la plantilla del objeto fallará.

Upload translations files Force indexing  $\bigcirc$   $\bigcirc$   $\bigcirc$ 

● La validación para indicar el tipo de relación (RELATIONSHIP\_TYPE) que se crea con cada atributo ENTITY CONTAINER de la aplicación es obligatoria y no debe ser modificada.

Anjana proporciona el script para la inserción automática con la actualización de versión. En caso de una instalación en vacío (sin configuración previa), tras la configuración de las plantillas de los objetos, se deben dar de alta las validaciones especificadas al inicio del [apartado.](#page-38-0)

Para poder completar la dependencia entre los valores de los atributos de tipo SELECT es necesario que se configuren las relaciones entre ellos (ver en apartado [attribute\\_relationships](#page-45-0)).

# **8. Definir relaciones entre valores de atributos para pre-filtrar los reference metadata o definir las taxonomías**

<span id="page-45-0"></span>Es posible relacionar entre sí metadatos de referencia de forma que el valor que se seleccione en un combo filtre los resultados que se muestran en el siguiente combo como resultado de una lógica existente en el ecosistema de datos de su organización.

Esta configuración está disponible tanto para los atributos infraestructura, tecnología y zona elegidos en el wizard de creación de objetos como para el resto de atributos de las plantillas de tipo Metadatos de Referencia (o listados de valores predeterminados).

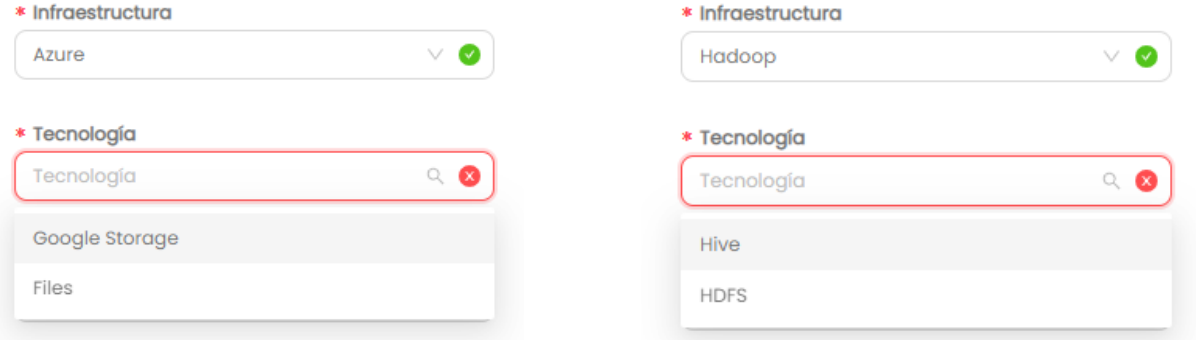

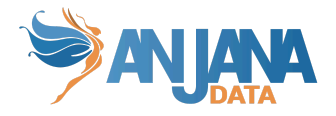

Por ejemplo, si se hablara de comunidades autónomas y ciudades, si se eligiera la CA de Madrid, en el combo de ciudades sólo se visualizarán aquellas ciudades propias de dicha comunidad y no las de toda España.

Para todos estos casos en los que los valores de un atributo dependen de la selección hecha en otro atributo, es necesario que se configure la validación de dependencia ("depends\_on" en template attribute validation) entre estos atributos identificando cuál de los dos depende del otro, siendo ambos de la misma plantilla.

Otra configuración con la que se relacionan valores de atributos es la que se establece para la taxonomía de selección única o múltiple. En estos casos, los valores forman un árbol de dependencias en el que debe detallarse qué nodo del árbol es padre de qué otro nodo.

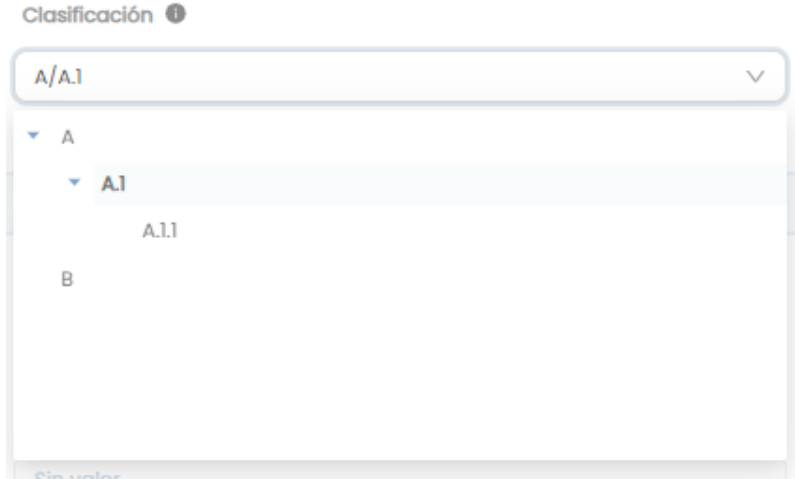

Para este ejemplo, cada uno de los nodos raíz (A y B) deben tener configurada una relación cuyo padre es <null> para que Anjana interprete ese nodo como inicio de una rama. En cualquiera de los atributos de tipo taxonomía de selección única o múltiple es necesario tener, al menos, un nodo raíz.

Estas relaciones entre valores de atributos se definen en la tabla **attribute\_relationships**.

#### **Estructura de la tabla**

Cada relación registrada se caracteriza por los siguientes elementos:

- **id\_attribute\_relationships:** identificador único de la tabla.
- **destination\_value:** valor del atributo que depende del otro.
- **source\_value**: valor del atributo original del que depende el destinationValue.
- **object sub type:** plantilla a la que se asocia el atributo (null si es a cualquier plantilla donde esté el atributo)

#### **Visión de Administrador**

El alta de dependencias de este tipo se realiza en el panel de administración de Anjana Data en **Attribute Relationship**:

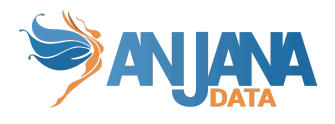

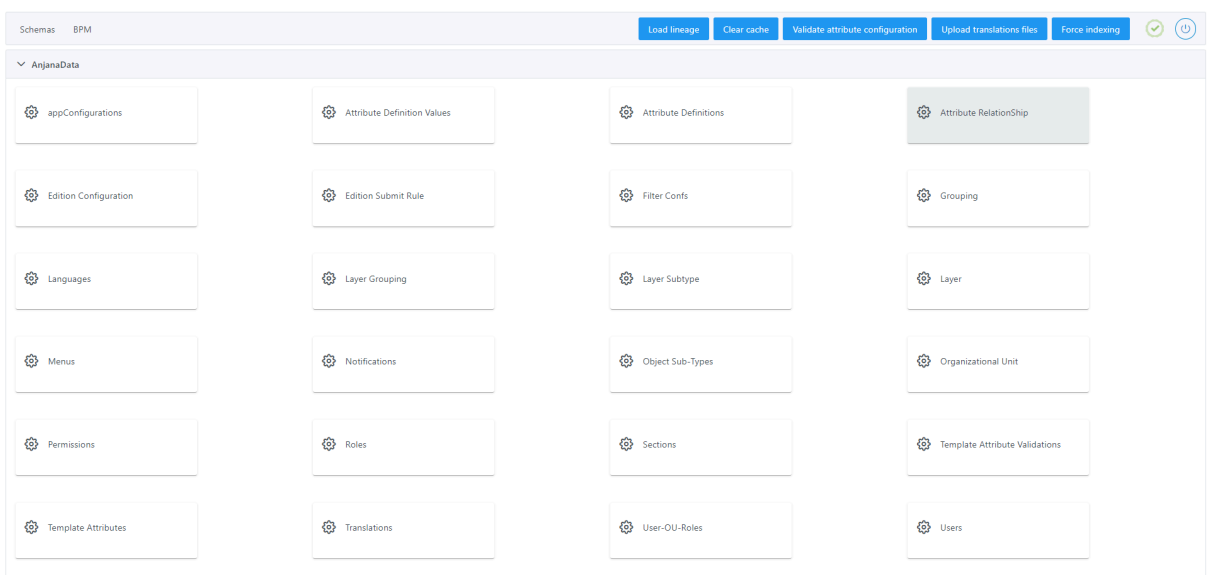

Al acceder se muestra una tabla que contiene todas las relaciones entre atributos y plantillas existentes en la configuración actual.

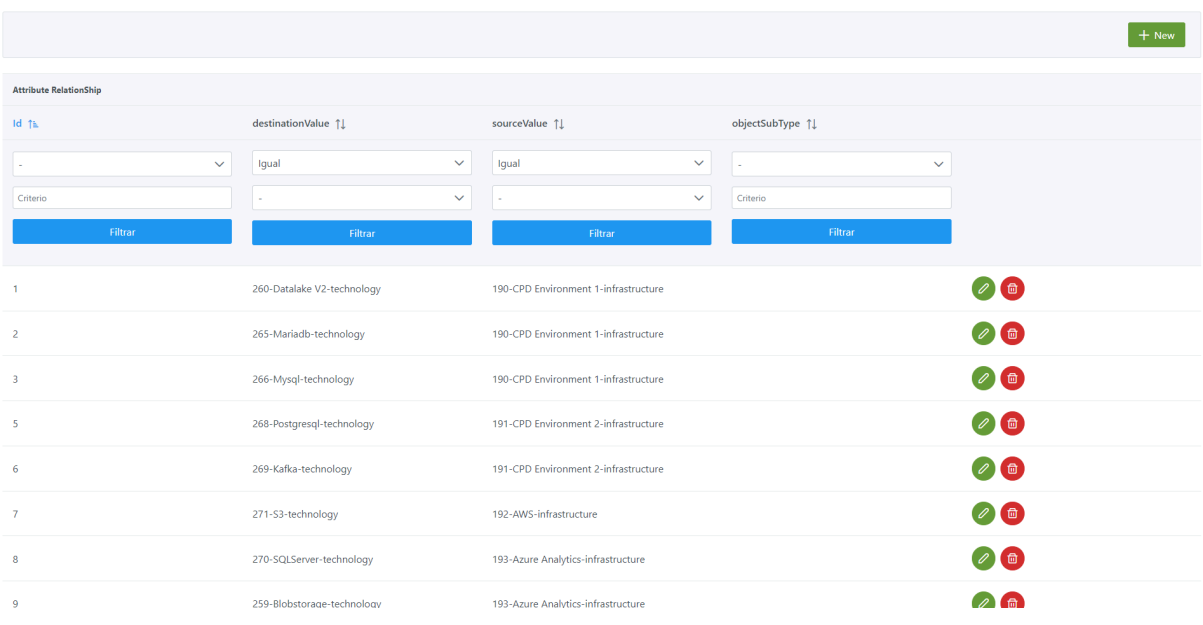

La creación de una nueva relación se realiza mediante el botón **New:**

Mediante el wizard de creación se asignan valores a los elementos anteriormente descritos:

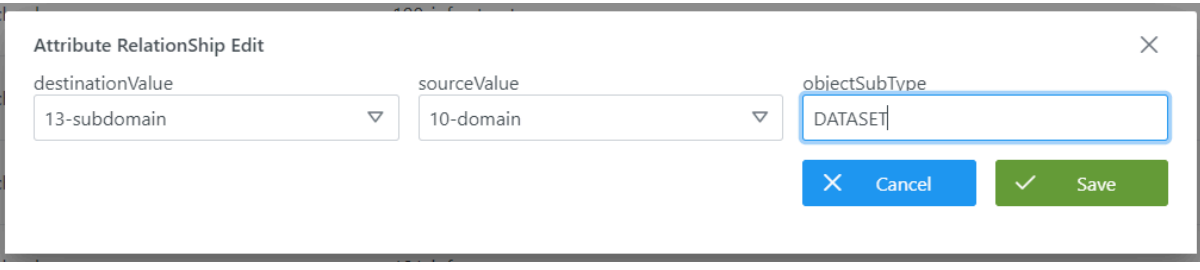

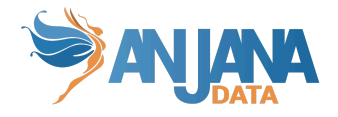

# **Visión de Desarrollador**

Para definir las relaciones entre atributos hay que configurar la tabla attribute relationships del esquema Anjana**.** Para ello, hay que rellenar un sql como el siguiente:

insert into anjana.attribute\_relationships (id\_attribute\_relationships, source\_value, destination\_value, object\_sub\_type) values (1,190,260, null) ,(2,190, 265, null) ,(3,190, 266, null) ,(4,191, 267, null) ,(5,191,268, null) ,(6,191,269, null);

NOTAS:

● Para poder identificar la dependencia entre los valores de los atributos infraestructura, tecnología y zona es necesario que se configuren las relaciones entre ellos.

# **9. Reglas de Versionado**

En Anjana es posible configurar qué cambios generan un versionado en los objetos mediante las reglas de versionado. Estas reglas permiten identificar los atributos de los objetos que, al ser editados, son suficientemente relevantes como para versionar el objeto y deprecar la versión original.

Las reglas se definen en la tabla **edition configuration** y sólo pueden ser configuradas para las entidades nativas del Catálogo de Datos: dataset, dataset\_field, DSA, proceso, instancia de proceso y solución.

Es importante que los atributos identificados como [obligatorios](#page-29-0) estén configurados para poder versionar por ellos si se desea.

## **Estructura de la tabla**

Cada regla de versionado registrada se caracteriza por los siguientes elementos:

- **id\_edition\_configuration:** identificador único de la tabla.
- **current value:** valor original del atributo en caso de que sea booleano y sea de interés para la regla. Si se desea que haya versionado independientemente del valor inicial, introducir *null*. Valor técnico configurado en attribute\_definition\_value.
- **new\_value**: valor nuevo del atributo. Si se desea que haya versionado independientemente del valor nuevo, introducir *null*. Valor técnico configurado en attribute\_definition\_value.
- **● id\_template\_attribute:** atributo de una plantilla concreta al que aplica la regla.

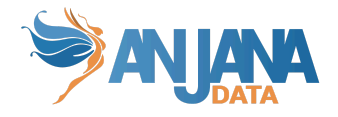

# **Visión de Administrador**

El alta de las reglas de versionado se realiza en el panel de administración de Anjana Data en **Edition Configuration**:

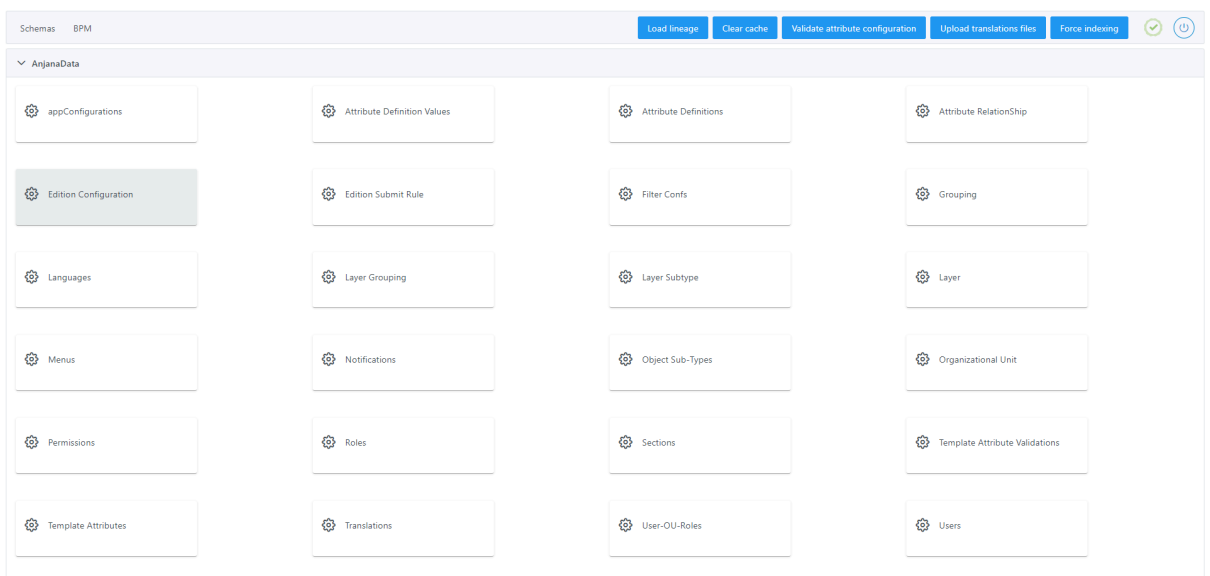

Al acceder se muestra una tabla que contiene todas las reglas de versionado existentes en la configuración actual.

La creación de una nueva regla se realiza mediante el botón **New:**

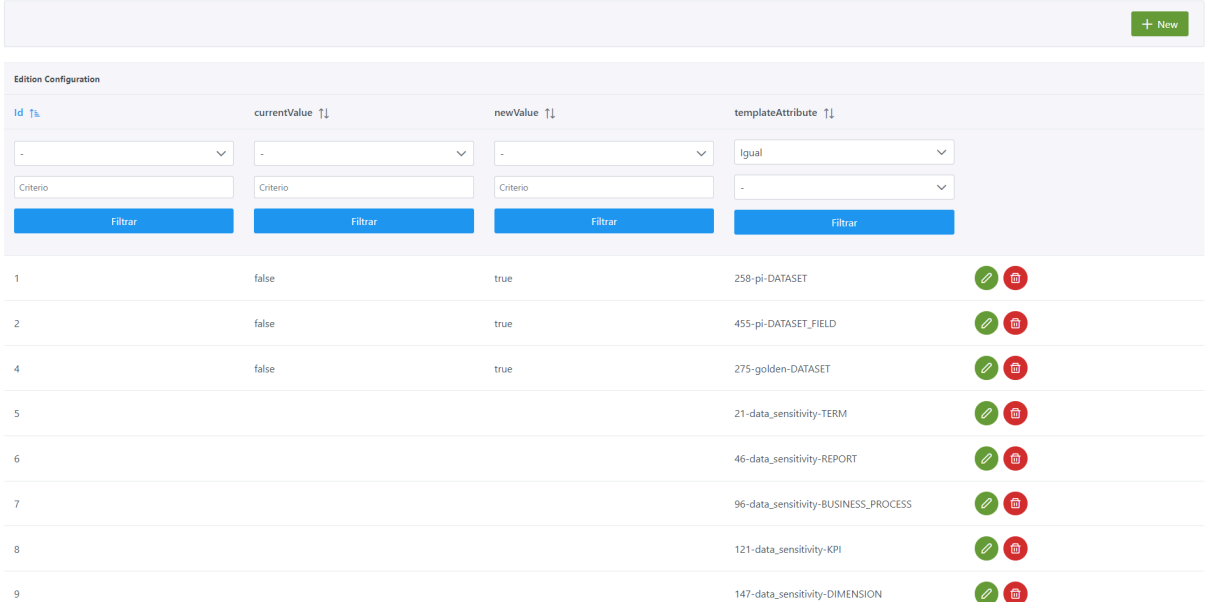

Mediante el wizard de creación se asignan valores a los elementos anteriormente descritos:

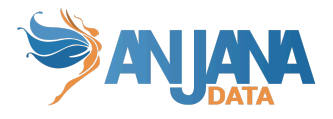

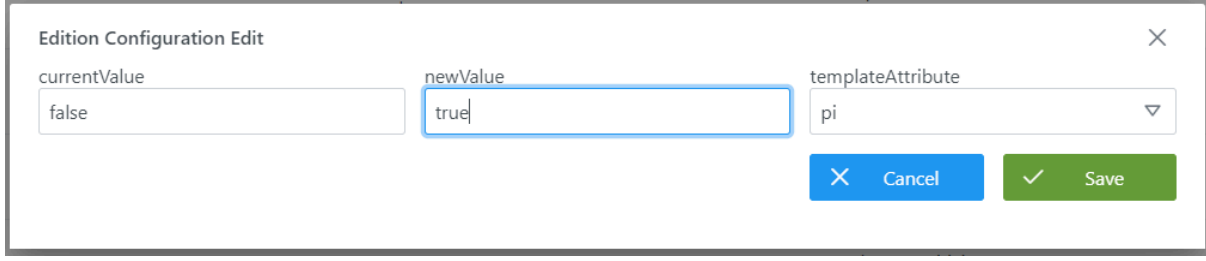

#### **Visión de Desarrollador**

Las reglas de versionado se configuran en la tabla **edition\_configuration** del esquema Anjana**.** Para ello, hay que rellenar un sql como el siguiente:

INSERT INTO anjana.edition\_configuration (id\_edition\_conf, current\_value, new\_value, id\_template\_attribute) VALUES (1, false, true, 258) ,(2, false, true, 455) ,(5, null, null, 21) ,(6, null, null, 46) ,(30, null, null, 472) ,(31, null, null, 328);

NOTAS:

● Si se desea versionar un dataset en caso de que se modifiquen sus dataset\_fields, es necesario añadir una regla de versionado para el atributo datasetFields del dataset. De esta forma, se comprobarán los cambios ocurridos en los dataset\_fields y se versionará el dataset si alguno de esos cambios coincide con alguna regla de versionado para los atributos de dataset fields.

# **10. Reglas de lanzamiento de workflow en ediciones y versionado.**

Es posible configurar qué cambios no generan el lanzamiento de workflows de ediciones y versionado en los objetos de Anjana Data mediante las reglas de edición. Estas reglas permiten identificar los atributos de los objetos que, al ser editados por cierto rol que lanza la validación, no generen workflow de aprobación quedando el objeto validado automáticamente.

Esta configuración se lleva a cabo en la tabla **edition\_submit\_rule**.

## **Estructura de la tabla**

Cada regla de lanzamiento de workflow registrada se caracteriza por los siguientes elementos:

- **id\_edition\_submit\_rule:** identificador único de la tabla.
- **● id\_template\_attribute:** atributo de una plantilla concreta al que aplica la regla.

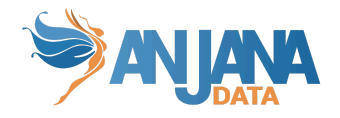

**● role:** nombre del rol que no tendría que lanzar un workflow si se edita el atributo definido en templateAttribute.

#### **Visión de Administrador**

El alta de las reglas de lanzamiento de workflow en ediciones y versionado se realiza en el panel de administración de Anjana Data en **Edition Submit Rule**:

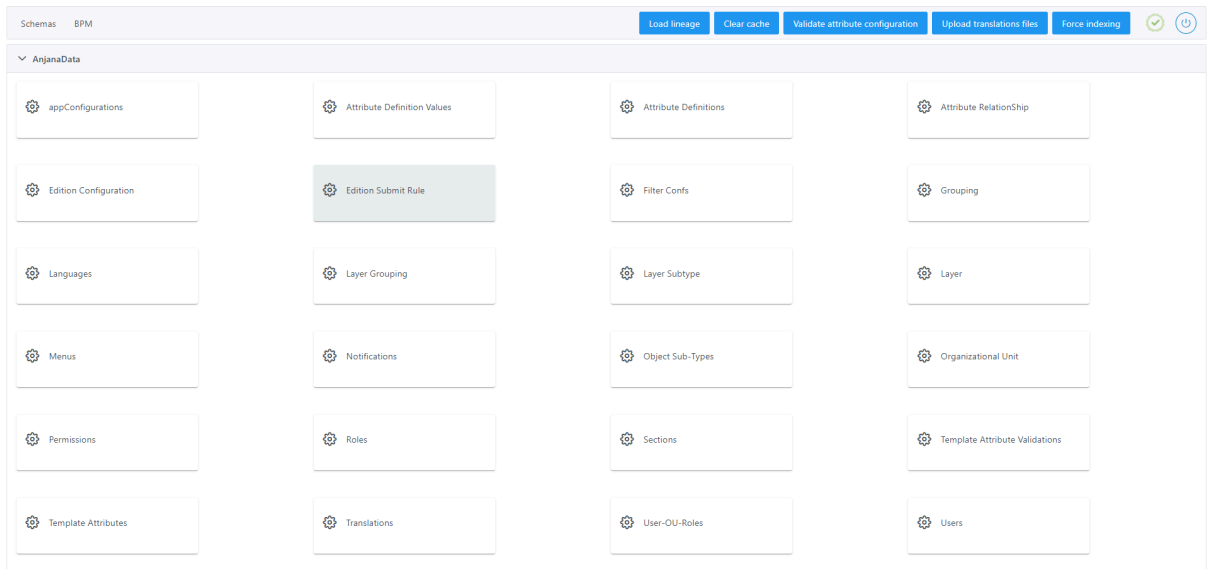

Al acceder se muestra una tabla que contiene todas las reglas que se usan para decidir si se lanza un workflow o no cuando se edita o versiona un objeto.

La creación de una nueva regla se realiza mediante el botón **New:**

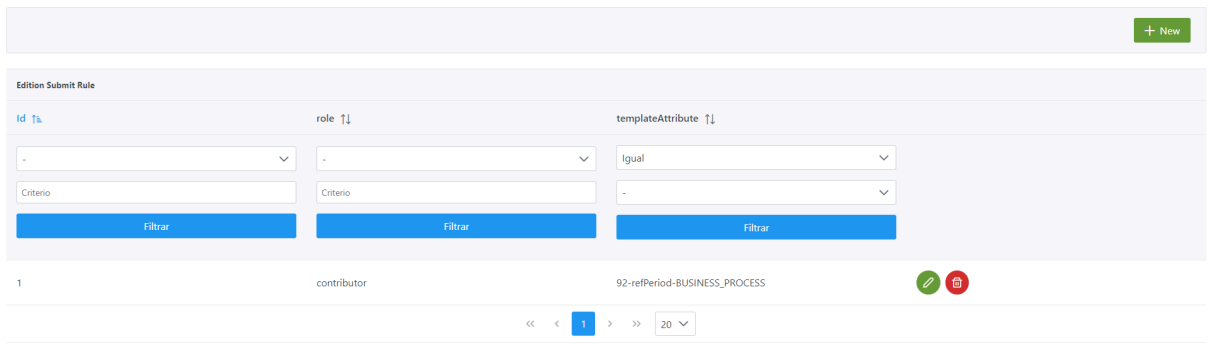

Mediante el wizard de creación se asignan valores a los elementos anteriormente descritos:

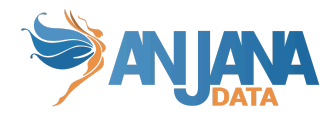

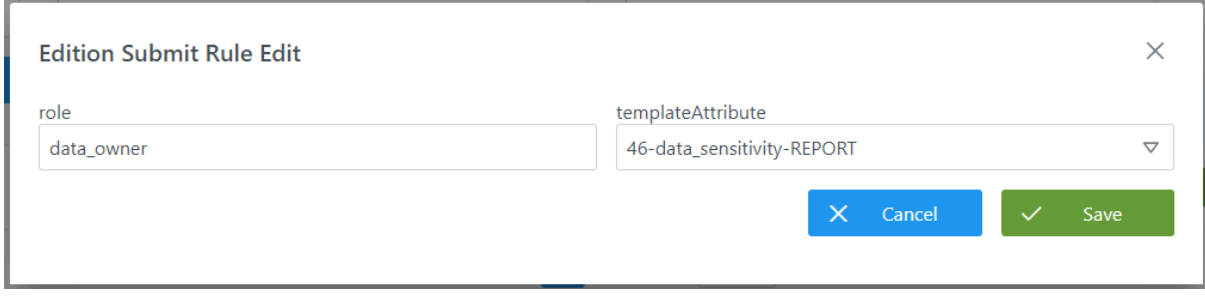

#### **Visión de Desarrollador**

Las reglas de lanzamiento de workflow en ediciones y versionado se configuran en la tabla **edition\_submit\_rule** del esquema Anjana**.** Para ello, hay que rellenar un sql como el siguiente:

INSERT INTO anjana.edition\_submit\_rule (id edition submit rule, "role", id template attribute) VALUES (1,'contributor',92), (3,'data\_owner',46);

NOTAS:

● Si se desea no lanzar workflow en caso de que se modifiquen los dataset fields de un dataset, es necesario añadir una regla para el atributo datasetFields del dataset. De esta forma, se comprobarán los cambios ocurridos en los dataset\_fields y no se lanzará workflow de validación del dataset si los cambios coinciden con alguna regla de lanzamiento

de workflow para los atributos de los dataset\_fields. En caso de que los dataset fields no haya sufrido modificaciones pero se haya añadido o

eliminado alguno existente, con la regla para el atributo datasetFields no se lanzará workflow de validación.

# **11. Agregaciones para el linaje**

En el linaje de Anjana es posible representar determinadas relaciones entre entidades como una relación de agregación donde una entidad contiene a otras.

Por defecto una relación en el linaje se mostrará como una línea entre los dos nodos que representan sus entidades origen y destino.

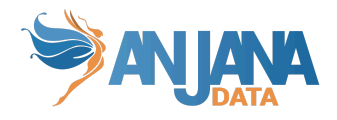

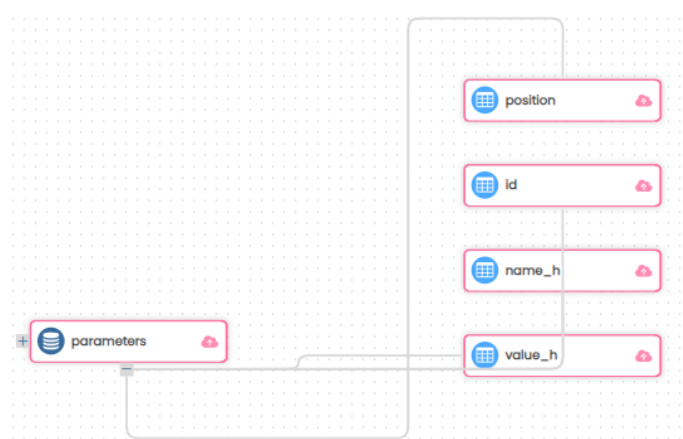

Pero, si está configurada una agregación para esa relación, esa relación pasará a mostrarse como de contenido.

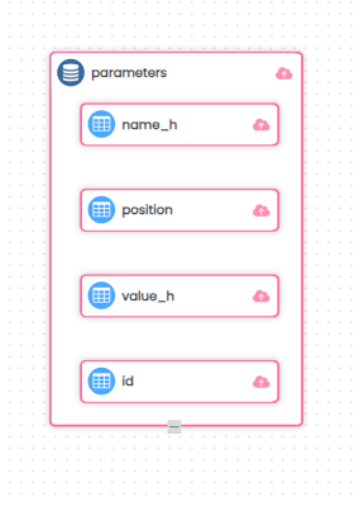

Estas agregaciones se definen en la tabla **grouping\_lineage**.

## **Estructura de la tabla**

Cada agregación registrada se caracteriza por los siguientes elementos:

- **id**: identificador único de la tabla.
- **source\_subtype**: subtipo de objeto que agrega.
- **destination\_subtype**: subtipo de objeto que aparece en el linaje contenido en entidades de tipo source\_subtype.
- **relationship\_subtype**: subtipo de relación que hay entre source\_subtype y destination\_subtype y que se representa como una relación de contenido.

## **Visión de Administrador**

El alta de las agregaciones del linaje se realiza en el panel de administración de Anjana Data en **Grouping**:

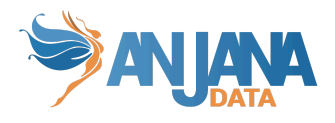

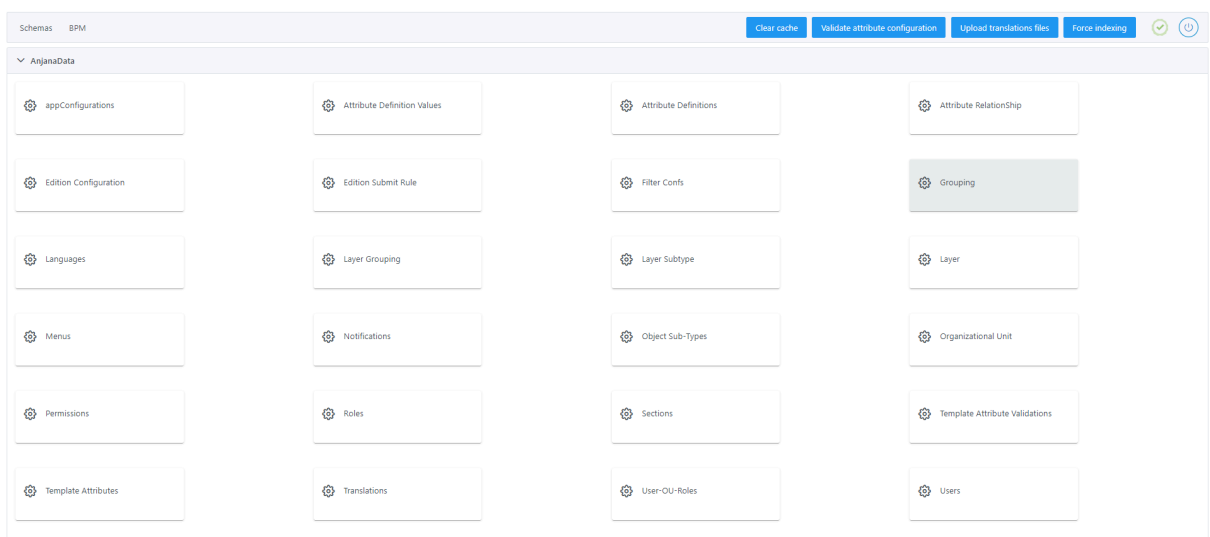

Al acceder se muestra una tabla que contiene todas las agregaciones definidas para las pantallas de linaje.

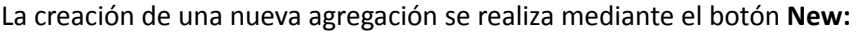

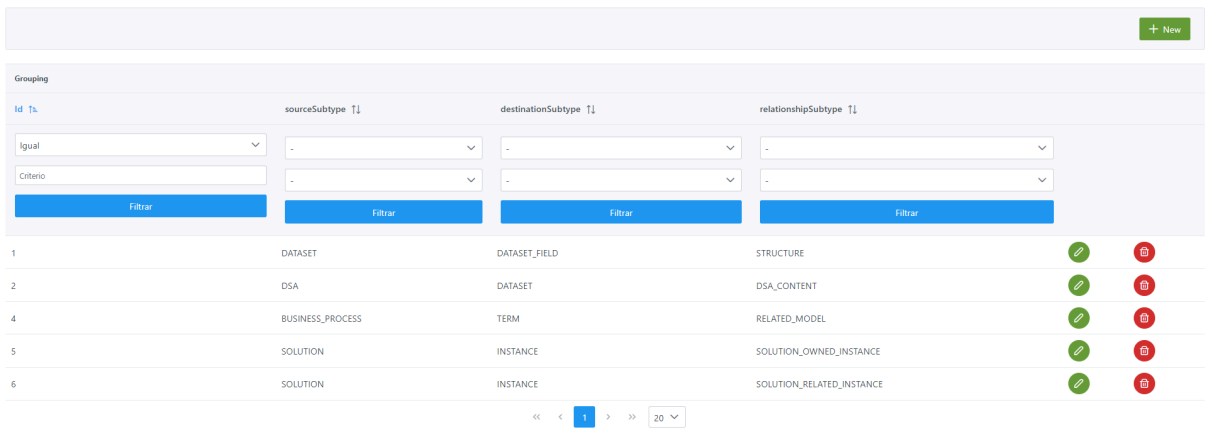

Mediante el wizard de creación se asignan valores a los elementos anteriormente descritos:

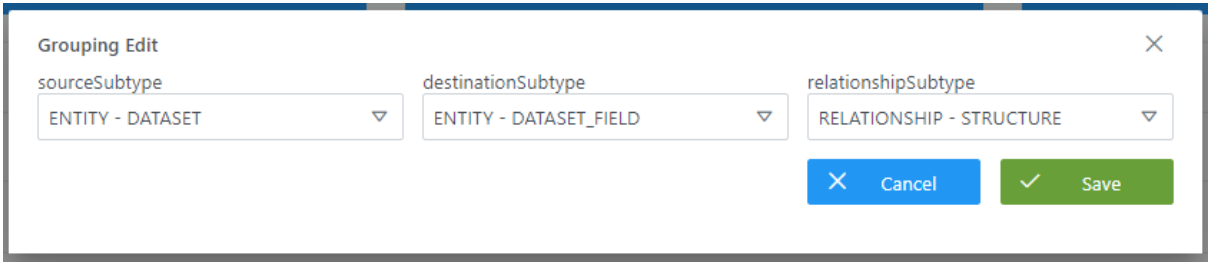

#### **Visión de Desarrollador**

Las agregaciones de entidades para el linaje se configuran en la tabla **grouping\_lineage** del esquema Anjana**.** Para ello, hay que rellenar un sql como el siguiente:

INSERT INTO anjana.grouping\_lineage

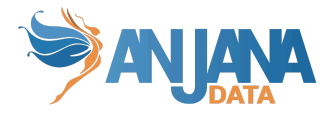

(id, source\_subtype, destination\_subtype, relationship\_subtype) VALUES (1, 'DATASET', 'DATASET\_FIELD', 'STRUCTURE'), (2, 'DSA', 'DATASET', 'DSA\_CONTENT');

# **12. Capas del linaje**

Es posible visualizar el linaje con distintas perspectivas. Estas perspectivas se configuran como capas de visualización que facilitan al usuario la navegación filtrando en función de la configuración entidades o relaciones por capas.

Estas capas se definen en la tabla **layer**.

#### **Estructura de la tabla**

Cada capa registrada se caracteriza por los siguientes elementos:

- **id**: identificador único de la tabla.
- **layer\_name**: nombre de la capa
- **is\_default**: flag que determina si la capa se muestra por defecto cuando los usuarios acceden al linaje. Se debe marcar sólo una capa con is\_default = "*true*"

#### **Visión de Administrador**

El alta de las capas del linaje se realiza en el panel de administración de Anjana Data en **Layer**:

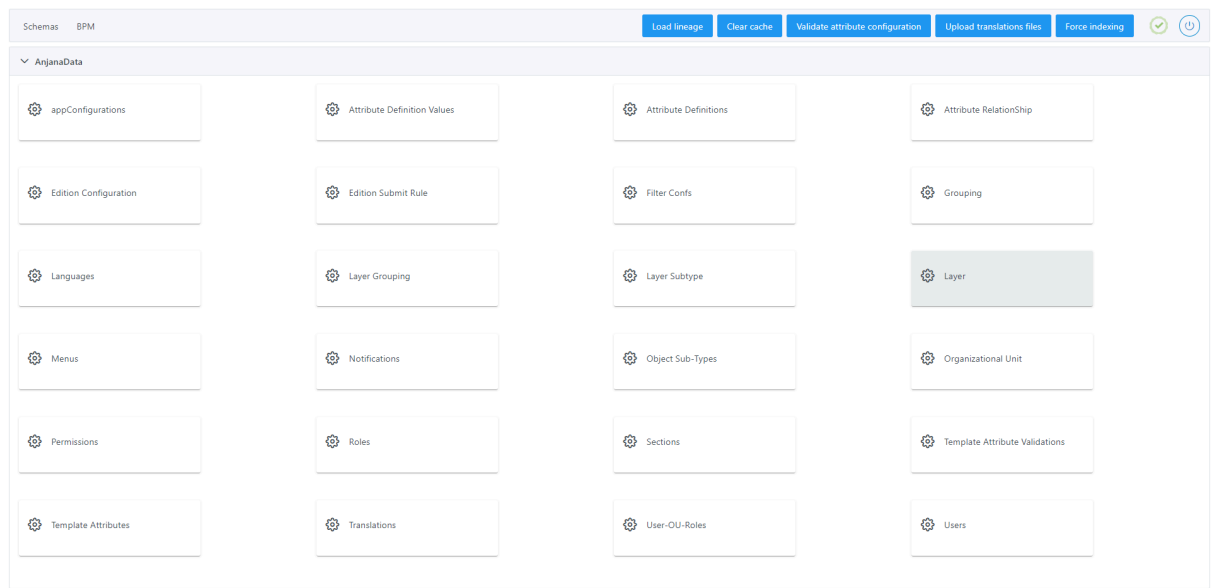

Al acceder se muestra una tabla que contiene todas las capas definidas para las pantallas de linaje.

La creación de una nueva capa se realiza mediante el botón **New:**

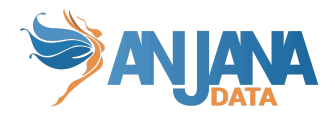

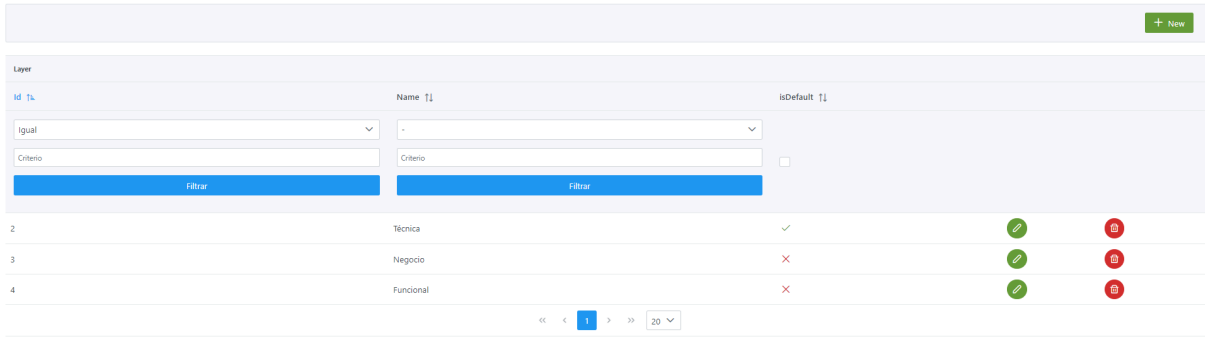

#### Mediante el wizard de creación se asignan valores a los elementos anteriormente descritos:

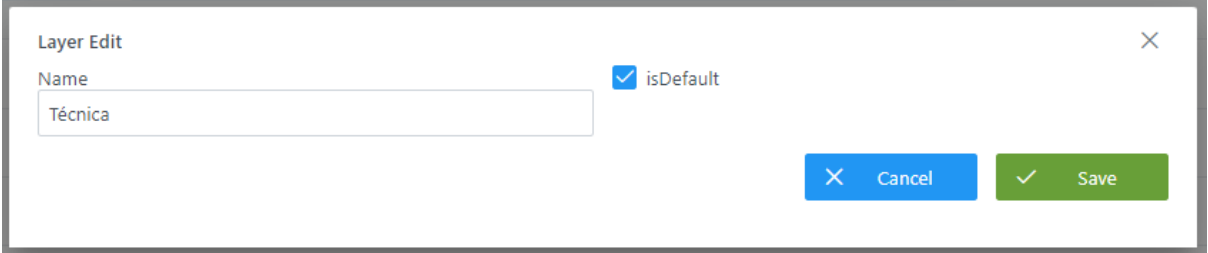

## **Visión de Desarrollador**

Las capas del linaje se configuran en la tabla **layer** del esquema Anjana**.** Para ello, hay que rellenar un sql como el siguiente:

INSERT INTO anjana.layer (id, layer\_name, is\_default) VALUES (2, 'Técnica', true), (3, 'Negocio', false), (4, 'Funcional', false);

# **13. Subtipos de las capas del linaje**

Las capas del linaje filtran al usuario entidades o relaciones en función de la configuración. De esta forma, se configuran capas específicas para usuarios técnicos evitando entidades del Glosario de Negocio distintas de las capas necesarias para usuarios de negocio en las que se pueden obviar entidades del Catálogo de Datos.

En este caso, en la capa Funcional se visualizan un reporte y una dimensión que no se ven en la capa Técnica:

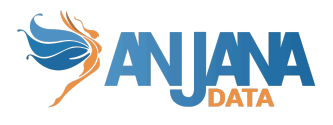

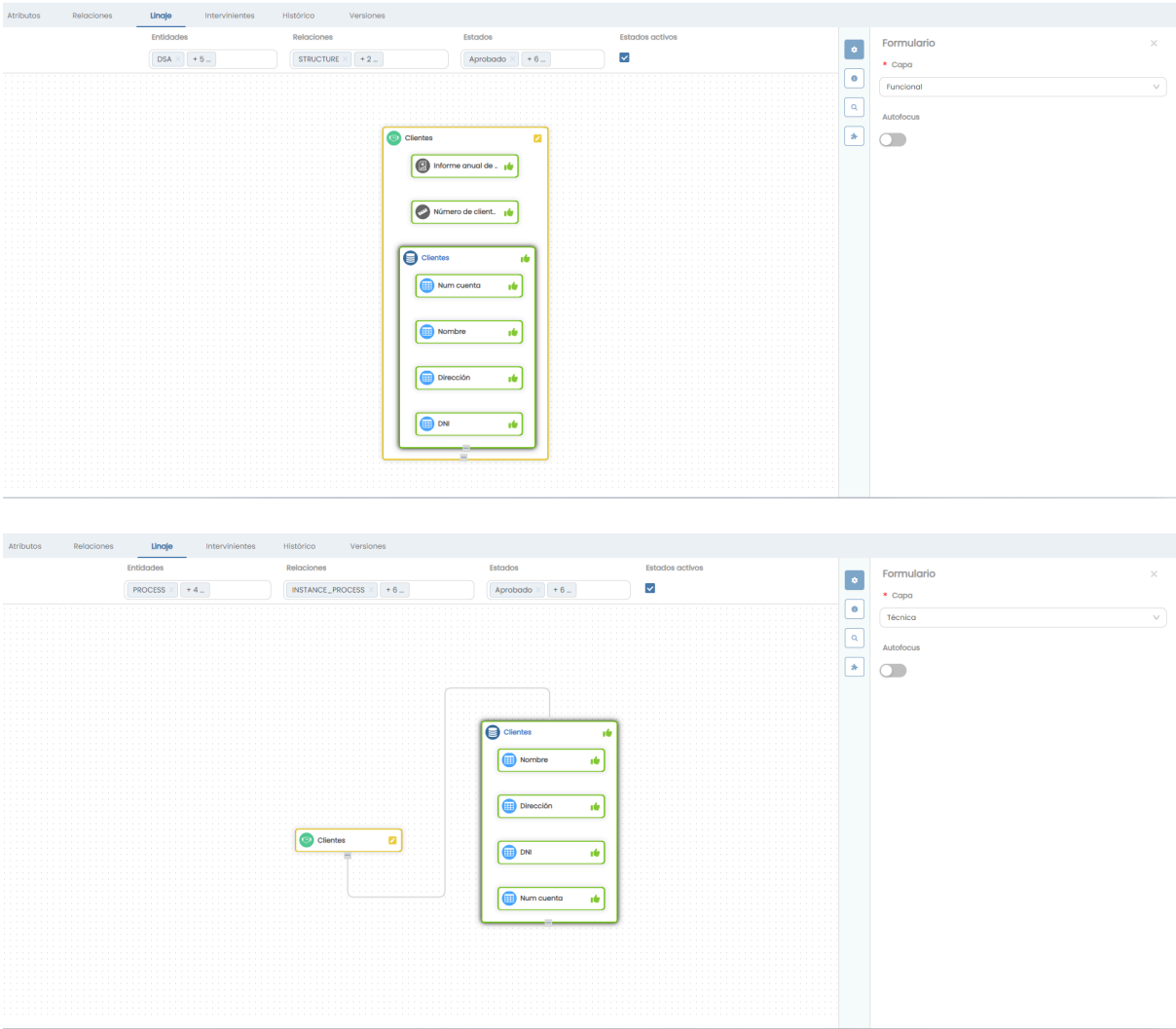

El conjunto de entidades o relaciones que se va a presentar en cada capa se configura en la tabla **layer\_subtype**.

#### **Estructura de la tabla**

Cada subtipo elegido por capa definido se caracteriza por los siguientes elementos:

- **layer\_id**: identificador de la capa en la tabla layer.
- **object\_subtype**: subtipo de objeto que aparece en la capa.

#### **Visión de Administrador**

El alta del conjunto de subtipos de objeto que aparecen en cada capa se realiza en el panel de administración de Anjana Data en **Layer Subtype**:

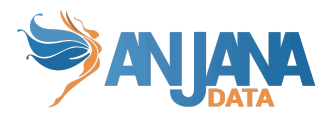

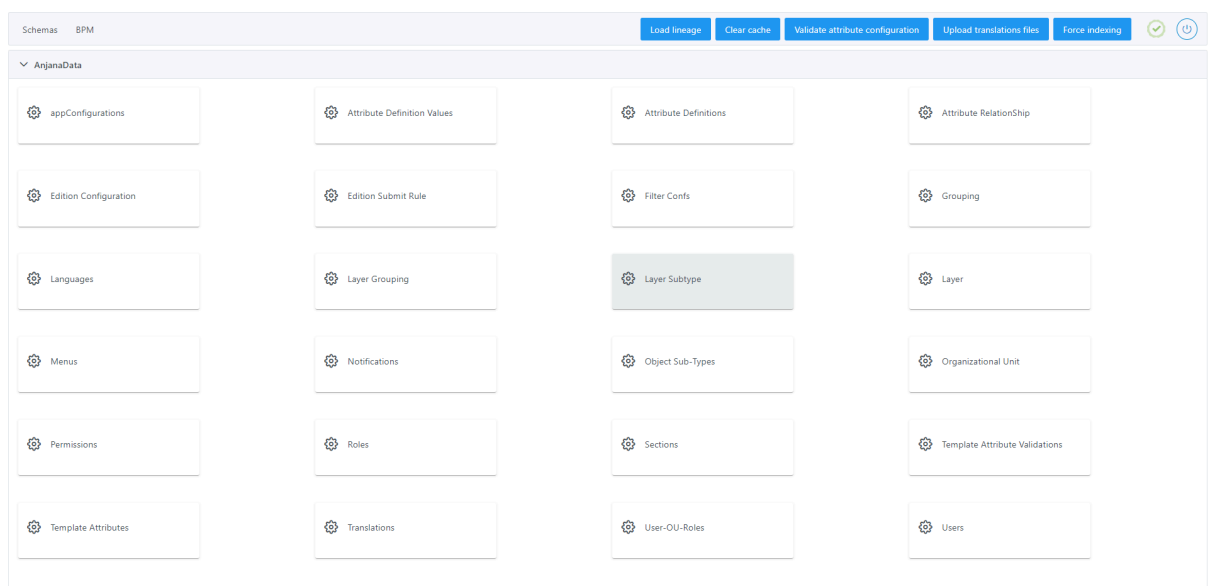

Al acceder se muestra una tabla que contiene los subtipos por capa definidos para las pantallas de linaje.

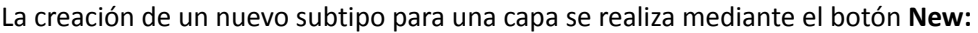

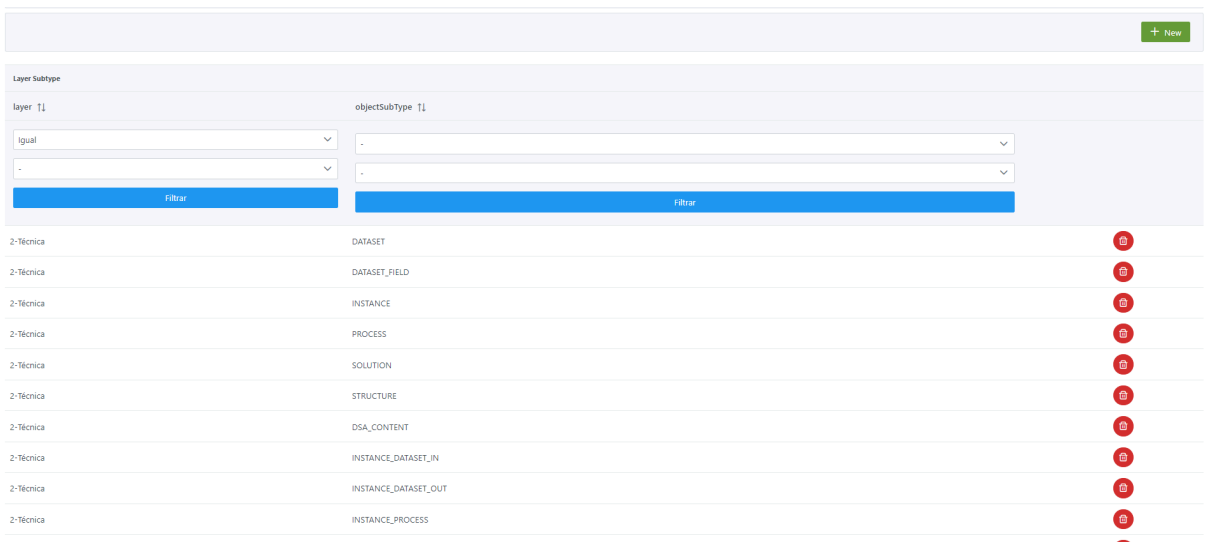

#### Mediante el wizard de creación se asignan valores a los elementos anteriormente descritos:

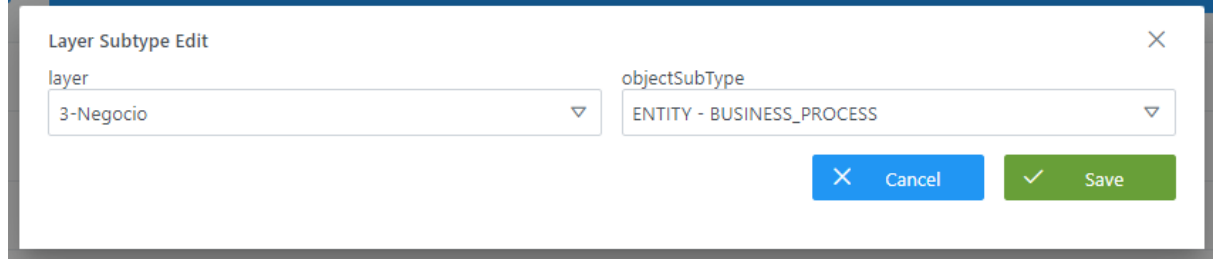

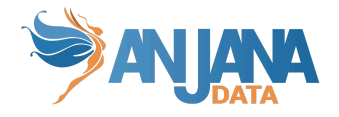

# **Visión de Desarrollador**

Los subtipos por capa del linaje se configuran en la tabla **layer\_subtype** del esquema Anjana**.** Para ello, hay que rellenar un sql como el siguiente:

INSERT INTO anjana.layer\_subtype (layer\_id, object\_subtype) VALUES (2, 'DATASET'), (2, 'DATASET\_FIELD'), (2, 'INSTANCE'), (2, 'PROCESS'), (2, 'SOLUTION'), (2, 'STRUCTURE'), (2, 'DSA\_CONTENT'), (2, 'INSTANCE\_DATASET\_IN'), (2, 'INSTANCE\_DATASET\_OUT'), (2, 'INSTANCE\_PROCESS'), (2, 'SOLUTION\_OWNED\_INSTANCE'), (2, 'SOLUTION\_RELATED\_INSTANCE'), (3, 'BUSINESS\_PROCESS');

NOTAS:

● Cuando se añade un subtipo de objeto nuevo en la tabla object subtype es necesario configurar las capas donde se desea visualizar.

# **14. Agregaciones en las capas del linaje**

En las capas del linaje, así como se definen las entidades o relaciones que se cargan en cada una, también se puede configurar qué relaciones de agregación se desea que apliquen. En caso de que no se configure una agregación para una capa, la relación se mostrará como una línea entre los dos nodos correspondientes a las entidades origen y destino de la relación.

En este caso, en la capa Funcional el DSA agrega a las entidades que contiene y, sin embargo, en la capa Técnica no:

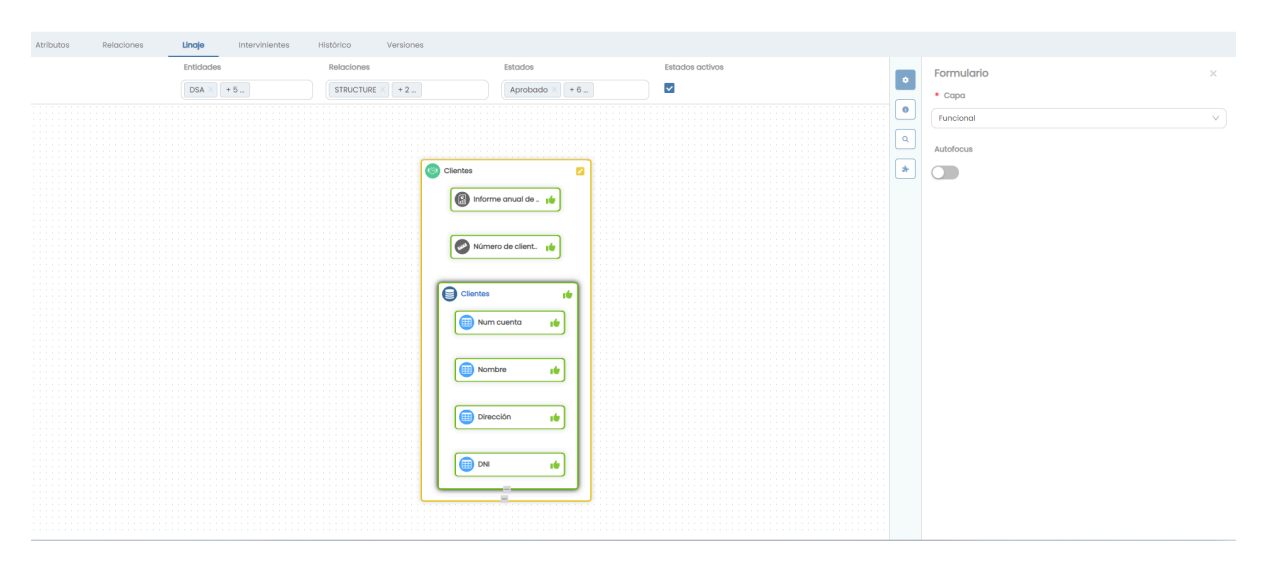

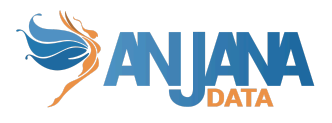

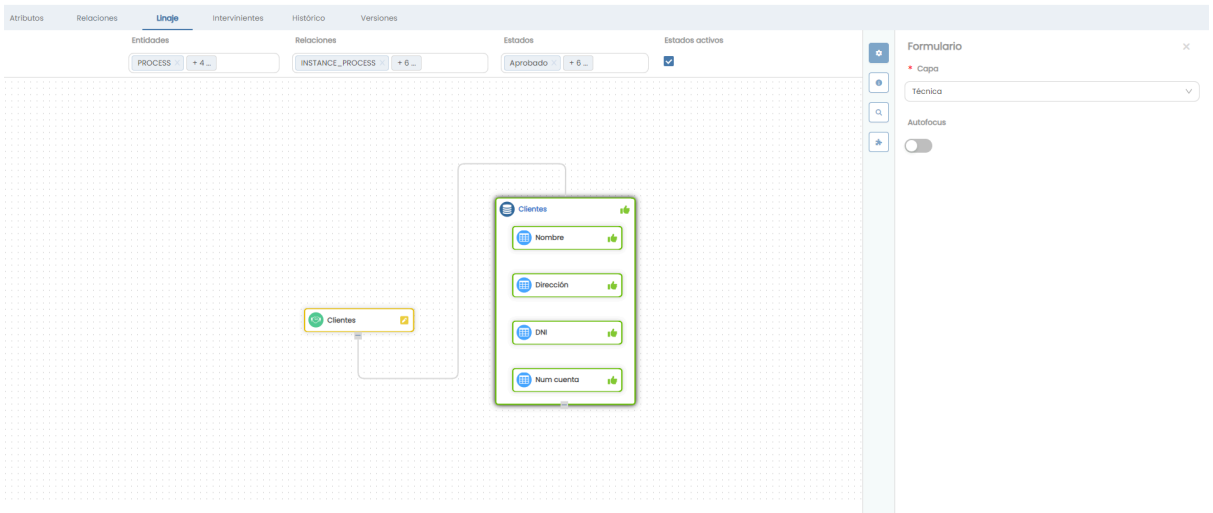

#### **Estructura de la tabla**

Cada agregación por capa definida se caracteriza por los siguientes elementos:

- **layer\_id**: identificador de la capa en la tabla layer.
- **grouping\_id**: identificador de la agregación en la tabla grouping-lineage.

#### **Visión de Administrador**

El alta de las agregaciones para cada capa se realiza en el panel de administración de Anjana Data en **Layer Grouping**:

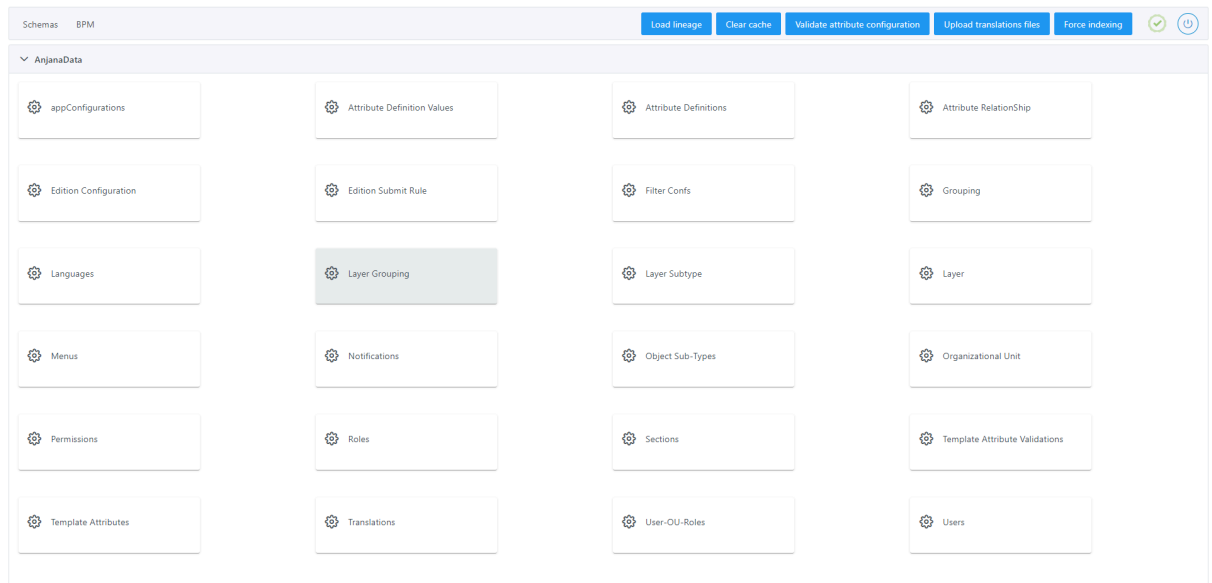

Al acceder se muestra una tabla que contiene las agregaciones por capa definidas para las pantallas de linaje.

La creación de un nuevo subtipo para una capa se realiza mediante el botón **New:**

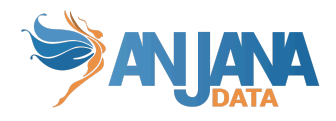

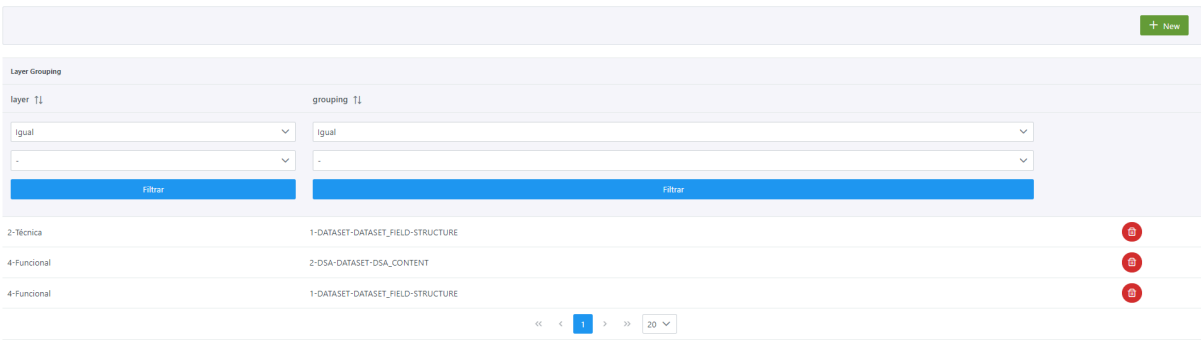

#### Mediante el wizard de creación se asignan valores a los elementos anteriormente descritos:

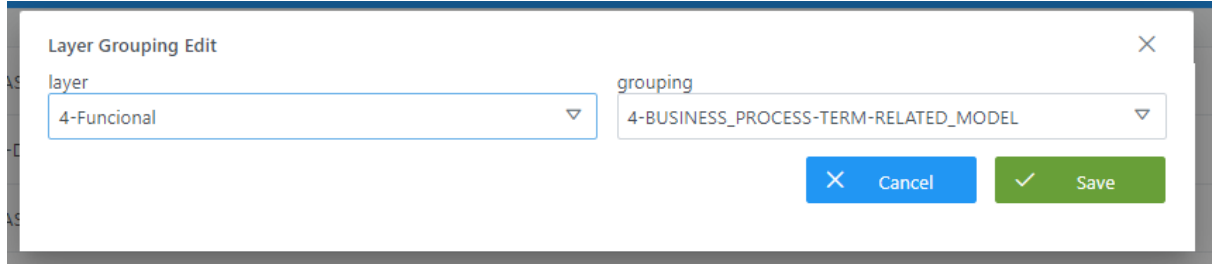

# **Visión de Desarrollador**

Las agregaciones por capa del linaje se configuran en la tabla **layer\_grouping** del esquema Anjana**.** Para ello, hay que rellenar un sql como el siguiente:

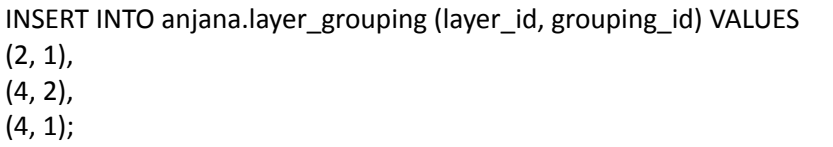

# **Esquema Hermes de BD**

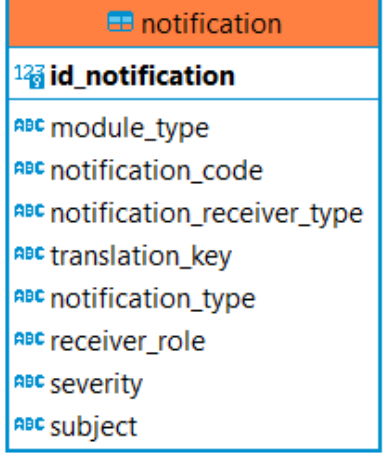

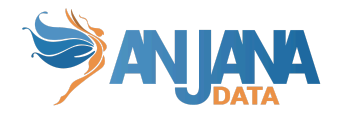

# **1. Notificaciones del sistema**

La tabla **notification** es la tabla que contiene los cuerpos de las diferentes notificaciones que emite el sistema.

# **Estructura de la tabla**

Cada notificación se caracteriza por los siguientes elementos:

- **id\_notification:** identificador único de la tabla.
- **module\_type:** módulo al que aplica la notificación, indicar "BG" para *Business Glossary*, "DC" para *Data Catalog* o "ALL" si aplica a todo.
- **● notification\_code:** código alfanumérico para poder enviar notificaciones desde las funcionalidades propias de Anjana.
- **notification\_receiver\_type**: indica si la notificación será recibida por un único usuario nominal ('USER') o por todos los usuarios que tengan asignado un rol ('ROLE').
- **● translation\_key:** clave de traducción correspondiente a la tabla de portuno.translations con el mensaje de la notificación con variables que serán sustituidas en el momento de la creación de la notificación a enviar.
- **● notification\_type:** indica si la notificación es alerta ('ALERT'), aviso ('NOTICE') o alerta de administración ('ADMIN\_ALERT').
- **receiver role**: rol que recibe la notificación en caso de que no sea para un usuario nominal.
- **● severity:** criticidad de la notificación.
- **● subject:** clave de traducción con el asunto de la notificación.

A continuación se especifican los **notification\_code** para los que deben existir notificaciones en la tabla con el fin de conseguir un correcto funcionamiento de la aplicación:

- ADHERENCE\_FAIL → Indica el motivo por el que ha fallado la adherencia.
- $\bullet$  CHECK CONFIGURATION IN PROVIDER  $\rightarrow$  Error al recuperar la información de un usuario en el provider indicado.
- COMPLETED\_AUTOMATIC\_METADATA→ Indica que ha terminado la importación de metadatos automática.
- DATASET\_EXPIRATION\_TOT\_FAIL → Fallo en el borrado de permisos al expirar un dataset.
- $\bullet$  DATASET FAIL  $\rightarrow$  Fallo en la creación de dataset en sistemas de terceros.
- $\bullet$  DELETE\_ENTITY  $\rightarrow$  Avisa del borrado de una entidad.
- DELETE\_RELATIONSHIP  $\rightarrow$  Avisa del borrado de una relación.
- $\bullet$  DEPRECATION  $\rightarrow$  Avisa a todos los usuarios de un rol que el objeto va a ser deprecado.
- $\bullet$  DEPRECATION\_ADHERED  $\rightarrow$  Avisa al usuario que el objeto al que estaba adherido (dataset o DSA) va a ser deprecado.
- DISADHERENCE → Se indica que se ha realizado correctamente la desadherencia.
- $\bullet$  DISADHERENCE FAIL  $\rightarrow$  Fallo en la desadherencia indicando el motivo.
- DISADHERENCE\_LIST → Informa de los detalles del resultado del proceso de desadherencia.
- $\bullet$  DISADHERENCE LIST OK  $\rightarrow$  Se indica que la lista de objetos en los que ha tenido éxito la desadherencia.
- $\bullet$  DSA FAIL  $\rightarrow$  La creación de un DSA ha fallado indicando el motivo.
- DSA\_TRANSFER\_FAIL → Se le indica al administrador que no se ha podido hacer el cambio de unidad organizativa del DSA.

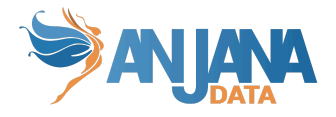

- $\bullet$  ERROR\_AUTOMATIC\_METADATA  $\rightarrow$  Se produce un fallo en la importación de metadatos.
- $\bullet$  EXPIRATION  $\rightarrow$  El objeto está expirando.
- $\bullet$  EXPIRATION\_OBJECT\_FAIL  $\rightarrow$  Avisa de un fallo en la expiración de un objeto y el motivo
- $\bullet$  EXPIRATION ADHERED  $\rightarrow$  El objeto al que se está adherido ha expirado.
- $\bullet$  EXPIRATION WARNING  $\rightarrow$  Aviso que se envía a los propietarios del objeto debido a que está próxima su expiración.
- $\bullet$  EXPIRATION WARNING ADHERED  $\rightarrow$  Aviso que se envía a los usuarios adheridos al objeto que indica que está próxima su expiración.
- $\bullet$  FORM FAIL  $\rightarrow$  Errores encontrados en el formulario del objeto.
- INDEX\_FAIL → Se ha producido un error en la indexación.
- INDEX\_RELATIONSHIP\_FAIL → Error de indexación en relaciones.
- $\bullet$  LICENSE EXPIRED  $\rightarrow$  La licencia ha expirado.
- LICENSE\_EXPIRING → Aviso de que la licencia, aunque aún es válida, está cerca de expirar.
- NEW\_DSA → Cuando el usuario solicita la creación de un nuevo DSA.
- $\bullet$  PENDING WF FAIL\_ADHERENCE  $\rightarrow$  Indica el fallo en la creación de un workflow
- $\bullet$  POLICY MODIFICATION  $\rightarrow$  Avisa de la modificación de políticas en un objeto.
- $\bullet$  REQUIRED FIELDS  $\rightarrow$  Avisa de errores en la configuración de las plantillas.
- $\bullet$  TAXONOMY BAD CONFIGURED  $\rightarrow$  Avisa de algún error en la configuración de la taxonomía de algún subtipo de objeto.
- TRANSLATION\_FILE\_UPLOAD\_FAIL → Avisa de que ha habido un error subiendo el fichero de traducciones a Minio.
- $\bullet$  USER\_CROSS\_ROLE\_FAIL  $\rightarrow$  Indica los usuarios que no han sido configurados como cross.
- $\bullet$  WORKFLOW DELETE FAIL  $\rightarrow$  No se ha podido borrar un workflow.
- WORKFLOW INFO FAIL  $\rightarrow$  Error en el workflow debido a que no tenía un workflow info asociado, mediante la api administrativa se pueden ejecutar los últimos pasos del workflow para que no queden en mal estado si sucede este error.
- $\bullet$  WORKFLOW OK  $\rightarrow$  El workflow ha sido creado.
- $\bullet$  WORKFLOW FAIL  $\rightarrow$  Indica el motivo por el que ha fallado la creación de un workflow.

Adicionalmente, los textos correspondientes a las **translation\_keys** en la tabla de traducciones pueden incluir variables entre ## con el fin de que éstas sean sustituidas por los valores correspondientes a la notificación enviada. Un ejemplo de un mensaje con variables sería:

## *"Ocurrió un error en el borrado del workflow con id #OBJECT\_ID#".*

Si alguna de estas variables se usa en una notificación de workflow en la que no le corresponde tener valor, se sustituye por el valor "N/A".

Las distintas variables que permite Anjana son:

- $\bullet$  ACTION  $\rightarrow$  Acción realizada
- EXPIRATION\_DAYS -> Días hasta la expiración de un objeto (es un número negativo en caso de que se une fecha a pasado). Sólo se permite en las notificaciones de aviso de expiración cercana y deprecación
- $\bullet$  OBJECT\_ID  $\rightarrow$  Identificador del objeto
- OBJECT\_LIST → Lista de objetos, se usa en notificaciones como las de solicitud de creación de un nuevo DSA
- $\bullet$  OBJECT\_NAME  $\rightarrow$  Nombre del objeto

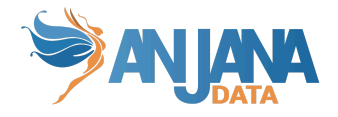

- OBJECT\_SUB\_TYPE → Subtipo del objeto
- ORGANIZATIONAL\_UNIT → Unidad organizativa del objeto
- ORGANIZATIONAL\_UNIT\_CHANGED → Unidad de destino del objeto en una transferencia de OU
- $\bullet$  REASON  $\rightarrow$  Motivo de aprobación/rechazo del workflow
- REQUEST\_REASON → Indica el motivo de la solicitud de la acción, se rellena en las notificaciones de solicitud de creación de dsa o de solicitud de adherencia, por ejemplo
- $\bullet$  RESULT  $\rightarrow$  Resultado de la acción
- $\bullet$  ROLE → Rol del usuario que debe realizar la acción o recibe la notificación
- $\bullet$  TYPE\_OBJECT  $\rightarrow$  Tipo del objeto
- $\bullet$  USER\_NAME  $\rightarrow$  Usuario que ha realizado la acción
- $\bullet$  VERSION  $\rightarrow$  Número de versión del objeto
- $\bullet$  WORKFLOW\_TYPE  $\rightarrow$  Tipo del workflow lanzado

#### **Visión de Administrador**

El alta de una nueva notificación panel de administración de Anjana Data se realiza en **Notifications**:

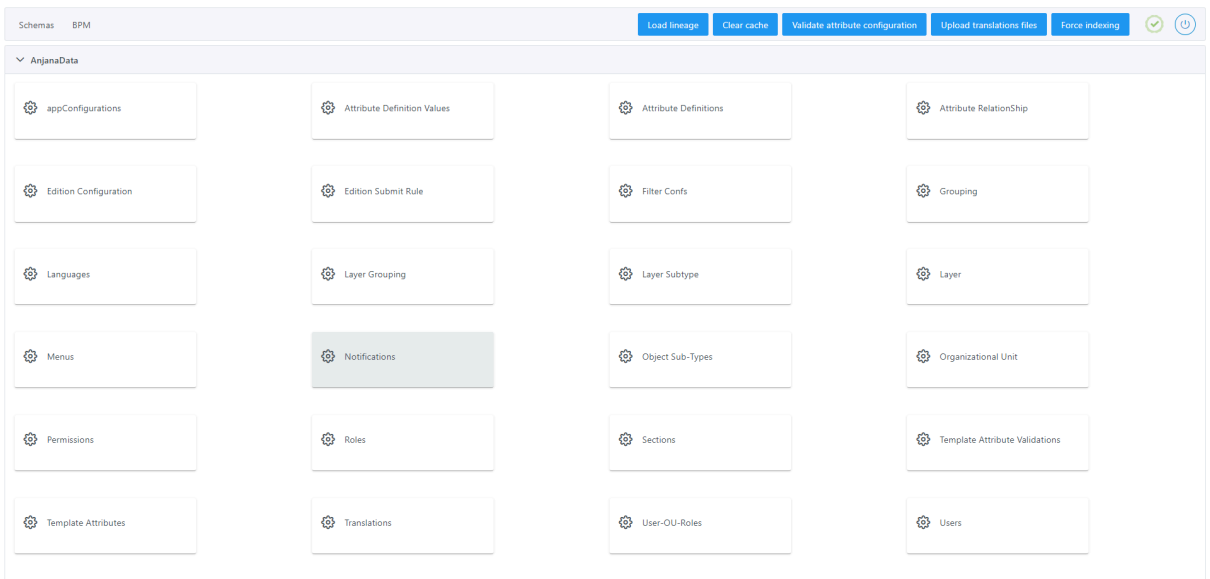

Al acceder se muestra una tabla que contiene el catálogo de notificaciones existentes en la configuración actual.

La creación de una nueva notificación se realiza mediante el botón **New:**

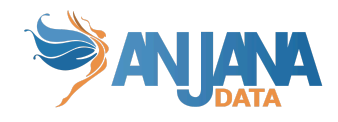

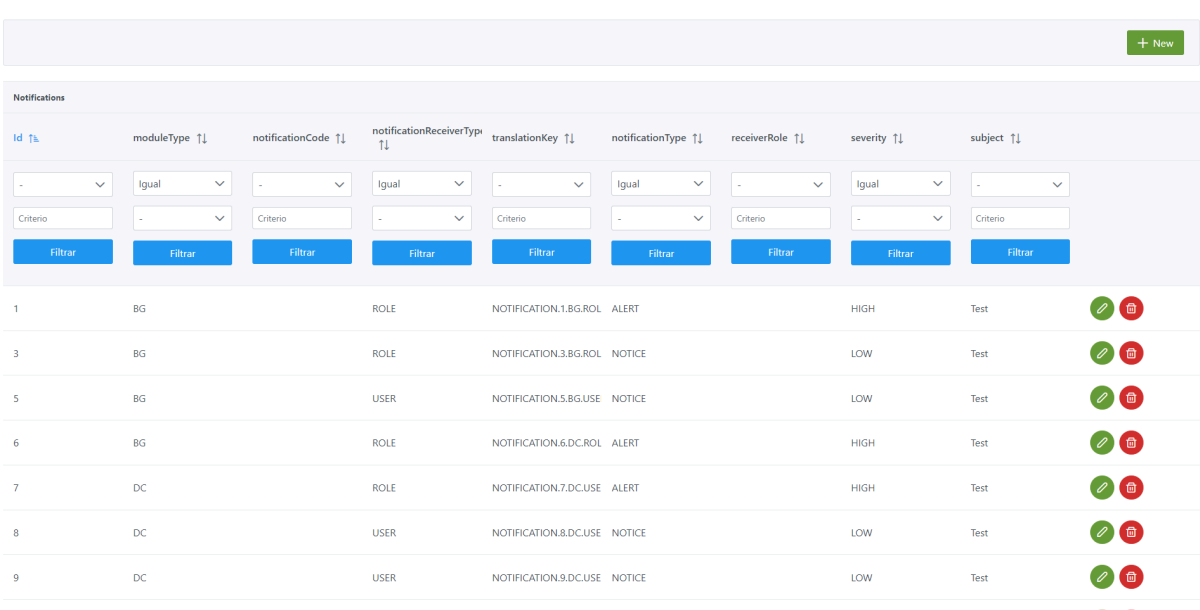

A continuación, se muestra cómo crear una notificación :

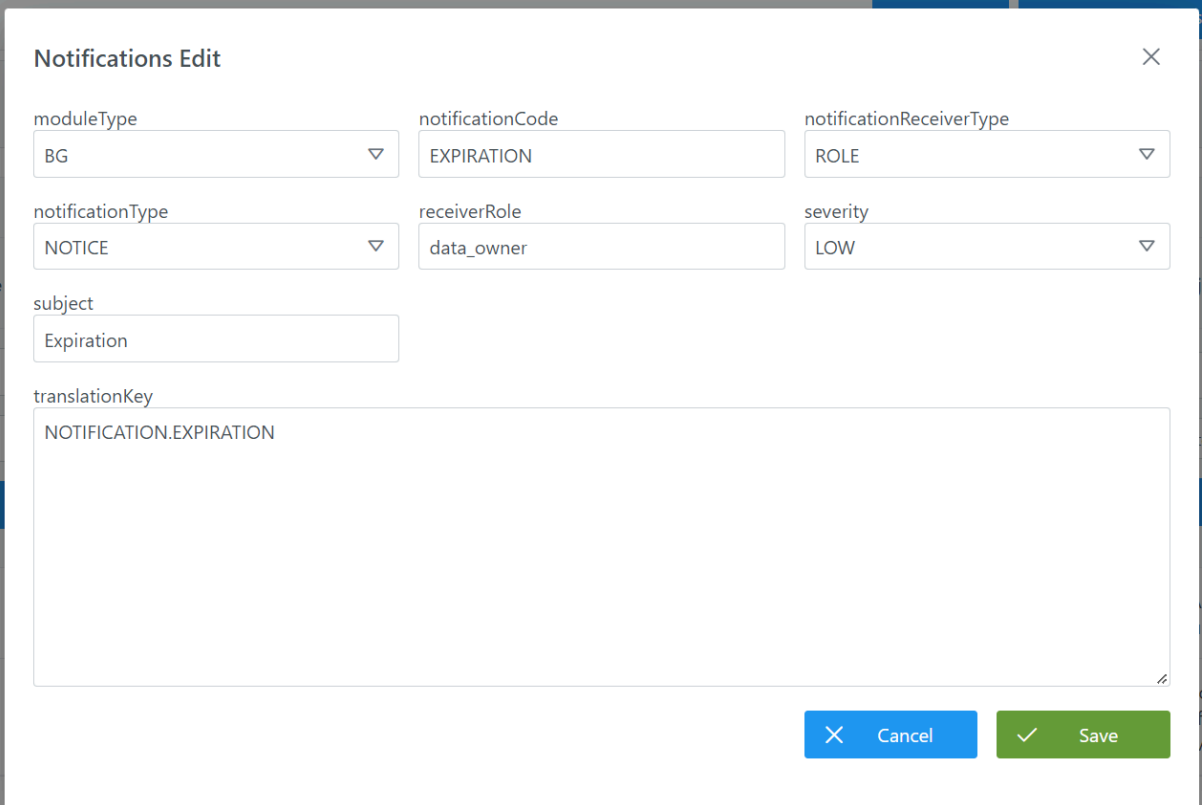

#### **Visión de Desarrollador**

Para añadir las notificaciones hay que configurar la tabla **notifications** del esquema Hermes**.** Para ello, hay que rellenar un sql como el siguiente:

INSERT INTO hermes.notification

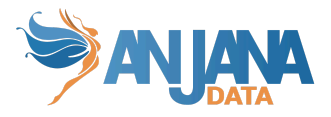

(id notification, module type, notification code, notification receiver type, translation key, notification\_type, receiver\_role, severity, subject) VALUES (1,'BG',NULL,'ROLE','NOTIFICATION.1.BG.ROLE','ALERT',NULL,'HIGH','Test'), (3,'BG',NULL,'ROLE','NOTIFICATION.3.BG.ROLE','NOTICE',NULL,'LOW','Test'), (12,'BG','NEW\_DSA','ROLE','NOTIFICATION.NEW\_DSA','NOTICE','architect','LOW','Test'). (13,'BG','EXPIRATION','ROLE','NOTIFICATION.EXPIRATION','NOTICE','data\_owner','LOW','Expiration' ),

(14,'DC','ERROR\_AUTOMATIC\_METADATA','ROLE','NOTIFICATION.AUTOMATIC\_METADATA','NOTICE ','architect','LOW','METADATA'),

(15,'DC','DATASET\_FAIL','ROLE','NOTIFICATION.DATASET\_FAIL','ADMIN\_ALERT','admin','HIGH','Data set creation failure'),

(16,'DC','DSA\_FAIL','ROLE','NOTIFICATION.DSA\_FAIL','ADMIN\_ALERT','admin','HIGH','DSA creation failure');

# **Esquema Minerva de BD**

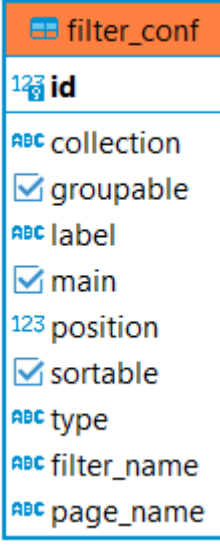

# **1. Filtros del sistema**

Los filtros disponibles en los buscadores del Portal de Datos y la cabecera de la aplicación o los atributos Anjana en los que se muestran entidades o relaciones indexados en Solr son configurables. Adicionalmente, se pueden configurar filtros para las pantallas de histórico y auditoría, persistidos en la base de datos.

A continuación se muestran algunos de los filtros configurados:

Filtros del Portal

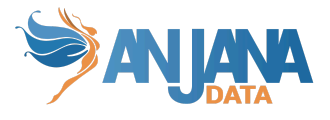

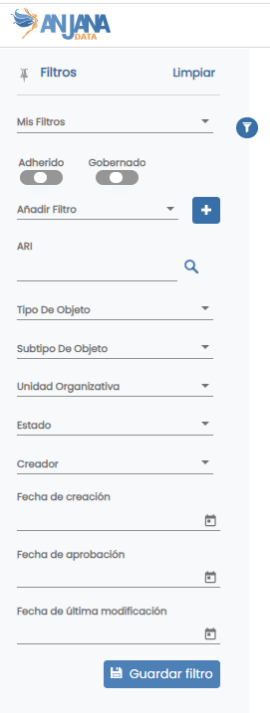

● Filtros en atributo de tipo Entidad

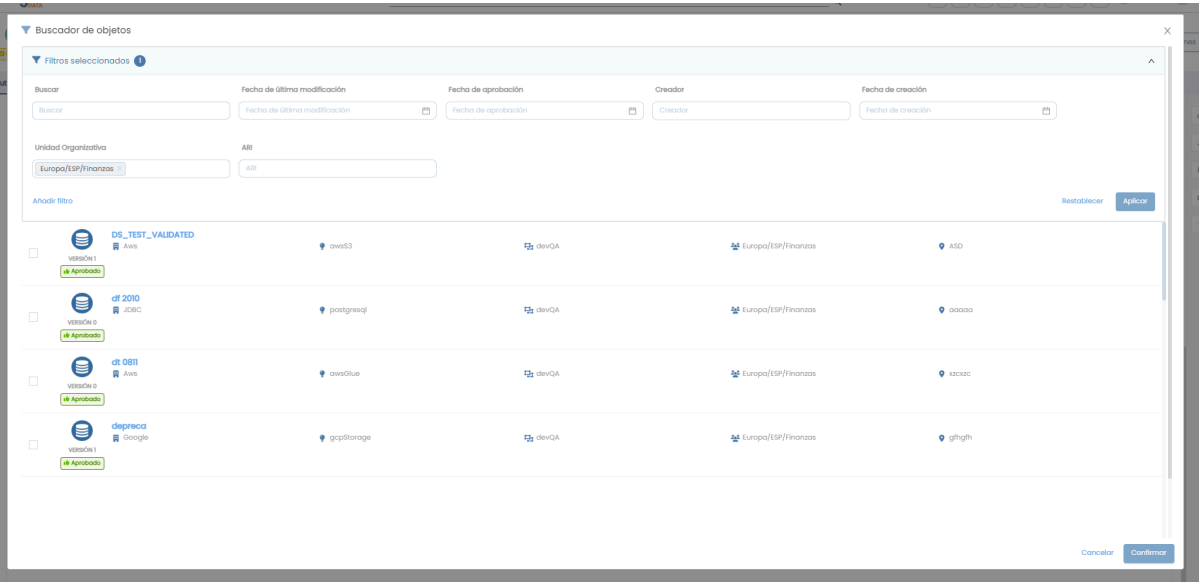

● Filtros en histórico

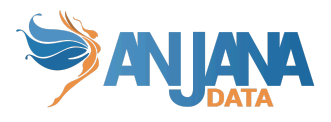

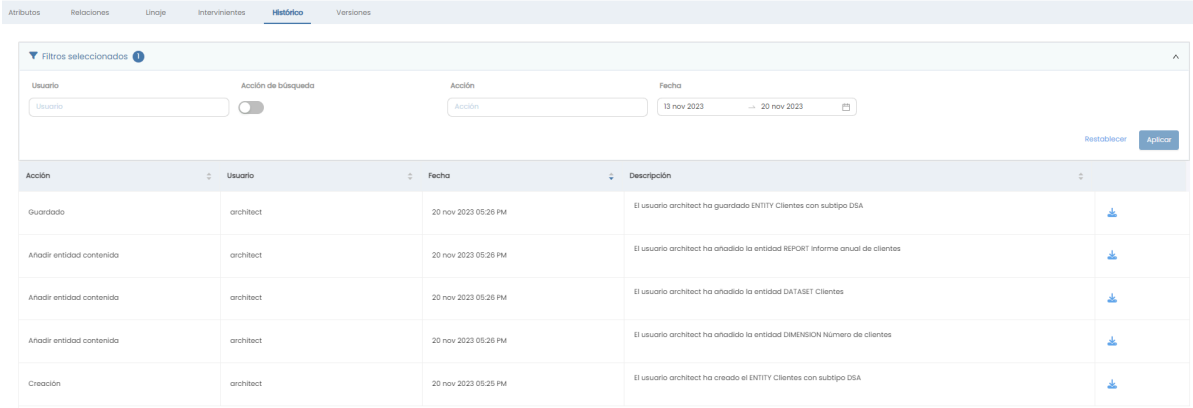

La tabla **filter\_conf** es la tabla que contiene los filtros preconfigurados disponibles en la plataforma.

Existen filtros cuyos valores no se traducen como el de tipo de objeto, subtipo del objeto y nombres de usuario o de tipo SELECT\_USERS.

#### **Estructura de la tabla**

Cada filtro registrado se caracteriza por los siguientes elementos:

- **Id:** identificador único de la tabla.
- **Collection:** datos para los que se configura el filtro.
- **Groupable**: boolean que por defecto adquiere el valor "*false*". No se hace uso de este campo.
- **Label:** clave (*key*) de traducción que permite que el usuario vea el nombre del filtro en su idioma. Para los atributos de metadatos que se añadan como filtros adicionales, en este campo se debe poner el mismo **label** que en la tabla anjana.attribute\_definition.
- **Main:** boolean que por defecto adquiere el valor "*false*". Se debe poner "*true*" si se desea que el filtro sea estático, es decir, que aparezca por defecto sin necesidad de añadirlo el usuario.
- **Position:** orden en el que se desea que se visualice el filtro dentro de Anjana.
- **Sortable:** poner a "*true*". No se hace uso de este campo.
- **Type:** indica el tipo de filtro.
- **Filter\_Name:** campo de Apache Solr o de la tabla *audit\_log* por el que va efectuar el filtro*.*
- **Page\_Name:** página a la que aplica el filtro configurado.

En función de las pantallas para las que se configuren, Collection, Name, Type y Page\_Name deben ser los siguientes:

- Filtros del Portal
	- **Collection** será "kerno"
	- El Nombre (**Name**) de los filtros debe tener el mismo **name** que tiene el atributo sobre el que se efectúa el filtro en la tabla anjana.attribute definition pero todo en mayúsculas (EX: technology como filtro tendría que ser TECHNOLOGY, isEngine como ISENGINE, data\_sensitivity como DATA\_SENSITIVITY, etc.).
	- Los Tipos (**Type**) posibles son:
		- INPUT\_CHECKBOX para multi-selección
		- INPUT\_DATE para introducir fechas en calendario

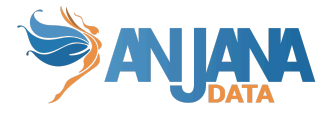

- INPUT\_TEXT para la especificación de un texto
- SELECT para selección única
- SELECT USERS para indicar que es un selector de usuarios cuyos nombres no se deben de traducir.
- **Page\_Name** queda vacío. No es un campo utilizado para los filtros de "kerno"
- En las pantallas de histórico y auditoría
	- **Collection** será "audit\_logs"
	- Los campos (**Name**) posibles son:
		- userName
		- action
		- objectType
		- objectSubtype
		- objectId
		- objectName
	- Los Tipos (**Type**) posibles son:
		- INPUT\_TEXT para objectId y objectName
		- SELECT para el resto
	- Page\_Name puede ser:
		- AUDIT\_ALL: auditoría completa
		- AUDIT\_OBJECT: auditoría por objeto
		- AUDIT\_USER: auditoría de usuario
		- HISTORIC\_ALL: histórico completo
		- HISTORIC\_OBJECT: histórico por objeto
		- HISTORIC\_USER: histórico de usuario

#### **Visión de Administrador**

El alta de un nuevo filtro en el panel de administración de Anjana Data se realiza en **Filter Confs**:

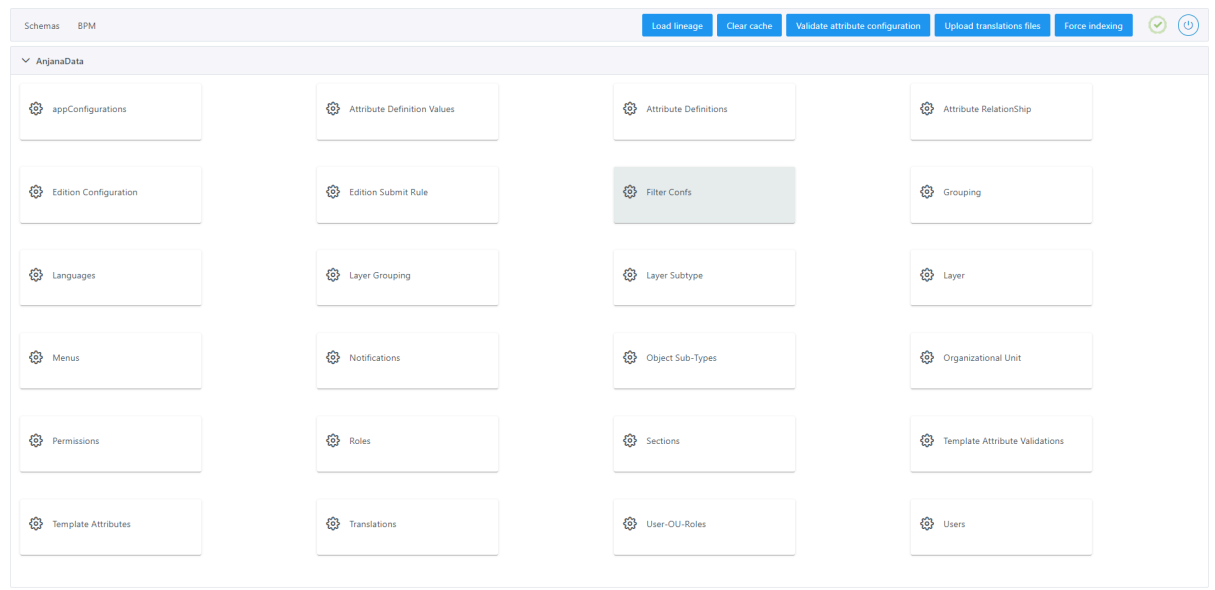

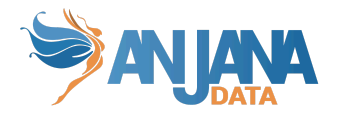

Al acceder se muestra una tabla que contiene todos los filtros existentes en la configuración actual.

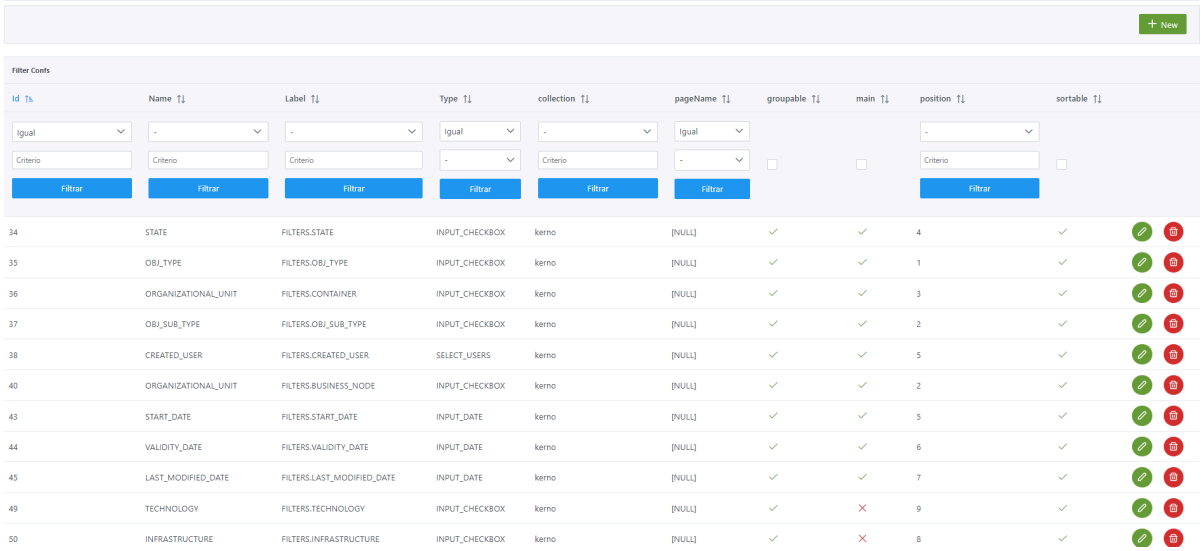

La creación de un nuevo filtro se realiza mediante el botón **New:**

A continuación, se muestra cómo crear un filtro:

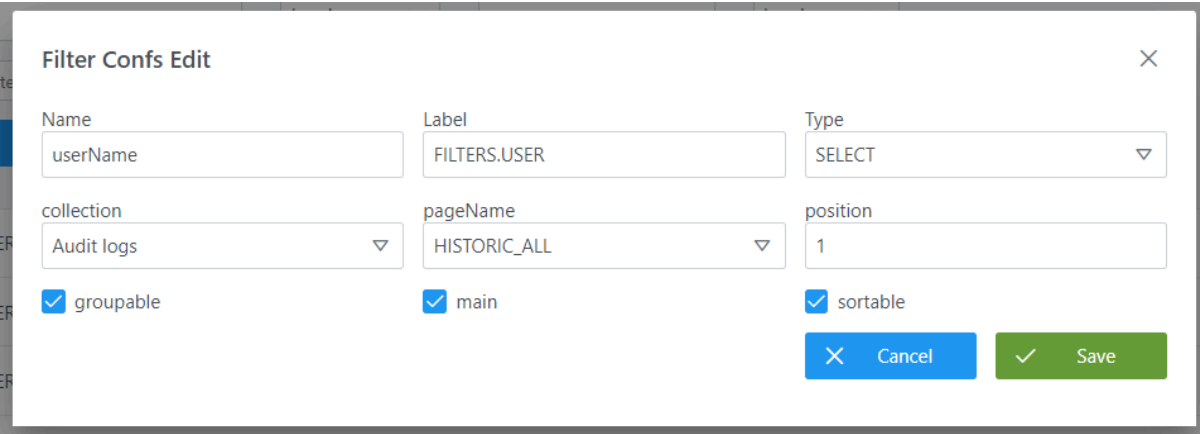

#### **Visión de Desarrollador**

Para definir los filtros hay que configurar la tabla **filter\_conf** del esquema Minerva**.** Para ello, hay que rellenar un sql como el siguiente:

INSERT INTO minerva.filter\_conf

(id, collection, groupable, "label", main, filter\_name, "position", sortable, "type", page\_name) VALUES (107, 'audit\_logs', false, 'FILTERS.OBJ\_TYPE', true, 'objectType', 4, false, 'SELECT', 'HISTORIC\_ALL'), (118, 'audit\_logs', false, 'FILTERS.OBJ\_SUB\_TYPE', true, 'objectSubType', 4, false, 'SELECT', 'HISTORIC\_USER'), (115, 'audit\_logs', false, 'FILTERS.OBJECT\_ID', true, 'objectId', 6, false, 'INPUT\_TEXT', 'AUDIT\_ALL'), (120, 'audit\_logs', false, 'FILTERS.OBJECT\_ID', true, 'objectId', 6, false, 'INPUT\_TEXT', 'HISTORIC\_USER'),

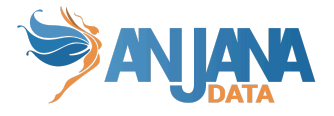

(38, 'kerno', true, 'FILTERS.CREATED\_USER', true, 'CREATED\_USER', 5, true, 'SELECT\_USERS', NULL), (35, 'kerno', true, 'FILTERS.OBJ\_TYPE', true, 'OBJ\_TYPE', 1, true, 'INPUT\_CHECKBOX', NULL);

# **Esquema Portuno de BD**

El modelo de base de datos se muestra en la siguiente imagen:

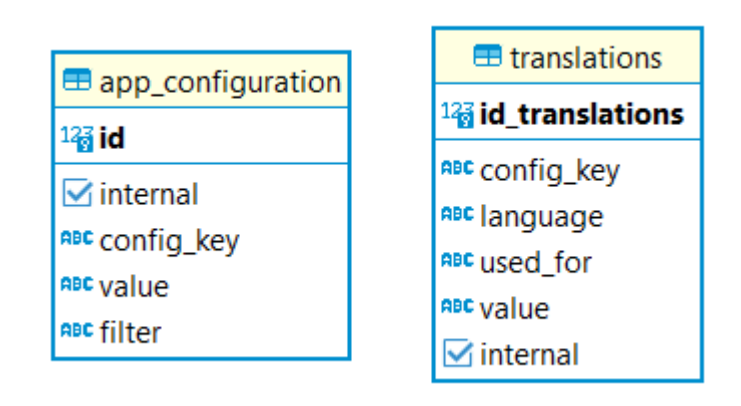

## **1. Variables del sistema**

Se pueden introducir en la tabla **app configuration** las variables del sistema, estás variables son cargadas por cada módulo (Kerno, Hermes, Minerva...) en el arranque.

Las variables del sistema permiten identificar, por ejemplo, caracteres como separadores de valores o ARIs, valores máximos o mínimos para las validaciones de atributos de plantilla, la periodicidad de ejecución de los procesos batch.

## **Estructura de la tabla**

Cada variable registrada se caracteriza por los siguientes elementos:

- **id:** (PK) identificador único, sirve para gestión interna.
- **internal:** boolean utilizado para indicar si una propiedad se puede ver desde la API pública en claro (si internal es 'false' no debe verse en claro).
- **config\_key:** clave de la configuración.
- **value**: el valor que tiene la propiedad.
- **filter:** módulo al que aplica la propiedad (con valor nulo, aplicaría a todos los módulos).
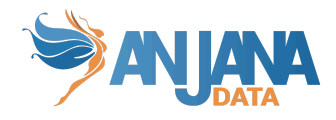

Es necesario que dicha tabla tenga las siguientes propiedades, siendo la columna **config\_key** la misma que la tabla, **value** el valor por defecto que Anjana proporciona en la columna value, **filter** el mismo valor que filter en la tabla y **descripción** que no existe en la tabla y es una mera explicación de cada propiedad:

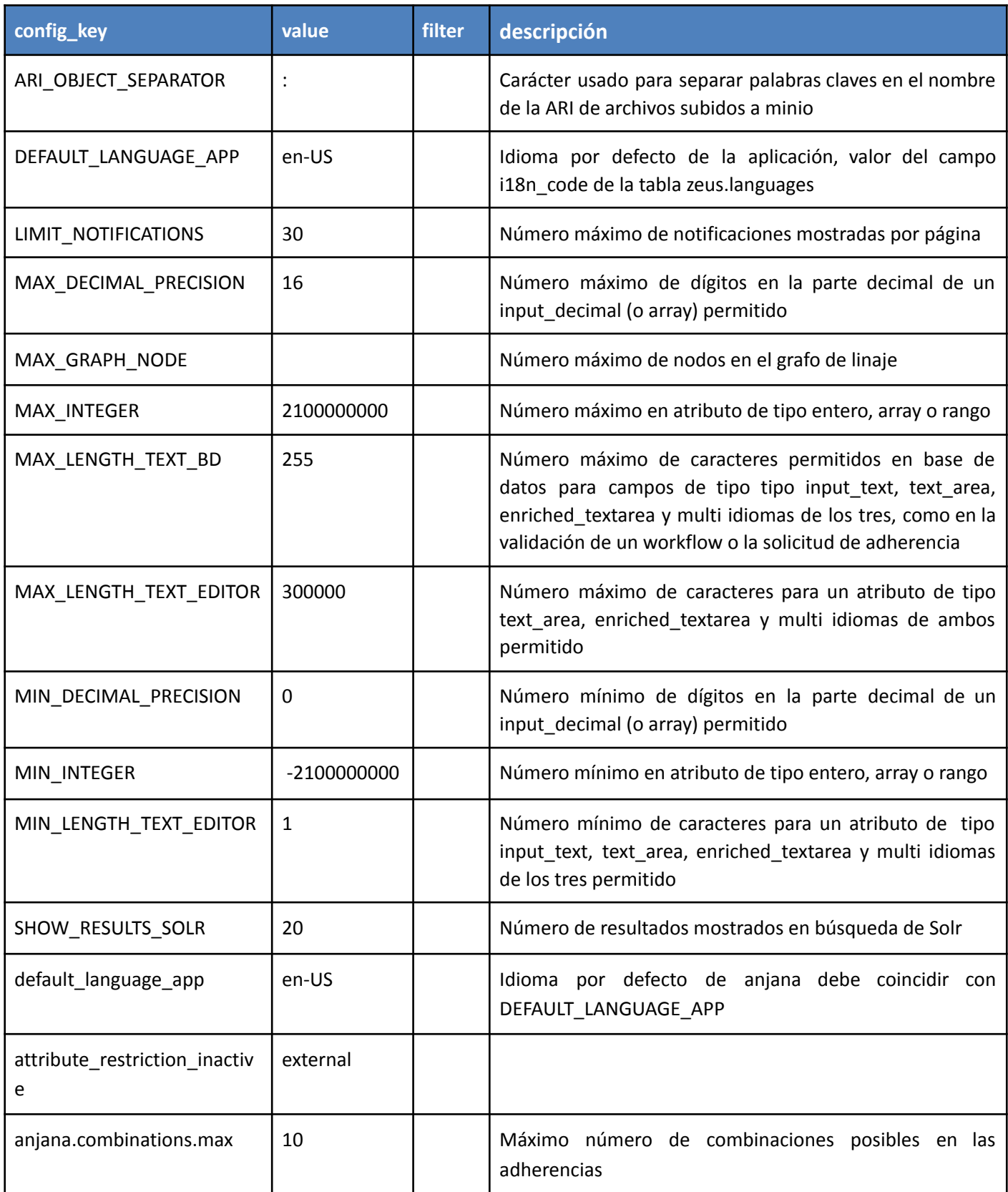

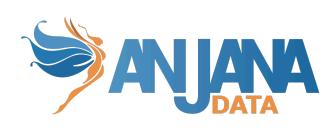

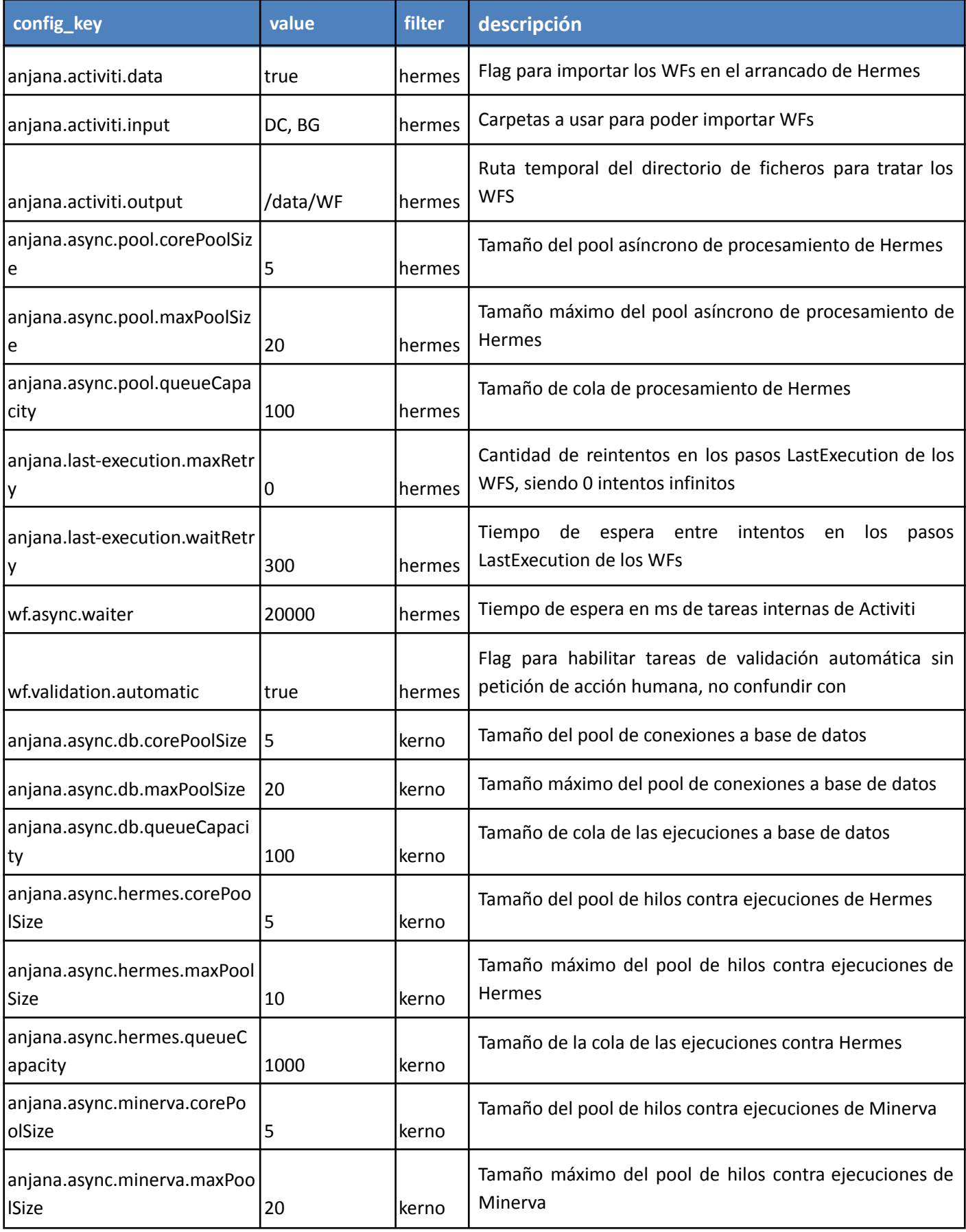

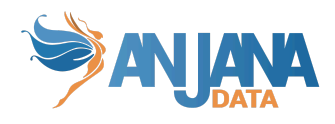

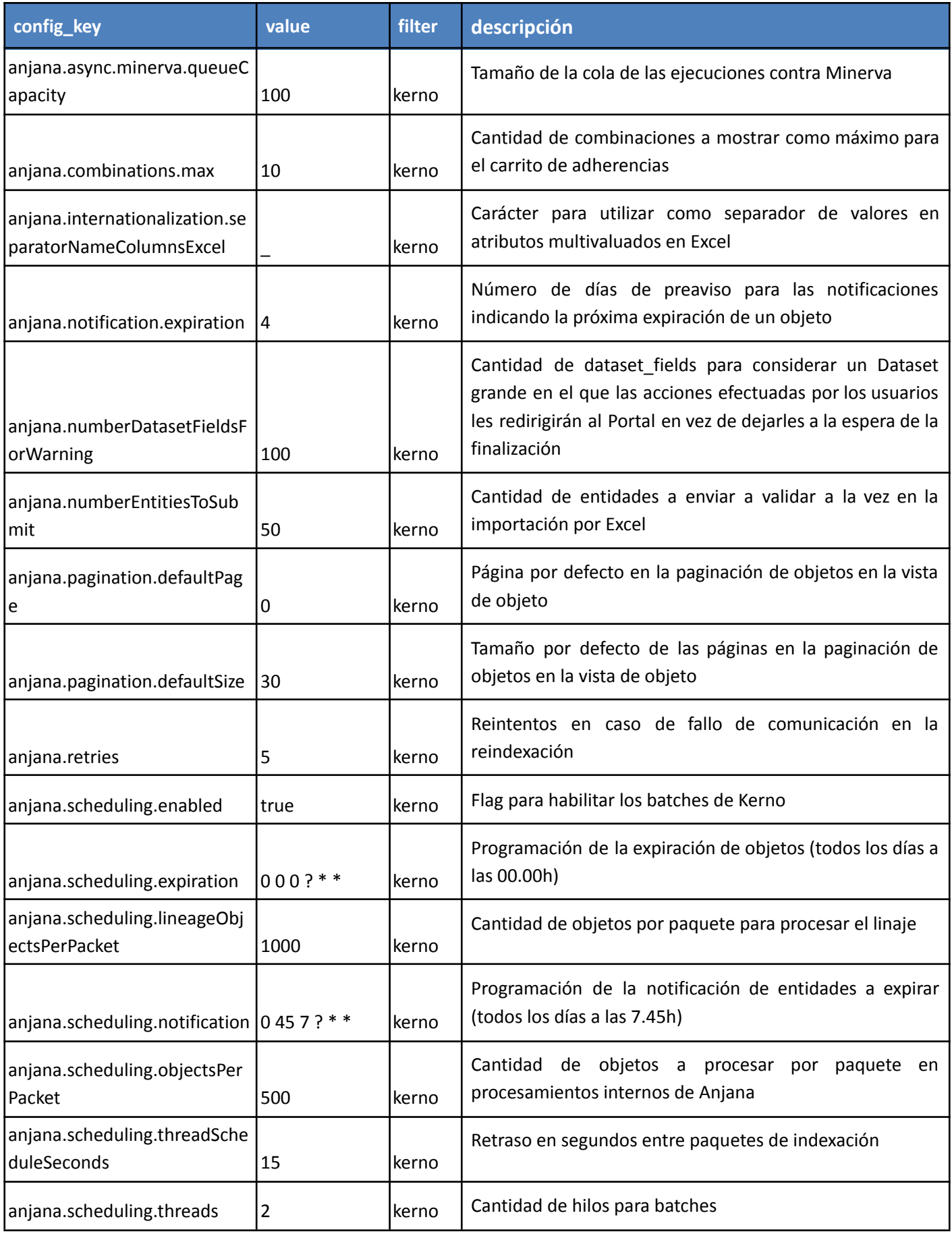

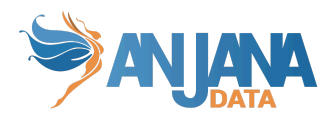

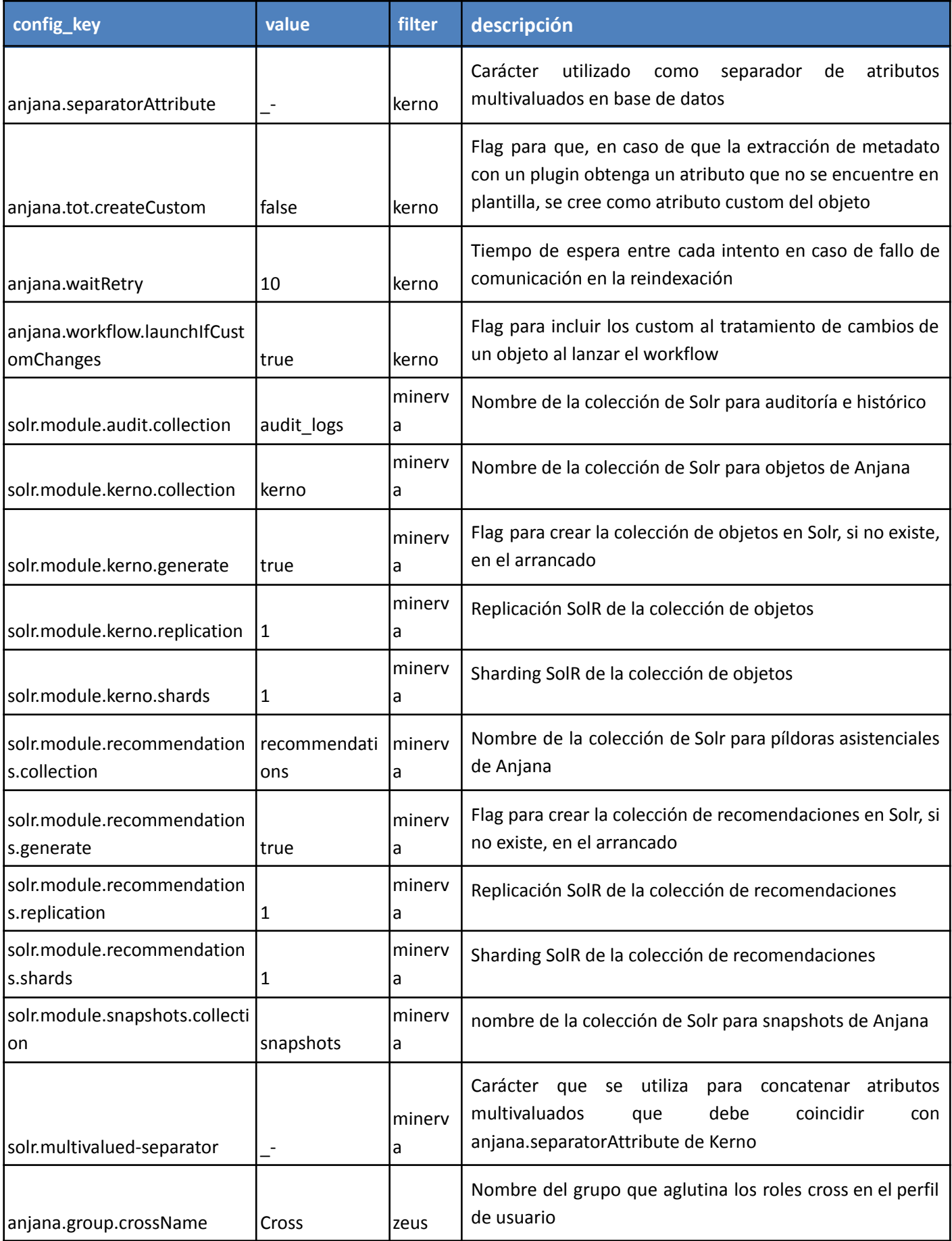

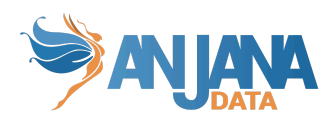

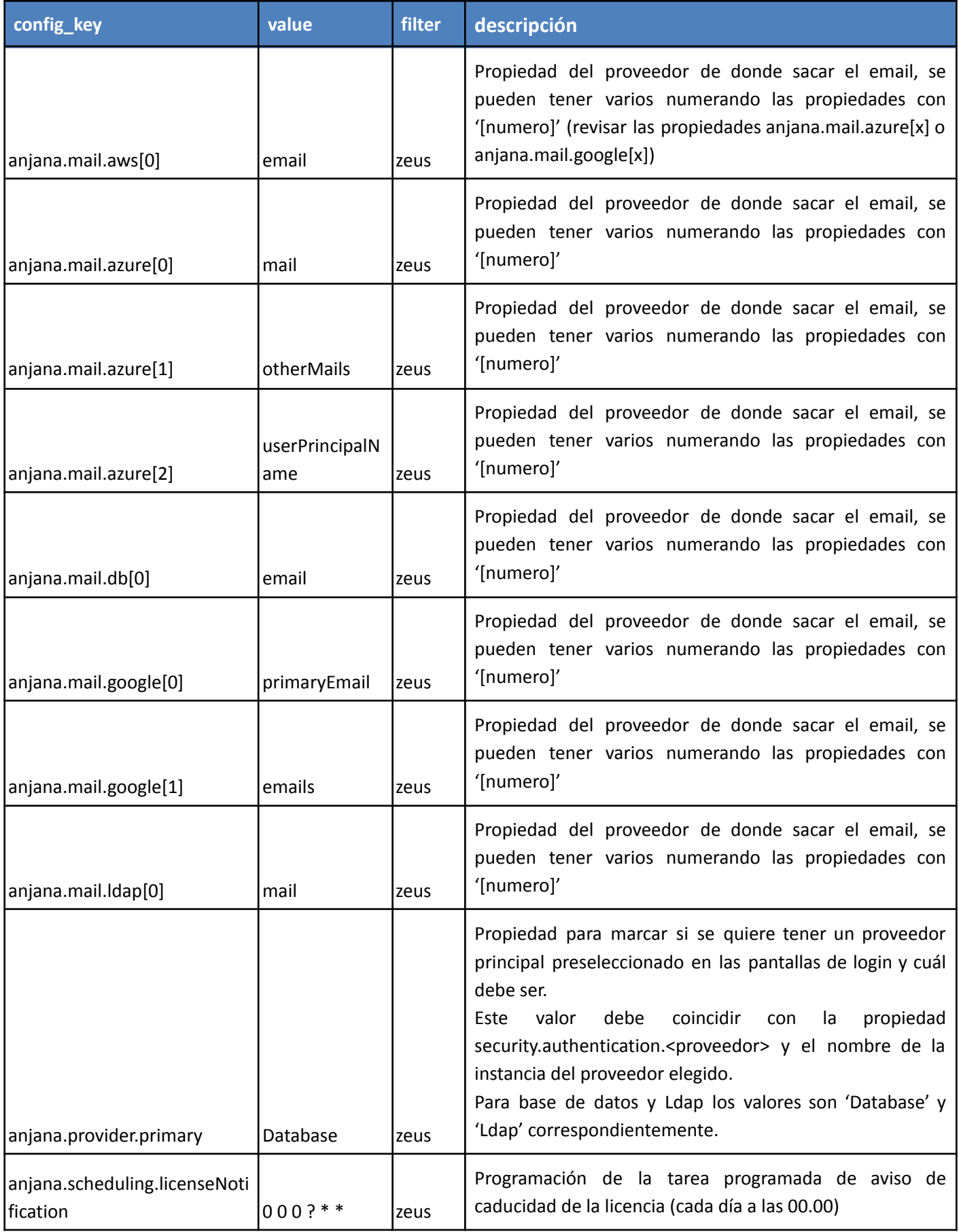

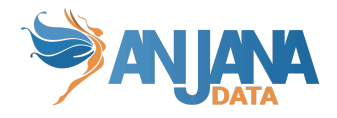

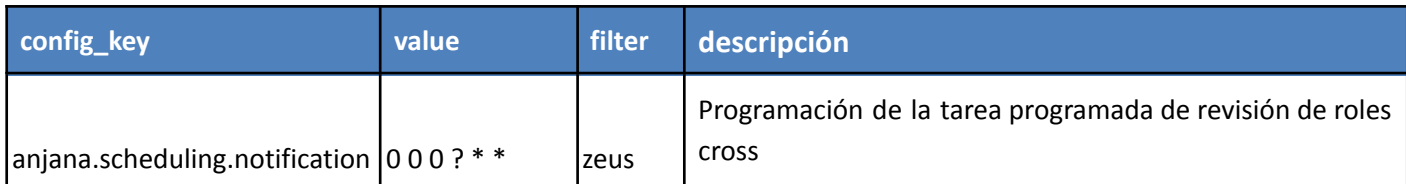

Adicionalmente, hay casos en los que, debido a limitaciones de la base de datos o el propio funcionamiento del atributo, es necesario indicar un límite en algunos componentes y priorizar el valor configurado de la tabla appConfigurations ante la configurada en templateAtributtesValidations.

Si el valor de templateAtributtesValidations es mayor al valor que hay en appConfigurations, se priorizará el valor de appConfigurations.

Los casos son los siguientes:

- MAX -> Si el MAX configurado en template attribute validations es superior a MAX\_INTEGER de appConfigurations, se priorizará MAX\_INTEGER de appConfigurations.
- MIN -> Si el MIN configurado en template attribute validations es inferior a MIN\_INTEGER o MIN\_RANGE de appConfigurations, se priorizará MIN\_INTEGER de appConfigurations o MIN RANGE si es un input range.
- MAX\_DECIMAL\_PRECISION -> Si el MAX\_DECIMAL\_PRECISION configurado en template attribute validations es superior a MAX DECIMAL PRECISION de appConfigurations, se priorizará MAX\_DECIMAL\_PRECISION de appConfigurations.
- MIN\_DECIMAL\_PRECISION -> Si el MIN\_DECIMAL\_PRECISION configurado en template attribute validations es inferior a MIN\_DECIMAL\_PRECISION de appConfigurations, se priorizará MIN\_DECIMAL\_PRECISION de appConfigurations.
- MAX\_LENGTH-> Si el MAX\_LENGTH configurado en template attribute validations es superior a MAX\_LENGTH\_TEXT\_EDITOR o MAX\_LENGTH\_TEXT\_BD de appConfigurations, se priorizará MAX\_LENGTH\_TEXT\_EDITOR en el caso de los TEXTAREA o MAX\_LENGTH\_TEXT\_BD si es un input text o los textarea de los modales de workflows y adherencias.
- MIN\_LENGTH -> Si el MIN\_LENGTH configurado en template attribute validations es inferior a MIN\_LENGTH\_TEXT\_EDITOR de appConfigurations, se priorizará MIN\_LENGTH\_TEXT\_EDITOR de appConfigurations.

#### **Visión de Administrador**

El alta de una nueva variable desde el panel de administración de Anjana Data se realiza en **appConfigurations**:

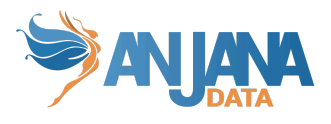

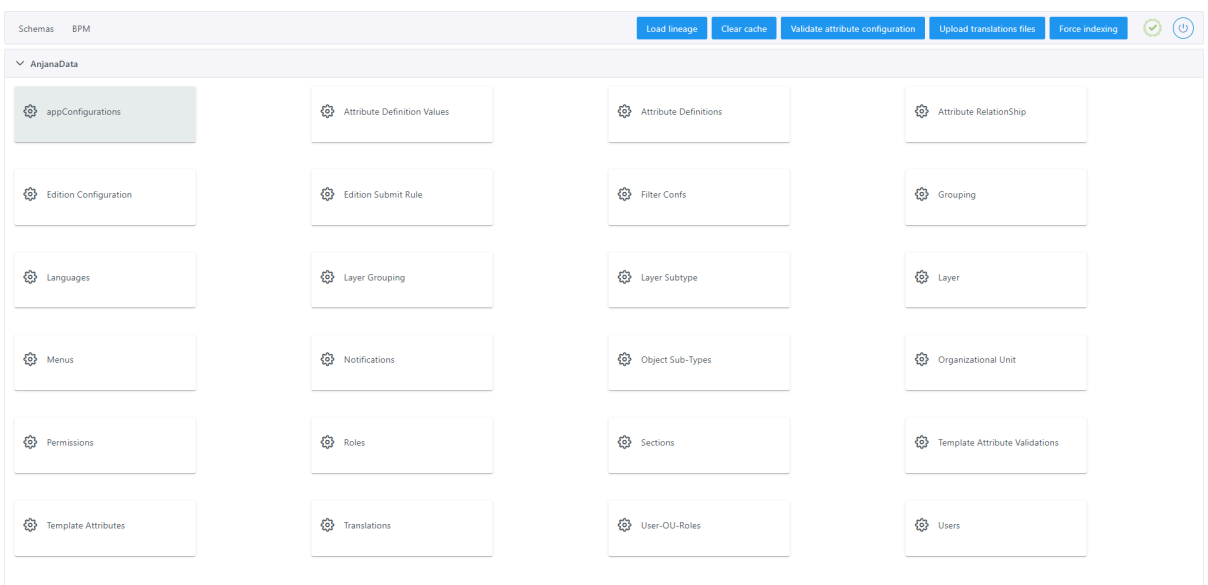

Al acceder se muestra una tabla que contiene todas las variables de la aplicación de la configuración actual.

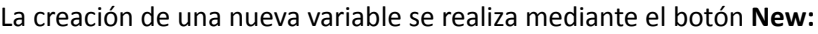

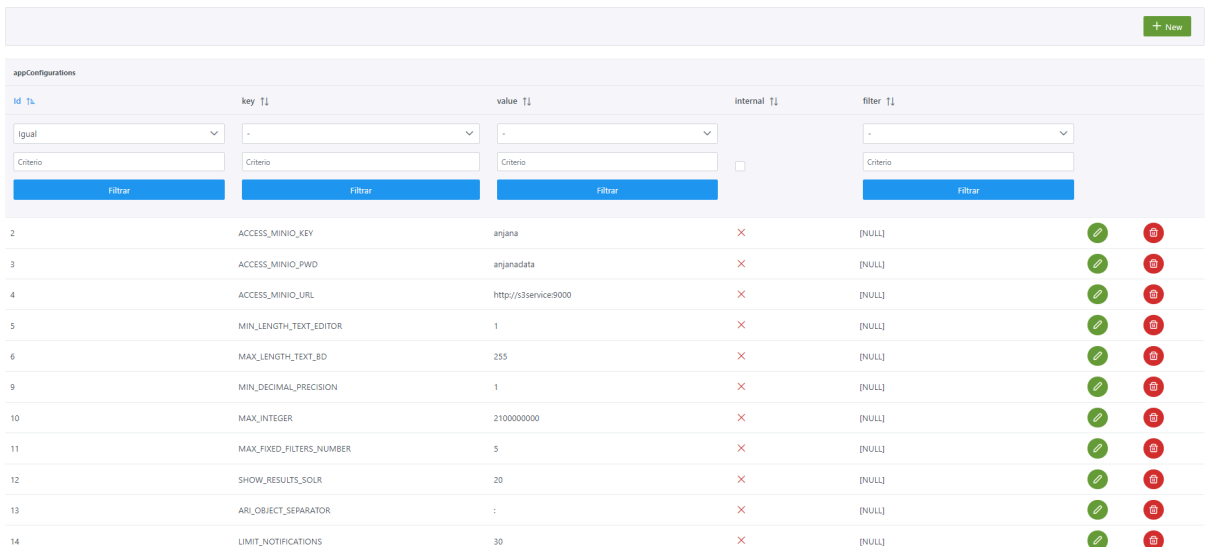

# A continuación, se muestra cómo crear un parámetro de configuración:

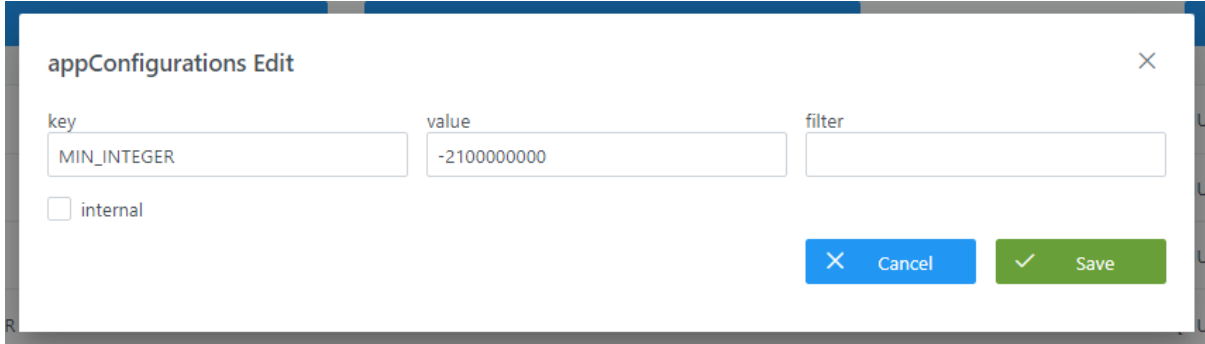

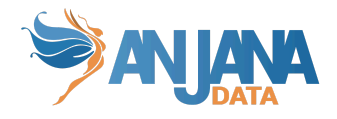

### **Visión de Desarrollador**

Para añadir las variables de configuración hay que configurar la tabla **app\_configurations** del esquema Portuno**.** Para ello, hay que rellenar un sql como el siguiente:

INSERT INTO portuno.app\_configuration (id, internal, config\_key, value, "filter") VALUES (4, false, 'ACCESS\_MINIO\_URL', 'http://s3service:9000', NULL), (5, false, 'MIN\_LENGTH\_TEXT\_EDITOR', '1', NULL), (6, false, 'MAX\_LENGTH\_TEXT\_BD', '255', NULL), (9, false, 'MIN\_DECIMAL\_PRECISION', '1', NULL), (10, false, 'MAX\_INTEGER', '2100000000', NULL);

NOTAS:

● Puesto que las variables se cargan en el arranque, Portuno debe estar arrancado antes que el resto de servicios para obtener correctamente las propiedades indicadas. Si algún servicio se iniciara antes que Portuno se quedará a la espera de que Portuno esté disponible para poder cargar esta configuración y terminar su inicialización.

# <span id="page-79-0"></span>**2. Traducciones**

Las traducciones disponibles para el portal en los distintos idiomas configurados en Anjana se encuentran almacenadas en la tabla **translations**. Cuando se añadan nuevos textos o se incorpore un nuevo idioma a la aplicación habrá que incorporar aquí esas nuevas traducciones.

Cualquier cambio en esta tabla requiere la actualización de los ficheros de traducciones desde Portuno para poder hacer uso de los nuevos textos en la aplicación.

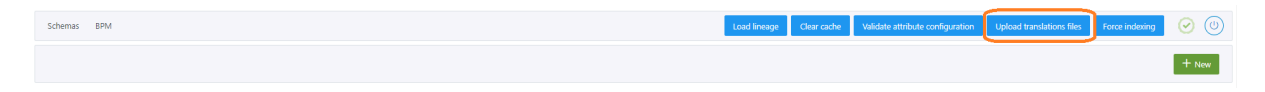

#### **Estructura de la tabla**

Cada traducción registrada se caracteriza por los siguientes elementos:

- **id\_translations**: identificador único, sirve para gestión interna.
- **config\_key**: clave de traducción. Cada clave debería aparecer en esta tabla tantas veces como idiomas haya configurados.
- **language**: idioma de traducción en código i18n.
- **value**: texto traducido al idioma indicado.
- **used\_for**: texto que permite segregar las traducciones por uso. Es informativo.
- **internal**: boolean que permite indicar si la traducción se corresponde con un texto propio de la aplicación (internal = "*true*") o si, por el contrario, se corresponde con una traducción propia de la configuración utilizada como nombres de atributos, roles… (internal = "*false*").

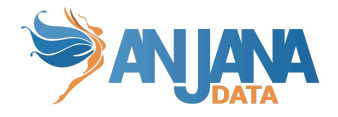

## **Visión de Administrador**

El alta de las traducciones se realiza en el panel de administración de Anjana Data en **Translations**:

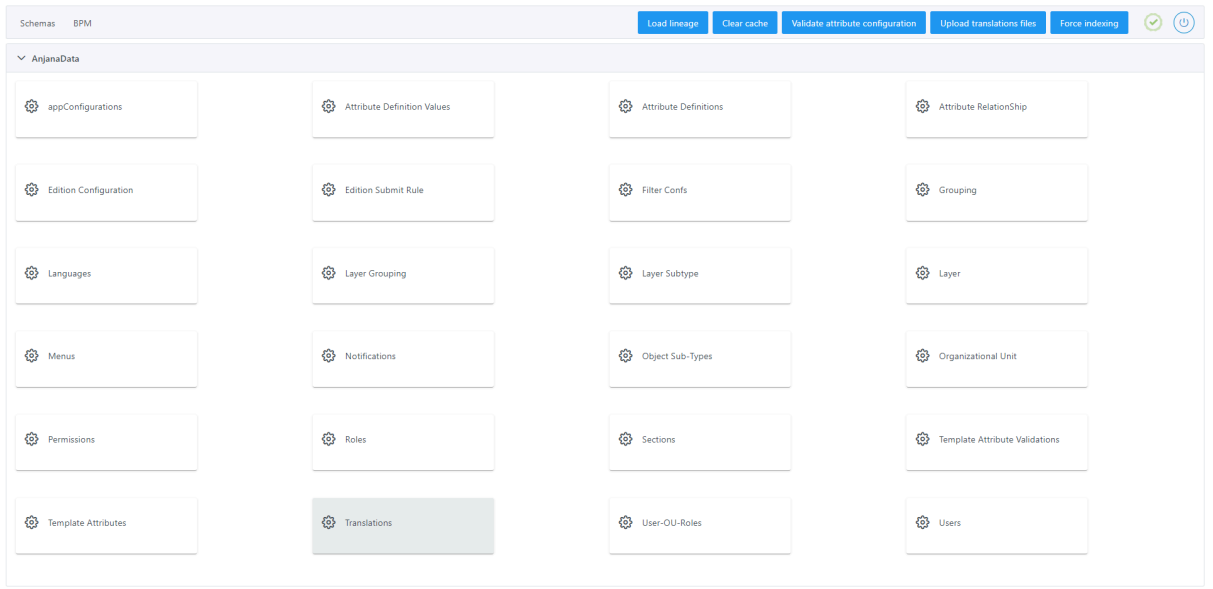

Al acceder se muestra una tabla que contiene todas las traducciones usadas por el portal de Anjana.

La creación de una nueva traducción se realiza mediante el botón **New:**

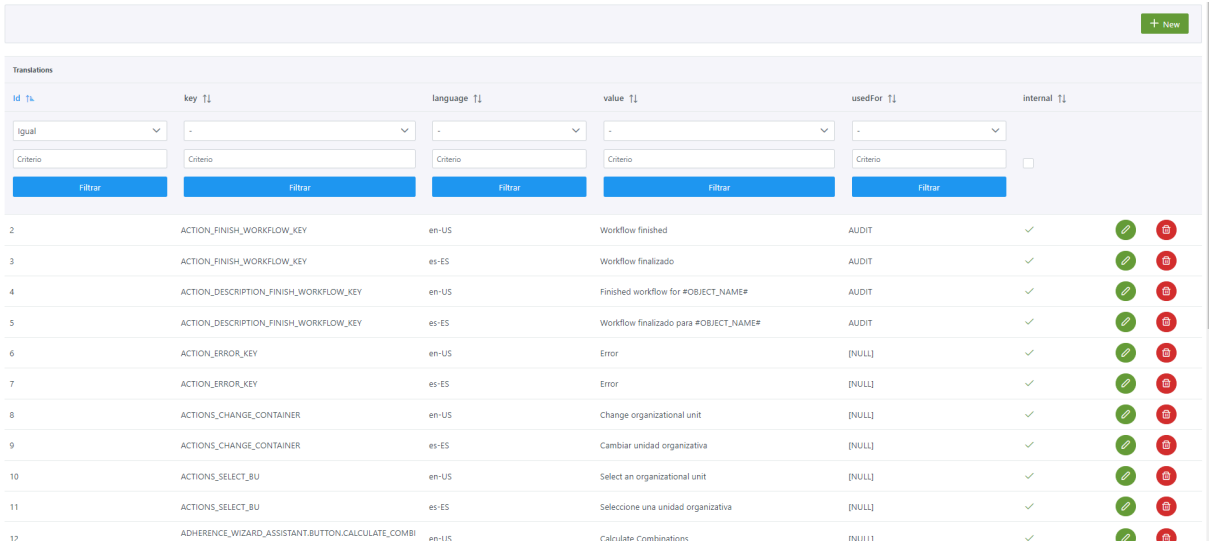

Mediante el wizard de creación se asignan valores a los elementos anteriormente descritos:

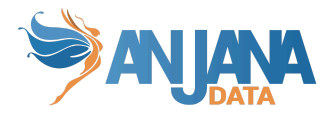

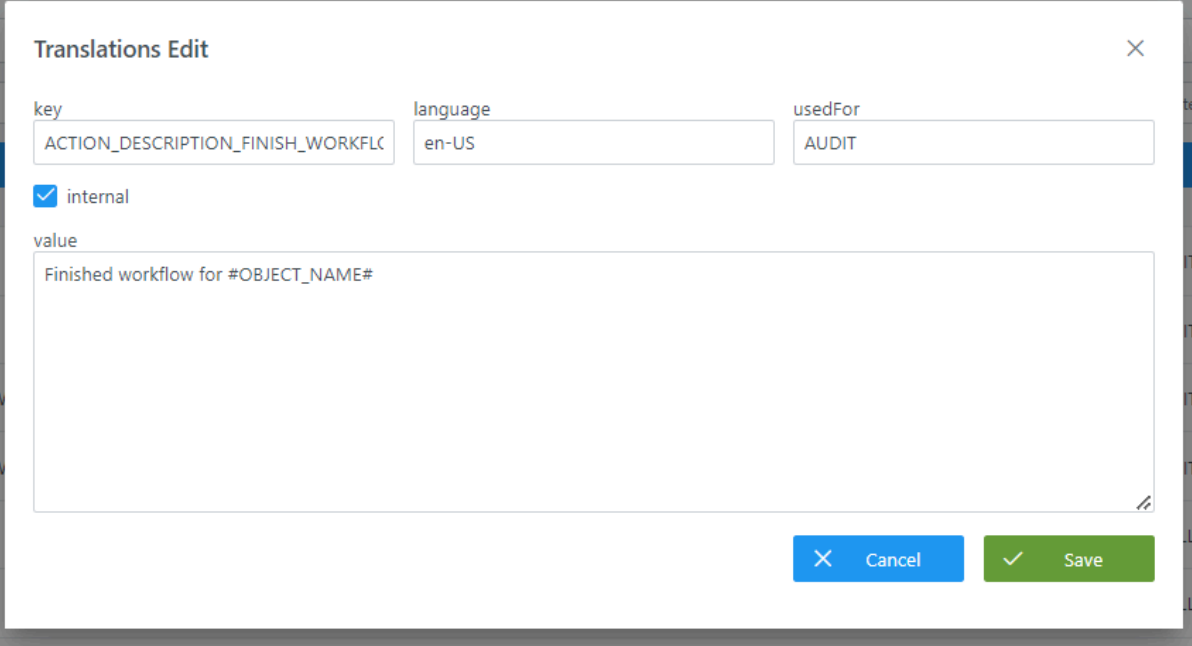

#### **Visión del Desarrollador**

Para añadir las traducciones hay que configurar la tabla **translations** del esquema Portuno**.** Para ello, hay que rellenar un sql como el siguiente:

INSERT INTO portuno.translations (id\_translations, config\_key, "language", used\_for, value, internal) VALUES (2, 'ACTION\_FINISH\_WORKFLOW\_KEY', 'en-US', 'AUDIT', 'Workflow finished', true), (3, 'ACTION\_FINISH\_WORKFLOW\_KEY', 'es-ES', 'AUDIT', 'Workflow finalizado', true), (4, 'ACTION\_DESCRIPTION\_FINISH\_WORKFLOW\_KEY', 'en-US', 'AUDIT', 'Finished workflow for #OBJECT\_NAME#', true), (5, 'ACTION\_DESCRIPTION\_FINISH\_WORKFLOW\_KEY', 'es-ES', 'AUDIT', 'Workflow finalizado para #OBJECT\_NAME#', true), (6, 'ACTION\_ERROR\_KEY', 'en-US', NULL, 'Error', true), (7, 'ACTION\_ERROR\_KEY', 'es-ES', NULL, 'Error', true);

#### NOTAS:

- Es necesario que se configuren las traducciones siguiendo este criterio:
	- internal="*true*": traducciones internas de Anjana, necesarias para la correcta visualización de la aplicación
	- internal="*false*": traducciones de textos propios de la configuración, es decir, textos relacionados con atributos de las plantillas, menús, secciones, roles, OUs… que son configurables y varían en función del entorno y su parametría.
- No se debe añadir en la tabla de portuno.translations dos claves de traducción distintas con el mismo texto para traducir dos valores de un atributo.
- No es recomendable establecer como clave de traducción los nombres de los diferentes subtipos de objetos puesto que supondrá que estos aparezcan traducidos en el portal a pesar de que no tienen traducción.

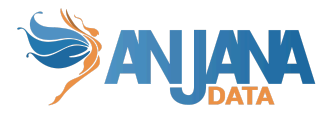

- Para los atributos Infraestructura, Tecnología y Zona:
	- Todas las claves de traducción de los valores posibles de dichos campos deben ser iguales que las distintas partes que componen la tripleta con la que se configura la conexión con los plugins de Tot. EX: Si una tripleta en el plugin de tot de azure se configura como azure/azure analytics/production entonces las clave de traducción del valor azure en infrastructure debe ser "azure", para el valor de azure analytics en technology debe ser "azure analytics" y para el valor production de zone debe ser "production".
	- Los valores de estos atributos deben no contener ':', '#', '(' o ')' para no interferir con los identificadores internos de Anjana.
- Para las traducciones de los roles, la clave de traducción ha de ser el texto "ROLE." concatenado del nombre del rol establecido en la tabla zeus.role en la columna role\_name. Por ejemplo: ROLE.developer
- Para las traducciones de los nombres de los idiomas, la clave de traducción ha de ser el código i18n del idioma en la tabla [languages.](#page-97-0)

#### **Traducciones internas de Anjana**

<span id="page-82-0"></span>Hay valores de traducciones internas que se repiten en diferentes claves, ya que estas se han generado según la funcionalidad o pantalla en la que se encuentren. En caso de querer cambiar una traducción interna de Anjana se tendrá que tener en cuenta que habrá que cambiar el valor de varias claves en la tabla de Translations de Portuno.

Por ejemplo, en caso de querer cambiar la traducción de un atributo obligatorio de una entidad como Infraestructura, habrá que cambiar tanto el valor de la clave de Infraestructura del wizard de creación como la de los filtros, el atributo de la plantilla o el del tooltip de la cabecera de un objeto.

A continuación se desglosan las claves de traducción de los atributos obligatorios de las plantillas de entidades/relaciones:

#### **Nombre:**

- **●** COMMON.NAME
- $\bullet$  NEW WIZARD ASSISTANT.CARD NAME
- labelTranslationKey y placeHolderTranslationKey del atributo con name = 'name' en anjana.attribute\_definition

#### **Infraestructura:**

- NEW\_WIZARD\_ASSISTANT.INFRASTRUCTURE
- NEW\_WIZARD\_ASSISTANT.METADATA\_AUTO.INFRASTRUCTURE
- TOOLTIP.INFRASTRUCTURE
- FILTERS.INFRASTRUCTURE
- labelTranslationKey y placeHolderTranslationKey del atributo con name = 'infrastructure' en anjana.attribute\_definition

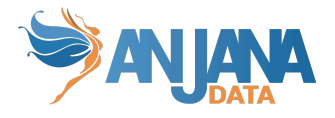

#### **Tecnología:**

- NEW\_WIZARD\_ASSISTANT-METADATA\_AUTO.TECHNOLOGY
- NEW\_WIZARD\_ASSISTANT.TECHNOLOGY
- TOOLTIP.TECHNOLOGY
- FILTERS.TECHNOLOGY
- labelTranslationKey y placeHolderTranslationKey del atributo con name = 'technology' en anjana.attribute\_definition

#### **Zona:**

- NEW\_WIZARD\_ASSISTANT.ZONE
- TOOLTIP.ZONE
- FILTERS.ZONE
- labelTranslationKey y placeHolderTranslationKey del atributo con name = 'zone' en anjana.attribute\_definition

#### **Localización:**

- NEW\_WIZARD.ASSISTANT.PATH
- FILTERS.LOCATION
- TOOLTIP.PATH
- labelTranslationKey y placeHolderTranslationKey del atributo con name = 'path' en anjana.attribute\_definition

#### **Unidad Organizativa:**

- CONTAINER
- **.** GRAPH.NODE\_ORGANIZATIONAL\_UNIT
- $\bullet$  MODAL.ORGANIZATIONAL UNIT
- $\bullet$  TOOLTIP.ORGANIZATIONAL UNIT
- **.** FILTERS.ORGANIZATIONAL UNIT
- labelTranslationKey y placeHolderTranslationKey del atributo con name = 'organizationalUnit' en anjana.attribute\_definition

#### **Posición:**

- COMMON.POSITION
- labelTranslationKey y placeHolderTranslationKey del atributo con name = 'position' en anjana.attribute\_definition

#### **Nombre físico:**

 $\bullet$  COMMON.PHYSICAL NAME

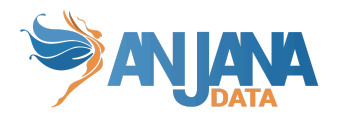

● labelTranslationKey y placeHolderTranslationKey del atributo con name = 'physicalName' en anjana.attribute\_definition

#### **Origen:**

- COMMON.SOURCE
- **.** FORM RELATION.SOURCE
- RELATION.SOURCE
- FILTERS.SOURCE
- SOURCE
- labelTranslationKey y placeHolderTranslationKey del atributo con name = 'source' en anjana.attribute\_definition

#### **Destino:**

- COMMON.DESTINATION
- **•** FORM RELATION.DESTINATION
- RELATION.DESTINATION
- FILTERS.DESTINATION
- DESTINATION
- labelTranslationKey y placeHolderTranslationKey del atributo con name = 'destination' en anjana.attribute\_definition

# **Esquema Zeus de BD**

La configuración de las tablas del esquema Zeus permite definir el modelo de gobierno a través de la definición de la jerarquía de unidades organizativas así como los roles y los permisos que estos tendrán en la aplicación.

El modelo de base de datos se muestra en la siguiente imagen:

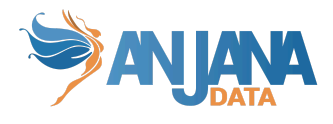

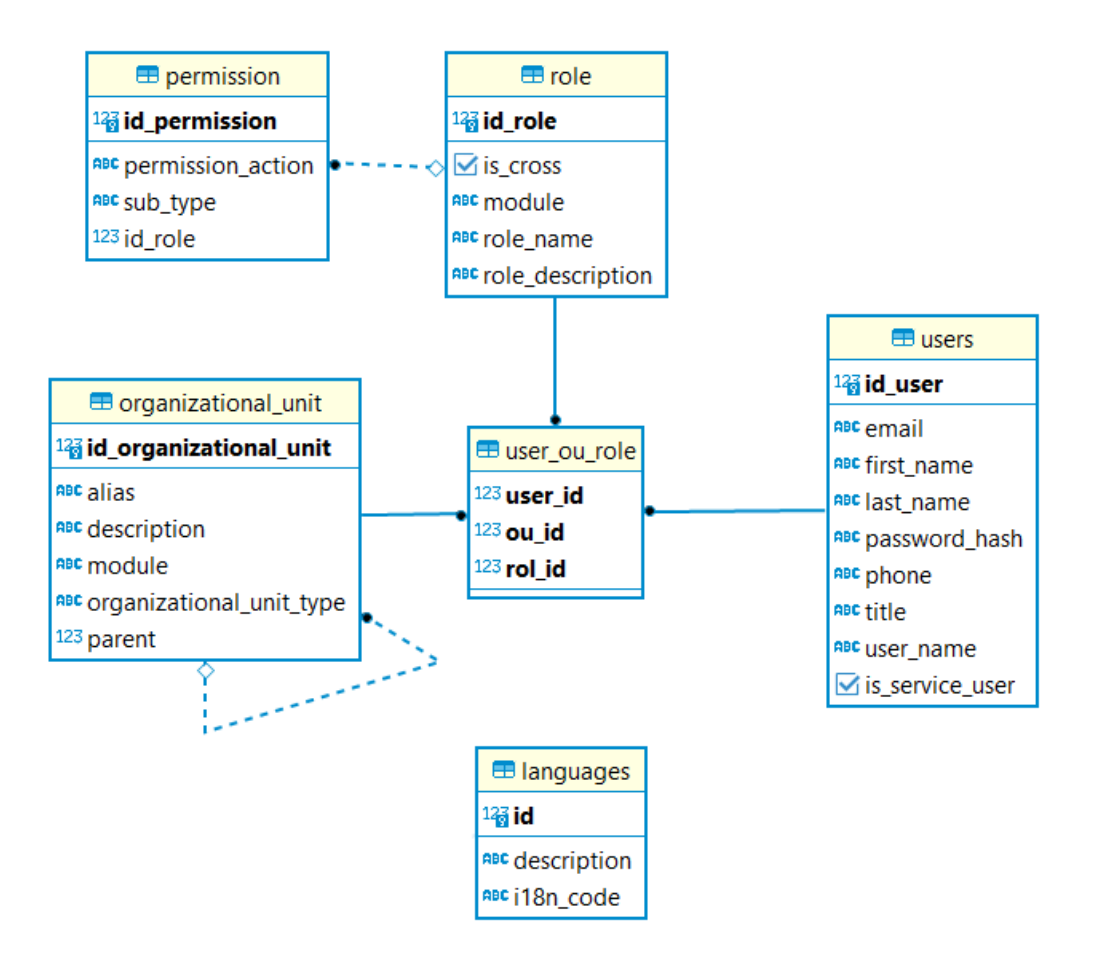

# **1. Definir la estructura organizativa y las unidades organizacionales**

El primer paso para aterrizar el modelo de gobierno de la organización es establecer la jerarquía de unidades organizativas. Las Unidades Organizativas representan dominios de datos que permiten establecer custodia y responsabilidad sobre los mismos.

Puede tratarse de una estructura "plana" o de un único nivel o, por el contrario, de una jerarquía de varios niveles.

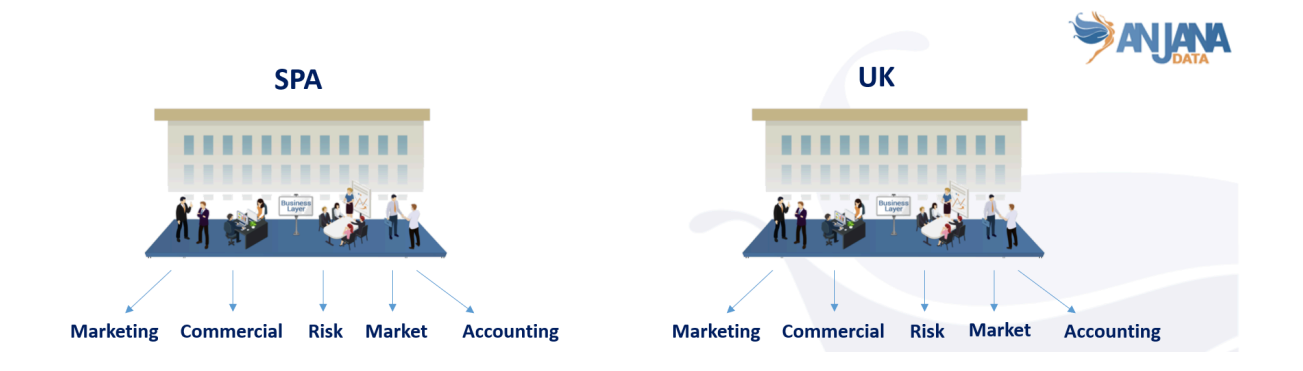

Una vez definidos los niveles de la jerarquía de unidades organizacionales, se deben asignar nombres a cada uno de los niveles conforme al modelo de gobierno de la organización.

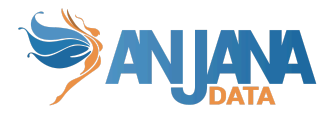

Las unidades organizacionales se configuran en la tabla **organizational\_unit** y serán visibles dentro de Anjana Data en las pantallas de creación de objetos:

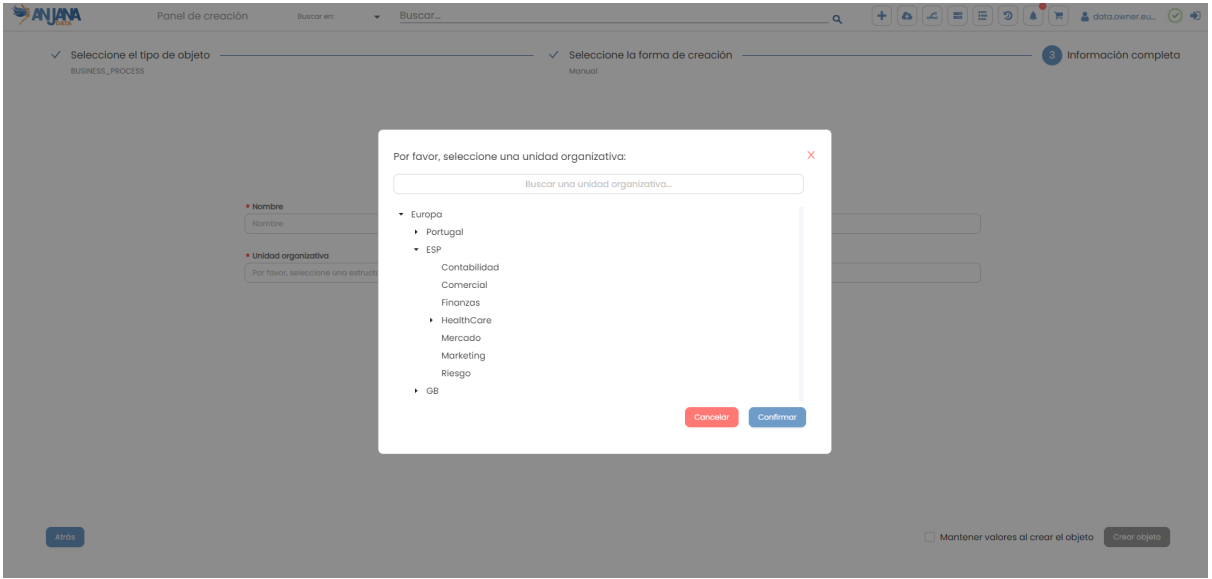

#### **Estructura de la tabla**

Cada unidad organizativa registrada se caracteriza por los siguientes elementos:

- **id\_organizational\_unit:** identificador único de la unidad organizacional.
- **description:** descripción de la unidad organizacional.
- **module:** módulo al que pertenece, indicar "BG" para *Business Glossary*, "DC" para *Data Catalog* o "ALL" si aplica a todo. Actualmente este campo se encuentra sólo a nivel informativo.
- **alias:** alias de la unidad organizacional. Este alias debe coincidir exactamente con el nombre usado en los proveedores de identidades para la unidad.

Dicho alias es la clave de traducción de la unidad organizativa, por lo que se puede añadir una traducción en la tabla translations de portuno. Para ello es importante considerar que el valor de la columna 'key' de la tabla translations de portuno debe coincidir con el valor de la columna 'alias' de la tabla organizational\_unit de zeus.

NOTA: El separador de los distintos niveles que componen una unidad organizativa, en esta tabla, siempre será "/". Por ello, en caso de jerarquía plana (un único nivel) se debe evitar usar "/" en el alias.

En caso de utilizar otro separador de unidad organizativa en el proveedor de identidades utilizado para la autorización de los usuarios, es necesario detallarlo en la configuración como se indica en la documentación específica de las integraciones.

- **parent:** Indica la unidad organizacional padre. En caso de ser una jerarquía plana o de estar dando de alta a un nivel padre, este campo se dejará vacío.
- **organizationalUnitType:** Campo informativo que indica el nivel de jerarquía al que pertenece la unidad organizativa.

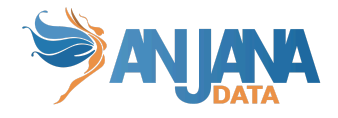

## **Visión de Administrador**

El alta de nuevas unidades organizacionales mediante el Panel de Administrador de Anjana Data se realiza en **Organizational Unit**:

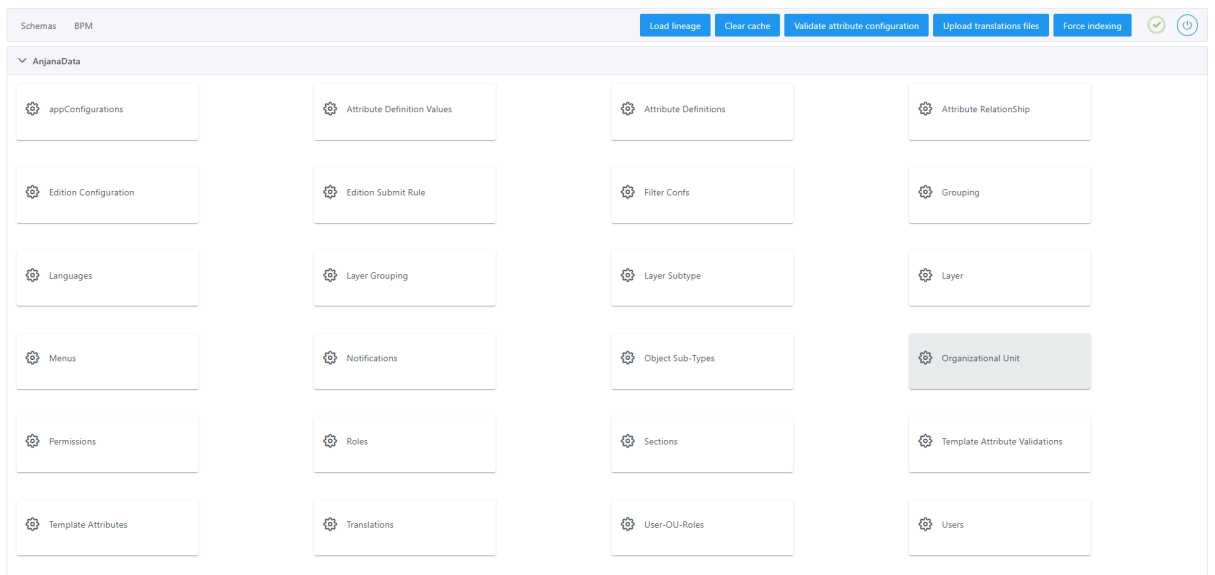

Al acceder se muestra una tabla que contiene todas las unidades organizacionales existentes en la configuración actual.

La creación de una nueva unidad organizacional se realiza mediante el botón **New:**

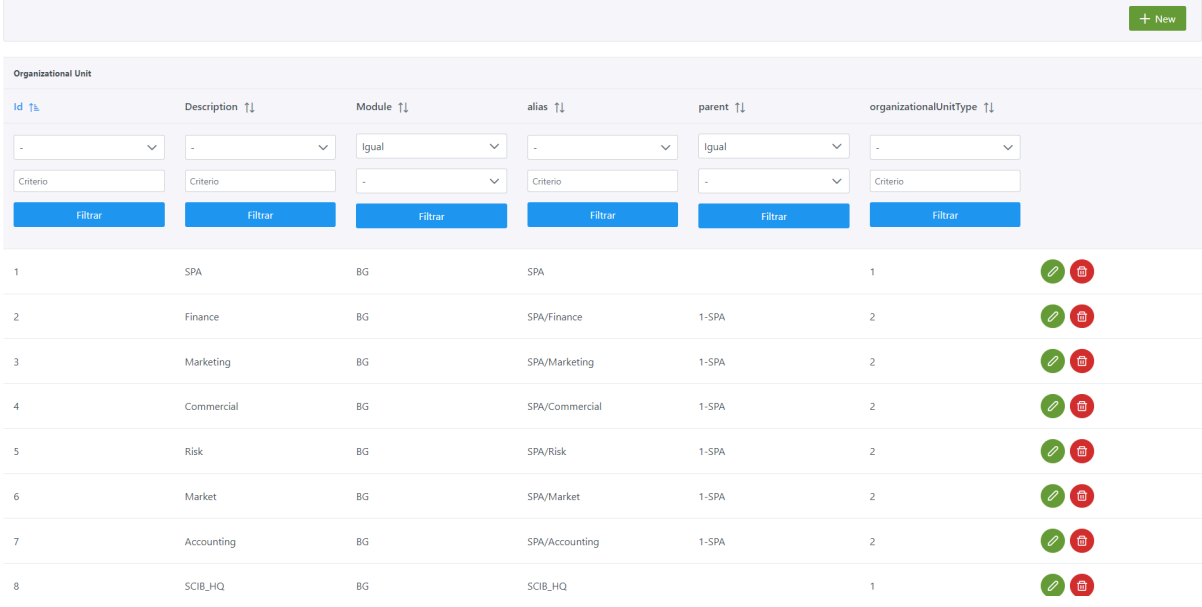

Mediante el wizard de creación se elige el alias que se asigna a la unidad organizacional, el módulo (*Module*) al que pertenecerá y se seleccionará la unidad organizacional padre de la que cuelga mediante el campo parent. También se asignará el tipo de unidad dentro de nuestra jerarquía en el campo organizationalUnitType**.** A continuación, se muestra como crear la unidad organizacional "SPA/Market" que cuelga de la unidad padre "SPA".

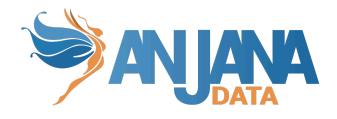

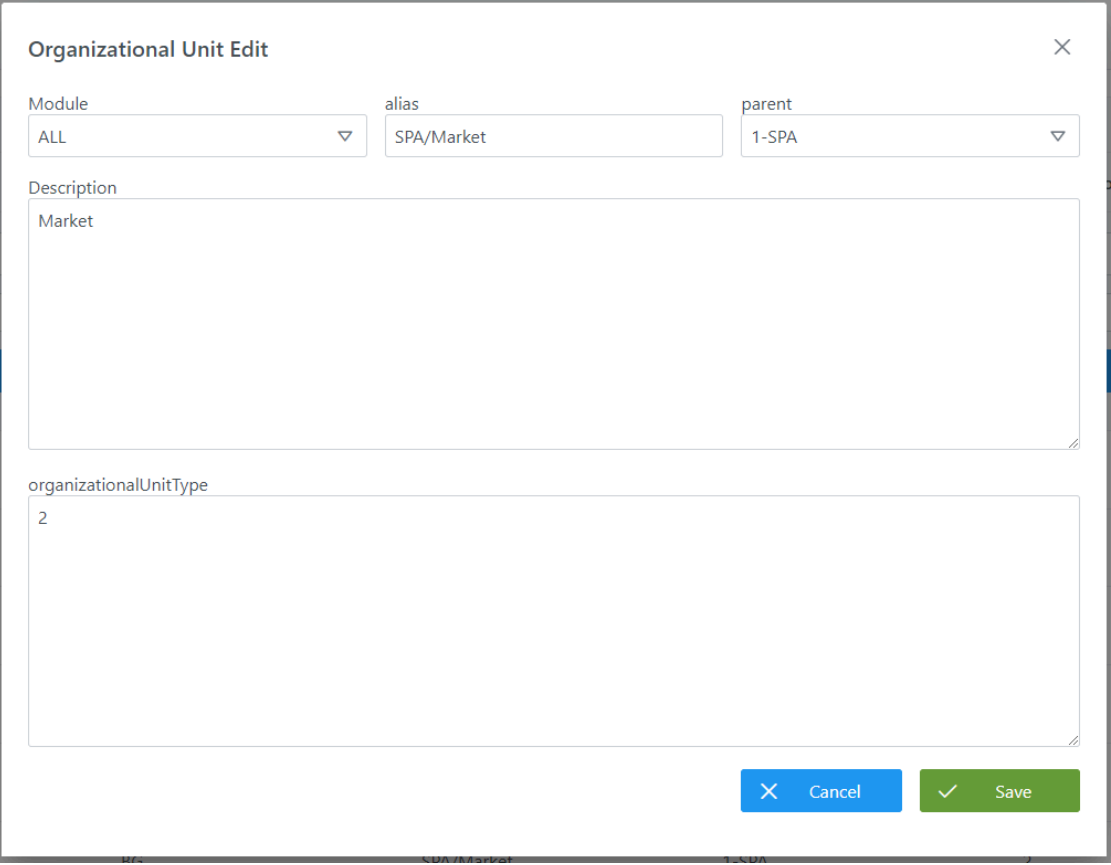

#### **Visión de Desarrollador**

Para definir unidades organizacionales hay que configurar la tabla **organizational\_unit.**

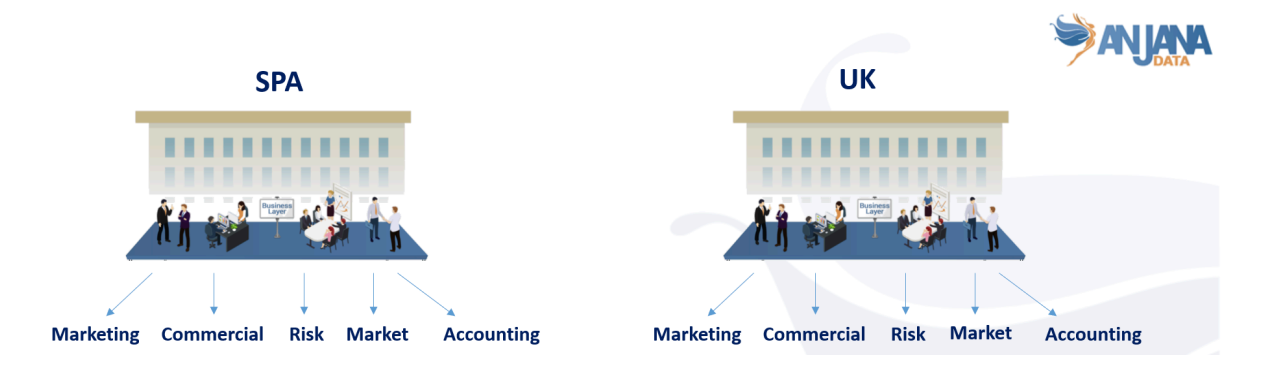

Para configurar las unidades organizacionales de la imagen hay que rellenar un sql como el siguiente:

INSERT INTO zeus.organizational\_unit (id\_organizational\_unit, alias, description, "module", organizational\_unit\_type, parent) VALUES (100, 'Europe', 'SPA', 'ALL', '1', NULL), (53, 'Europe/PT', 'Portugal', 'ALL', '1', 100), (54, 'Europe/PT/Telco', 'Telco', 'ALL', '2', 53), (1, 'Europe/SPA', 'SPA', 'ALL', '1', 100),

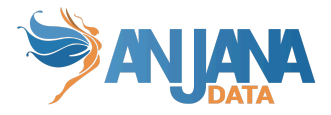

(7, 'Europe/SPA/Accounting', 'Accounting', 'ALL', '2', 1),

- (4, 'Europe/SPA/Commercial', 'Commercial', 'ALL', '2', 1),
- (2, 'Europe/SPA/Finance', 'Finance', 'ALL', '2', 1);

NOTAS:

- El nombre y el alias de las unidades organizativas no deben contener los caracteres: ":" ni "#" para no interferir con los identificadores internos de Anjana.
- Cada una de las partes de las que se compone el alias de la unidad organizacional (concatenándolas con "/") debe coincidir exactamente con el nombre usado en los proveedores de identidades para la unidad y será la clave de traducción en caso de querer traducir los nombres de las unidades a los idiomas de la aplicación. O, dicho de otro modo, el alias debe ser equivalente a la concatenación de las Unidades Organizativas padre desde el nodo raíz del árbol jerárquico hasta el nodo propio.
- Una vez creados objetos en Anjana, el cambio de las Unidades Organizativas o sus alias puede provocar que los objetos, permisos, workflows… asociados a las UO queden incoherentes.

## **2. Definir los roles del modelo de gobierno**

Una vez definidas las unidades organizacionales, se deben definir los roles que intervienen en el gobierno del dato.

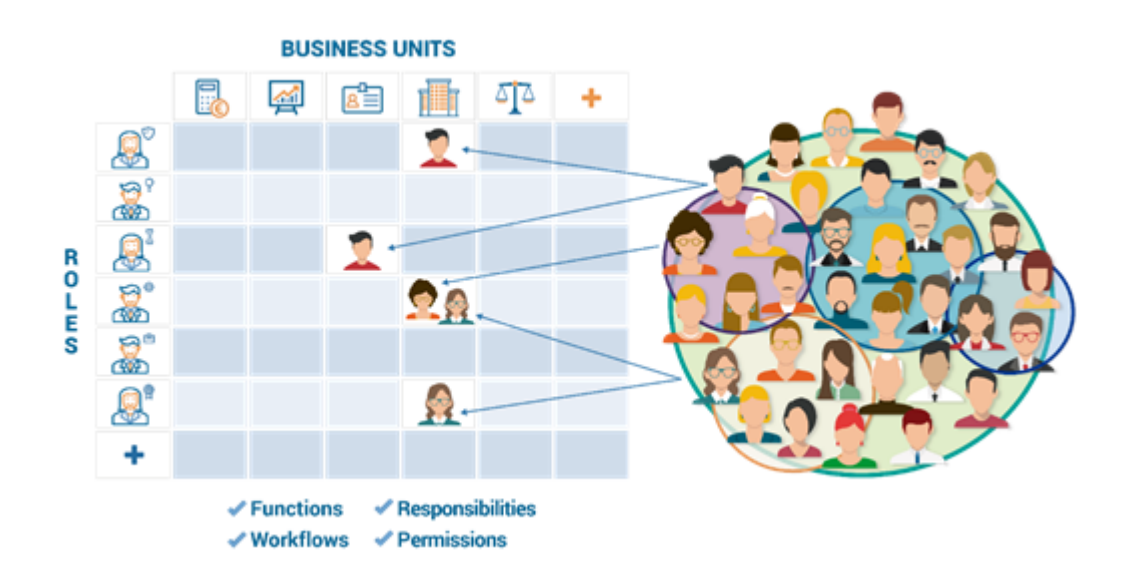

Dentro de Anjana Data, deben definirse roles para el Catálogo de Datos y para el Glosario de Negocio en la tabla **role**. Los roles pueden estar asociados a unidades organizativas específicas o tratarse de roles transversales.

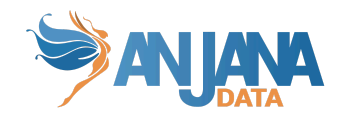

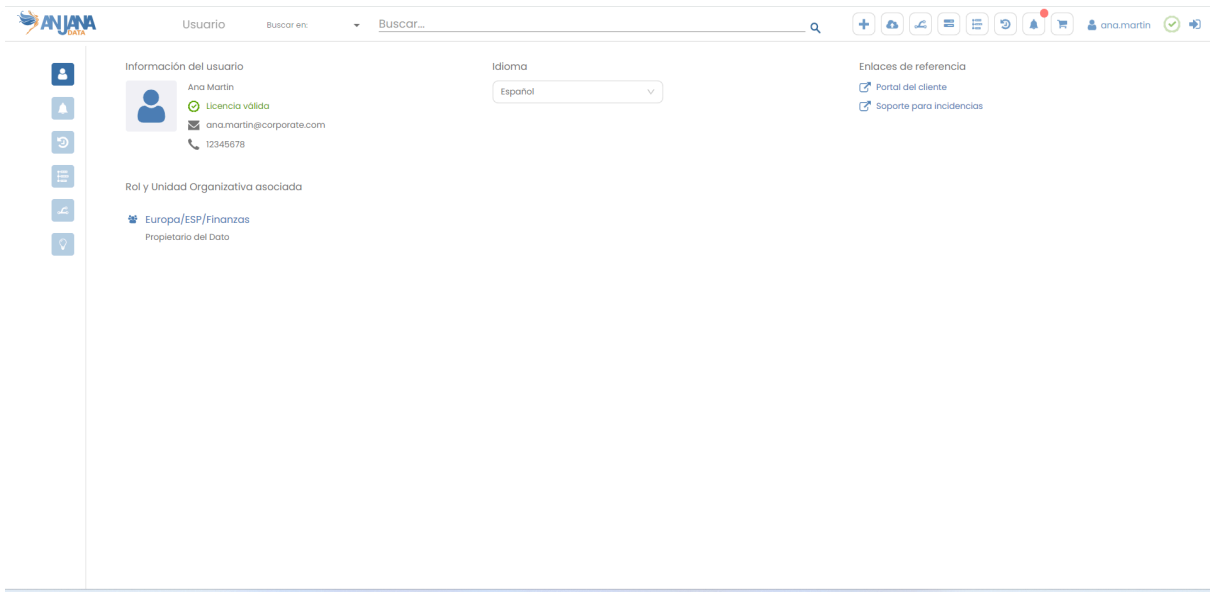

#### **Estructura de la tabla**

Cada rol registrado se caracteriza por los siguientes elementos:

- **id:** Identificador único del rol.
- **module:** Módulo al que pertenece, indicar "BG" para *Business Glossary*, "DC" para *Data Catalog* o "ALL" si aplica a todo. Actualmente este campo se encuentra sólo a nivel informativo.
- **name:** Nombre asignado al rol. Este nombre debe ser idéntico al nombre usado para el rol en los proveedores de identidades. Además, puede ser traducido a los idiomas de la aplicación usando este mismo nombre como clave de traducción en portuno.translations.
- **description:** Descripción del rol.
- **isCross:** Flag para indicar si el rol es transversal (*cross*).

#### **Visión de Administrador**

El alta de roles mediante el Panel de Administrador de Anjana Data se realiza en **Roles**:

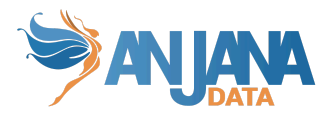

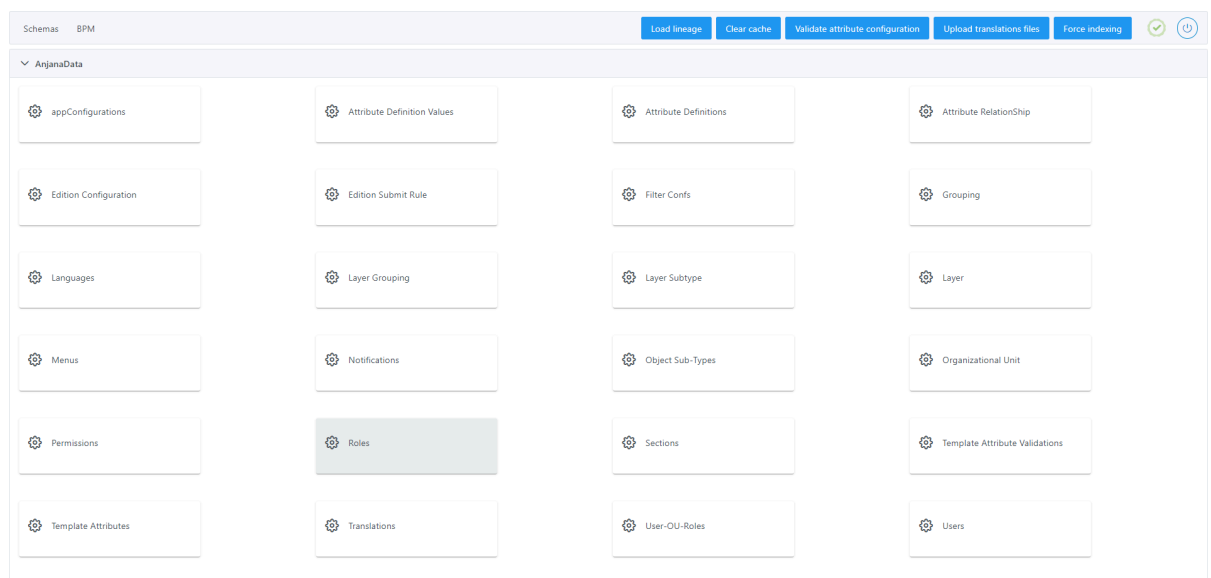

Al acceder se muestra una tabla que contiene los roles existentes en la configuración actual.

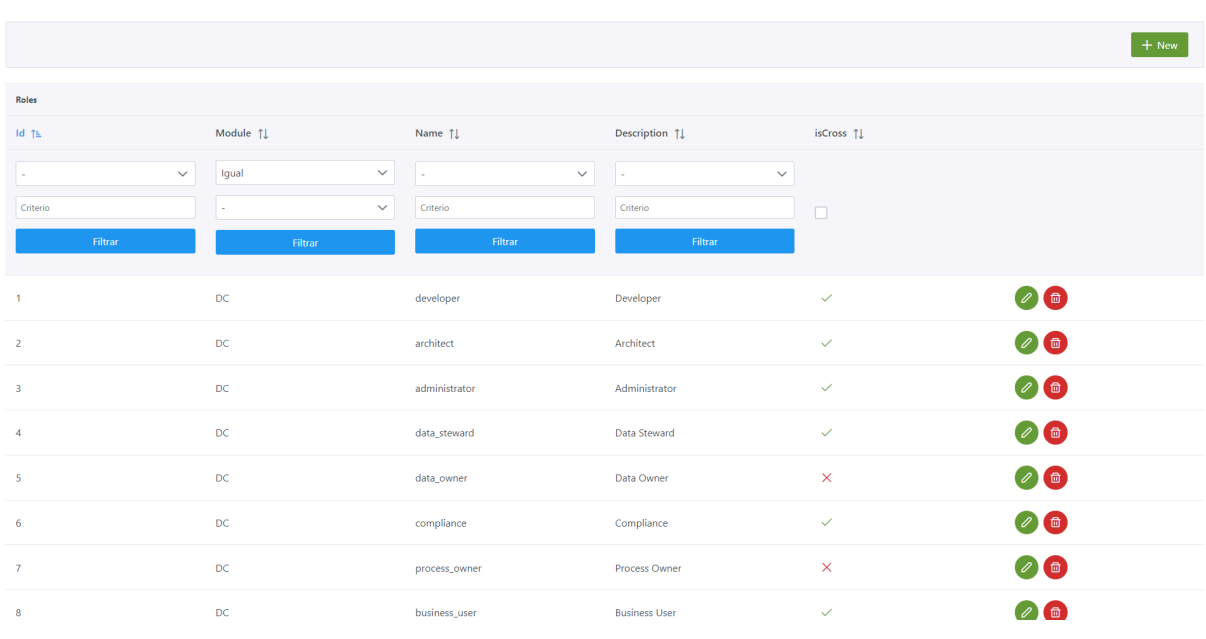

La creación de un rol se realiza mediante el botón **New:**

Mediante el *wizard* de creación se selecciona el módulo (*Module*) en el combo de selección, se introduce el nombre (*Name*) del rol, se marca el selector de **isCross** en caso de tratarse de un rol transversal y se introduce una descripción del rol. A continuación, se muestra cómo crear el rol de CDO, el cual es transversal.

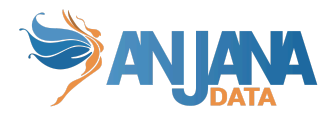

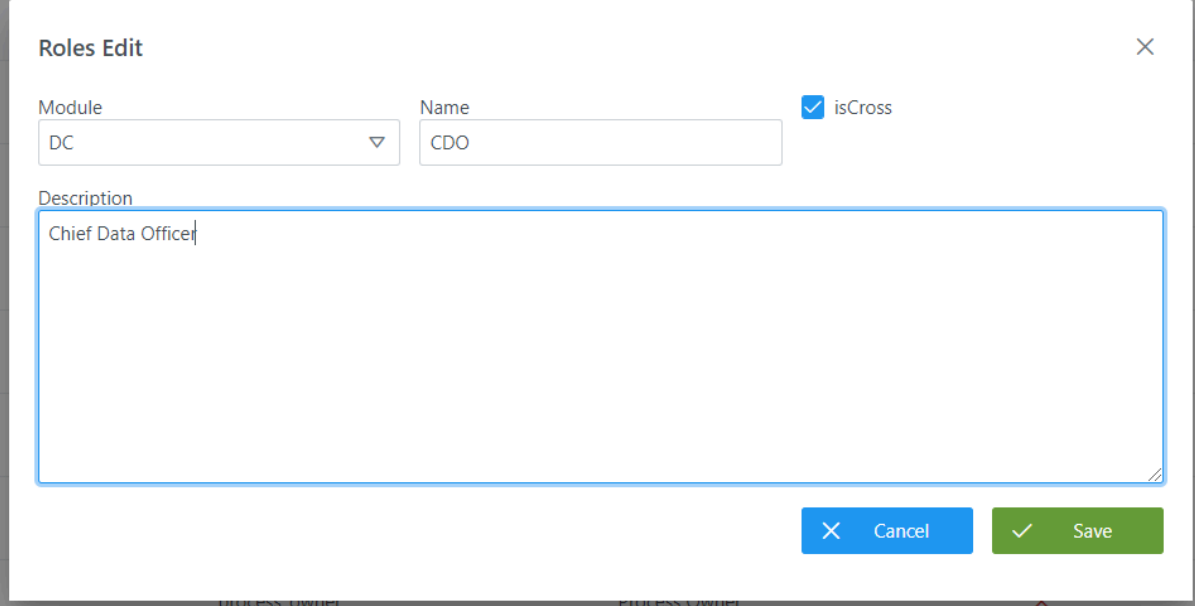

#### **Visión de Desarrollador**

Para definir roles hay que configurar la tabla **role** del esquema Zeus**.** Para configurar los roles, rellenar un sql como el siguiente:

INSERT INTO zeus."role" (id role, is cross, "module", role name, role description) VALUES (1, false, 'ALL', 'developer', 'Developer'), (2, true, 'ALL', 'architect', 'Architect'), (3, true, 'ALL', 'administrator', 'Administrator'), (4, false, 'ALL', 'data\_steward', 'Data Steward'), (5, false, 'ALL', 'data\_owner', 'Data Owner'), (6, false, 'ALL', 'compliance', 'Compliance'), (7, false, 'ALL', 'process\_owner', 'Process Owner'), (8, false, 'ALL', 'contributor', 'Role for responsible of entity or relationship'), (9, true, 'ALL', 'business\_user', 'Business User'), (10, true, 'ALL', 'apiAdmin', 'Admin by API'), (11, true, 'ALL', 'default', 'default'), (12, true, 'ALL', 'portunoAdmin', 'Portuno admin'), (13, true, 'ALL', 'portunoCredential', 'Portuno Credential Admin');

NOTAS:

- Para que los roles sean traducibles a los idiomas de la aplicación, es necesario que el campo role name se rellene idéntico a como se configura el rol en los proveedores de identidades. La clave de traducción en la tabla portuno.translations será "ROLE." seguido del role name.
- El nombre asignado a los roles no debe contener caracteres que los proveedores de identidades utilizados no permitan o que coincidan con el separador de roles y unidades organizativas o con el propio separador de unidades organizativas.

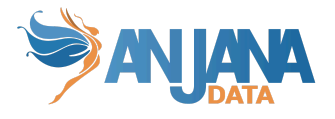

# **3. Definir los permisos asociados a cada rol**

Una vez definidos los roles, se deben definir permisos asociados a cada rol conforme a las responsabilidades definidas en el gobierno del dato en la tabla **permission**.

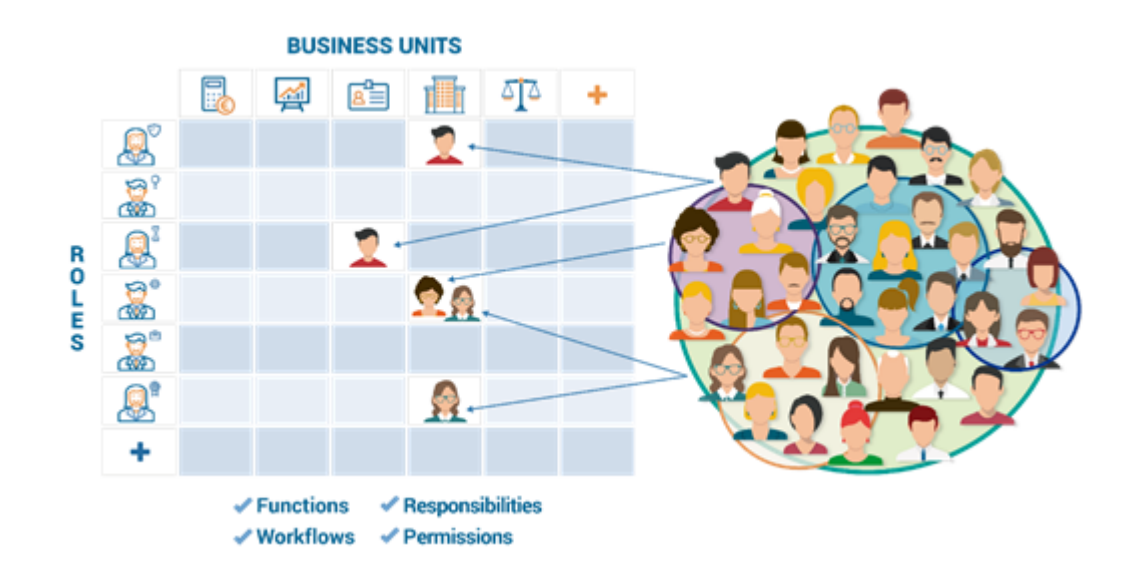

Los permisos son los que habilitan a cada rol a realizar acciones a bajo nivel. Existen distintos permisos para el Catálogo de Datos y para el Glosario de Negocio debido a las particularidades de cada uno de los módulos y sus entidades. Además, estos permisos se configuran de forma individual para cada uno de los tipos de entidades definidos en el metamodelo.

Los distintos tipos de permisos a configurar por tipo de entidad y relación son los siguientes:

- **Automatic\_Metadata:** que habilita la creación de entidades o relaciones en Anjana Data de forma asistida mediante el descubrimiento y la importación automática de metadatos de los sistemas origen.
- **Change\_status:** que habilita a activar y desactivar entidades o relaciones no nativas.
- **Change\_organizational\_unit:** que habilita a modificar la unidad organizativa de una entidad.
- **Creation\_modif:** que habilita a crear, modificar y enviar a validar entidades o relaciones creados o modificados.
- **● Delete\_all:** que habilita al usuario a eliminar entidades o relaciones sea quien sea el creador y el estado que tengan.
- **Delete\_my\_obj**: que habilita al usuario a eliminar entidades o relaciones creados por él mismo sea cual sea su estado.
- **Deprecation:** que habilita a deprecar manualmente entidades nativas.
- **Organizational\_unit\_owner:** que habilita como propietario de aquellas entidades que se encuentren dentro de la unidad organizativa.

Además, algunos permisos afectan a toda la aplicación:

● **Access:** que habilita el acceso a Anjana Data, la visualización de los objetos y el carrito para la solicitud de adherencias.

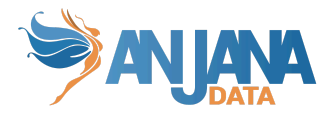

- **Admin:** que habilita el acceso al Portal de administración de Anjana.
- **Api\_admin:** que habilita el uso de la API administrativa. Usuarios con este permiso, además, pueden editar masivamente objetos por el Portal de Anjana. Además permite acciones especiales de procesamiento en Portuno.
- **Credential admin:** que habilita el acceso a las tablas de credenciales que desde el Portal de administración de Anjana se gestionan: appConfiguration, users y userOuRole.
- **Lineage\_access:** que habilita la visualización del linaje.
- **Wizard:** que habilita el acceso al *wizard* de creación de objetos de Anjana Data. Este permiso tiene sentido cuando el rol tiene algún permiso de Creation\_modif o Automatic\_metadata de alguna entidad o relación.
- **Workflow\_access:** que habilita la visualización (y, por tanto, también aprobación o rechazo) de los flujos (*workflows*) de validación.

#### **Estructura de la tabla**

Cada permiso se caracteriza por los siguientes elementos:

- **id\_permission:** identificador único del permiso.
- **permission\_action:** indica la acción para la cual se está dando permiso de entre las de la siguiente lista:
	- **ACCESS**
	- **ADMIN**
	- **API\_ADMIN**
	- **AUTOMATIC\_METADATA**
	- **CHANGE\_OU**
	- **CHANGE\_STATUS**
	- **CREATION\_MODIF**
	- **CREDENTIAL\_ADMIN**
	- **○ DELETE\_ALL**
	- **○ DELETE\_MY\_OBJ**
	- **DEPRECATION**
	- **LINEAGE\_ACCESS**
	- **ORGANIZATIONAL\_UNIT\_OWNER**
	- **WIZARD**
	- **WORKFLOW\_ACCESS**
- sub\_type: indica el objeto sobre el que aplica el permiso
	- será el nombre de un subtipo de entidad o relación (name de la tabla object\_subtype del esquema de Anjana) para los *permission\_action* AUTOMATIC\_METADATA, CREATION MODIF, THE DELETE ALL, THE DELETE MY OBJ THE V ORGANIZATIONAL\_UNIT\_OWNER.
	- será el nombre de un subtipo de entidad nativa o no nativa menos INSTANCE (name de la tabla object subtype del esquema de Anjana), que no tiene OU propia para el *permission\_action* CHANGE\_OU.
	- será el nombre de un subtipo de entidad nativa (name de la tabla object\_subtype del esquema de Anjana) para el *permission\_action* DEPRECATION.

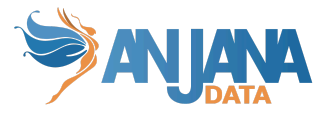

- será el nombre de un subtipo de entidad no nativa (name de la tabla object\_subtype del esquema de Anjana) para el *permission\_action* CHANGE\_STATUS.
- será "ALL" para los *permission\_action* API\_ADMIN, LINEAGE\_ACCESS, WIZARD y WORKFLOW\_ACCESS.
- será "ANJANA" para los *permission\_action* ADMIN y CREDENTIAL\_ADMIN.
- El permiso ACCESS permite el acceso al Portal y a los objetos si el *subtype* es "ALL" y acceso al carrito para la solicitud de adherencias cuando *subtype* = "ADHERENCE".
- **id\_role:** indica el rol al que se le están otorgando permisos.

#### **Visión de Administrador**

El alta de permisos mediante el Panel de Administrador de Anjana Data se realiza en **Permissions**:

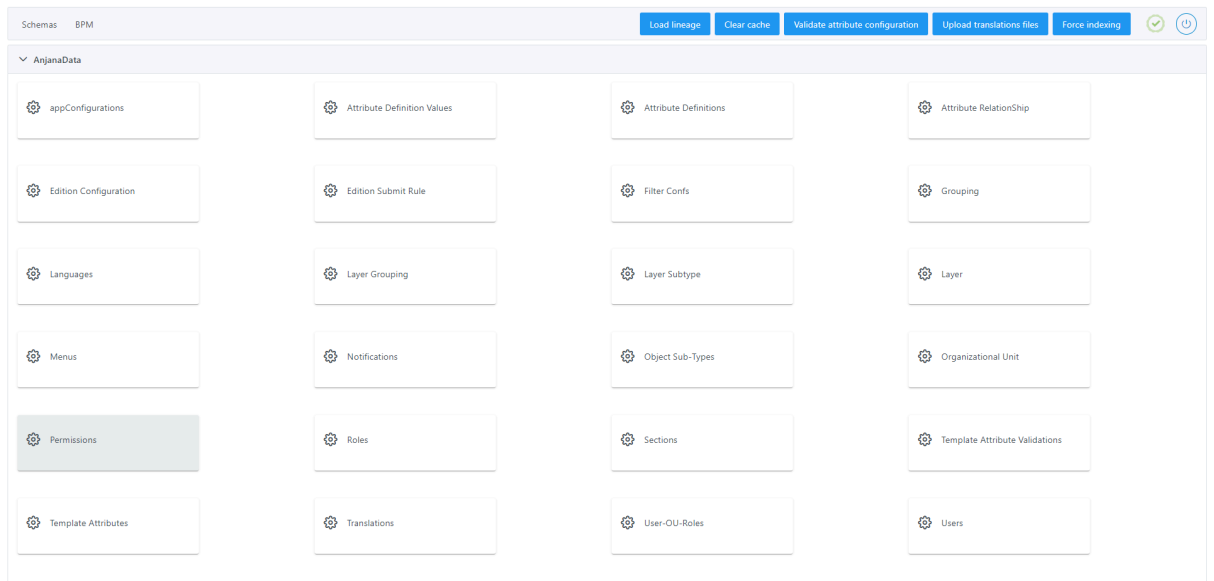

Al acceder se muestra una tabla que contiene los permisos existentes en la configuración actual.

La creación de un permiso nuevo se realiza mediante el botón **New:**

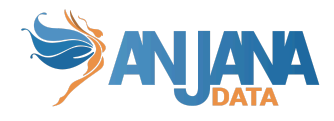

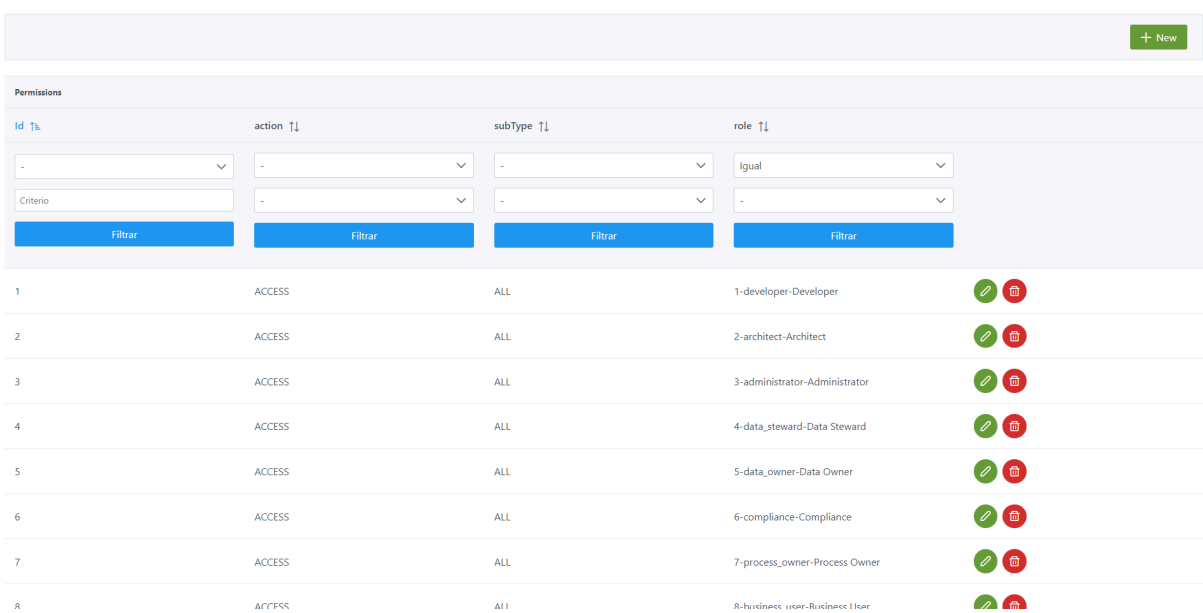

Mediante el *wizard* de creación se selecciona la acción, el subtipo de objeto al que aplica y el rol que tendrá el permiso a crear.

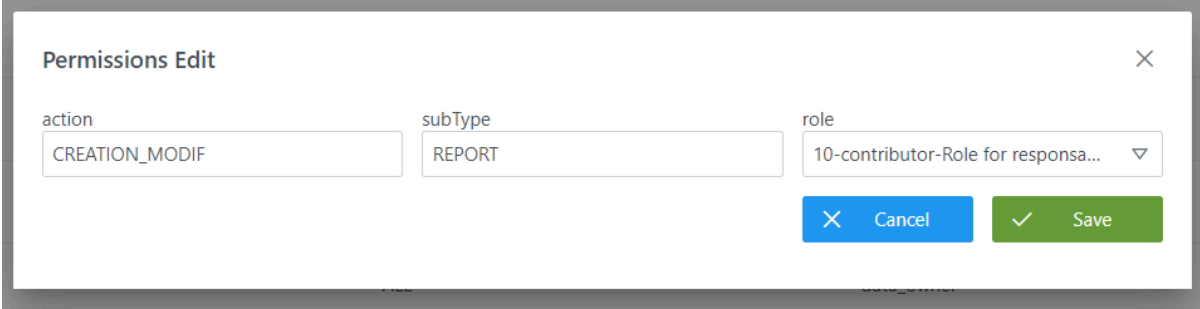

#### **Visión de Desarrollador**

Para definir permisos hay que configurar la tabla **permission** del esquema Zeus**.** Para configurar los permisos, hay que rellenar un sql como el siguiente:

```
INSERT INTO zeus."permission" (id_permission, permission_action, sub_type, id_role) VALUES
(104, 'CREATION_MODIF', 'DATASET', 2),
(8, 'LINEAGE_ACCESS', 'ALL', 2),
(9, 'WORKFLOW_ACCESS', 'ALL', 2),
(10, 'WIZARD', 'ALL', 2),
(7, 'ACCESS', 'ALL', 2),
(10051, 'CHANGE_STATUS', 'DATA_BASE', 2),
(10031, 'AUTOMATIC_METADATA', 'DATASET', 2);
```
NOTAS:

● Para evitar inconsistencias y debido a que los permisos de los usuarios se cachean en la aplicación, es necesario limpiar las cachés (Clear Cache) desde Portuno tras hacer cambios

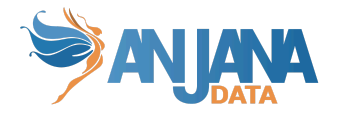

en la tabla de zeus.permission. Además, es conveniente que los usuarios cierren sesión para que empiecen a aplicar los cambios

● No se deben definir permisos para DATASET FIELD ya que, para él, aplican los permisos de DATASET.

## <span id="page-97-0"></span>**4. Idiomas de la aplicación**

La tabla *languages* contiene los lenguajes disponibles del sistema.

Los textos de Anjana deben traducirse en cada uno de estos idiomas en la tabla de portuno translations para que los usuarios puedan utilizar la aplicación en todos ellos.

#### **Estructura de la tabla**

Cada idioma se caracteriza por los siguientes elementos:

- **id:** identificador único de la tabla.
- **i18nCode:** código i18n para el idioma.
- **description:** nombre del idioma.

#### **Visión de Administrador**

El alta de un nuevo idioma en el panel de administración de Anjana Data se realiza en **Languages**:

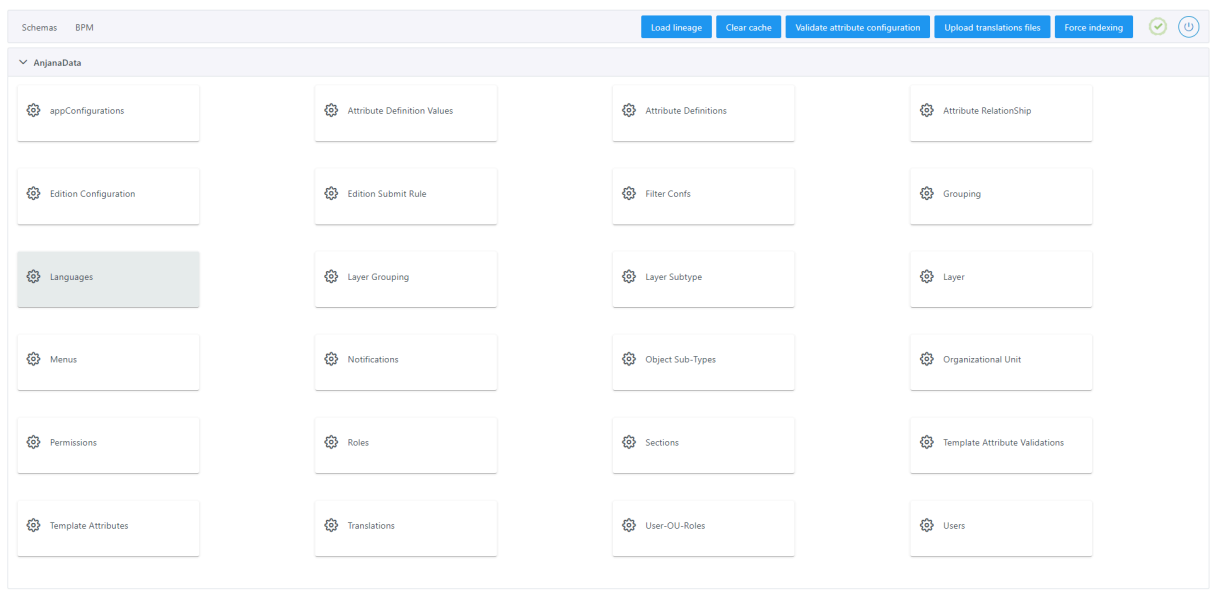

Al acceder se muestra una tabla que contiene todos los idiomas existentes en la configuración actual.

La creación de un nuevo idioma se realiza mediante el botón **New:**

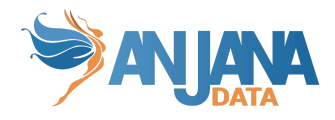

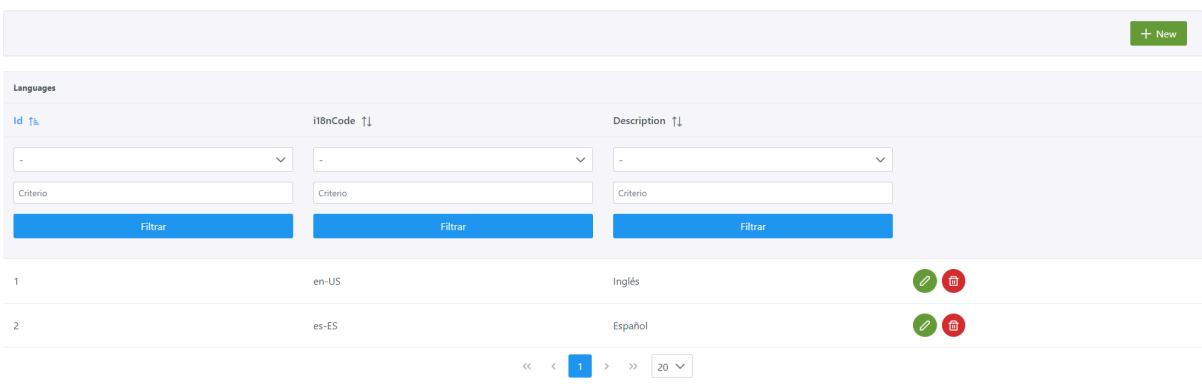

Mediante el *wizard* de creación se identifica el **código** i18n del idioma y la **descripción**.

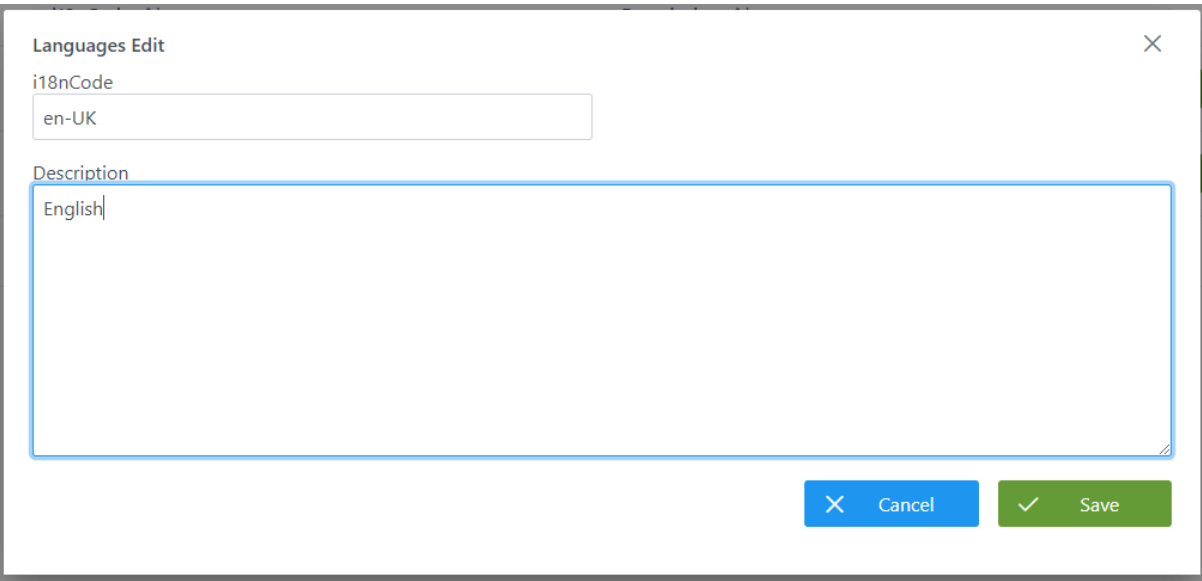

Después de añadir el nuevo idioma hay que incluir las traducciones en la tabla translations del schema Portuno (en el apartado [Traducciones](#page-79-0) se explica cómo se añade cada una de ellas).

La manera más sencilla de añadir todas las traducciones necesarias para el nuevo idioma es duplicar las que ya existen en uno de los idiomas que se encuentran precargados en Anjana como son el inglés o el español y después cambiar el valor de las columnas 'language' (por el código i18nCode creado) y la columna 'value' por la traducción en el idioma que hemos creado.

En Anjana hay traducciones que deben existir en esta tabla. Algunas de ellas se encuentran listadas en el apartado [Traducciones](#page-82-0) internas de Anjana

A continuación se incluye un listado con los campos de base de datos que contienen claves de traducciones:

- anjana
	- attribute\_definition
		- label translation key
		- place\_holder\_translation\_key
		- short\_description\_translation\_key
	- entity
		- state

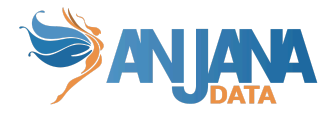

- imported\_metadata
	- imported\_status
- node
	- state
- relationship
	- state
- request\_import
	- state
- menu
	- name
- sections
	- name
- template\_attribute\_validation
	- validator\_key
- workflow\_info
	- workflow action
- hermes
	- notification
		- subject
		- translation\_key
	- sent\_notification
		- message\_key
	- task\_step
		- state
	- workflow\_execution
		- state
		- workflow type
	- workflow\_task
		- state
- minerva
	- audit\_log
		- action
		- action\_description
	- filter\_confs
		- label
- portuno
	- translations
		- config\_key

Una vez se han añadido todas las traducciones en la tabla translations de portuno es necesario actualizar los ficheros de traducción que se encuentran en Minio seleccionando la opción 'Upload Translations Files' en el portal de administrador para que estén disponibles en el portal de Anjana.

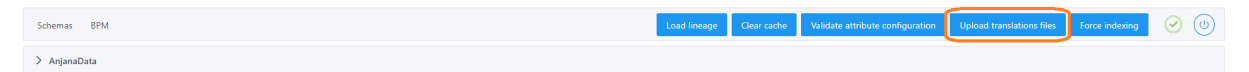

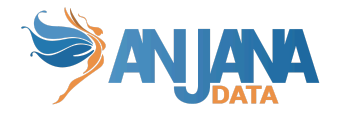

## **Visión de Desarrollador**

Para definir los idiomas hay que configurar la tabla **languages** del esquema Zeus**.** Para ello, hay que rellenar un sql como el siguiente:

INSERT INTO zeus.languages (id,i18n\_code,description) VALUES (1,'en-US','Inglés'), (2,'es-ES','Español');

NOTA:

● Es posible añadir un texto traducido para identificar cada idioma en los selectores de la aplicación. La clave de traducción en la tabla portuno.translations será el código i18n del idioma en la tabla languages.

# <span id="page-100-0"></span>**5. Autenticación y autorización por base de datos**

En Anjana la autenticación y autorización de los usuarios en base de datos es una opción obligatoria y no configurable por necesidades técnicas, pero el uso es elección del administrador. De esta manera se dispone, en el esquema Zeus de base de datos, toda la información de los usuarios, sus contraseñas y los roles que tienen cada uno en las unidades organizativas de Anjana en estas dos tablas:

- $\bullet$  users  $\rightarrow$  Donde se incluye la información de los usuarios (email, teléfono, nombre, apellido y contraseña).
- $\bullet$  user ou role  $\rightarrow$  Tabla donde se asigna a los usuarios los roles en ciertas unidades organizativas.

IMPORTANTE: Para proteger la privacidad de la contraseña se usa la función de cifrado lento Bcrypt, en el siguiente enlace se dispone de más información de este algoritmo de encriptación :

#### <https://www.devglan.com/online-tools/bcrypt-hash-generator>

De esta forma no se incluye en claro la contraseña en la tabla 'users' sino que es necesario calcular un hash e introducirlo en la columna 'password\_hash'.

Para configurar el algoritmo de encriptación es necesario incluir la configuración en el yml de zeus, toda la información está detallada en la sección correspondiente [Configuración](#page-105-0) en ficheros yml.

#### **a. Usuarios**

La tabla **users** contiene la información de los usuarios de Anjana cuando se autentican o autorizan por medio de base de datos.

#### **Estructura de la tabla**

Cada usuario se caracteriza por los siguientes elementos:

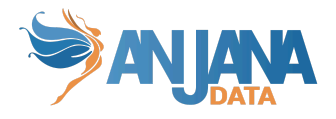

- **id\_user:** identificador único, sirve para gestión interna de Anjana.
- **user\_name:** Identificador único del usuario, es el valor que hay que introducir en el apartado 'Username' cuando hacemos login en Anjana.
- **first\_name:** Nombre del usuario.
- **last\_name:** Apellidos del usuario.
- **email:** Dirección de correo del usuario.
- **is\_service\_user**: Boolean para indicar si se trata de un usuario de servicio utilizado para la securización de los microservicios. Este campo es informativo.
- **phone:** Número de teléfono del usuario.
- **title:** Título del usuario, no es necesario rellenarlo
- **password\_hash:** Hash de la contraseña del usuario. Para obtenerlo se puede usar cualquier calculadora de Bcrypt de internet, el hash obtenido es único.

#### **Visión de Administrador**

El alta de permisos mediante el Panel de Administrador de Anjana Data se realiza en **Users**:

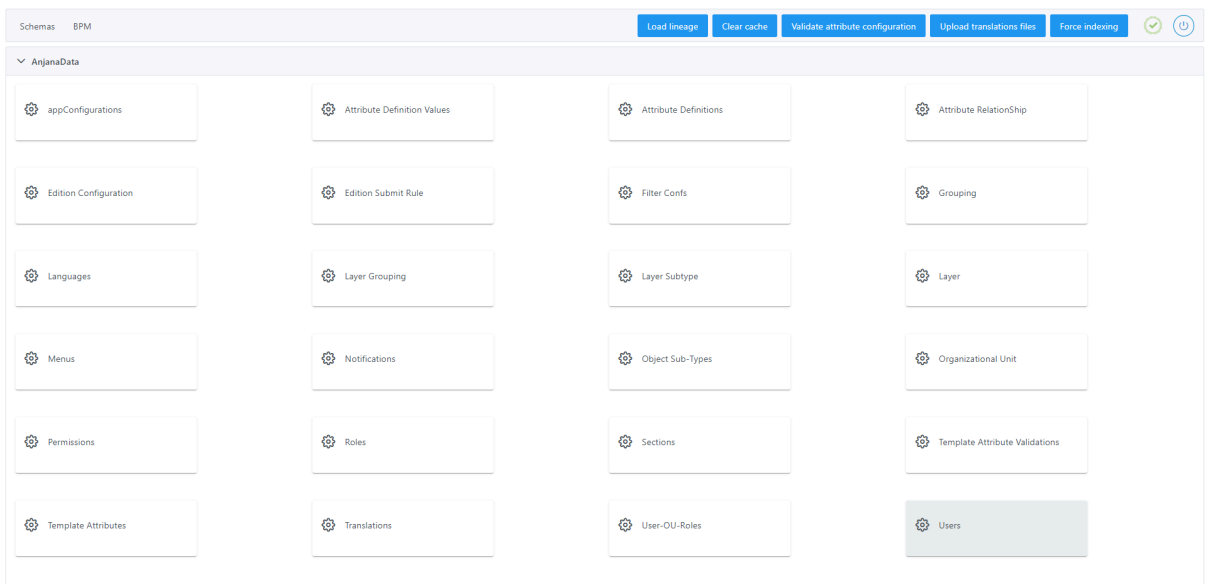

Al acceder a la tabla de Users se muestra una tabla que contiene todos los usuarios existentes en la configuración actual.

La creación de un nuevo usuario se realiza mediante el botón **New:**

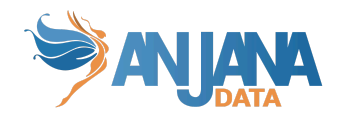

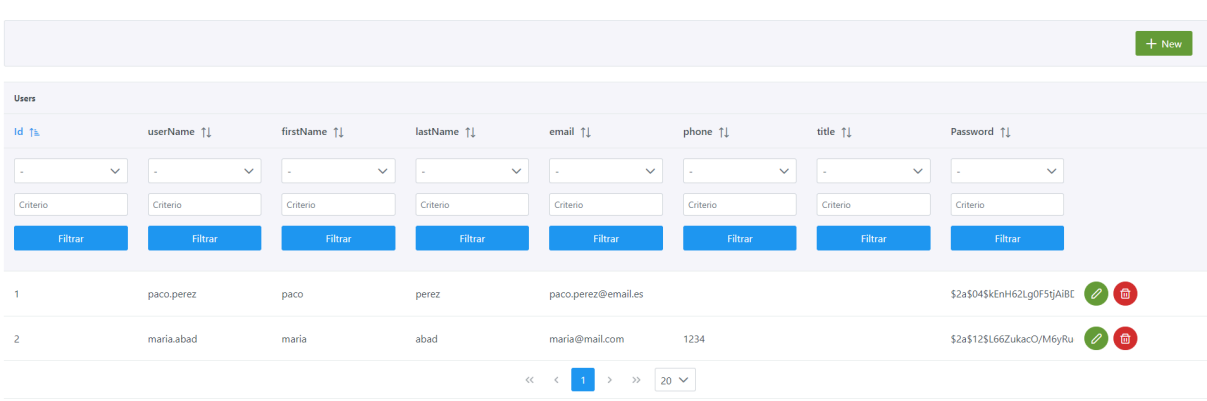

Mediante el *wizard* de creación se identifica el **username** identificativo del usuario, su **nombre** y **apellido**, **correo** electrónico, **teléfono**, **rol** en la compañía y la **contraseña** cifrada.

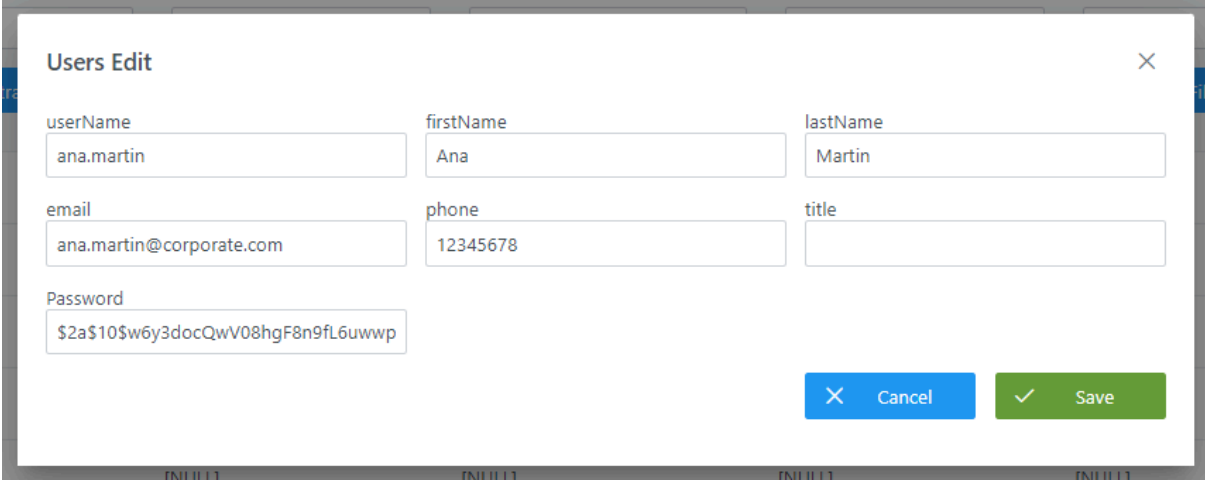

#### **Visión de Desarrollador**

Se pueden incluir usuarios rellenado un sql similar al siguiente:

INSERT INTO zeus.users (id user, email, first name, last name, password hash, phone, title, user name, is service user) VALUES (571, 'ana.martin@corporate.com', 'Ana', 'Martin', '\$2a\$10\$w6y3docQwV08hgF8n9fL6uwwp8O8aSK8NEMapAWTU7h/l3/zjlKj.', '12345678', NULL, 'ana.martin', false), (3, 'pepe.lopez@corporate.com', 'Pepe', 'Lopez', '\$2a\$10\$w6y3docQwV08hgF8n9fL6uwwp8O8aSK8NEMapAWTU7h/l3/zjlKj.', '(+34)999 999 999', 'Empleado', 'pepe.lopez', false), (2, 'maria.gonzalez@corporate.com', 'Maria', 'Gonzalez', '\$2a\$10\$w6y3docQwV08hgF8n9fL6uwwp8O8aSK8NEMapAWTU7h/l3/zjlKj.', '(+34)999 999 999', 'Empleado', 'maria.gonzalez', false);

#### NOTAS:

Para el valor del campo user\_name se aplican las siguientes restricciones:

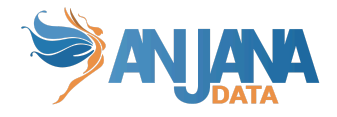

- No debe contener ':', '#', '(' o ')' porque interfiere con las ARI
- No puede estar vacío o ser nulo.
- Los caracteres ". (punto), '\_' (guión bajo), '-' (guión) no pueden estar al inicio, al final, ni aparecer consecutivamente.
- Longitud mínima 1 y máxima 50 caracteres.

#### **b. Rol y OU asignados a los usuarios**

La asignación de usuarios a roles en unidades organizativas se configura en la tabla **users\_ou\_role**.

#### **Estructura de la tabla**

Cada asignación de usuario a rol se caracteriza por los siguientes elementos:

- user id: identificador del usuario, es el campo id user de la tabla de users.
- **ou\_id**: identificador de la unidad organizativa, es el campo id\_organizational\_unit de la tabla organizational\_unit.
- **role\_id**: identificador del rol, es el campo id role de la tabla role.

#### **Visión de Administrador**

El alta de permisos mediante el Panel de Administrador de Anjana Data se realiza en **User-OU-Roles**:

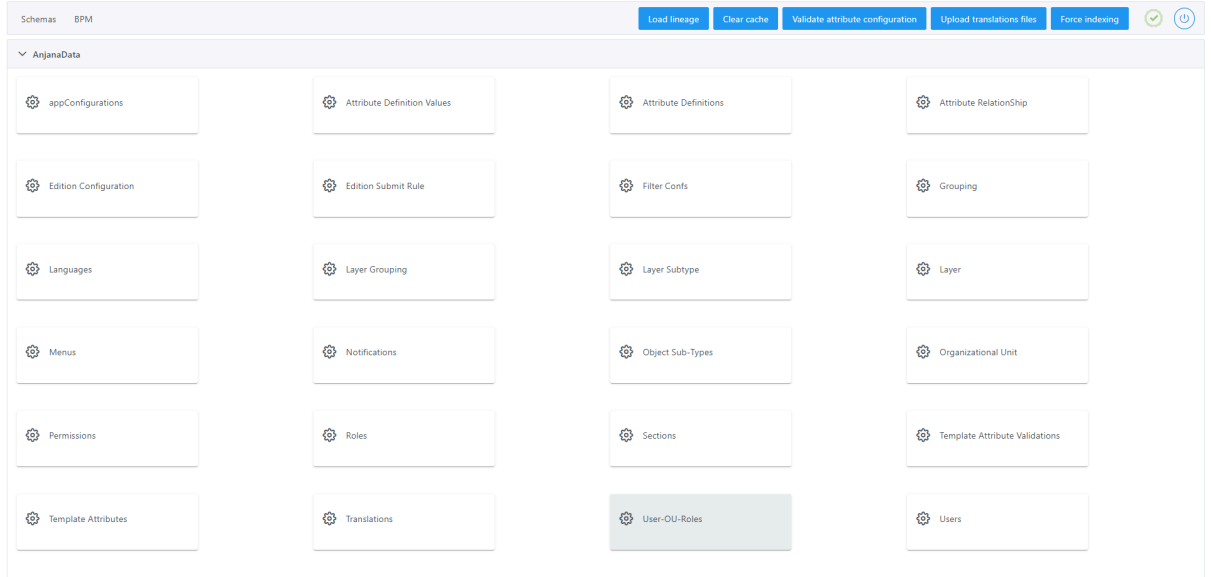

Al acceder a la tabla de User ou roles se muestra una tabla que contiene los usuarios de la aplicación con los roles y OUs que tienen asignados.

La asignación de un nuevo rol a un usuario se realiza mediante el botón **New:**

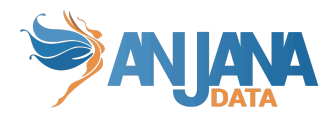

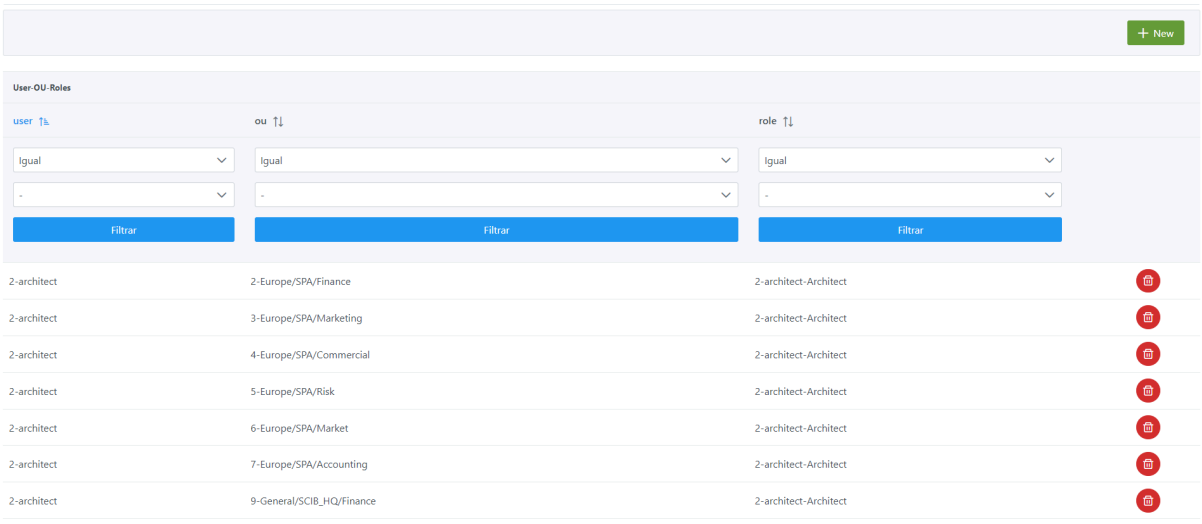

Mediante el *wizard* de creación se identifica el username identificativo del usuario, la OU y el rol que se le asigna y que le otorga permisos.

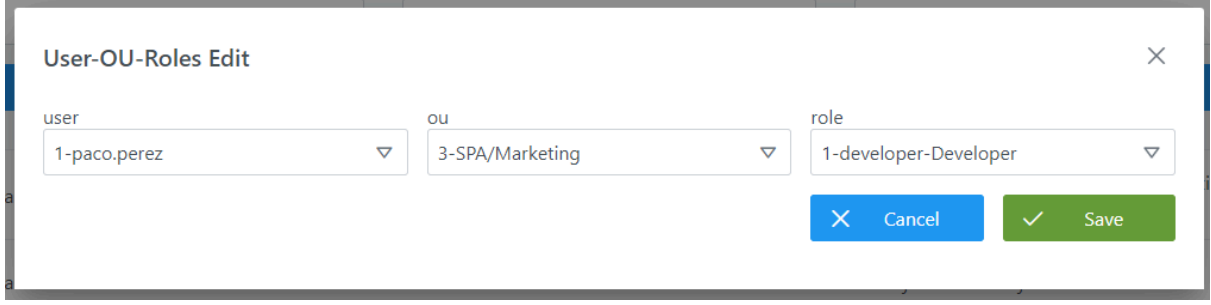

#### **Visión de Desarrollador**

Para definir los roles de cada usuario en Anjana hay que configurar la tabla **users\_ou\_roles** del esquema Zeus**.** Para configurarlo, hay que rellenar un sql como el siguiente:

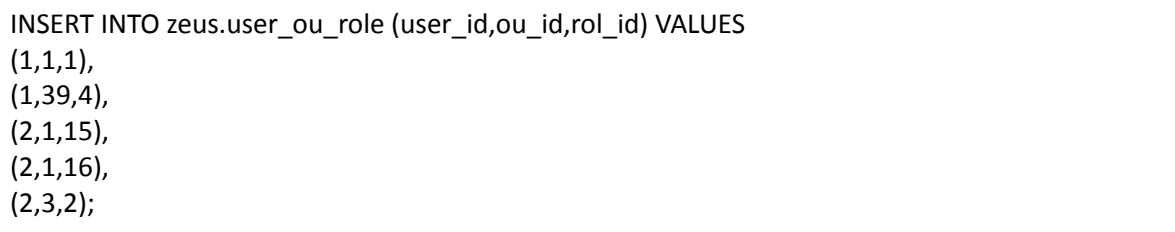

NOTAS:

● Al ser todos los campos de esta tabla los que hacen único al registro, cuando se desee cambiar algún rol de algún usuario será necesario eliminar el registro original y crear uno nuevo.

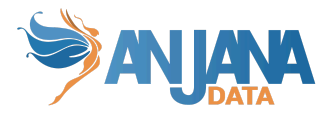

# <span id="page-105-0"></span>**Configuración de propiedades**

Esta configuración se explica como configurar en formato ficheros YAML, pero puede ser configurada en estos o en la tabla **app\_configuration**, respetando la nomenclatura definida tras los ejemplos.

# **Todos los módulos core**

La configuración de propiedades de los módulos core se ha desplazado a base de datos a la tabla **app\_configuration** como se menciona en el apartado "Esquema Portuno de [BD/Variables](#page-71-0) del [Sistema"](#page-71-0) y allí se explican sus características.

# **Tot Plugin**

Cada plugin tiene una configuración especial, revisar los documentos para cada uno de ellos.

- Tot plugin AWS IAM
- Tot plugin AWS Glue
- Tot plugin AWS S3
- Tot plugin Azure AD
- Tot plugin Azure Storage
- Tot plugin GCP IAM
- Tot plugin GCP BigQuery
- Tot plugin GCP Storage
- Tot plugin JDBC
- Tot plugin JDBC Denodo
- Tot plugin LDAP
- Tot plugin PowerBi
- Tot plugin Sql Server

# **Ejemplos de configuración de proveedores de identidades**

# **Configuración de base de datos**

En la sección [Autenticación](#page-100-0) y autorización por base de datos se encuentra la información acerca de las tablas implicadas del esquema de Zeus y cómo deben completarse.

# **Configuración de LDAP**

Dentro de *groups* se deben dar de alta las unidades organizativas con su correspondiente jerarquía de niveles padre-hijo.

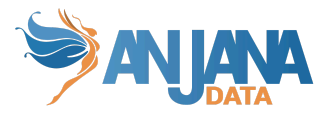

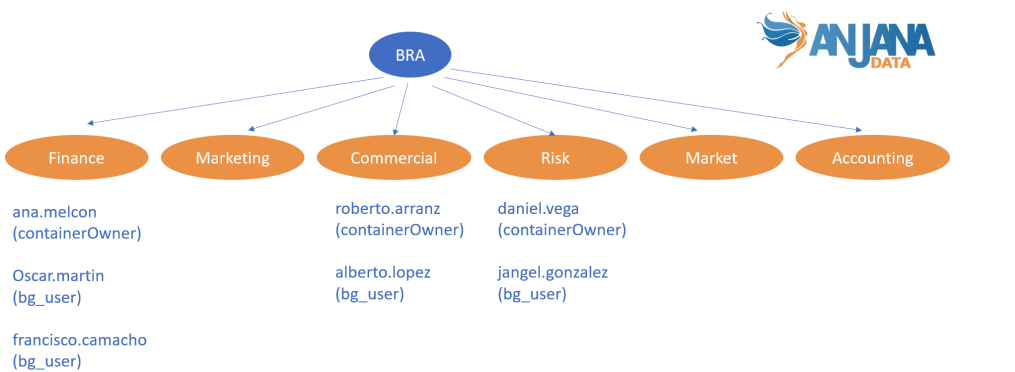

Por ejemplo, para la Business Unit de BRA se deben crear las unidades de Finance, Marketing, Risk, Market y Accounting:

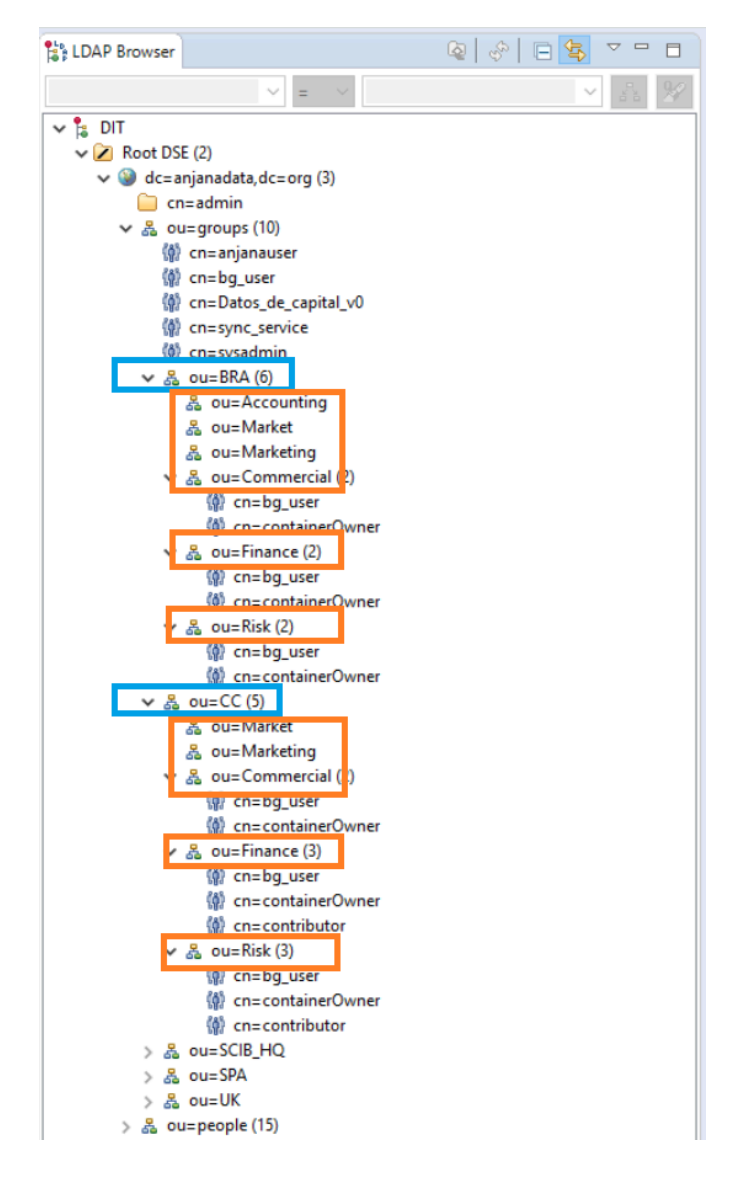

A su vez, dentro del nivel 2 de cada Business Unit, se deben incluir los **roles**. Por ejemplo, para ela Business Unit de BRA>Risk se debe incluir el rol de **containerOwner** y **bg\_user**:

![](_page_107_Picture_0.jpeg)

![](_page_107_Figure_1.jpeg)

También se debe indicar el rol que tiene un determinado usuario dentro de la Unidad Organizativa:

```
#!RESULT OK
#!CONNECTION ldap://lab0.int.anjanadata.org:389
#!DATE 2020-09-11T15:39:37.620
dn: cn=containerOwner,ou=Risk,ou=BRA,ou=groups,dc=anjanadata,dc=org
changetype: add
objectClass: groupOfNames
objectClass: top
description: admin
cn: containerOwner
member: cn=daniel.vega,ou=people,dc=anjanadata,dc=org
```
Al mismo nivel de group, en *people* se deben dar de alta los distintos usuarios:

![](_page_107_Picture_5.jpeg)

NOTAS:

● Si como proveedor de identidades sólo se utiliza LDAP, todos los roles de la aplicación deben estar configurados en él:
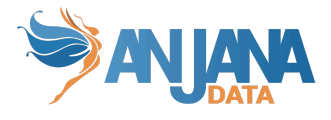

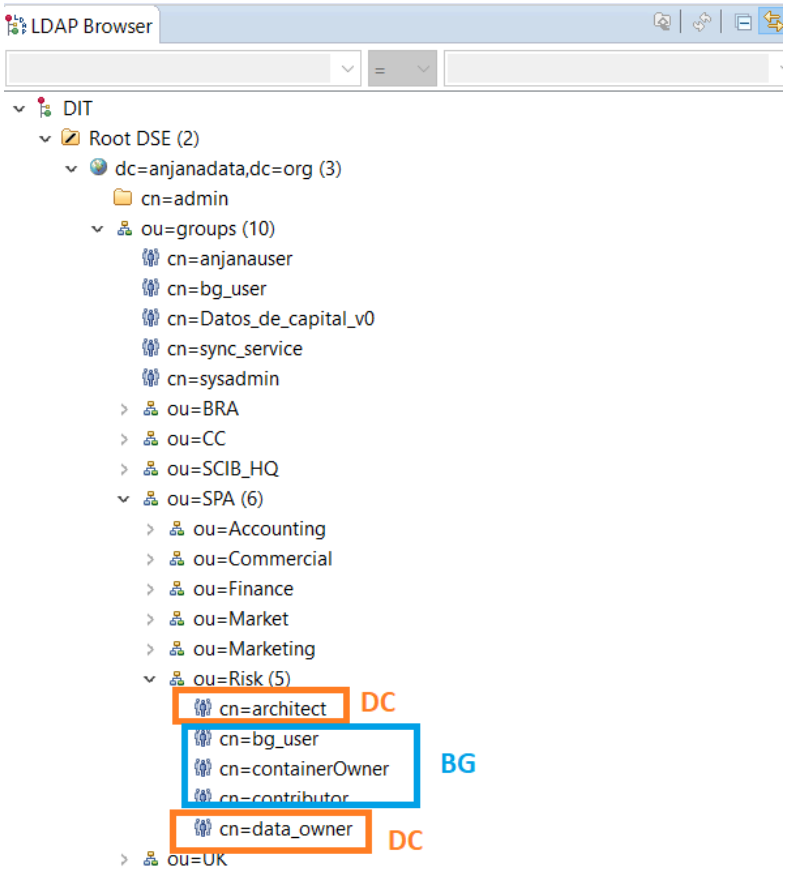

● Si en algún momento no coincide lo que se visualiza en LDAP y en el perfil de un usuario en Anjana, pulsar en Reload Entry, ya que a veces se quedan roles cacheados

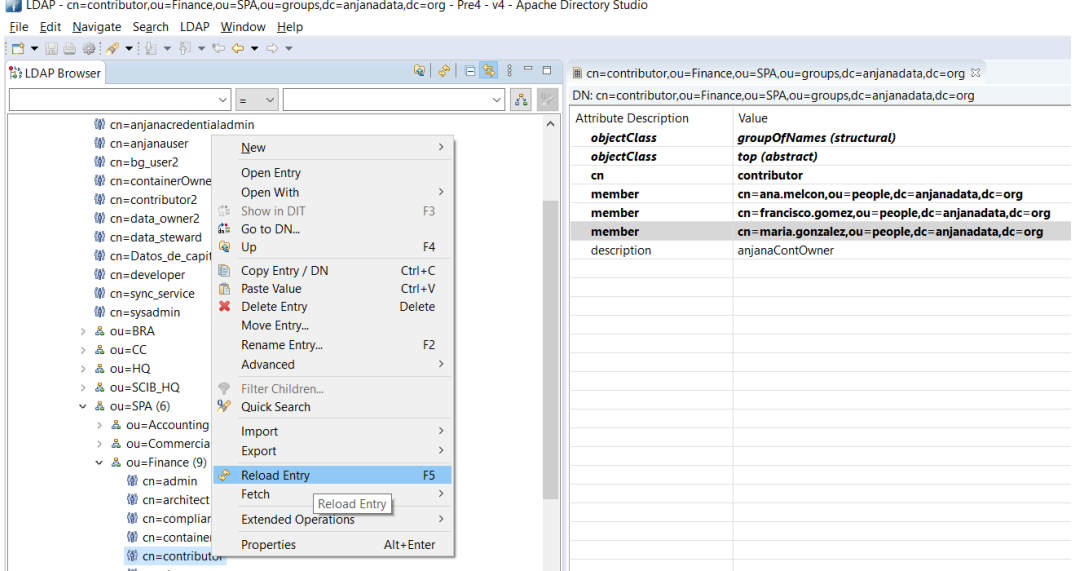

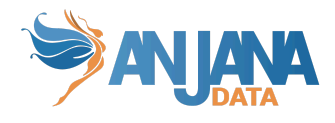

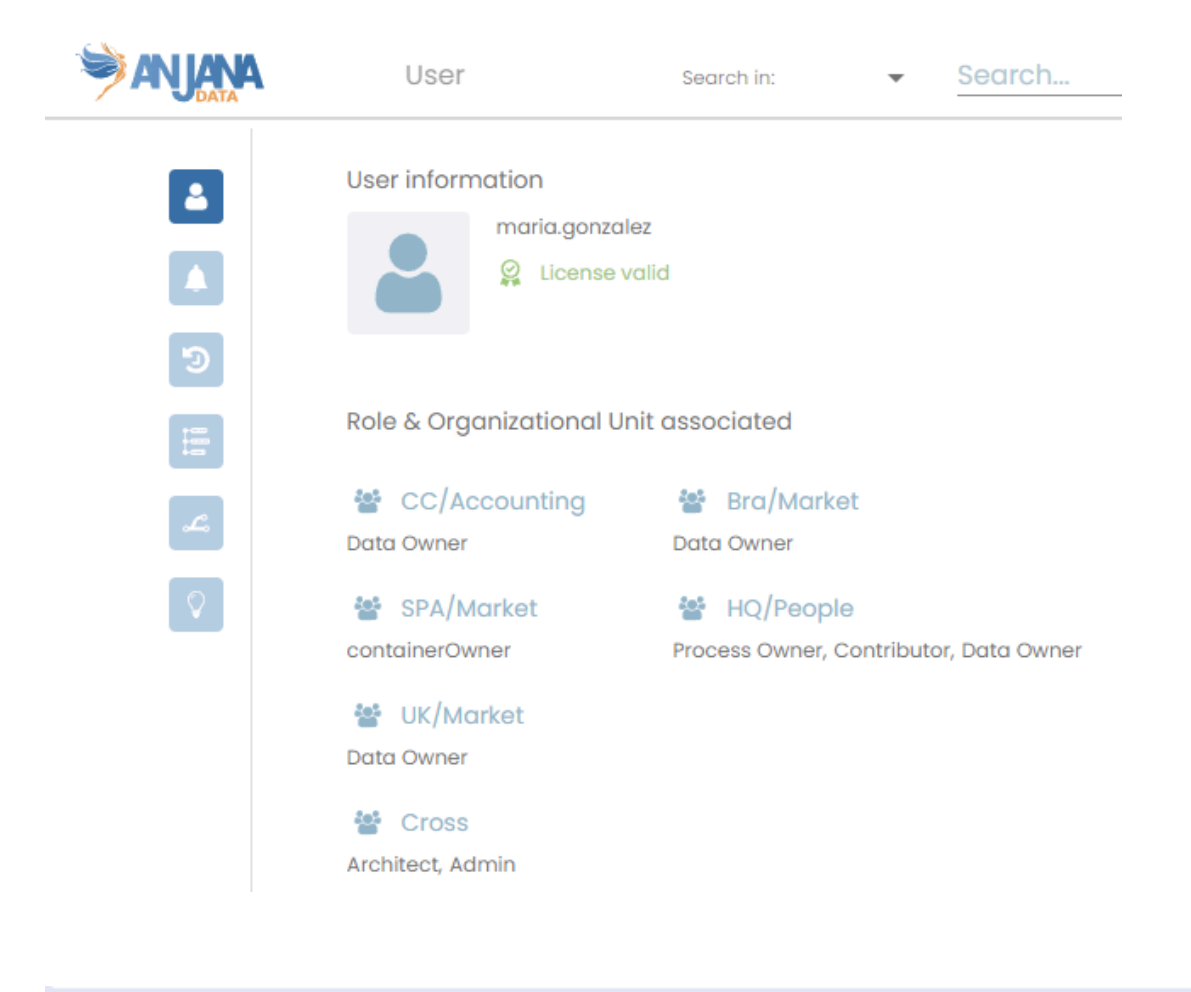

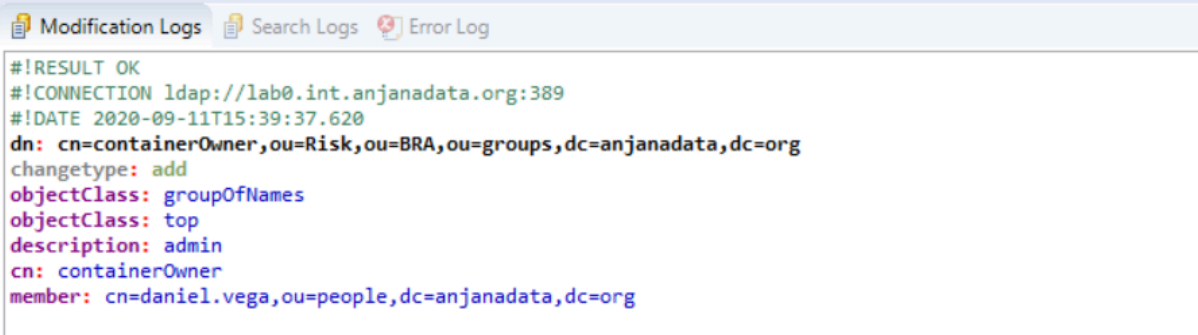

Los nombres de usuario no deben contener ':', '#', '(' o ')' porque interfiere con las ARI

#### **Proveedores externos**

Existen documentos específicos para el resto de proveedores externos soportados por Anjana Data

- Anjana Data 4.4 DS Integracion Genérico
- Anjana Data 4.4 DS Integracion Azure AD
- Anjana Data 4.4 DS Integracion GCP
- Anjana Data 4.4 DS Integracion AWS
- Anjana Data 4.4 DS Integracion OKTA

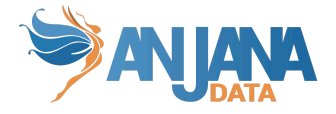

NOTAS:

● Después de cualquier actualización de los proveedores de identidades de Unidades Organizativas, roles o usuarios de la aplicación, es recomendable que se limpie la caché de los microservicios desde Portuno:

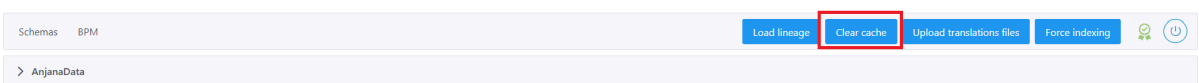

# **Configuración de Batches**

Para todos los batches (procesos de Anjana desatendidos que se ejecutan automáticamente con cierta periodicidad) se puede configurar su programación en la tabla app\_configuration de portuno, empleando expresiones cron de Spring.

Las expresiones cron de Spring se componen de 6 elementos:

- El primer elemento hace referencia a los segundos (De 0 a 59).
- El segundo elemento a los minutos (De 0 a 59).
- El tercer elemento a las horas (De 0 a 23).
- El cuarto elemento al día del mes (De 1 a 31).
- El quinto elemento al mes (De 1 a 12).
- El sexto elemento al día de la semana (De 0 a 7).

De este modo, si se configura 0 0 8 \* \* \* el batch se ejecutará todos los días a las 8 de la mañana. Otras convenciones que se siguen:

- Los campos que se rellenen con \* representan del primero al último, es decir se ejecuta para todos los posibles valores. Para los campos de día del mes o día de la semana se usa el símbolo ?.
- Las comas se pueden usar para separar los elementos de una lista (por ejemplo: 1,15, el 1 y el 15).
- Se puede usar el para expresar un rango de elementos (por ejemplo: de 8-10, de 8 a 10, ambos incluidos). El rango siempre incluye los extremos.

Para más ejemplos ver la documentación oficial: Spring Cron [Expressions](https://spring.io/blog/2020/11/10/new-in-spring-5-3-improved-cron-expressions).

#### **1. Comprobación de roles transversales (cross)**

El batch de comprobación de roles transversales o cross se configura en la tabla de app\_configuration mediante la propiedad:

● anjana.scheduling.notification se usa para configurar la tarea programada para avisar de roles Cross mal configurados (por defecto: 0 0 0 ? \* \*).

El módulo al que aplica y que debe rellenarse en el campo filter de app\_configuration debe ser 'zeus'.

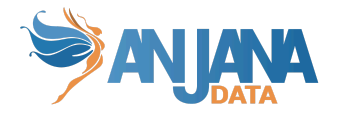

# **2. Licencia a punto de expirar**

También se puede configurar el aviso de licencia a punto de expirar en la tabla de app\_configuration mediante la propiedad:

● anjana.scheduling.licenseNotification se usa para configurar la tarea programada para enviar notificaciones por licencia a punto de expirar o expirada (por defecto =  $000$ ? \* \*).

El módulo al que aplica y que debe rellenarse en el campo filter de app\_configuration debe ser 'zeus'.

### **3. Expiración**

El batch de expiración se configura en la tabla de app configuration mediante la propiedad: :

● anjana.scheduling.expiration se usa para configurar la expiración de objetos (por defecto: 0 45 7 ? \* \*).

El módulo al que aplica y que debe rellenarse en el campo filter de app\_configuration debe ser 'kerno'.

### **4. Preaviso por expiración**

El batch de preaviso por expiración se configura en la tabla de app\_configurations mediante las propedades:

- anjana.scheduling.notification se usa para configurar la notificación de objetos próximos a expirar (por defecto: 0 45 7 ? \* \*).
- anjana.notification.expiration se usa para configurar, en número de días, los objetos que van a expirar dentro de ese rango (por defecto: 4).

El módulo al que aplican y que debe rellenarse en el campo filter de app\_configuration debe ser 'kerno'.

# **5. Indexación**

El batch de indexación de todos los objetos (entidades y relaciones) se puede configurar en la tabla de app\_configuration mediante la siguiente propiedad:

● anjana.scheduling.indexAll se usa si se quiere configurar la indexación periódica de todos los objetos de la aplicación (con las excepciones mencionadas en la Guía de Usuario). Esta configuración está, por defecto, desactivada.

El módulo al que aplican y que debe rellenarse en el campo filter de app\_configuration debe ser 'minerva'.

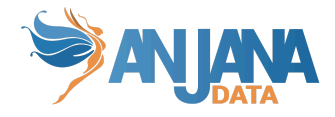

# **Preguntas frecuentes**

## **1. Permisos**

*Un rol que no puede crear objetos tiene disponible el icono para abrir el wizard y no tiene subtipos de entidad o de relación disponibles, ¿a qué puede deberse?*

Es necesario comprobar los permisos del rol. Es probable que en la tabla permission no tenga ningún permiso de CREATION\_MODIF o AUTOMATIC\_METADATA pero, sin embargo, sí tenga el de WIZARD. En este caso, eliminar el permiso de WIZARD para que desaparezca la opción en el front de Anjana de creación.

### **2. Atributos en el Portal de Anjana**

He editado un atributo de un objeto y, sin embargo, en el Portal no me aparece el atributo relleno.

En este caso es necesario comprobar que el atributo tiene el mismo nombre de attribute\_definition que el indicado en Atributos obligatorios.

# **3. Configuración de workflows**

*Tengo configuradas las plantillas y los permisos por rol y he desplegado los workflows pero, cuando selecciono Submit en un formulario, no parece que haga nada.*

En este caso hay que revisar si la tabla object subtypes tiene un registro para la plantilla con el nombre de los workflows que se han configurado.

### **4. Despliegue de workflows**

*He arrancado correctamente Hermes, habiendo subido algunos workflows, y no tengo certeza de que se hayan desplegado.*

La tabla act\_re\_procdef del esquema **hermes** es propia de Activiti y en ella se registran los workflows desplegados.

Si la subida de los workflows se ha hecho por medio de subida de xml y no están desplegados los workflows, chequear que la extensión de los ficheros es bpmn20.xml

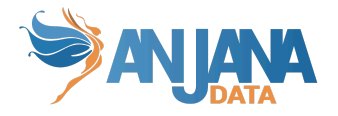

# **5. Asignación de roles en los pasos de los workflows**

*He lanzado un workflow de validación y todos los pasos del workflow se han quedado con estado Waiting (Esperando) y sin asignación a rol.*

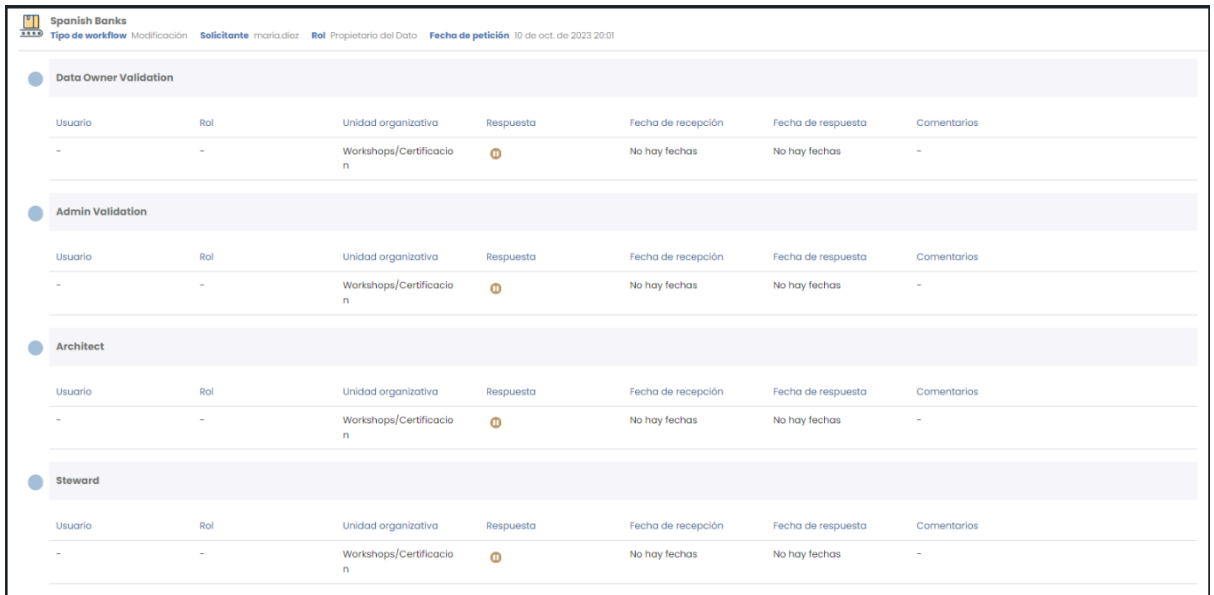

Esto se debe a un error en la configuración del workflow. Para resolverlo es necesario acceder a Portuno y, en el apartado de BPM, abrir el workflow correspondiente a la acción lanzada (revisar la configuración del subtipo del objeto en la tabla object\_subtypes) y revisar los estados y las condiciones entre ellos. Para más detalle acceder a la Guía de configuración de workflows.

El error puede deberse a un error en el nombre del atributo utilizado, a la ausencia de unas comillas, una condición de salto mal definida…

En cualquier caso, el workflow lanzado que se haya quedado con este estado no es recuperable. La opción para poder aprobar o rechazar el objeto asociado es clonarlo y, una vez arreglado el workflow, guardado, validado y desplegado desde Portuno, lanzarlo para este nuevo objeto.

#### **6. Error en la solicitud de adherencia**

En caso de recibir un error al enviar la solicitud de una adherencia, es probable que el problema sea que faltan los atributos necesarios para esta relación.

La relación de ADHERENCE es obligatorio definirla en la tabla object subtype y deben añadirse en template attribute los registros correspondientes a los campos expirationDate, requestReason y pae para ella.

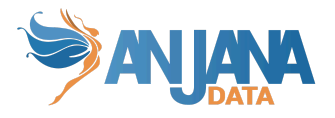

# **7. En el formulario de mi entidad o relación aparecen atributos que no deben estar**

En caso de haber configurado las plantillas y ver en el formulario atributos equivocados puede deberse a un mapeo incorrecto de los atributos a la sección del objeto visualizado.

Es decir, conviene revisar la tabla anjana.template attribute para chequear si los atributos están en la sección correcta.

# **8. Necesito eliminar un atributo de una plantilla para la que ya tengo objetos creados**

En este caso, para evitar dejar objetos corruptos con valor para un atributo eliminado, en vez de eliminarlo, Anjana recomiendo desactivar el atributo en la plantilla.

Para ello, en la tabla template attribute, se cambiará en el registro correspondiente a ese atributo en esa plantilla el flag active a false.

Con esto, los objetos siguen manteniendo el valor que tenían para el atributo aunque no es visible en el formulario y, por tanto, no es editable ni consultable. Así, en caso de querer activarlo posteriormente, simplemente es necesario cambiar el flag active a true y, de nuevo, se podrá consultar su valor para los objetos que tuvieran valor.

#### **9. ¿Cómo configurar una nueva plantilla en Anjana?**

- 1. Definir el template a configurar (tabla anjana.object\_subtype)
- 2. Definir los menús que van a completar su formulario dinámico y las secciones de estos (tablas anjana.menu y anjana.sections)
- 3. Definir o reutilizar los atributos (y sus valores, en caso de que sean valores de referencia) que compondrán la plantilla (tabla anjana.attribute\_definition y anjana.attribute\_definition\_value)
- 4. Organizar los atributos en las secciones de la plantilla (tabla anjana.template\_attribute)
- 5. Definir las validaciones de atributos para la plantilla (si el atributo es requerido, si depende de otro, si es editable…) (tabla template\_attribute\_validation)
- 6. Definir las reglas de versionado que identifican los atributos de la plantilla que generan versión (caso de las entidades de DC propias de Anjana: dataset, dataset field, process, instance o solution)
- 7. Definir las reglas de lanzamiento de workflow en caso de que algún rol no tenga que enviar workflow cuando cambia algún atributo de la plantilla de los objetos

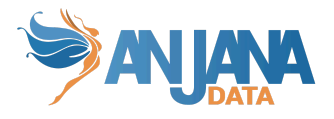

8. Completar anjana.object subtype con la información de los workflows que serán lanzados con cada acción

## <span id="page-115-0"></span>**10. Borrado de colección de Solr**

Si al borrar una colección de Solr y arrancar Minerva se observa que existe un schema asociado a la colección que se ha recreado es debido a que Zookeeper guarda la configuración de esas colecciones y no se ha borrado correctamente. Se podría conseguir mediante la siguiente url

```
http://<SOLR_URL>:<SOLR_PORT>/solr/admin/configs?action=DELETE&omitHeade
r=true&name=<COLLECTION_NAME>.AUTOCREATED
```
#### **11. Necesito cambiar el tipo de un atributo de plantilla**

En caso de ser necesario cambiar el tipo de un atributo de plantilla y tener ya creados objetos de ese subtipo previamente es conveniente:

- 1. [Eliminar](#page-115-0) la colección de Kerno de Solr
- 2. Reiniciar Minerva
- 3. Indexar todos los registros de nuevo desde Portuno

#### **12. Error subiendo un fichero a una plantilla**

Si al subir un fichero a un atributo de plantilla aparece la pantalla de "Error embarazoso" es posible que se deba al límite de tamaño de los ficheros por defecto configurado.

Para cambiar esta configuración y ampliar el límite es necesario editar el yml de Kerno añadiendo lo siguiente:

spring.servlet.multipart.max-file-size: 10MB

Tras el cambio, es necesario reiniciar Kerno para que la configuración se aplique.

#### **13. ¿Cómo configurar una capa para el linaje?**

Para configurar una capa del linaje es necesario completar las siguientes tablas en el siguiente orden:

- 1. Layer: se debe incluir el nombre de la capa que va a ser configurada (y que será visible por el usuario) y definir si será la capa visualizada por defecto en el linaje o no. Solamente puede haber configurada una capa por defecto.
- 2. Layer Subtype: se deben incluir todos los subtipos de entidades y relaciones (nativas y no nativas) que aparecerán en la capa del linaje. Los elementos configurados en esta capa

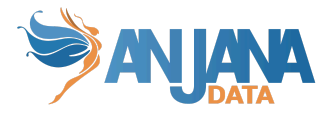

podrán ser ocultados por el usuario utilizando los filtros presentes en las pantallas de linaje del Portal de Datos.

- 3. Grouping: se deben configurar las relaciones entre entidades que pueden ver visualizadas en el linaje como agregación en cualquiera de las capas. Por medio de la relación identificada, la entidad origen puede contener a la entidad destino en la capa si así se define en Layer Grouping. Para que una relación del metamodelo (no nativa) pueda realmente funcionar como agregación, en Object Sub Type la relación tiene que tener activado el flag Parental.
- 4. Layer Grouping: se define qué relaciones de agrupación de las configuradas en Grouping actúan como relaciones de agregación en la capa que se está configurando. Las agregaciones (Grouping) no incluidas en la capa se visualizarán como una línea entre ambas entidades en el linaje.